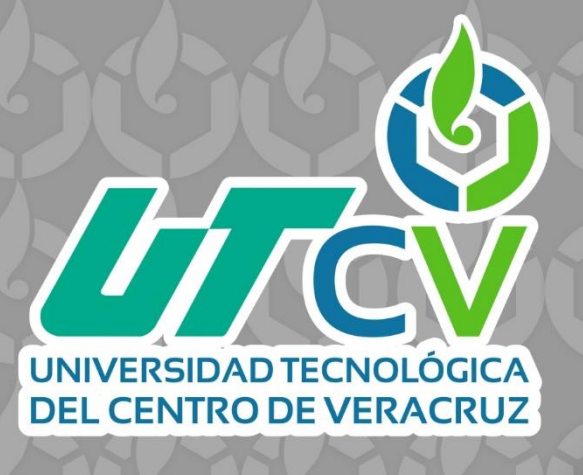

# **REPORTE FINAL DE ESTADÍA**

**Guadalupe Medorio Contreras**

**Enlaces punto a multipunto para transmisión de datos, voz y video en un sistema radiante para la empresa High Tech Systems by RACOM**

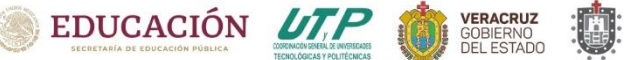

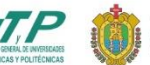

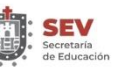

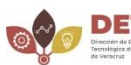

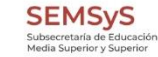

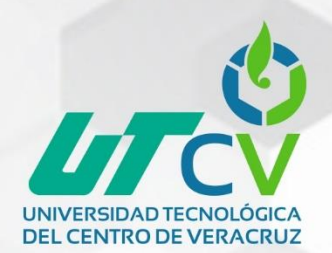

# UNIVERSIDAD TECNOLÓGICA **DEL CENTRO DE VERACRUZ**

# Ingeniería en Redes Inteligentes y Ciberseguridad

Enlaces punto a multipunto para transmisión de datos, voz y video en un sistema radiante para la empresa High Tech Systems by RACOM

# REPORTE FINAL DE ESTADÍA

PARA OBTENER EL GRADO ACADÉMICO DE

INGENIERA EN REDES INTELIGENTES Y CIBERSEGURIDAD

Guadalupe Medorio Contreras

ASESOR ACADÉMICO: DR. LUIS ROLANDO GUARNEROS NOLASCO ASESOR INDUSTRIAL: ING. JULIO CESAR LUNA ARANDA

CUITLÁHUAC, VER. Abril, 2023

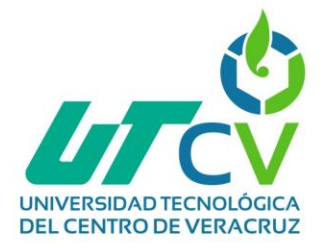

#### <span id="page-2-0"></span>**AGRADECIMIENTOS**

Agradezco principalmente a mis padres Juan Medorio y Julieta Contreras por el gran esfuerzo que realizaron día con día para que pudiera culminar mis estudios, por su apoyo económico, moral y emocional aún y con la distancia que todos los días nos separaba.

A mi hermana menor quien me dio una razón para querer ser un modelo a seguir y buscar darle el mejor ejemplo.

A mi novio quien me apoyo y ayudo en cada momento durante todo este proceso, por su paciencia y su amor que me motivaron a salir adelante y no rendirme nunca.

A la empresa High Tech Systems by RACOM por permitirme realizar mis estadías, mostrarme nuevas cosas y regalarme nuevas experiencias.

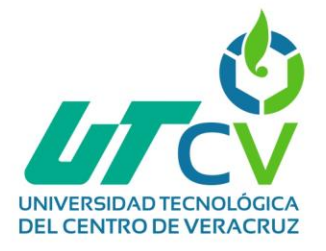

#### <span id="page-3-0"></span>**RESUMEN**

Este proyecto realizado para la empresa High Tech Systems by RACOM fue desarrollado con la finalidad de dar solución a la problemática que presentaba la empresa, el anteriormente mencionado constaba de la falta de comunicación efectiva, segura y en tiempo real entre la matriz y sus diferentes sucursales lo que entorpecía el proceso de comunicación afectando en consecuencia las actividades cotidianas al no poder tener un contacto directo y rápido, de igual manera se veía afectada la integridad y seguridad de los inmuebles, materiales y trabajadores de esta empresa al no existir un monitoreo visual, es decir ausencia de videovigilancia que pudiera ayudar a prevenir o resolver agravios que pudieran surgir. Teniendo en cuenta lo anterior los objetivos a cumplir a lo largo de este proyecto eran la implementación de radios ya sean móviles o radios bases que permitieran la constante comunicación entre matriz y sucursales utilizando un dispositivo con el que ya se encuentran familiarizados, por otro lado, la implementación de cámaras y DVR también son de importancia para resolver la problemática de videovigilancia, ya que esto permitirá el monitoreo grabado y en tiempo real de todos los acontecimientos que se susciten en la empresa, finalmente era necesaria la implementación de un enlace, ya que este permitirá que por medio de la plataforma de epcom se pudiera recibir los datos de video de las cámaras de las sucursales para que se visualizaran desde matriz.

Para el desarrollo de este proyecto se optó por utilizar la metodología de cisco PPDIOO, ya que es una metodología mediante la cual se puede tener una mejor organización de las fases a cumplir.

Es importante aclarar que este proyecto no se terminó en su totalidad debido al presupuesto insuficiente, sin embargo, se implementó cada cosa que fue requerida, aunque no en las cantidades estipuladas en un inicio, por este motivo también en trabajos futuros y recomendaciones se han dejado manuales y procesos paso a paso sobre lo que se debe realizar si en un futuro se termina de desarrollar el proyecto.

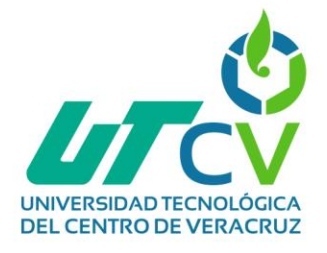

#### **Contenido**

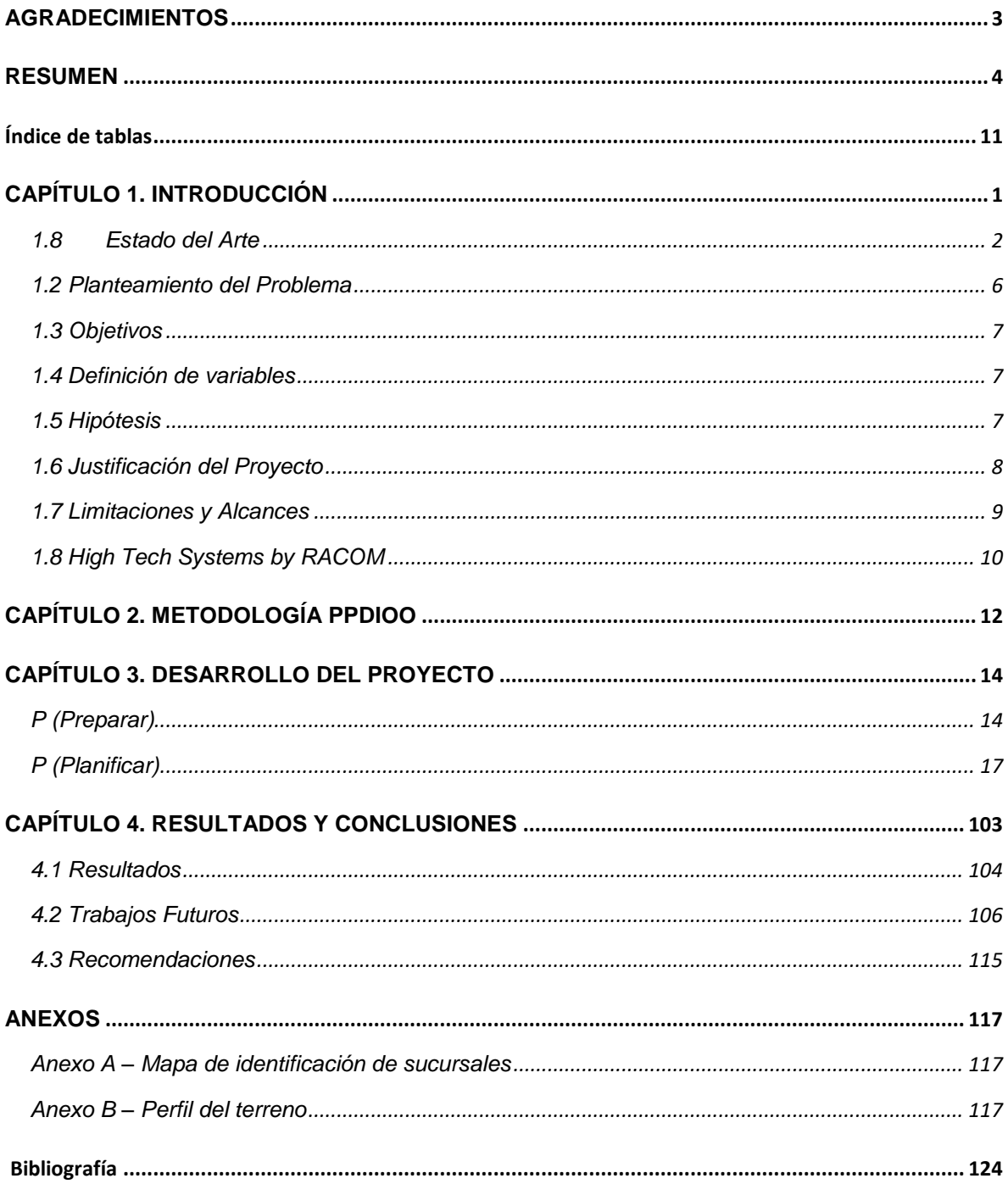

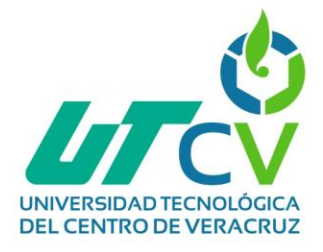

# **Índice de figuras**

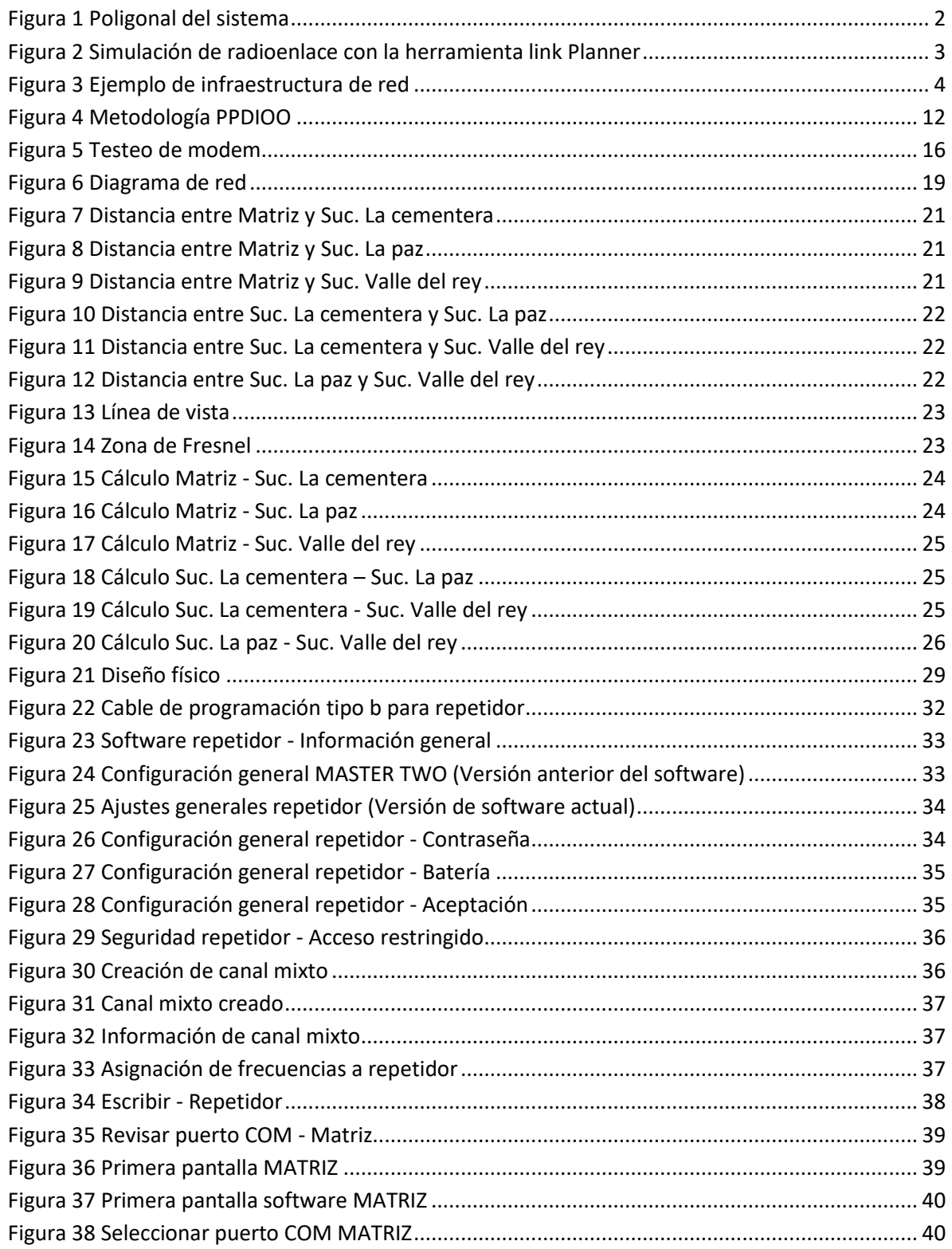

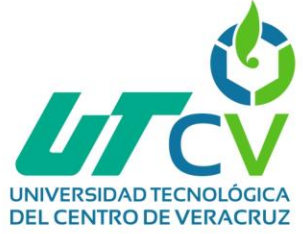

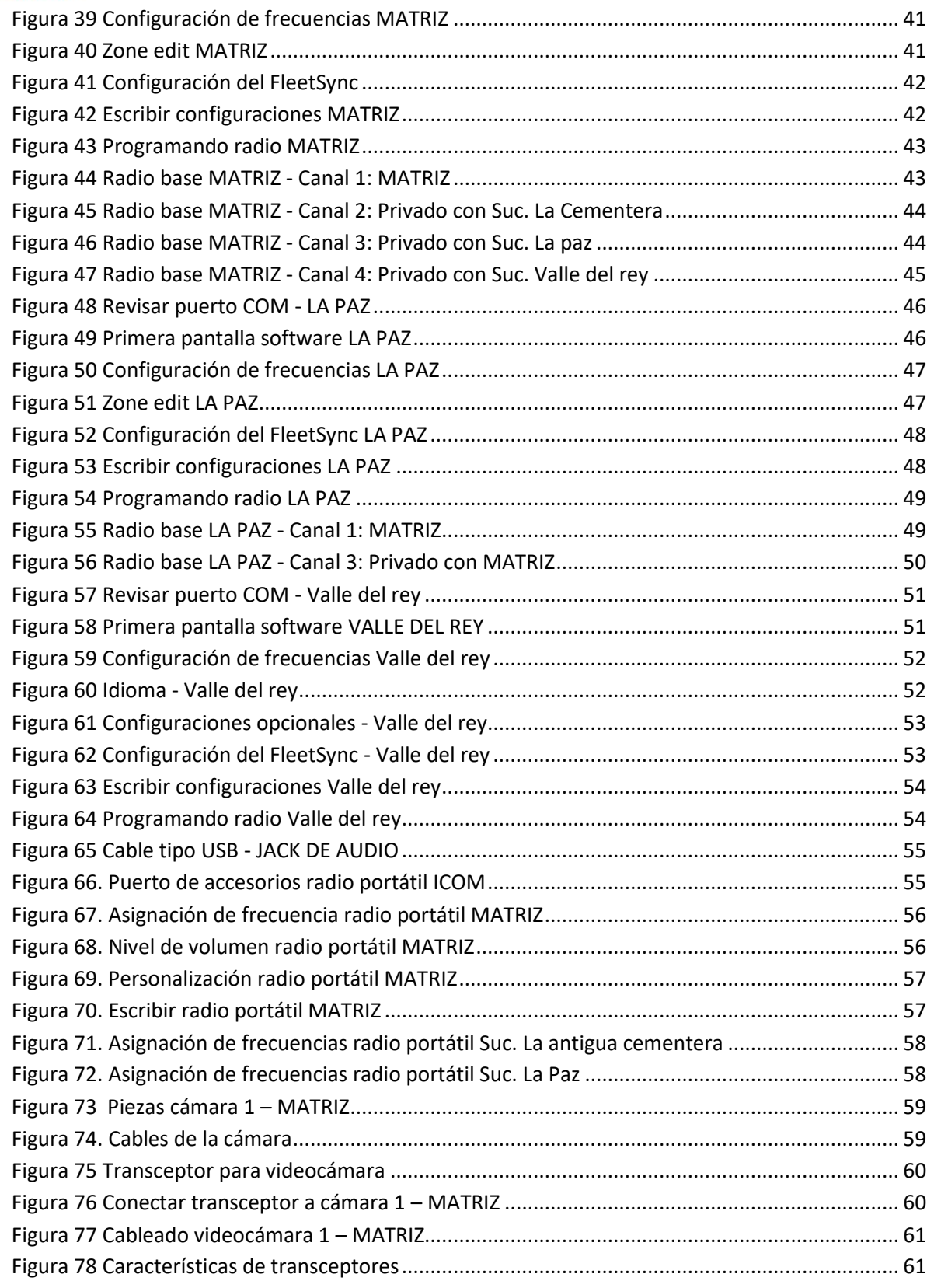

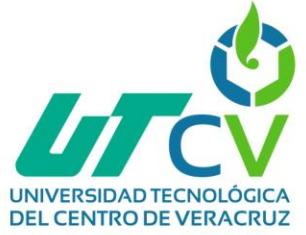

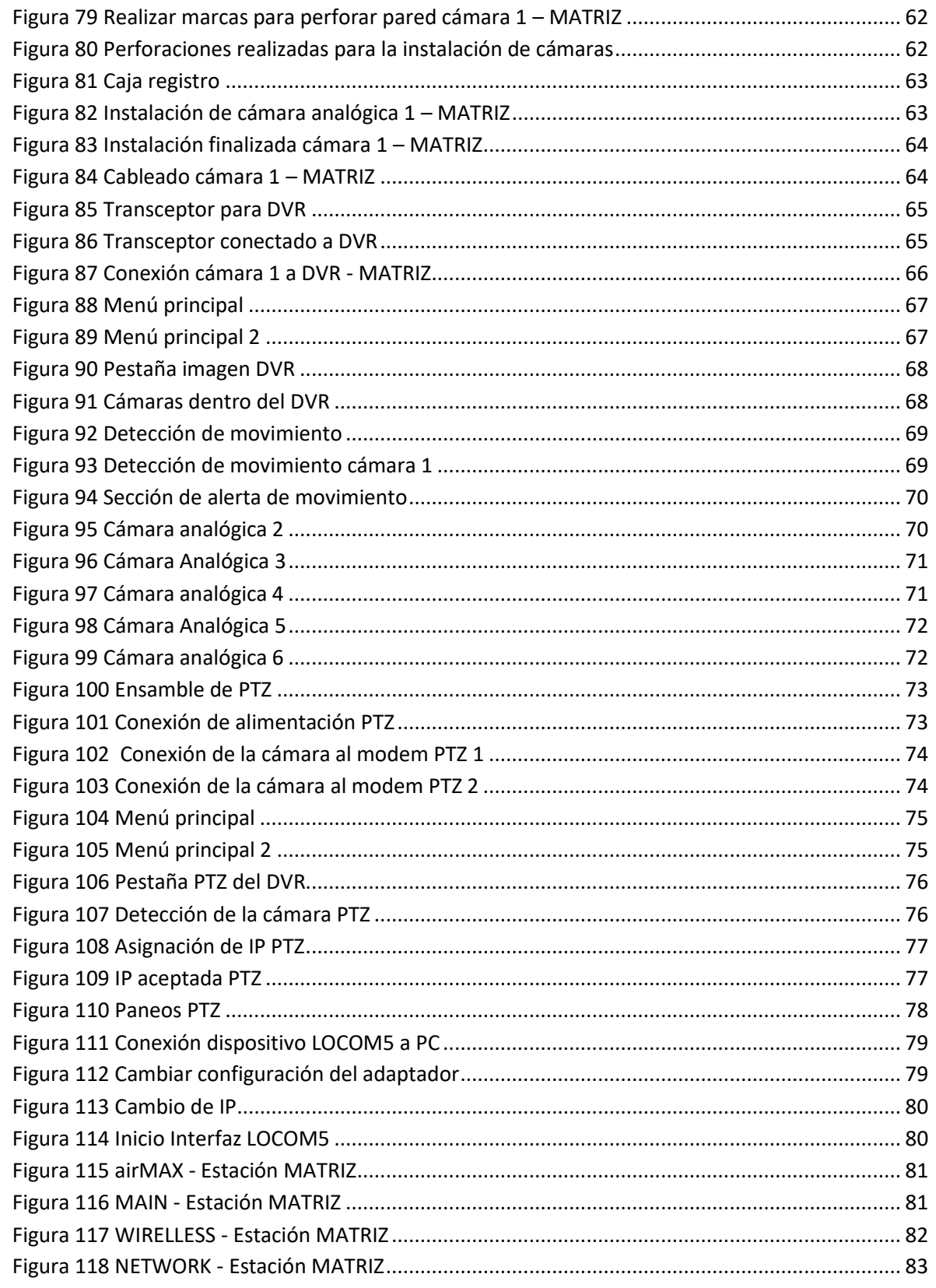

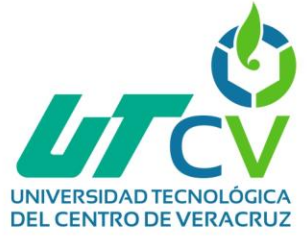

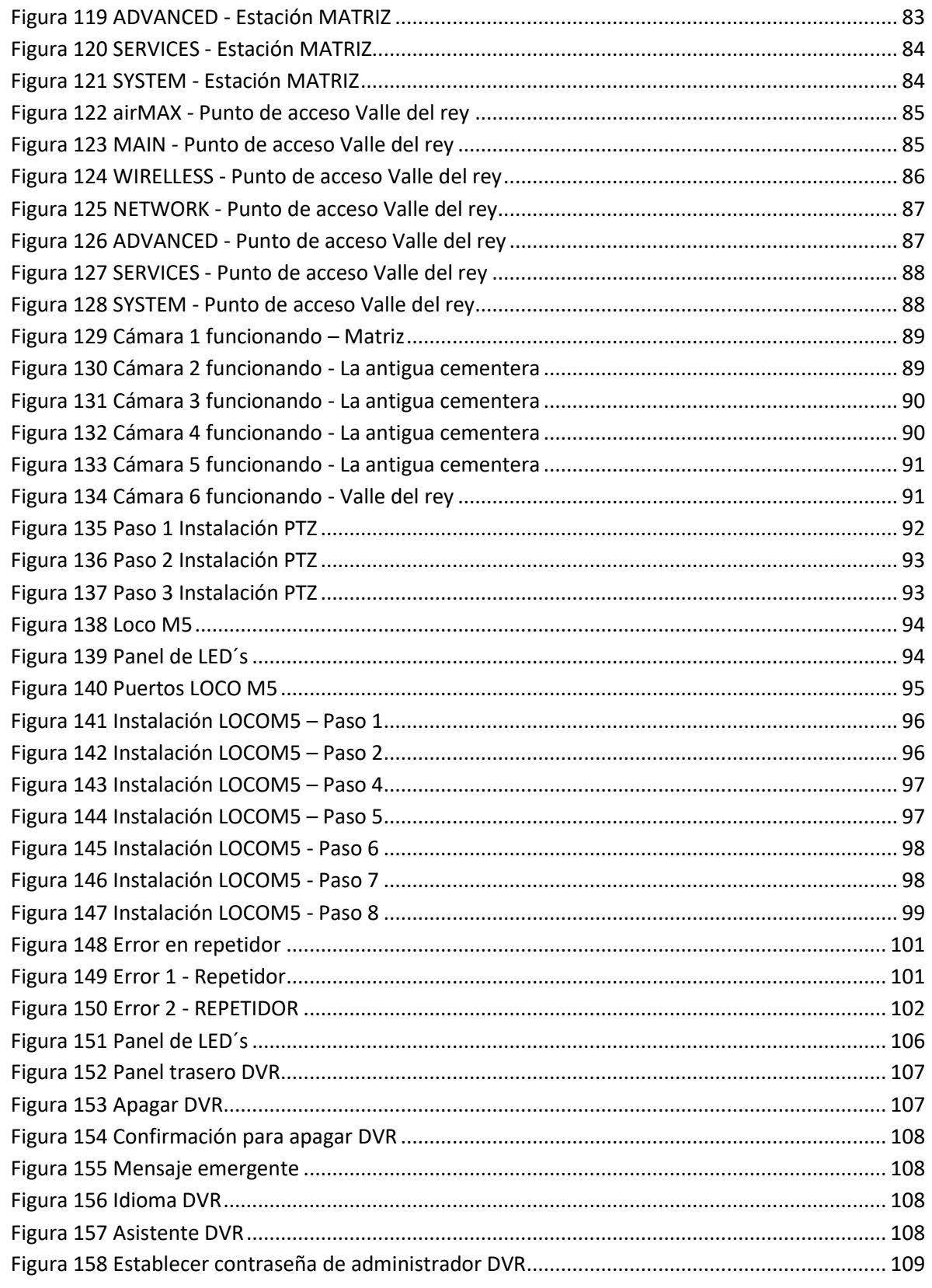

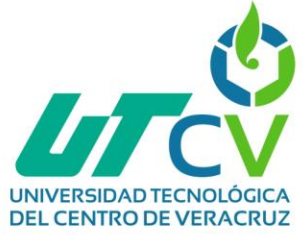

<span id="page-9-0"></span>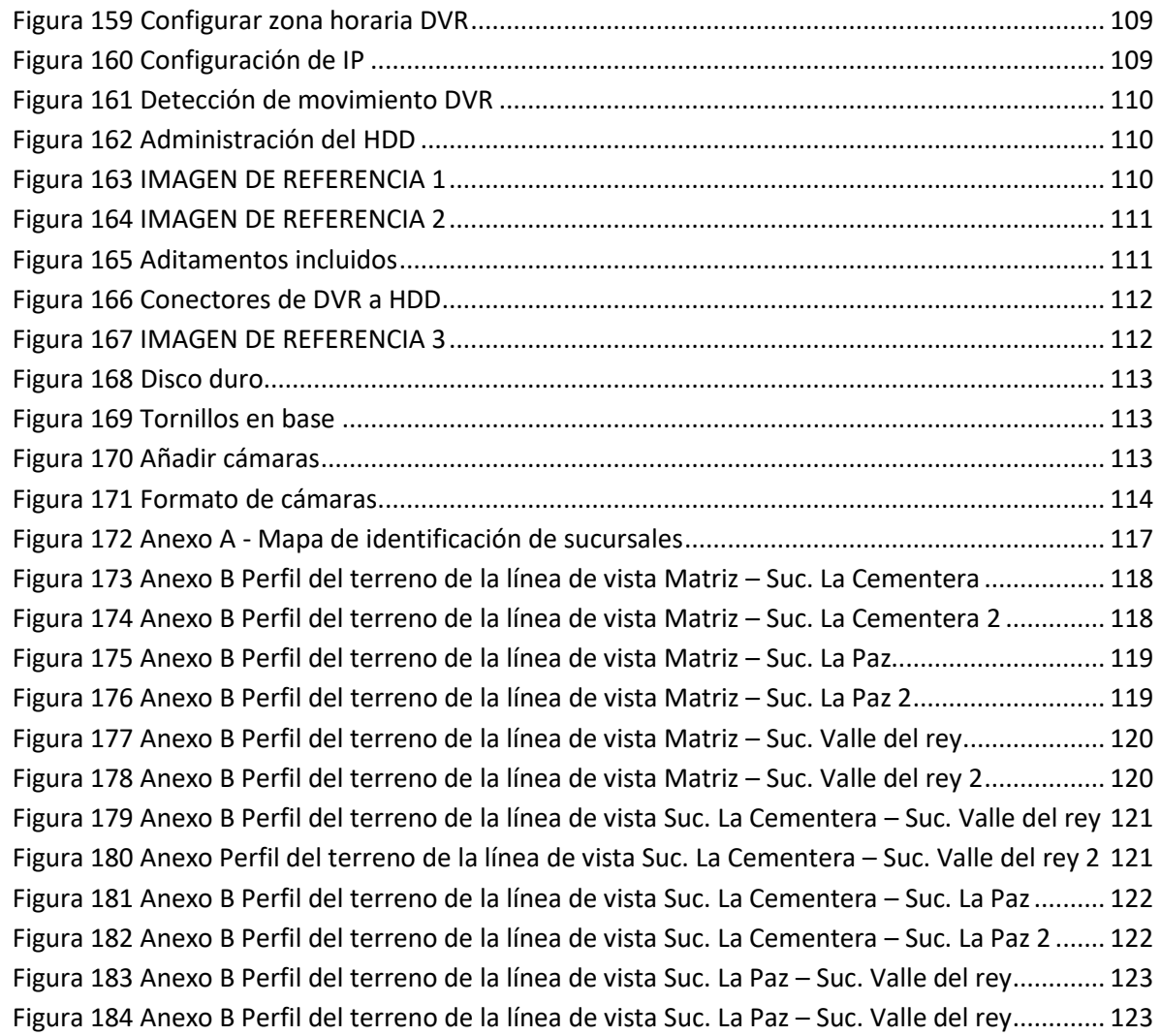

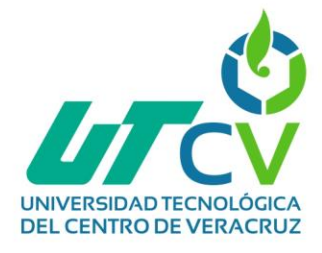

# Índice de tablas

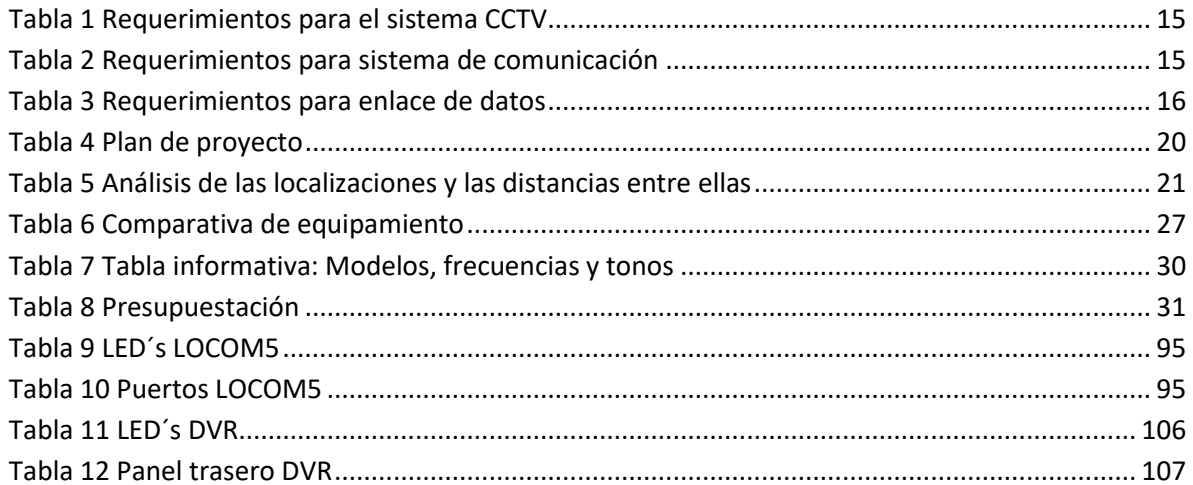

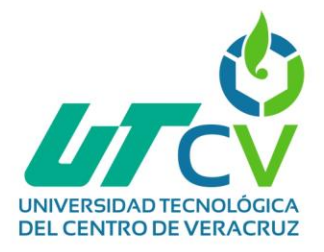

# **CAPÍTULO 1. INTRODUCCIÓN**

<span id="page-11-0"></span>Toda empresa en crecimiento va acumulando nuevos requerimientos necesarios para trabajar en óptimas condiciones, tal es el caso de la empresa High Tech Systems by RACOM, la cual dada la apertura de nuevas sucursales se ha visto limitada en cuanto a equipamiento para realizar las funciones más cotidianas entre sucursales y matriz. La comunicación entre sucursales y matriz es un punto fundamental para la empresa RACOM, con esto se hace referencia a la comunicación efectiva y en tiempo real, para esto y tomando en cuenta que ya son una empresa con experiencia en el uso de estos dispositivos se propuso la implementación de radios móviles y/o portátiles para que la comunicación fuera rápida y no se presentaran problemas dado que las sucursales están dentro del rango de línea de vista del sistema radiante instalado en la empresa.

Por otra parte, también se buscaba la seguridad de la empresa con respecto a videovigilancia, por lo que se implementaron cámaras de tipo analógicas y una PTZ, se configuró el NVR de la matriz para que pudiera visualizar las cámaras.

Se estableció un enlace de la matriz a una de las sucursales para el envío de datos de video con el fin de que pudiera visualizar las cámaras de todas las sucursales, esto se logrará utilizando la aplicación móvil o la plataforma en la nube de las DVR´s.

Para la implementación de todo lo anteriormente mencionado se siguieron explícitamente todos los requerimientos proporcionados por la empresa, adaptándose a los presupuestos, dispositivos con los que ya se contaba, realizando pruebas y todo lo necesario para que el proyecto funcionara correctamente.

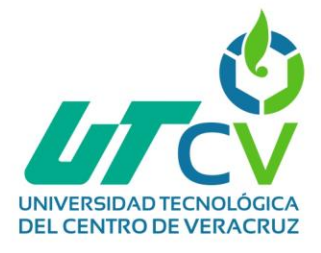

## <span id="page-12-0"></span>1.8 Estado del Arte

**Nombre del documento:** "Diseño de un radio enlace entre los núcleos UNEFA Caracas – Maracay para transmitir voz, datos y videoconferencias".

**Síntesis:** Dentro de este proyecto se contiene información relevante en cuestión al análisis de un enlace, los puntos que son considerados en este proyecto para este análisis son: potencia recibida, umbral de sensibilidad, margen de desvanecimiento, disponibilidad, cobertura y redundancia, contemplando estos puntos se puede realizar un análisis que permita conocer el estado de los enlaces y si estos están funcionando de manera correcta. De igual manera, este documento muestra información sobre el diseño del enlace donde toma en cuenta los siguientes criterios: línea de vista, objetivo de calidad, disponibilidad, capacidad, alimentación, antenas, unidad de radios, líneas de transmisión, configuración de radios y atenuación por perdidas, esto ayudara a realizar el cálculo de la calidad del diseño de enlace.<sup>1</sup>

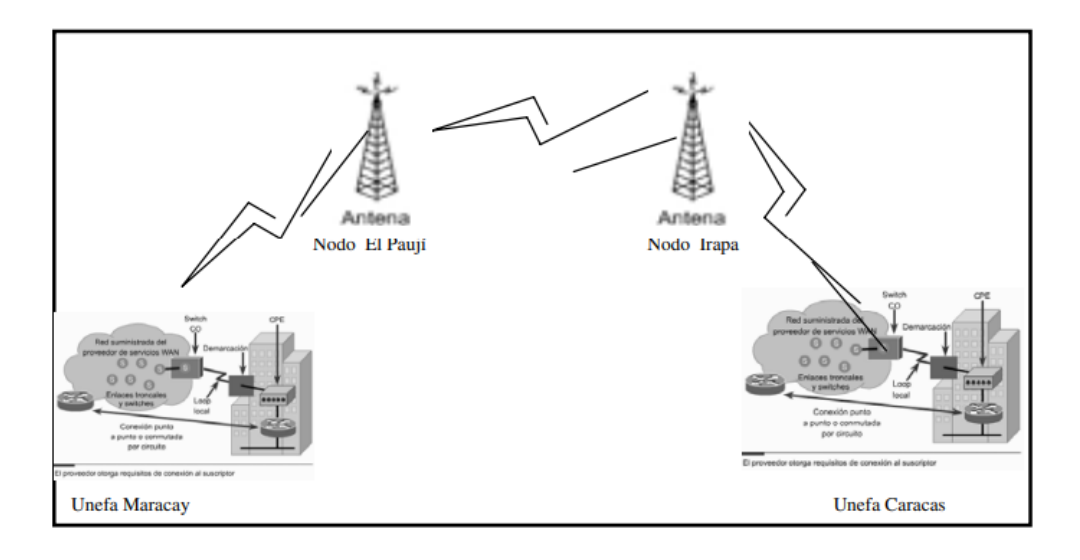

*Figura 1 Poligonal del sistema*

<span id="page-12-1"></span> $\overline{a}$ <sup>1</sup> Campos, A. M. (Abril de 2006). *DISEÑO DE UN RADIO ENLACE ENTRE LOS NUCLEOS UNEFA CARACAS - MARACAY PARA TRANSMITIR DATOS, VOZ Y VIDEOCONFERENCIAS.* Obtenido de Universidad Simón Bolívar: <https://es.scribd.com/document/339141601/RadioEnlace-Unefa-Ccs-Maracay>

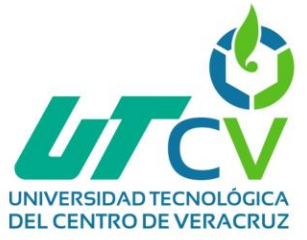

**Nombre del documento:** "Análisis, diseño, simulación y presupuesto de un radioenlace entre dos quebradas y las escuelas el rincón, la colonia y las delicias".

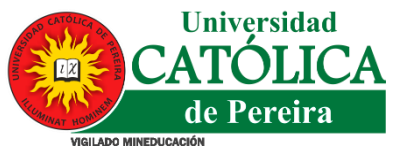

**Síntesis:** Este documento contienen información acerca de los tipos de enlaces que existe, para este caso sirve el tema de enlaces de tipo punto a multipunto, este proyecto también contiene información sobre la simulación de un enlace utilizando la herramienta radio mobile, en ella se puede hacer la creación de redes, configuración de topología, configuración del sistema de redes así como de los miembros de radioenlace, esto puede resultar de ayuda para crear una simulación antes de implementar los enlaces realmente, lo que contribuiría a la resolución de problemas que pueden surgir, de igual manera otra de las herramientas que menciona que pueden utilizarse para la simulación de enlaces en link planner. Finalmente, este proyecto también muestra el proceso para realizar los cálculos manuales para los radioenlaces, considerando la topología física y lógica de la red, el direccionamiento IP de la red, información de los equipos a utilizar y las antenas a implementar.<sup>2</sup>

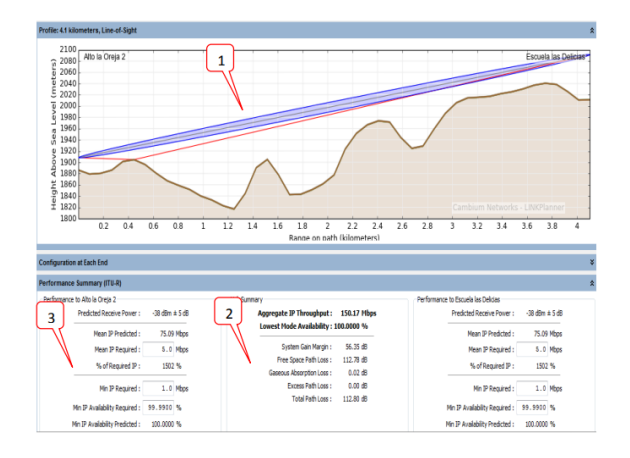

*Figura 2 Simulación de radioenlace con la herramienta link Planner*

<span id="page-13-0"></span> $\overline{2}$  Caicedo, C. A. (2014). *ANÁLISIS, DISEÑO, SIMULACIÓN Y PRESUPUESTO DE UN RADIOENLACE ENTRE DOSQUEBRADAS Y LAS ESCUELAS EL RINCÓN, LA COLONIA Y LAS DELICIAS.* Obtenido de UNIVERSIDAD CATOLICA DE PEREIRA: <https://repositorio.ucp.edu.co/bitstream/10785/3662/1/CDMIST106.pdf>

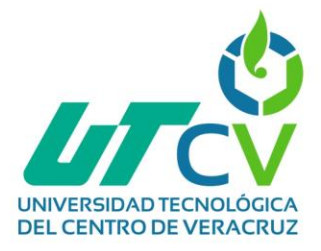

<span id="page-14-0"></span> $\overline{a}$ 

**Nombre del documento:** "Diseño de un sistema de videovigilancia con tecnología IP para el barrio la delicia de la ciudad de Ambato"

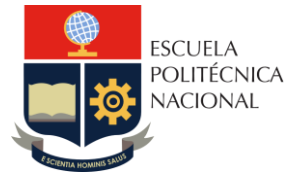

**Síntesis:** Este documento va completamente centrado al CCTV que es algo que también se implementara para el proyecto de RACOM, en este proyecto se tratan temas como: Videovigilancia IP, elementos del sistema de videovigilancia (cámaras de red, luz, temperatura del color, iluminación, lentes, campos de visión, resolución, codificador de video), almacenamiento, modelos de referencia (normas, modelos o estándares), cámaras IP. Otro de los temas que aborda el cálculo de ancho de banda, este punto cubre otro de los requerimientos del proyecto, ya que ha sido solicitado un cálculo de ancho de banda, de igual manera cubre otros puntos que han sido solicitados como softwares de gestión de video, cálculos, cotizaciones, tipos de dispositivos involucrados, etc. <sup>3</sup>

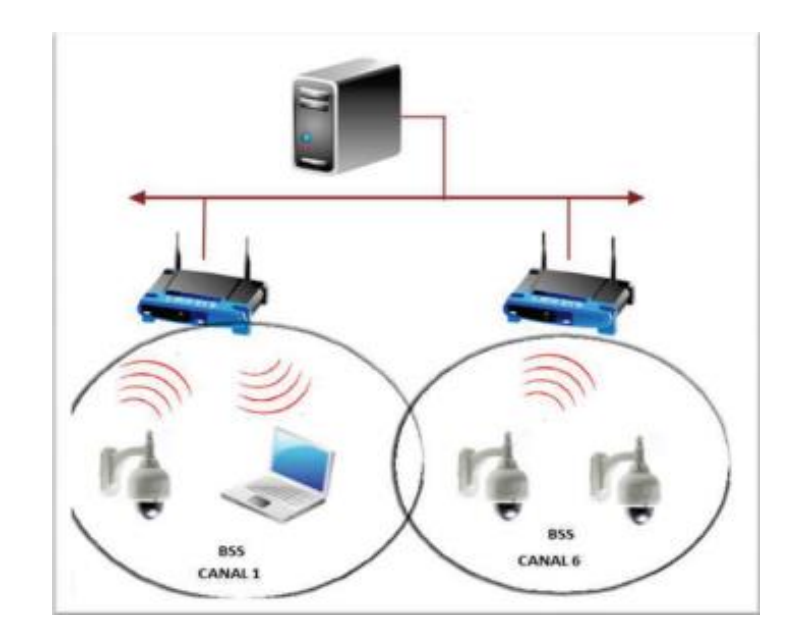

*Figura 3 Ejemplo de infraestructura de red*

<sup>3</sup> Toro, D. L. (Mayo de 2015). *Diseño de un sistema de videovigilancia con tecnología IP para el barrio la delicia de la ciudad de Ambato.* Obtenido de Escuela politécnica nacional - Facultad de ingenería eléctrica y eléctronica: <https://bibdigital.epn.edu.ec/bitstream/15000/10770/1/CD-6313.pdf>

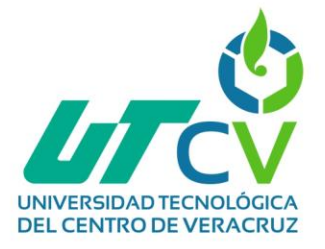

**Nombre del documento:** "IMPLEMENTACIÓN DE LA RADIO BASE PARA EL SISTEMA DE TELEFONÍA CELULAR GSM EN MÉXICO."

**Síntesis:** En este proyecto se abarca todo el concepto de lo que es una radio base, aunque se centra en un modelo que no es el que se

implementará en el proyecto para esta estadía, servirá al menos como un acercamiento al tema abordando puntos como: rangos de frecuencias, tecnología a utilizar, interfaz. A lo largo de este documento también se habla acerca de las diferentes funciones que tienen las RBS que se encuentran divididos en los siguientes segmentos:

- Recursos de radio.
- **Procesamiento de señal.**
- Manejo de enlaces de señalización.
- Sincronización.
- Manejo de mantenimiento local.
- Supervisión y prueba funcional.

También se abarcan demás del procesamiento de señal, todo esto servirá en la implementación del proyecto considerando la curva de aprendizaje que representa el área de telecomunicaciones<sup>4</sup>.

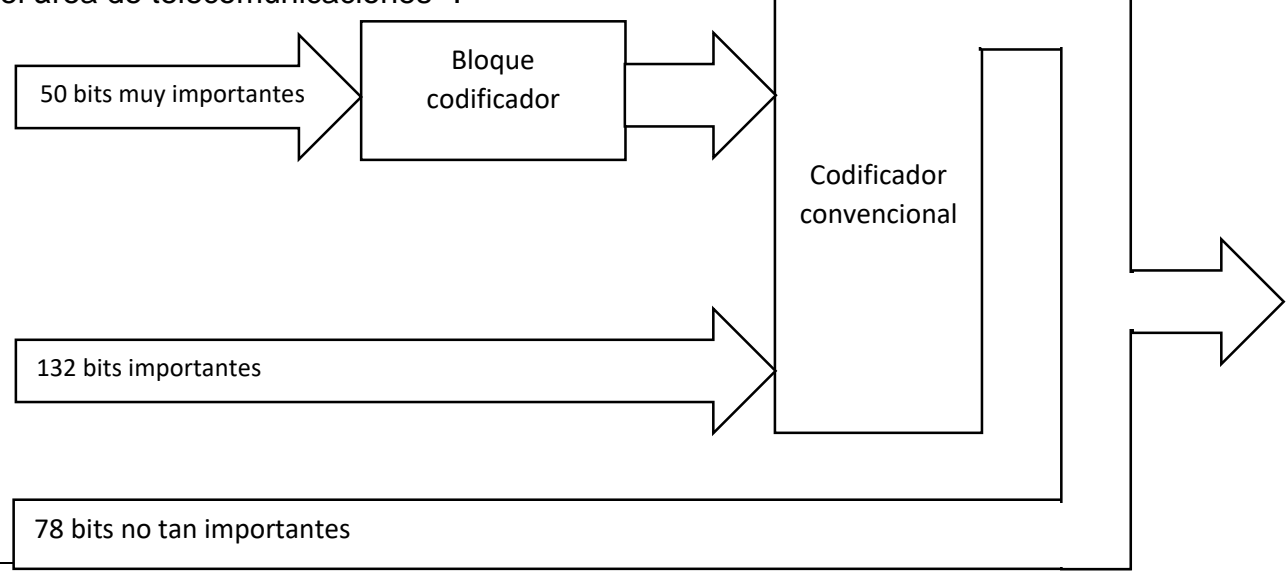

<sup>4</sup> Castillo, V. M. (2006). *IMPLEMENTACIÓN DE LA RADIO BASE PARA EL SISTEMA DE TELEFONIA CELULAR GSM EN MEXICO.* Recuperado el 03 de 03 de 2023, de <http://132.248.9.195/pd2006/0603159/0603159.pdf>

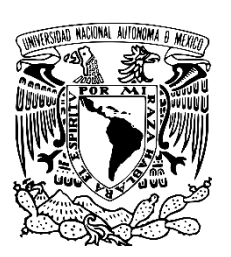

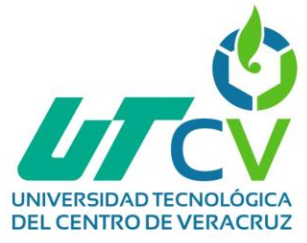

# <span id="page-16-0"></span>1.2 Planteamiento del Problema

La empresa High Tech Systems by RACOM ubicada en Francisco Sarabia, Puebla dedicada a las telecomunicaciones, lleva más de 20 años en el mercado, razón por la cual ha decidido expandirse abriendo nuevas sucursales que le permita ofrecer un mejor servicio a sus clientes.

Gracias a su reciente expansión, la empresa RACOM necesita la instalación de sistemas que permitan la comunicación adecuada entre la matriz ubicada en Francisco Sarabia y las diferentes sucursales situadas alrededor del estado de puebla, específicamente en las locaciones La antigua cementera, La Paz y Valle del rey es por ello que se ha decidido implementar enlaces de punto a multipunto que permitan el envío de voz, datos y video entre la matriz y las sucursales utilizando antenas o radios y un sistema radiante ya instalado en la matriz.

Otro problema presentado es la seguridad de los empleados,6isp.ositivos y del entorno en general, para esta situación se ha decidido realizar la configuración e instalación de un CCTV en las diferentes sucursales, teniendo en cuenta que este proyecto solo abarcara la configuración del dispositivo DVR para cada sucursal, así como la instalación de las cámaras repartidas 4 en la sucursal La antigua cementera, 4 en la sucursal La paz y finalmente 16 en la sucursal valle del rey.

Para que exista comunicación rápida de la matriz a las sucursales y viceversa se implementarán 3 radio bases y 2 radios portátiles que deben comunicarse entre las diferentes sucursales.

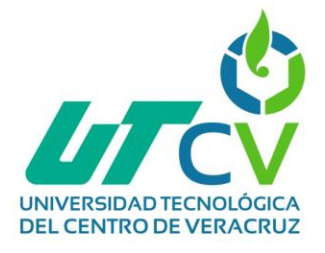

#### <span id="page-17-0"></span>1.3 Objetivos

#### **Objetivo General**

Implementar 3 enlaces de telecomunicaciones punto a multipunto en la matriz y sucursales de la empresa RACOM, mediante la configuración de dispositivos y tecnología que permitan garantizar la conectividad de servicios convergentes.

## **Objetivos Específicos**

- Realizar los cálculos de los enlaces para determinar las características técnicas de los equipos necesarios para la implementación de enlaces.
- Presupuestar el equipamiento especificado en requerimientos para determinar una tabla comparativa que permita obtener alternativas considerando el costobeneficio.
- Realizar cálculos de ancho de banda para cada enlace con base en los servicios requeridos.
- Configurar dispositivos de red para puesta en marcha de enlaces.
- Configurar dispositivos DVR del sistema CCTV en las sucursales para el envío de audio y video a través del enlace.
- Configurar las frecuencias en las radios bases y radios portátiles.

# <span id="page-17-1"></span>1.4 Definición de variables

**Cambios en el ambiente urbano que afecten la línea de vista/zona de Fresnel:** Variable independiente

**Calidad de servicio afectada por obstrucción en la zona de Fresnel**: Variable dependiente.

## <span id="page-17-2"></span>1.5 Hipótesis

El establecimiento de estos enlaces favorecerá a la comunicación efectiva entre la matriz y las sucursales de la empresa RACOM permitiendo el envío de servicios convergentes a través de la red, así como la monitorización de eventos a través del sistema CCTV.

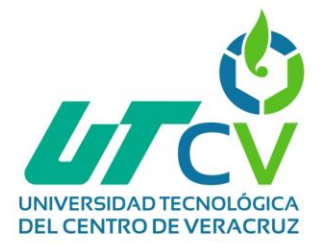

## <span id="page-18-0"></span>1.6 Justificación del Proyecto

La expansión de una empresa siempre representa un reto que implica mayores requerimientos a los que en un inicio se tienen previstos, es por ello que debido a la reciente apertura de nuevas sucursales de la empresa High Tech Systems by RACOM han surgido necesidades para la misma, entre las cuales se encuentra la comunicación entre la matriz y las sucursales, esto se lograra implementando enlaces.

Dentro de las telecomunicaciones, un enlace es el vínculo que se requiere establecer y mantener entre dos terminales para que estos puedan intercambiar señales inteligentes de manera remota con el fin de poder utilizar un servicio de comunicación. (Antonio Castro, 2015)

Para el caso de la empresa RACOM se propone implementar 3 enlaces que transmitirán datos, voz y video entre todas las sucursales, partiendo todos los enlaces desde una antena de sistema radiante que ya encuentra instalada en la empresa.

Como parte de la solución de comunicación entre matriz y sucursales, también se configurarán 3 radios base y 3 radios portátiles entre las ya antes mencionadas, permitiendo la comunicación de voz de una manera más rápida.

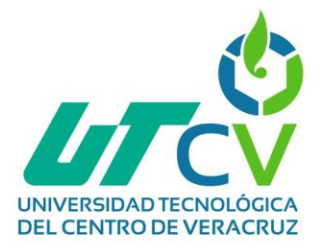

## <span id="page-19-0"></span>1.7 Limitaciones y Alcances

El alcance de este proyecto es realizar la configuración de enlaces punto a multipunto que permita la comunicación entre la matriz y las diferentes sucursales de la empresa RACOM, utilizando antenas/radios y una antena de sistema radiante, también se configuraran radio bases y radios portátiles que permitan la comunicación entre la matriz y las sucursales. De igual manera se configurarán dispositivos DVR y cámaras de seguridad para el sistema CCTV en todas las sucursales, permitiendo a la matriz monitorear todos los eventos que acontecen en las diferentes sucursales.

#### **Limitaciones:**

#### **Tiempo insuficiente:**

Esto podría representar un problema si en algún momento el proceso se llegara a retrasar generando una pérdida del tiempo contemplado, ya que no existe un plazo más largo del ya establecido.

#### **Presupuesto insuficiente:**

Al implementar varios dispositivos en 3 sucursales podría suceder que el presupuesto de la empresa no sea el suficiente para cubrir el costo del proyecto.

#### **Lugares no acondicionados:**

Al ser nuevas sucursales pudiera presentarse una situación en la que el lugar no cuenta con las características necesarias para la instalación de algún dispositivo.

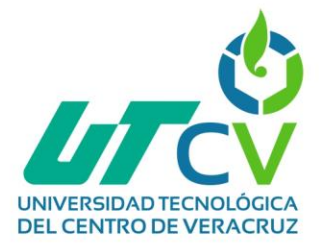

# <span id="page-20-0"></span>1.8 High Tech Systems by RACOM

**Misión:** Nuestra Misión es establecer un vínculo con Ustedes, haciendo mención que nuestra empresa establece un alto valor en su personal y tecnología de punta, desarrollando en los servicios y proyectos que ofrecemos.

**Visión:** Nuestra Visión es estar siempre a la vanguardia y ofrecer a todos nuestros clientes lo último en tecnología en lo que refiere a las radiocomunicaciones, seguridad, redes, etc., otorgando siempre el mejor servicio e innovación de nuestros equipos a toda la República Mexicana.

#### **Procesos que realizan en la empresa:**

- Proveedor certificado en marcas líderes en radiocomunicaciones.
- Servicio preventivo y correctivo de sistemas de comunicación y radios.
- **Seguridad electrónica.**
- Controles de acceso y cámaras.
- Amplificación de Wifi.
- Equipamiento de patrullas y ambulancias.
- Renta de equipos de telecomunicación para eventos masivos.
- Mantenimiento de torres de comunicación.
- Repetidores de señal profesionales.
- Equipamiento de helipuertos y mantenimiento a torres de control.
- Radios satelitales, repetidores digitales, torres, antenas base, marinas, aéreas, tv, cb, bloqueadores, amplificadores de RF ciclo C., Radios de Banda Móvil.
- Enlace de voz, datos y video, lámparas de emergencia, duplexers, fuentes de poder, filtros, gabinete, sistemas profesionales de para rayos y repetidores.

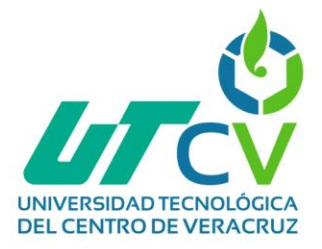

**Mercado de impacto de los productos o servicios brindados por la empresa:** es una marca comercial en el sector de las telecomunicaciones, que cuenta con un equipo especializado de ingenieros en el ramo, para proporcionar a empresas privadas y públicas

**Impacto en el área de tecnologías de la información y comunicación**: Al ser una empresa dedicada completamente a las telecomunicaciones se entiende que su impacto dentro del área es grande, ya que promueve a la innovación y automatización de procesos implementando tecnologías dentro de diversos ámbitos.

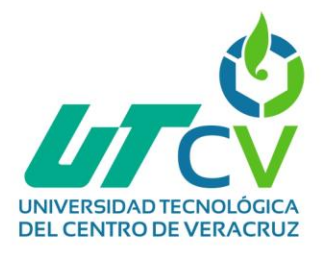

# **CAPÍTULO 2. METODOLOGÍA PPDIOO**

<span id="page-22-0"></span>Esta metodología propuesta en 2008 por CISCO está totalmente orientada a los proyectos de redes estableciendo su ciclo de vida, consta de 6 fases pertenecientes a las siglas presentadas en el nombre que significan lo siguiente:

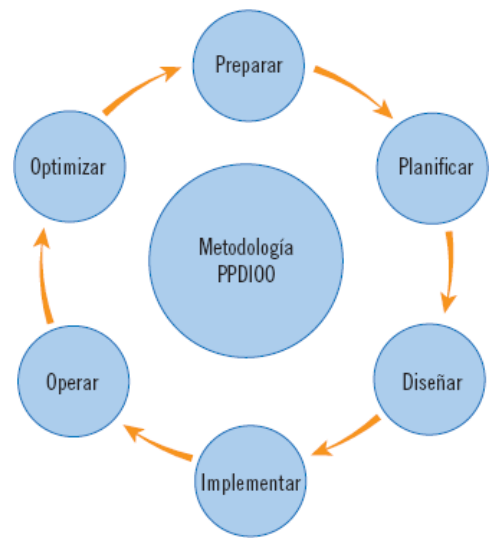

*Figura 4 Metodología PPDIOO*

## <span id="page-22-1"></span>*P (Preparar)*

#### *"Análisis de requerimientos"*

Esta primera fase tiene como objetivo la recolección y el establecimiento de los requerimientos que solicitara la empresa para identificar las herramientas y tecnologías necesarias para llevar a cabo el proyecto.

#### *P (Planificar)*

#### *"Desarrollar el diseño lógico"*

En esta fase se realizan todos los planes necesarios para el desarrollo del proyecto, se establecen cronogramas, el diseño lógico de la red, se definen las características de los equipos a utilizar y se analizan las áreas donde se realizarán instalaciones.

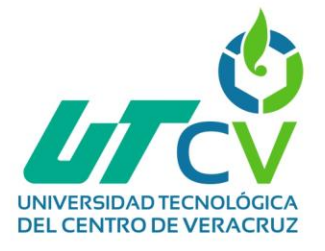

## *D (Diseñar)*

## *"Desarrollar diseño físico"*

En esta etapa se realiza el diseño de la red física, se establecen las medidas de seguridad a tomar en cuenta y se verifica que se cumplan en el diseño, así mismo se verificara que la zona no cuente con obstáculos que obstruyan en el enlace o que llegaran a ser un posible problema.

## *I (Implementar)*

#### *"Probar, optimizar y documentar el diseño"*

En esta fase se inicia la implementación de los diseños realizados anteriormente, de igual manera en esta fase se configuran e instalan todos los dispositivos de la red y se documentará todo el proceso para futuras consultas.

## *O (Operar)*

#### *"Implementar y probar la red"*

En esta fase se realizan todas las pruebas de funcionamiento de la red, se monitorea para comprobar la eficiencia y detectar algunos errores para posteriormente corregirlos.

## *O (Optimizar)*

#### *"Monitorear y optimizar la red"*

Hasta esta fase ya se tienen identificados todos los errores presentados en la etapa anterior, finalmente se corrigen y se verifica que la red trabaje en óptimas condiciones, es importante que en esta última fase se documenten los errores y sus respectivas soluciones.

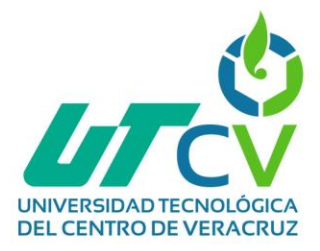

# **CAPÍTULO 3. DESARROLLO DEL PROYECTO**

<span id="page-24-0"></span>A lo largo de este capítulo se llevará a cabo el desarrollo del proyecto con base a la metodología PPDIOO siguiendo las 6 fases explicadas anteriormente.

# <span id="page-24-1"></span>*P (Preparar)*

#### *"Análisis de requerimientos".*

Cuando se va a realizar un proyecto de cualquier índole siempre es necesario tener en cuenta los puntos que el cliente va a necesitar que el proyecto cumpla, para el caso de este proyecto los requerimientos expresados por la empresa High Tech Systems by RACOM son:

- Verificar que el modem cuenta con la capacidad necesaria para la implementación del proyecto.
- El proyecto debe adaptarse a las posibilidades económicas de la empresa.
- Se elegirán y adaptarán las áreas necesarias para la instalación del sistema.
- Se deberán realizar cálculos de enlaces y de ancho de banda para poder buscar los dispositivos a implementar.
- Se configurarán las cámaras y DVR estrictamente como la empresa requiera.
- Se configurarán las frecuencias en los radios portátiles de acuerdo a las indicaciones de la empresa, configurando parámetros de emergencia, identificación de ID, etc.
- Se deberá realizar la implementación de un enlace punto a multipunto.
- El sistema debe ser escalable.

En cuanto a los requerimientos expresados para los diferentes dispositivos son los siguientes:

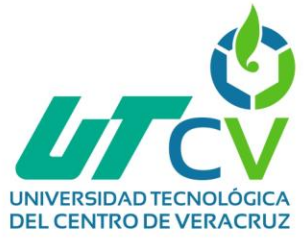

<span id="page-25-0"></span>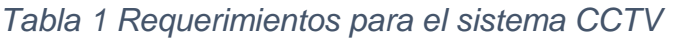

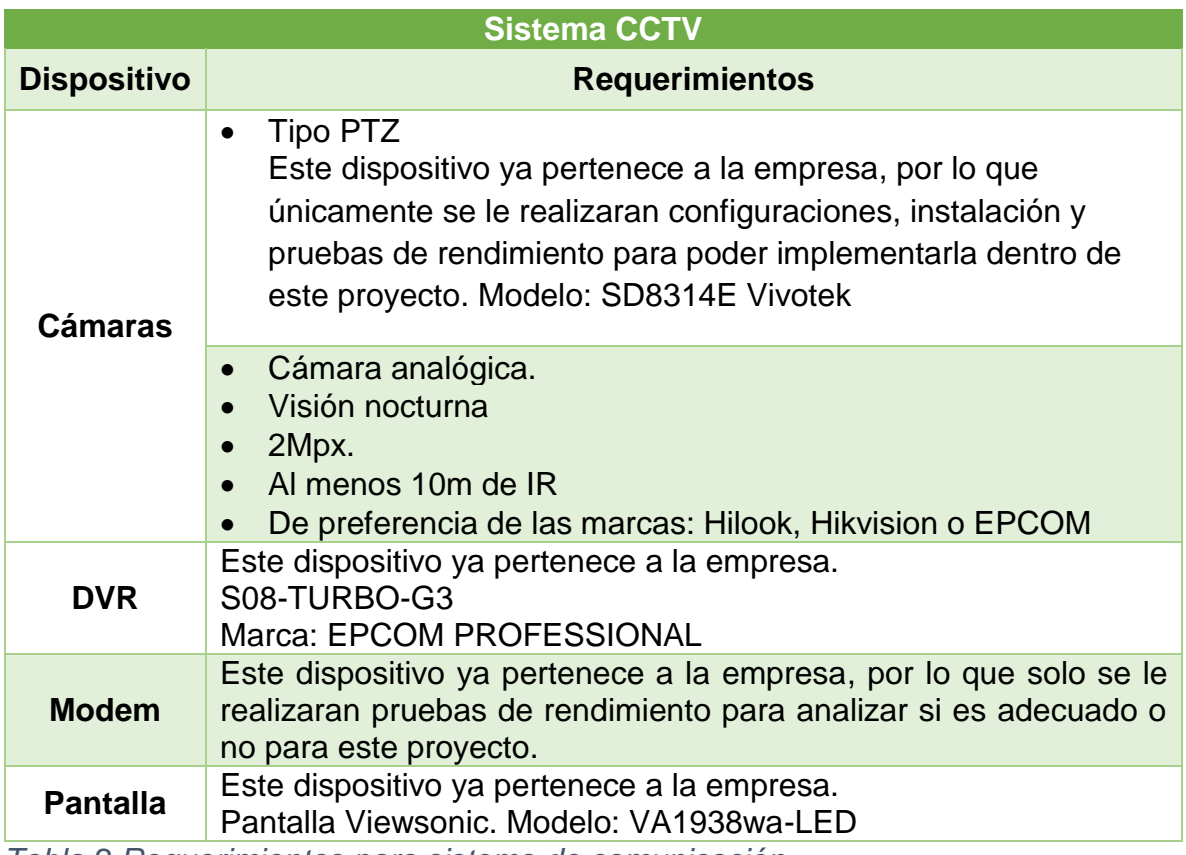

<span id="page-25-1"></span>*Tabla 2 Requerimientos para sistema de comunicación*

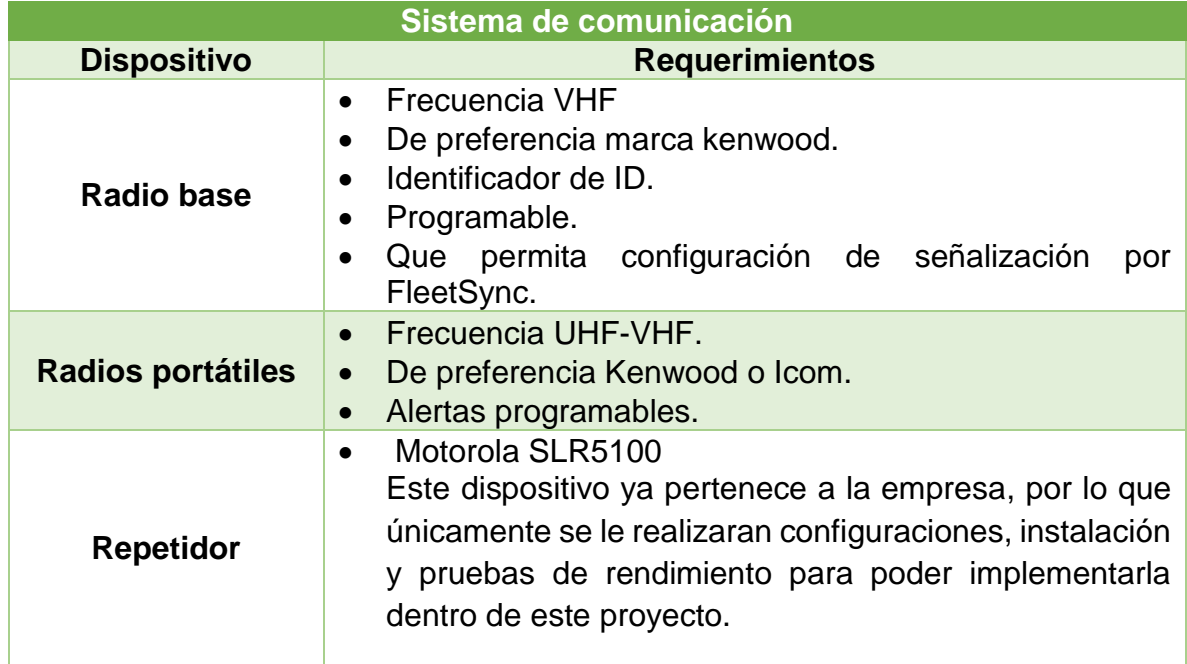

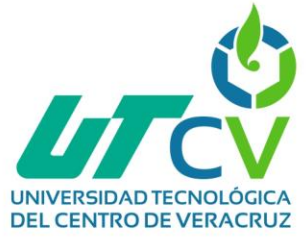

## <span id="page-26-1"></span>*Tabla 3 Requerimientos para enlace de datos*

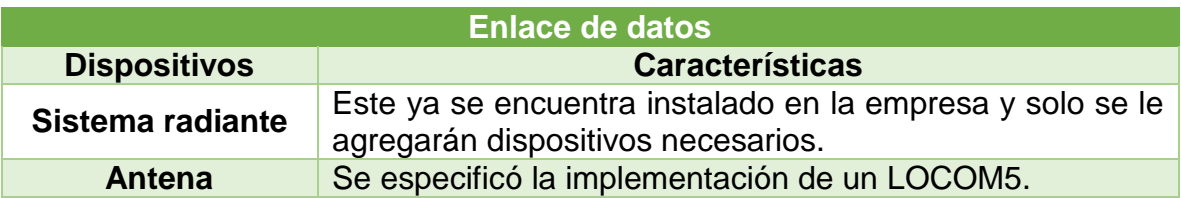

## **Testeo de modem para verificar su capacidad**

<span id="page-26-0"></span>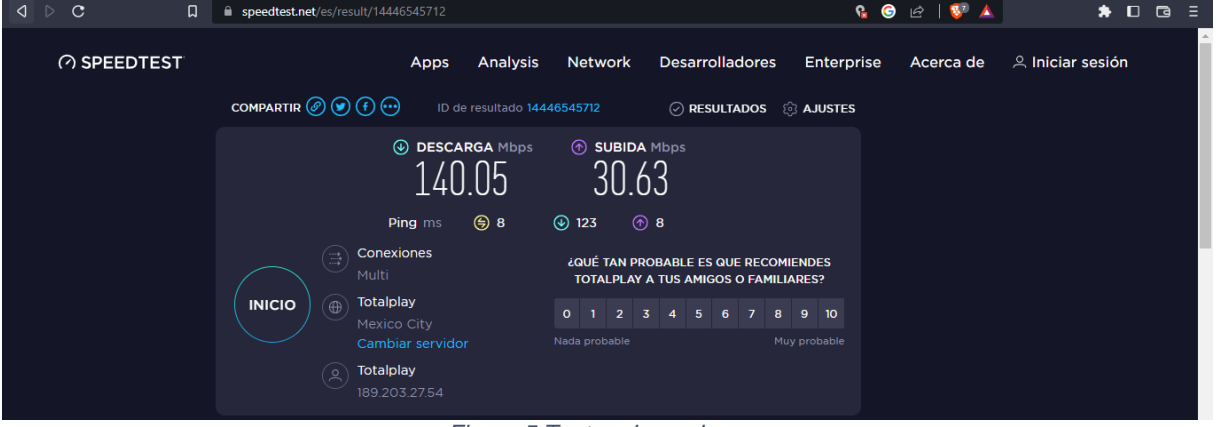

*Figura 5 Testeo de modem*

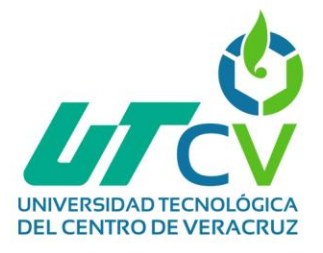

<span id="page-27-0"></span>*P (Planificar) "Desarrollar el diseño lógico"* **Diagrama de red:**

La implementación de este sistema consta de los siguientes elementos y dispositivos:

- **Sistema radiante:** Es el encargado de radiar toda la energía y llevar los datos a todos los oyentes que estén en frecuencia en el área. Este sistema está compuesto por una sola antena o bien por un grupo de varias antenas.
- **Repetidor:** Componente conformado por dos amplificadores más equipo adicional que ayuda a amplificar la señal deseada.
- **DVR (4):** Grabador de video digital, este dispositivo se encarga de capturar, gestionar y almacenar imágenes digitalizadas de todas las cámaras conectadas en DVR y en la red.
- **Mástil (3):** Componente del sistema radiante que puede ser instalado en lugar de una torre, debe cumplir con normas similares, en cuanto al material con el que debe estar fabricado, de igual manera debe seguir estándares específicos de diseño, montaje, cableado, e incluso el color del cuál deben ser pintadas, en él se montarán las antenas o AP que comprenderán al enlace.
- **Radio base (3):** Dispositivo receptor que se comunica entre estaciones móviles, funciona para que diversas sucursales o incluso unidades móviles puedan mantenerse en contacto en determinada área.
- **Radio portátil (3):** Estos radios cuentan con un diseño portátil que le permite al usuario llevarlo de una manera cómoda en el cinturón, en un bolsillo o en un chaleco, utilizado para la comunicación en tiempo real a distancias cortas o largas según sea el alcance del radio.
- **Modem/ISP (4):** Proveedor de servicios.
- **Antena (4):** Componente que va instalado en la torre y es utilizado para amplificar, transmitir y/o recibir los datos o señales.

 $\bullet$ 

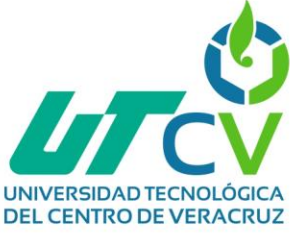

- **Cámara analógica (17):** Esta cámara es de las más utilizadas dentro de los CCTV, sin embargo, están muy limitadas en cuestión de resolución y calidad de video comparada con la cámara IP. Esta cámara opera con cable coaxial y resultan menos costosas que las cámaras IP.
- **Enlace (3):** Sirve para conectar dos nodos entre sí y que estos puedan enviarse y recibir información.
- **Monitor:** Pantalla en la que se podrán visualizar todas las cámaras y que va conectado al DVR.
- **Cámara tipo PTZ:** la traducción de sus siglas refiere a panorámica, inclinación y zoom, esto permite que sea una cámara que pueda moverse en diferentes direcciones.

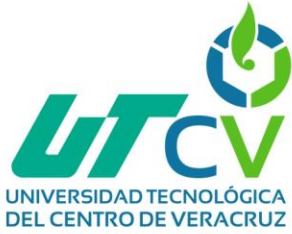

<span id="page-29-0"></span>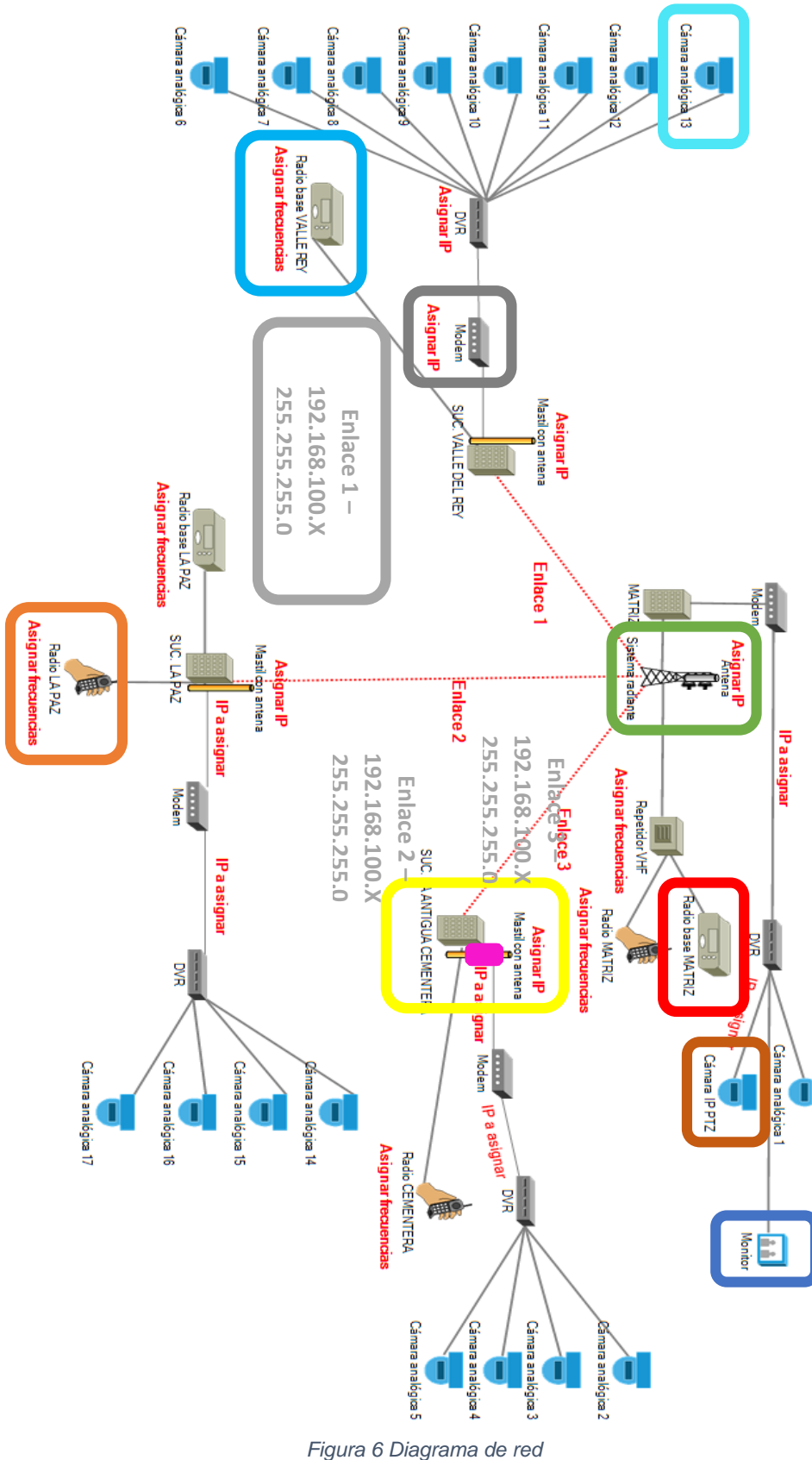

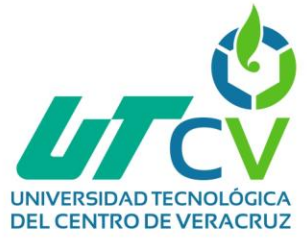

<span id="page-30-0"></span>*Tabla 4 Plan de proyecto*

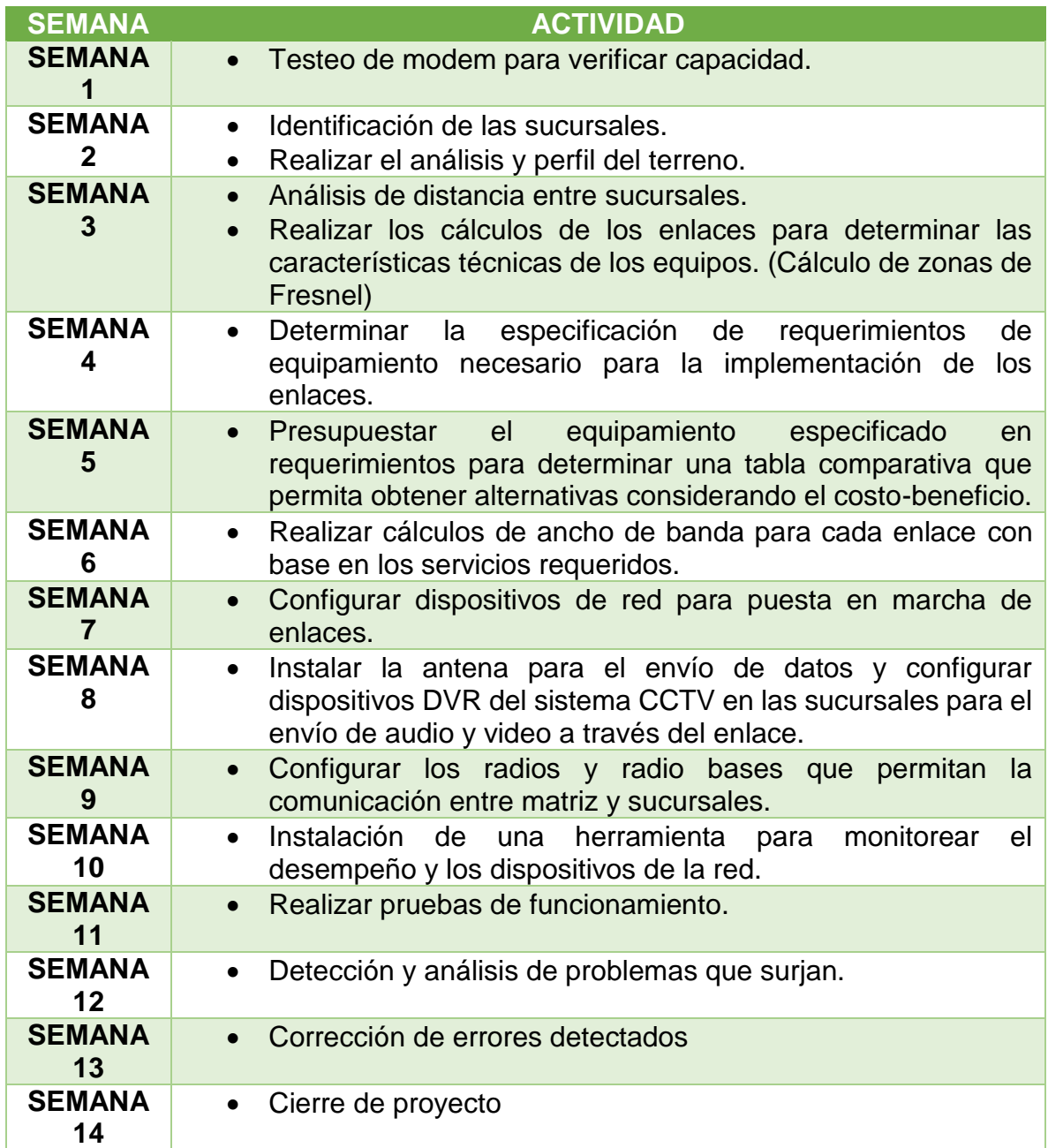

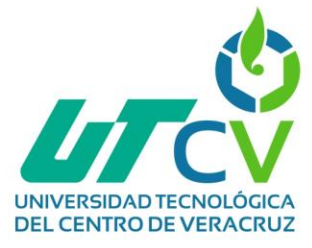

# <span id="page-31-0"></span>**Análisis de localizaciones y distancias entre ellas.**

<span id="page-31-3"></span>*Tabla 5 Análisis de las localizaciones y las distancias entre ellas*

<span id="page-31-2"></span><span id="page-31-1"></span>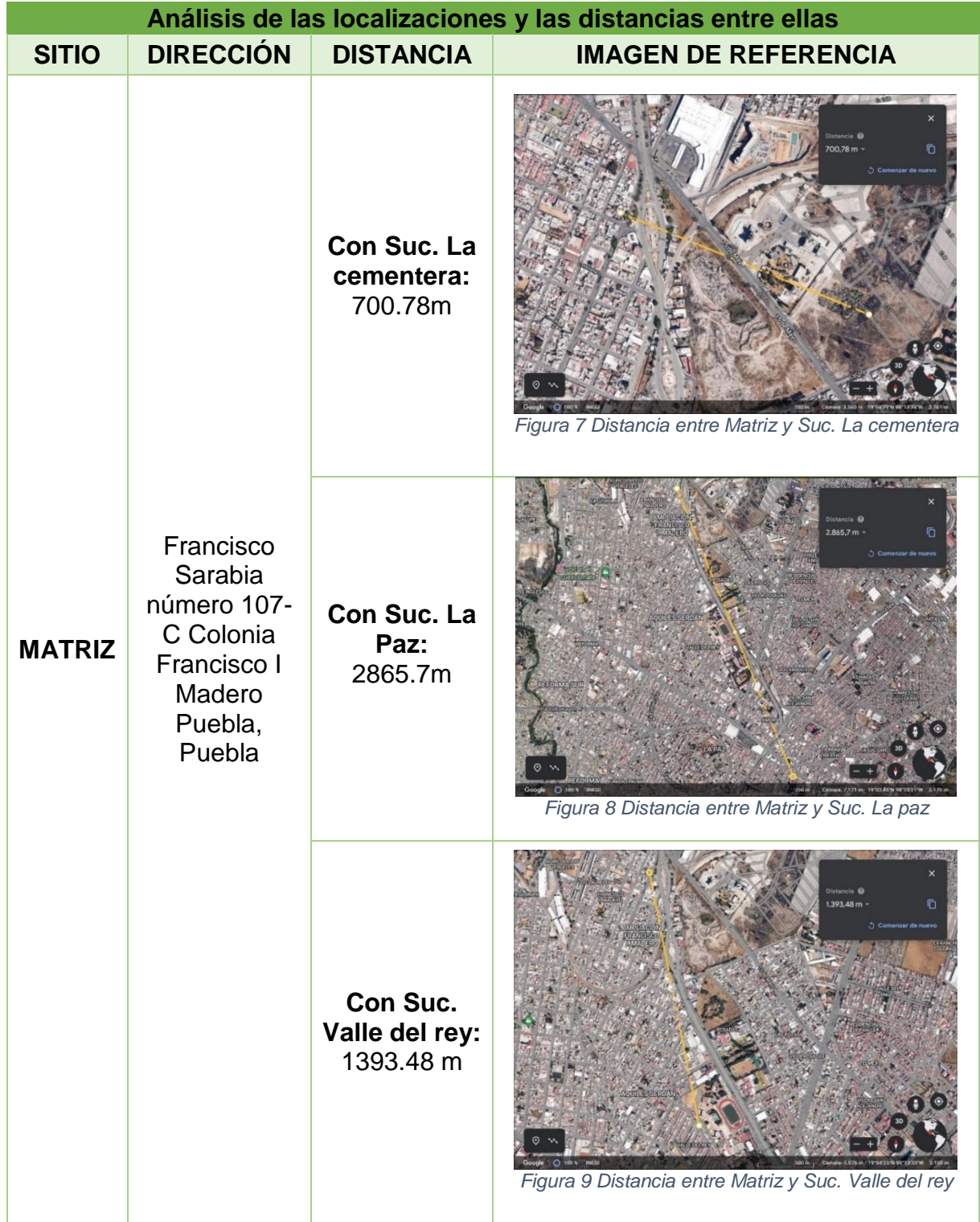

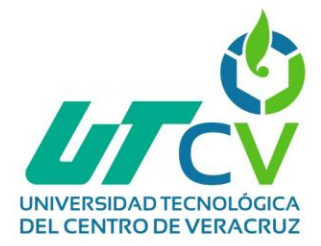

<span id="page-32-2"></span><span id="page-32-1"></span><span id="page-32-0"></span>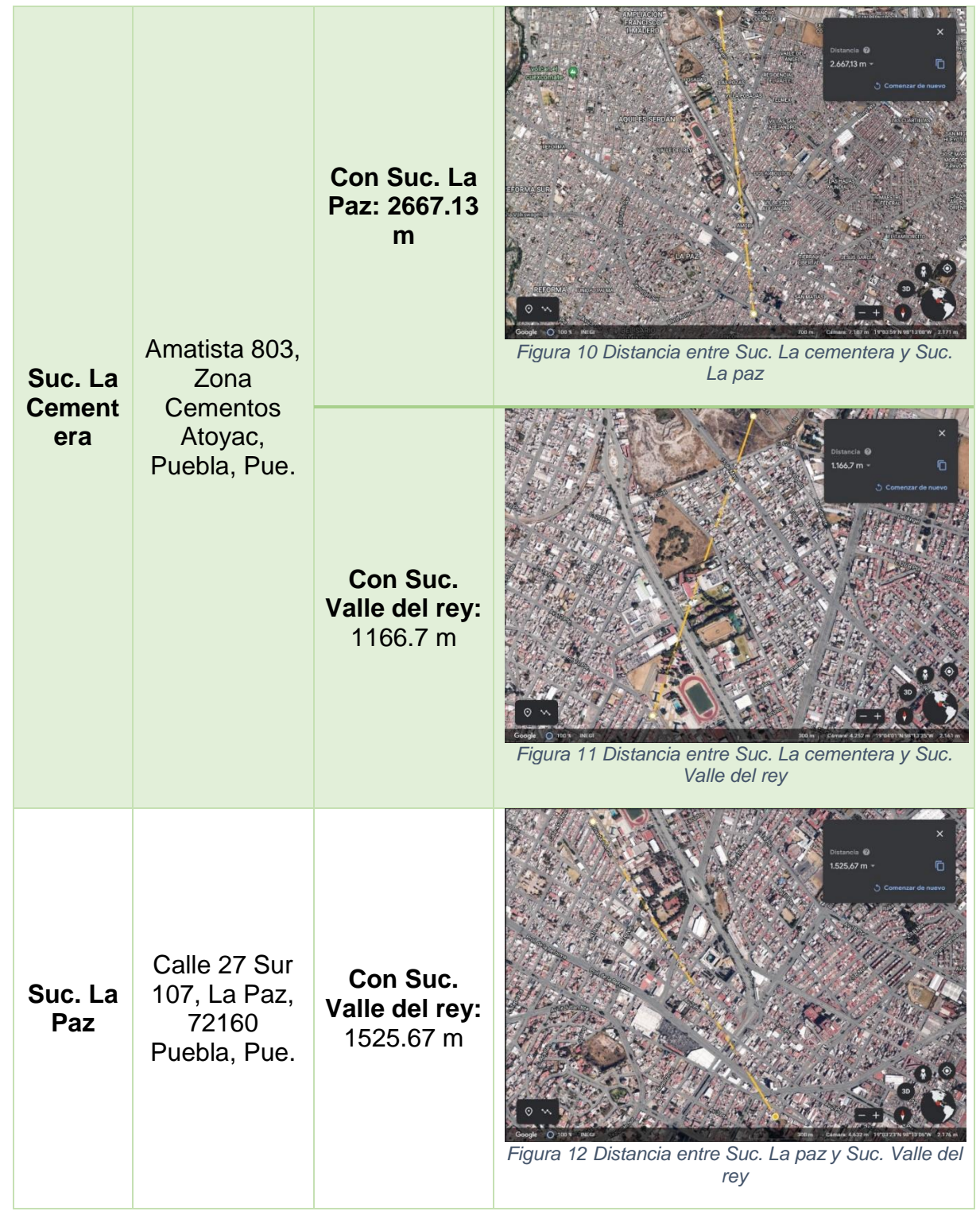

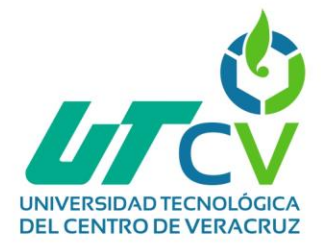

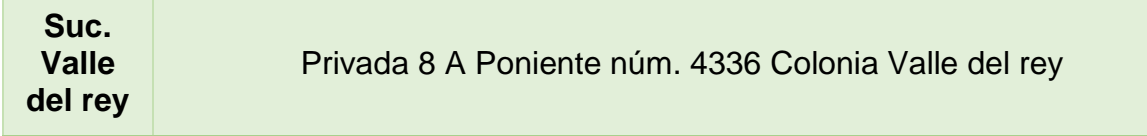

#### **Conceptos básicos**

**Línea de vista:** Camino sin obstáculos entre ambas antenas, línea en la que prácticamente ambas antenas se visualizan y se puede realizar un enlace confiable y que funcione correctamente.

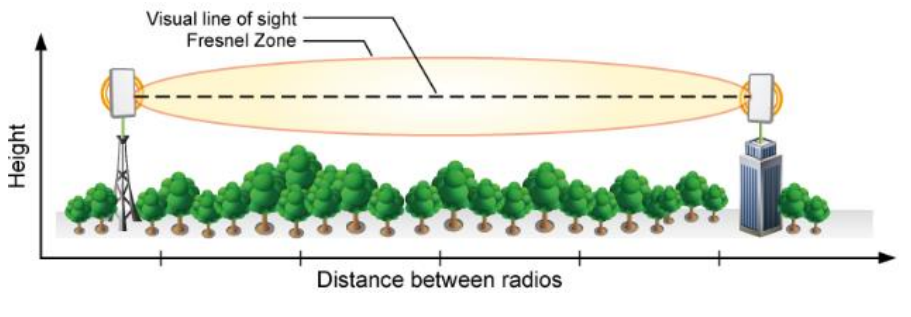

*Figura 13 Línea de vista*

<span id="page-33-0"></span>**Zona de Fresnel:** Esta zona es la que se debe dejar despejada, es decir sin la obstrucción de un edificio, árbol, etc. para que el rendimiento del radioenlace no resulte afectado. La obstrucción recomendada es de 20% o menor, sin embargo, la obstrucción máxima es de 40%.

<span id="page-33-1"></span>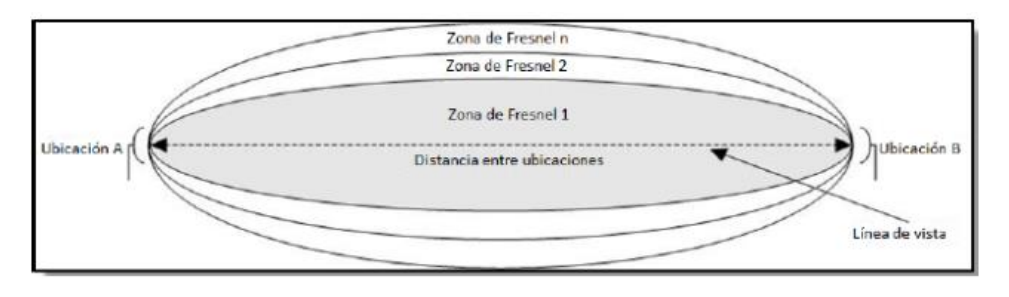

*Figura 14 Zona de Fresnel*

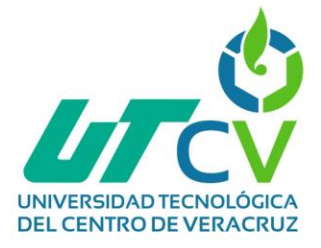

# **CÁLCULOS**

**Ecuación a utilizar:** 17.32

$$
17.32 * \sqrt{\frac{d}{4f}}
$$

#### **Donde:**

**d**= Distancia entre las antenas en km.

**r**= Radio de la zona de Fresnel (el subíndice cambiará dependiendo de la cantidad de zonas calculadas).

**f**= Frecuencia del enlace 2.4 o 5.8 (GHz)

**c**= Velocidad de propagación de la onda (constante=17.32).

#### **Cálculo Matriz – Suc. La Cementera**

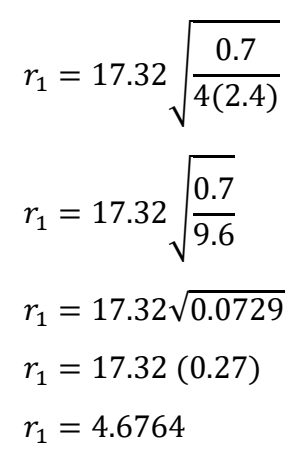

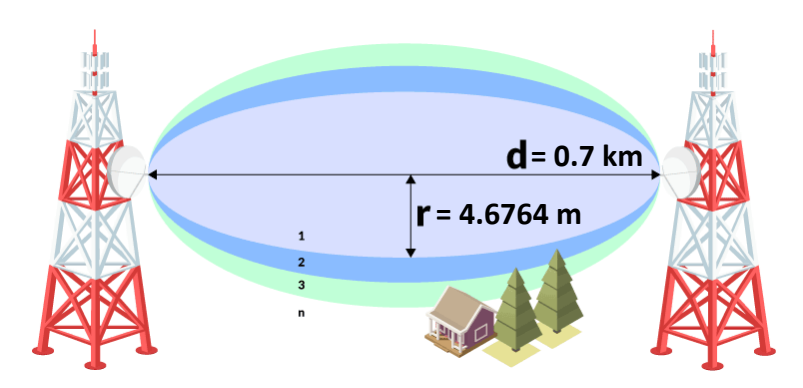

*Figura 15 Cálculo Matriz - Suc. La cementera*

**Cálculo Matriz – Suc. La Paz**

$$
r_1 = 17.32 \sqrt{\frac{2.8657}{4(2.4)}}
$$

$$
r_1 = 17.32 \sqrt{\frac{2.8657}{9.6}}
$$

$$
r_1 = 17.32 \sqrt{0.2985}
$$

$$
r_1 = 17.32 (0.5463)
$$

$$
r_1 = 9.4619
$$

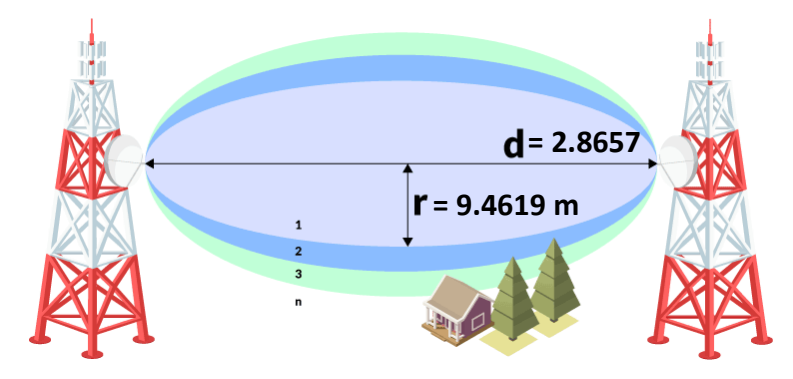

*Figura 16 Cálculo Matriz - Suc. La paz*

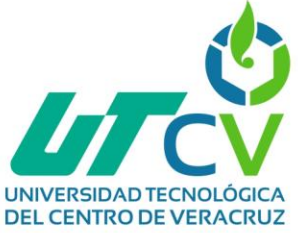

**Cálculo Matriz – Suc. Valle del rey**

$$
r_1 = 17.32 \sqrt{\frac{1.3934}{4(2.4)}}
$$

$$
r_1 = 17.32 \sqrt{\frac{1.3934}{9.6}}
$$

$$
r_1 = 17.32\sqrt{0.1451}
$$

$$
r_1 = 17.32 \ (0.3809)
$$

 $r_1 = 6.5971$ 

**Cálculo Suc. La Cementera – Suc. La Paz**

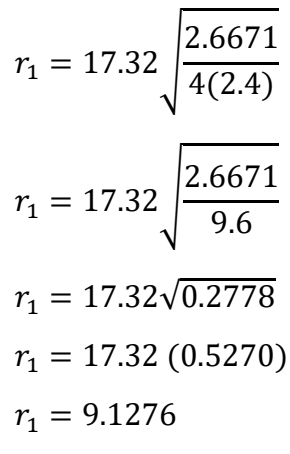

**Cálculo Suc. La Cementera – Suc. Valle del rey**

$$
r_1 = 17.32 \sqrt{\frac{1.1667}{4(2.4)}}
$$

$$
r_1 = 17.32 \sqrt{\frac{1.1667}{9.6}}
$$

$$
r_1 = 17.32 \sqrt{0.1215}
$$

$$
r_1 = 17.32 (0.3485)
$$

$$
r_1 = 6.0360
$$

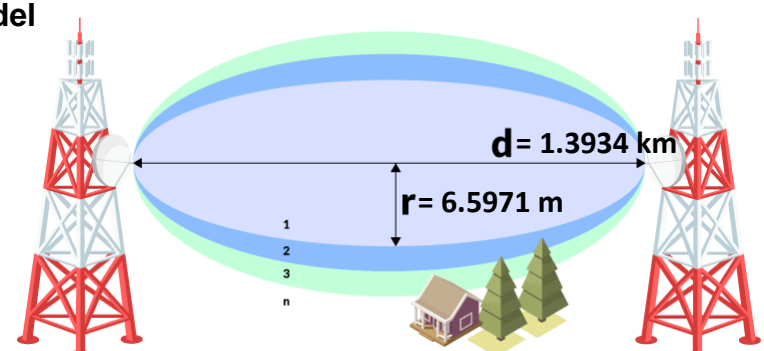

*Figura 17 Cálculo Matriz - Suc. Valle del rey*

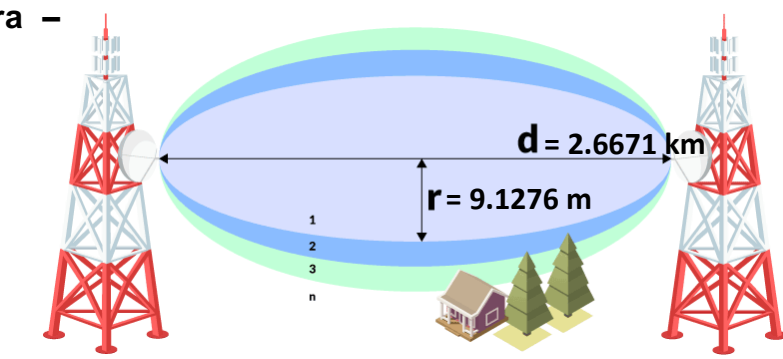

*Figura 18 Cálculo Suc. La cementera – Suc. La paz*

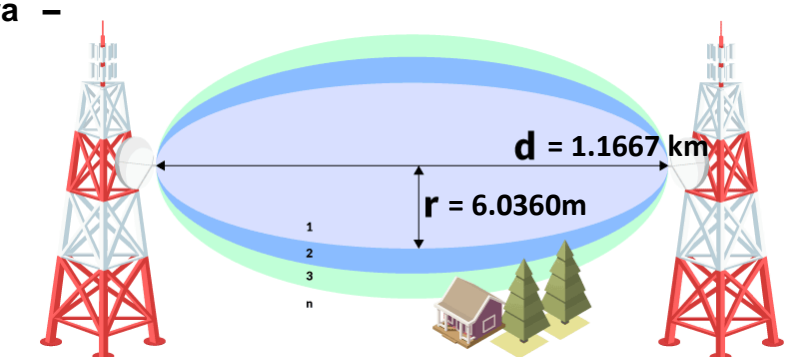

*Figura 19 Cálculo Suc. La cementera - Suc. Valle del rey*
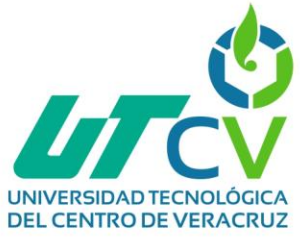

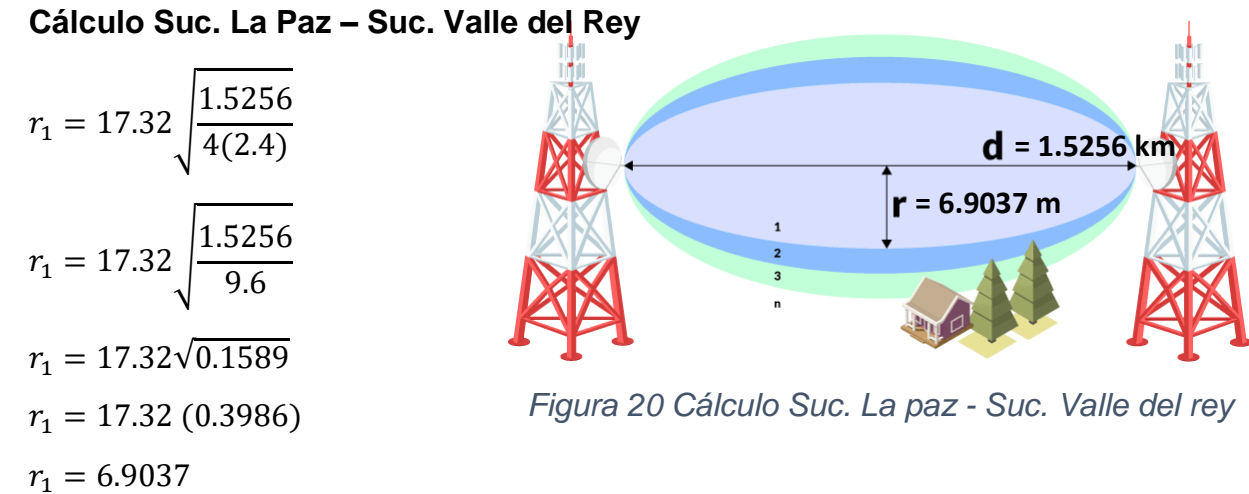

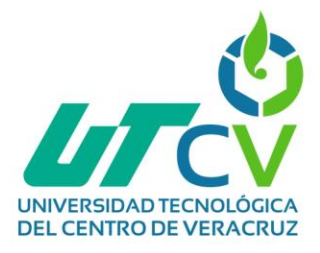

## **Propuestas de equipamiento**

A continuación, se presenta una tabla comparativa con las propuestas de equipamiento a implementar, se hicieron 2 propuestas en las que se cubrían las características requeridas, pero una con un presupuesto bajo y el otro un poco más alto, esto con la intención de que la empresa tenga opciones y no se vea obligado a tener solo 1 opción.

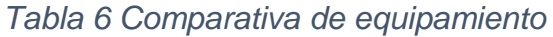

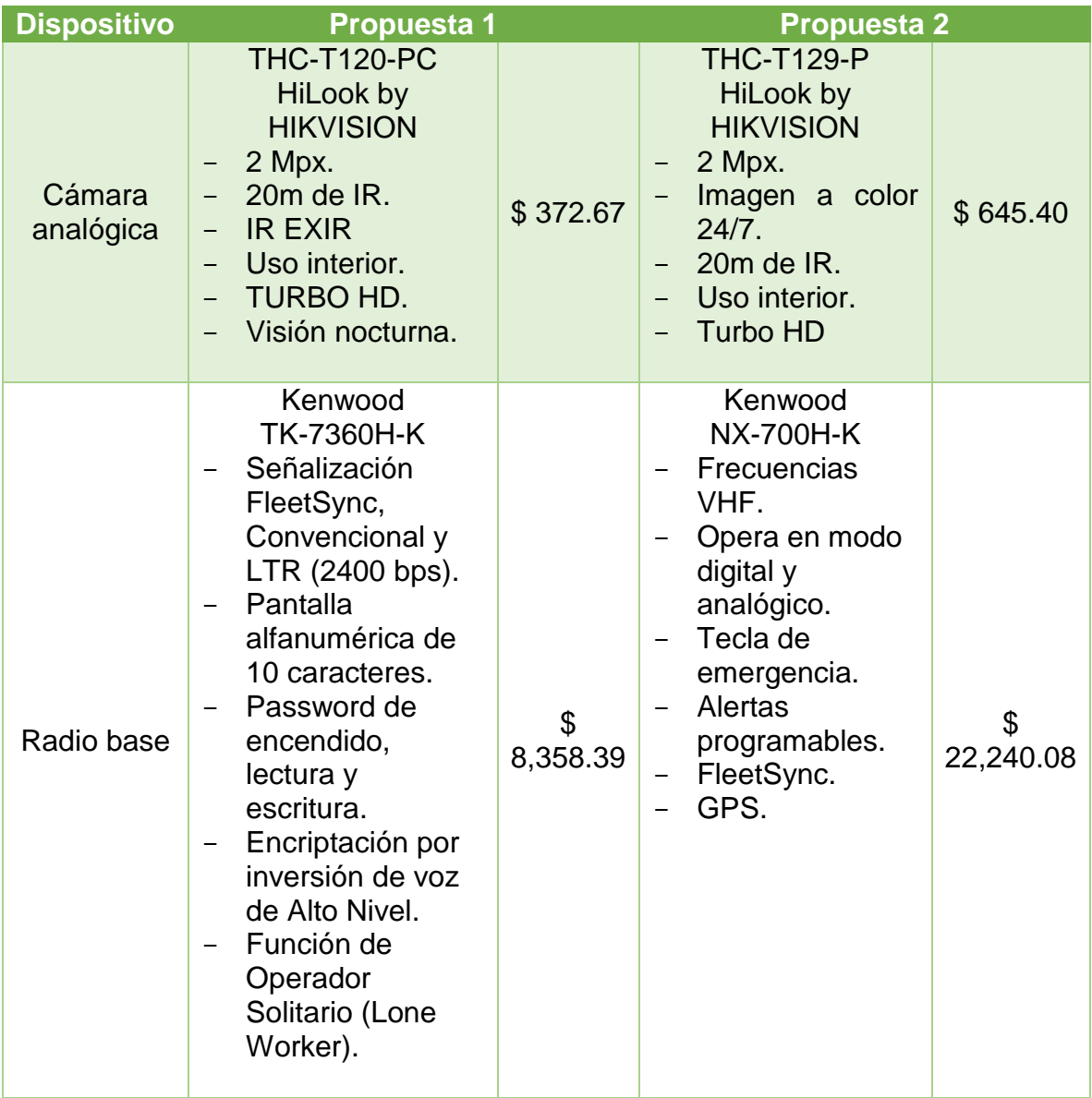

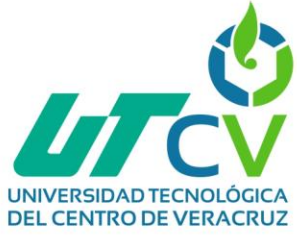

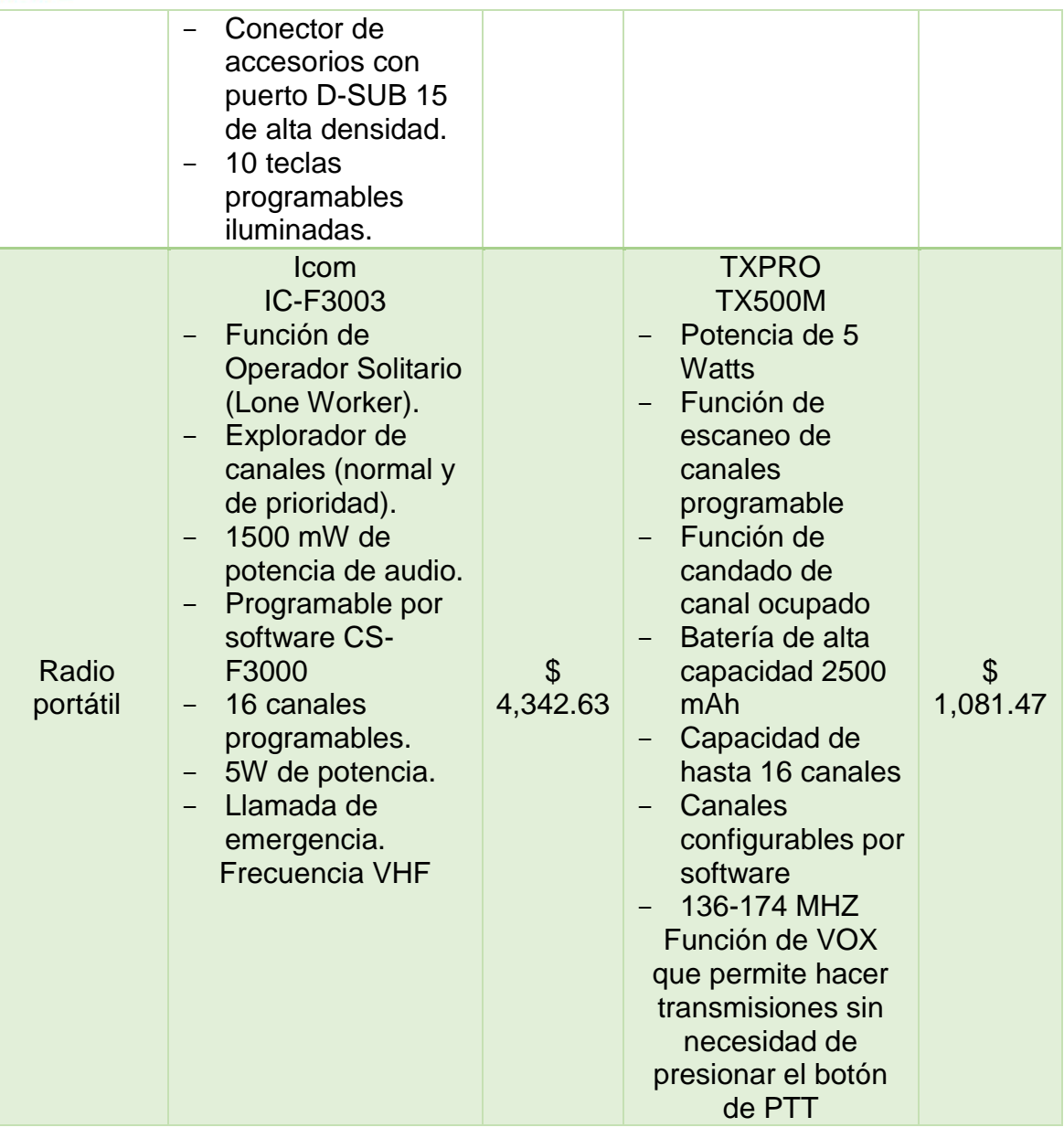

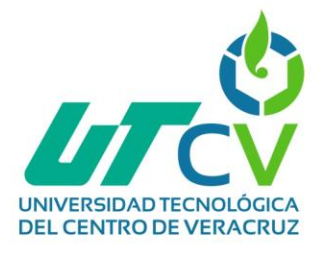

*D (Diseñar)*

*"Desarrollar diseño físico"*

**Diseño físico:**

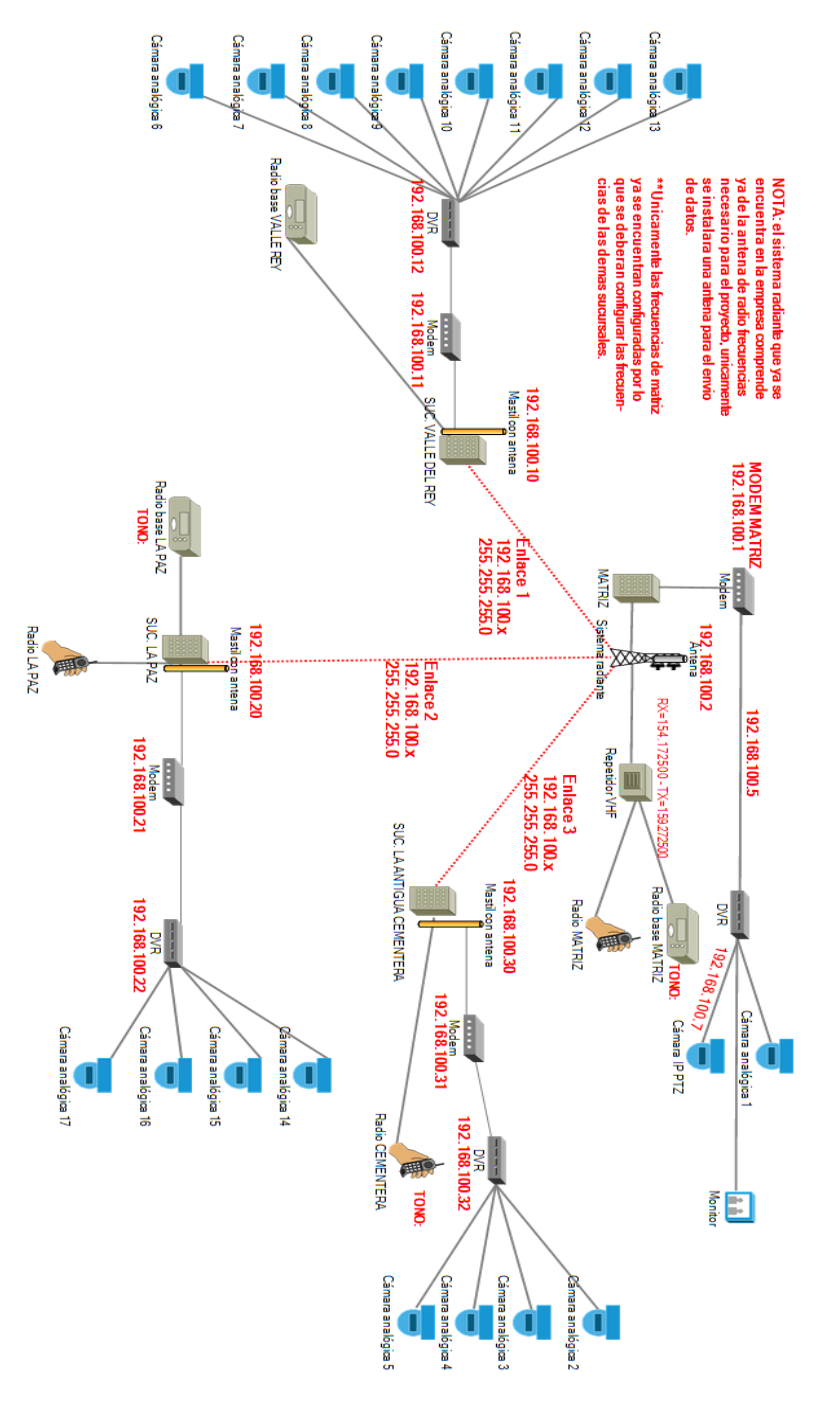

*Figura 21 Diseño físico*

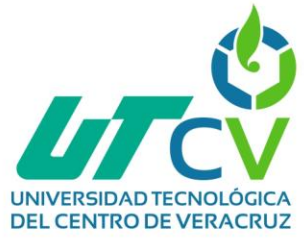

# *Tabla 7 Tabla informativa: Modelos, frecuencias y tonos*

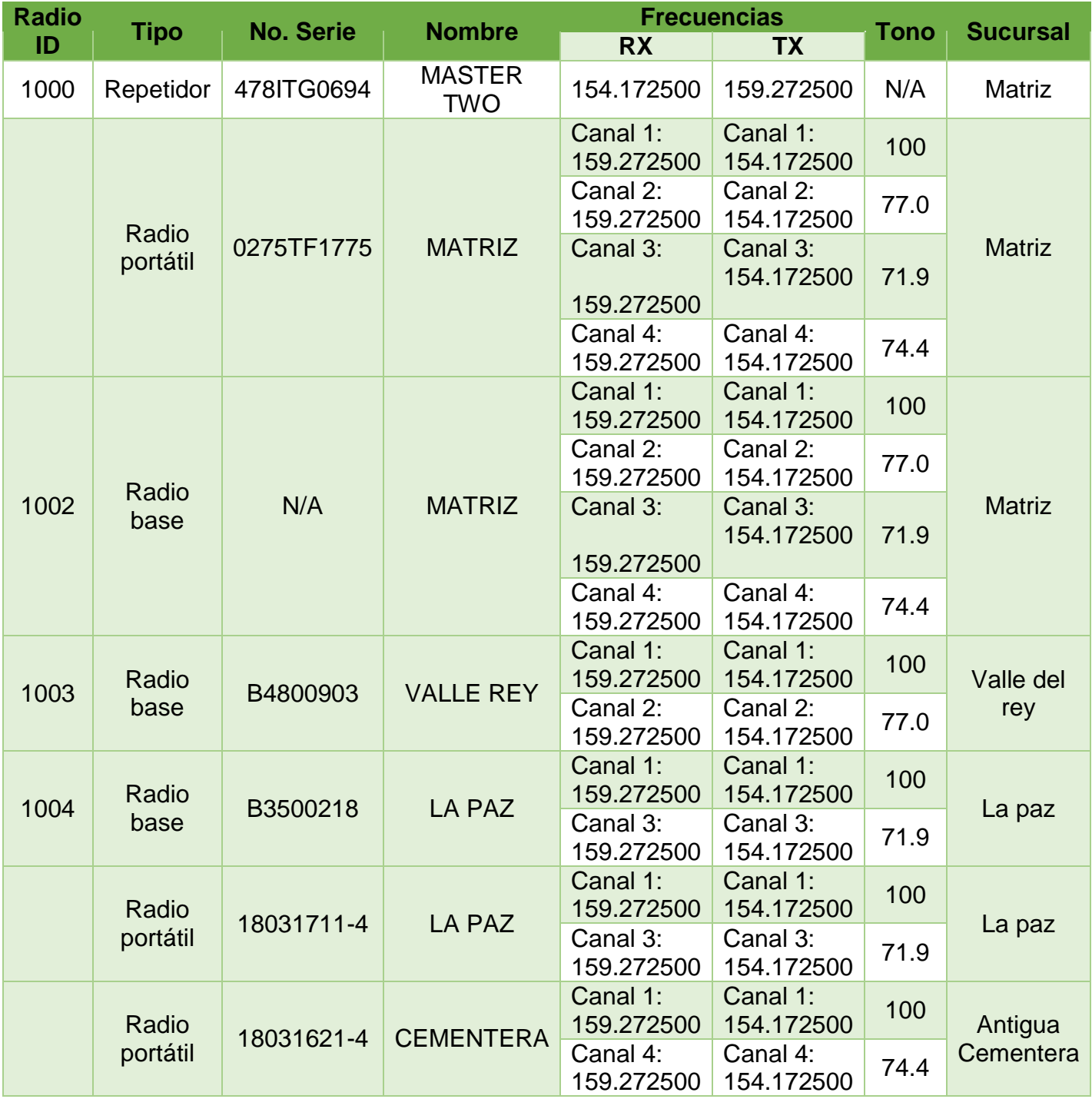

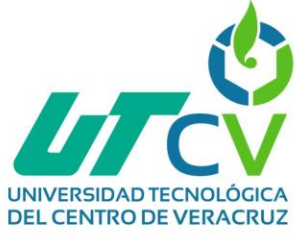

**Presupuestación:**

*Tabla 8 Presupuestación*

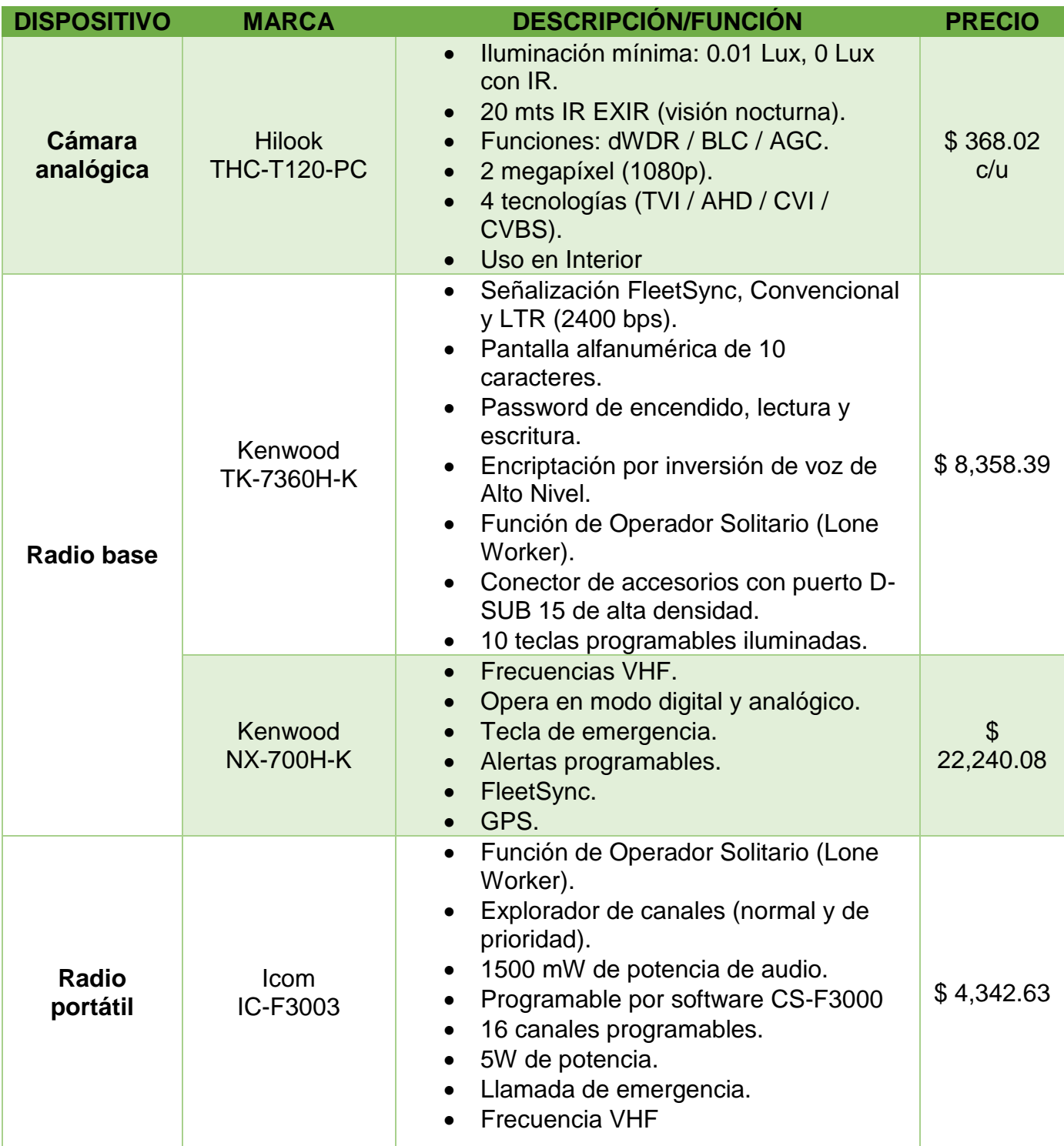

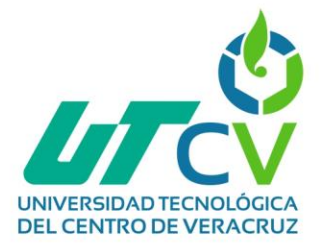

# *I (Implementar)*

### *"Probar, optimizar y documentar el diseño"*

En esta fase se realizará la configuración e instalación de los dispositivos presentados anteriormente.

## **Configuración del repetidor**

Como se mencionó anteriormente, este dispositivo ya pertenecía a la empresa, sin embargo, no se encontraba en funcionamiento, para ponerlo en marcha se realizó la siguiente configuración:

Para poder acceder al repetidor se necesita utilizar el software de motorola llamado "MOTOTRBO CPS 2.0" (Es importante tener en cuenta que todos los softwares que se utilizan son bajo licencia y ninguno es gratuito). Se conecta al repetidor desde la computadora utilizando el siguiente cable para poder realizar la lectura y posteriormente la programación.

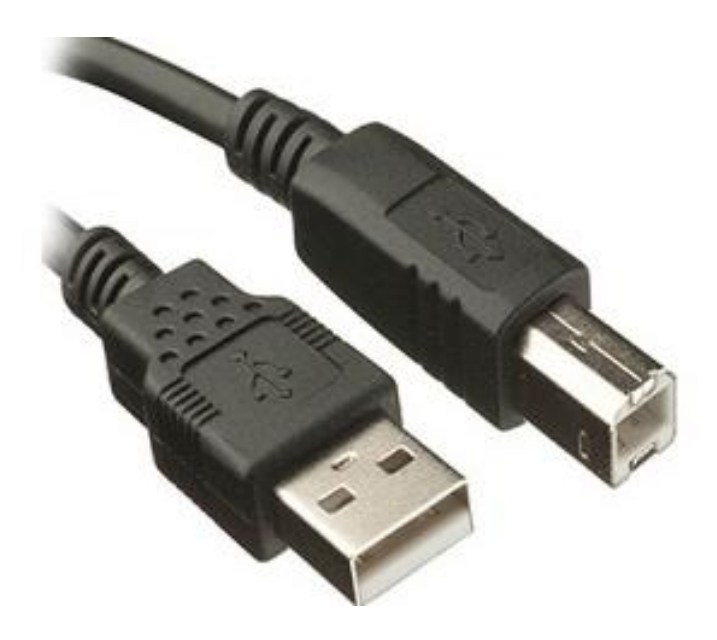

*Figura 22 Cable de programación tipo b para repetidor*

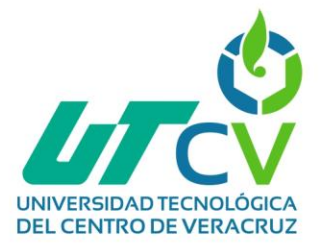

Una vez en el software se selecciona la opción "leer" y empezará el proceso de lectura del repetidor. Al ingresar lo primero que aparece es la información general del dispositivo

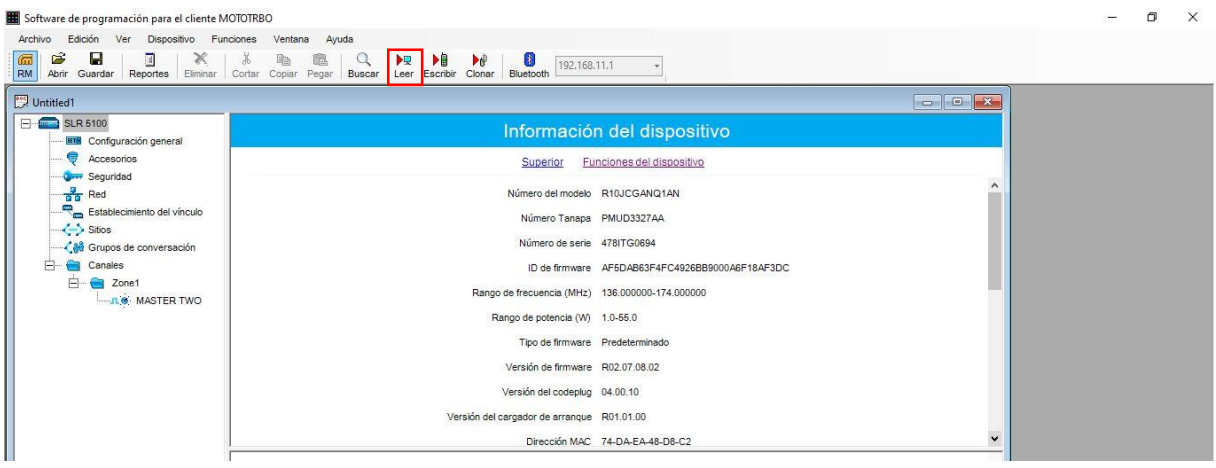

*Figura 23 Software repetidor - Información general*

Además de la información general existen otras secciones informativas y otras en las que se realizaron las configuraciones. En la pestaña "configuración general" se le asignó un nombre al repetidor "MASTER", hay que mencionar que ya existía la configuración de una zona con el nombre "MASTER TWO".

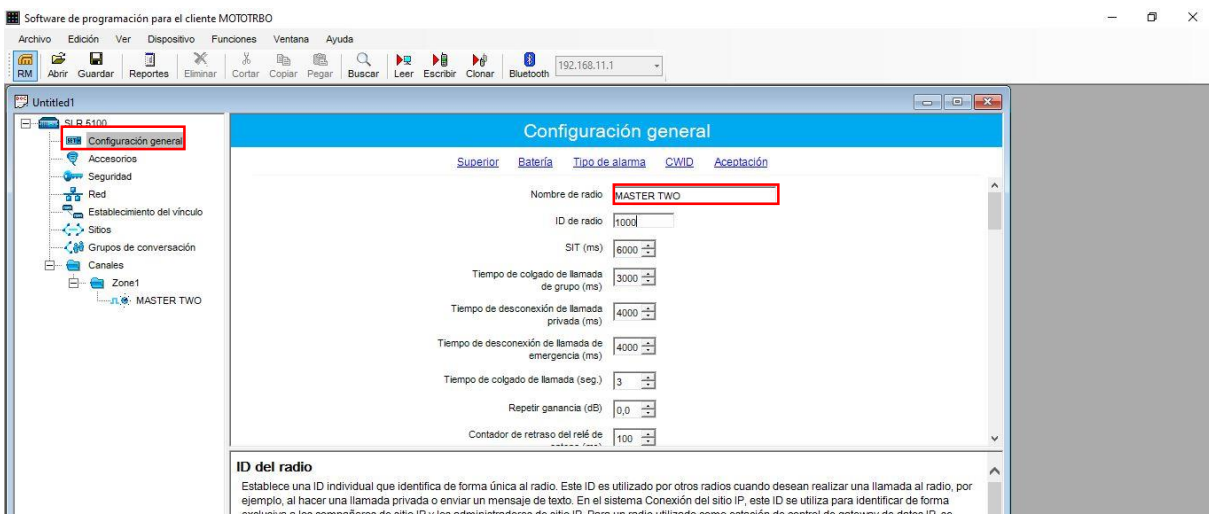

*Figura 24 Configuración general MASTER TWO (Versión anterior del software)*

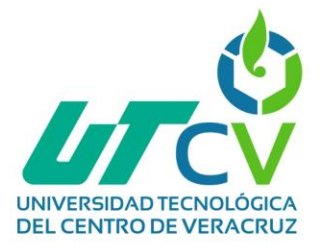

Se cambió el nombre a "MASTER", se asignó el ID que se especificó anteriormente en la tabla de información, al ser una programación básica el resto de los recuadros se dejaron tal como vienen por default.

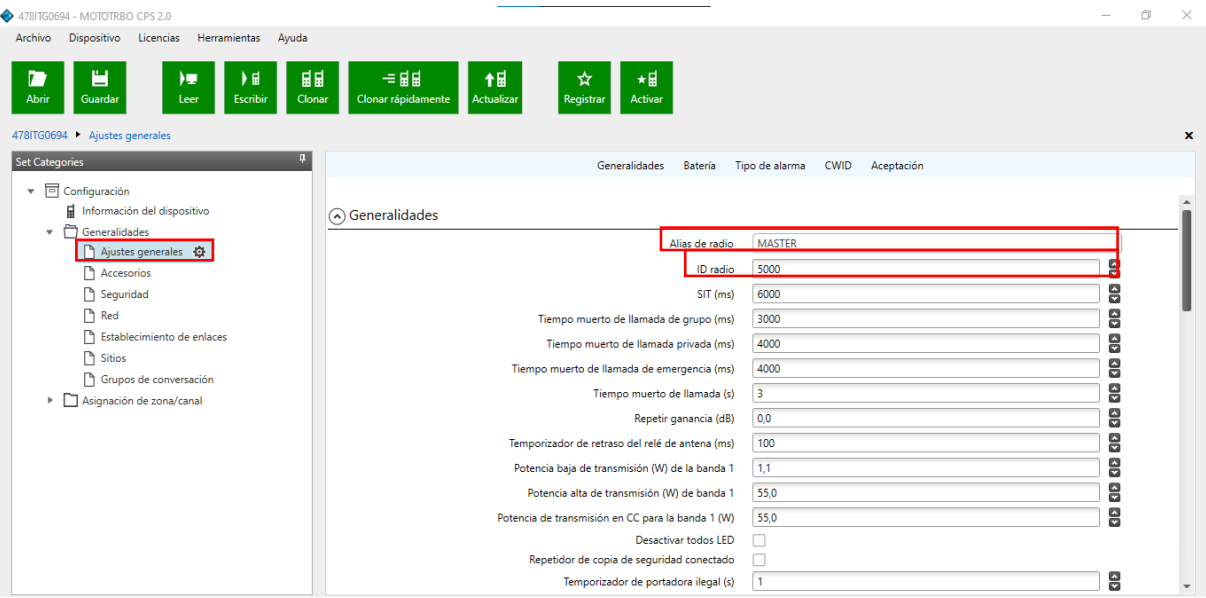

*Figura 25 Ajustes generales repetidor (Versión de software actual)*

Dentro de la pestaña de configuración general también se asignó una contraseña la cual se pedirá cada vez que se quiera acceder al repetidor o realizar lectura o escritura.

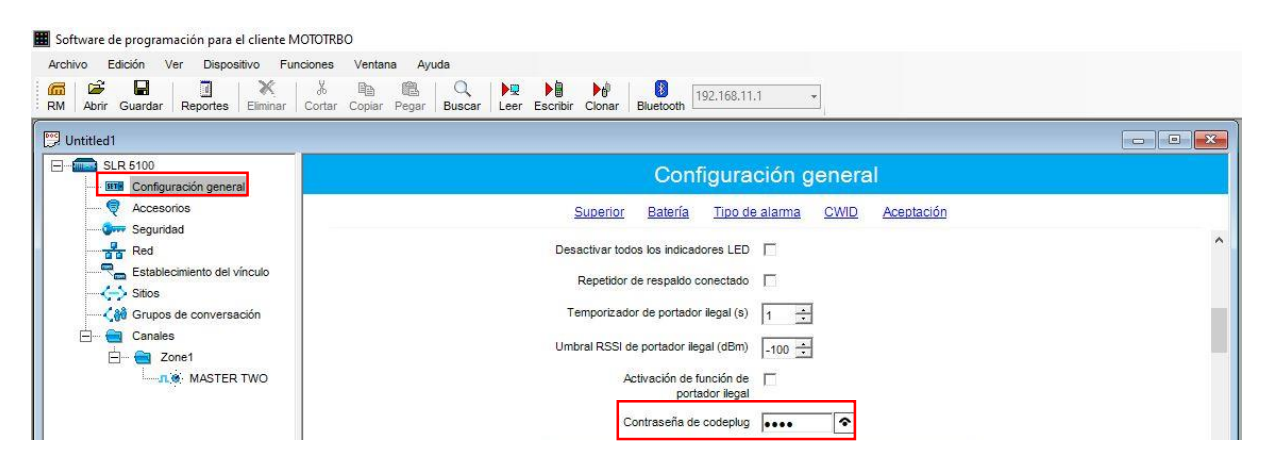

*Figura 26 Configuración general repetidor - Contraseña*

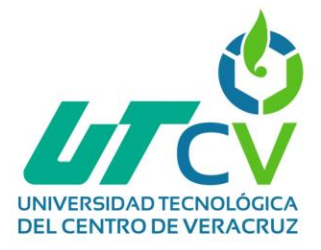

De igual manera en esta sección se puede definir el tipo de carga con la que trabajara el repetidor, para este proyecto no se ha establecido ninguna de las opciones.

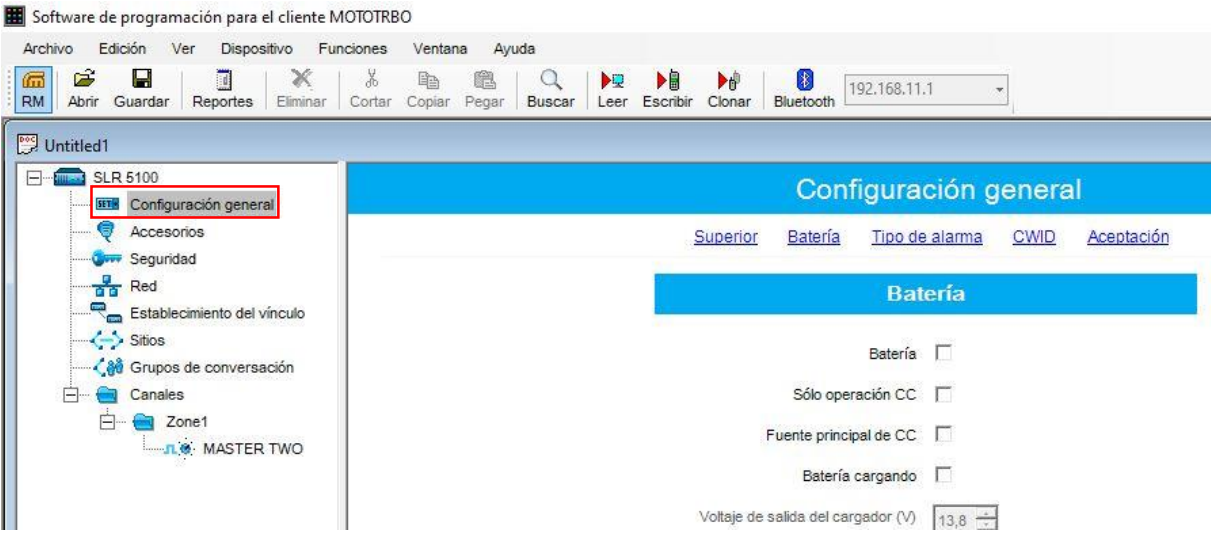

*Figura 27 Configuración general repetidor - Batería*

Este repetidor tiene dos opciones de aceptación, es decir formas en las que va a trabajar, la primera es "receptor satelital digital" que funcionara únicamente para recibir señalización, lo cuál representaría un problema para este proyecto, la segunda opción es "repetidor normal" que es la opción adecuada, ya que permitirá trabajar como repetidor ampliando la el alcance de la señalización emitida por la antena.

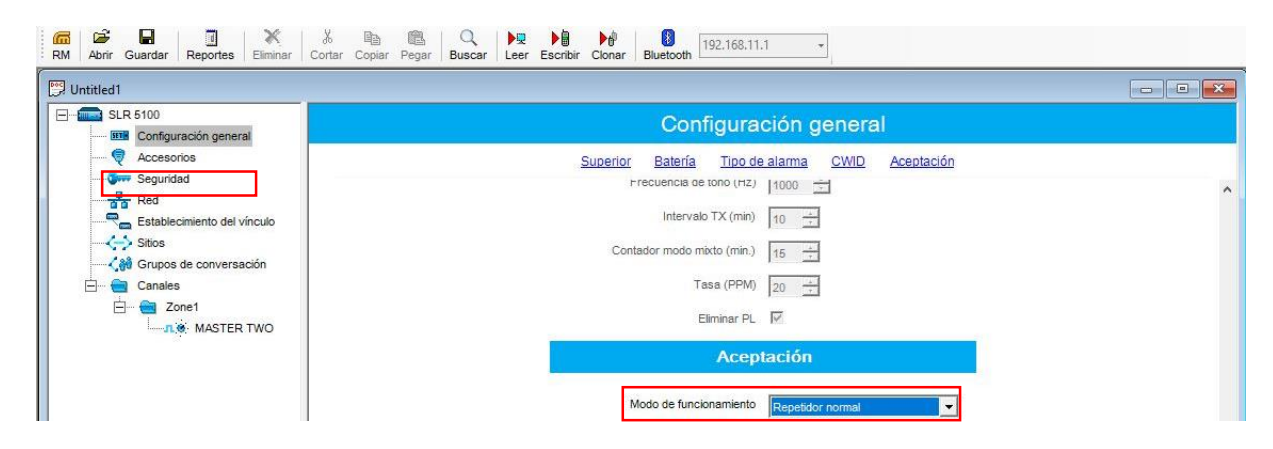

*Figura 28 Configuración general repetidor - Aceptación*

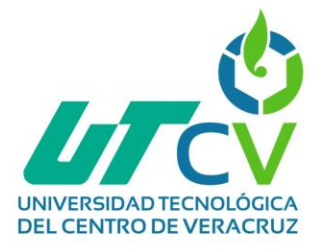

A pesar de que en este proyecto no se va a aplicar, se puede filtrar el acceso a la zona MASTER, esto se puede hacer de dos maneras, la primera es con autenticación mediante una contraseña, la segunda es más bien un filtrado por ID que permitirá o denegará el acceso al rango de ID especificados.

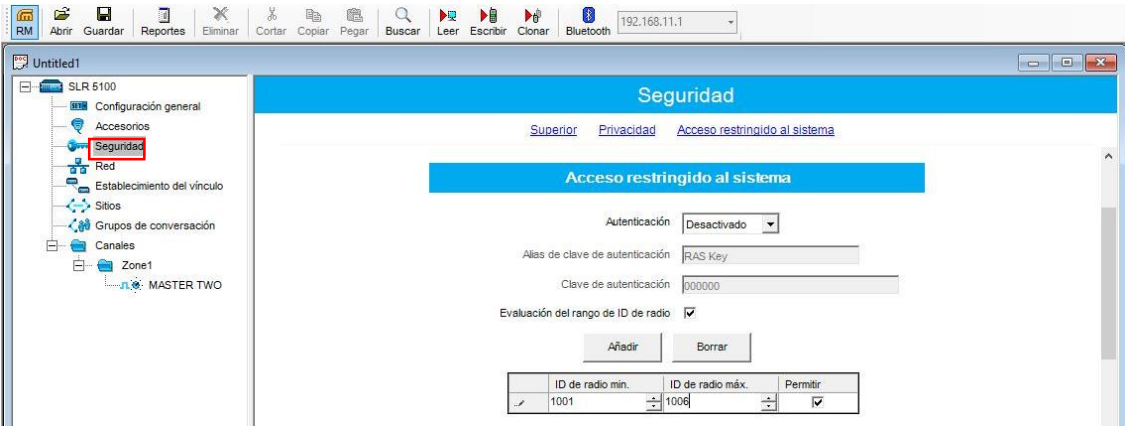

*Figura 29 Seguridad repetidor - Acceso restringido*

Como se mencionó anteriormente, ya existía en la zona un canal llamado "MASTER TWO" sin embargo, este canal trabajaba con la opción digital para UHF y los dispositivos que se utilizaron trabajan con frecuencias VHF, por lo cual el canal nuevo tenía que ser un modo mixto. Esto se realizó dando clic derecho sobre *Canales -> Zona 1 -> Añadir -> Canal de modo dinámico combinado*.

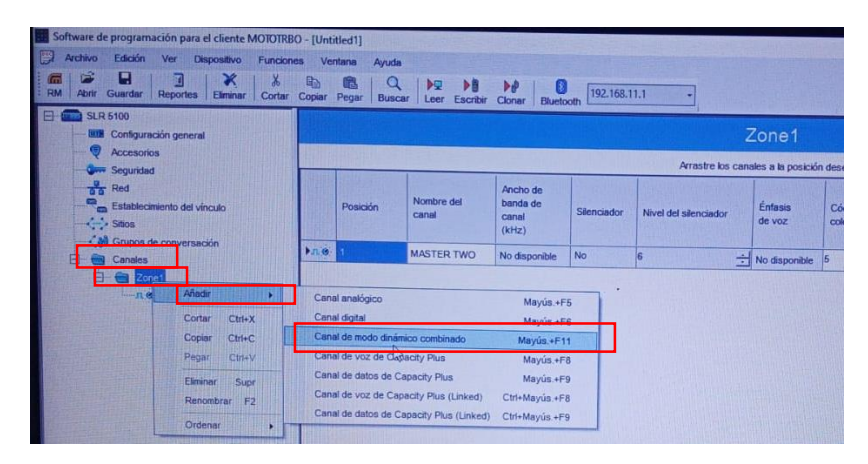

*Figura 30 Creación de canal mixto*

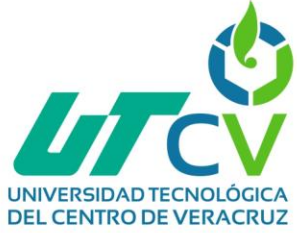

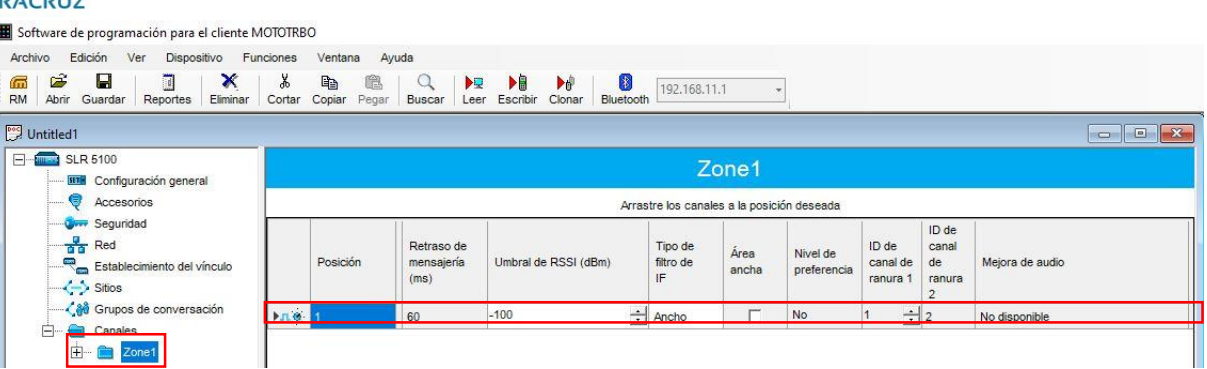

*Figura 31 Canal mixto creado*

| Edición<br>Ver<br>Dispositivo<br>Archivo                                             | Funciones    | Ventana                                | Ayuda              |                                     |                     |                                            |                      |                                   |                                            |                         |                                                                                                    |
|--------------------------------------------------------------------------------------|--------------|----------------------------------------|--------------------|-------------------------------------|---------------------|--------------------------------------------|----------------------|-----------------------------------|--------------------------------------------|-------------------------|----------------------------------------------------------------------------------------------------|
| c<br>В<br>×<br>G.<br>Ξ<br><b>RM</b><br>Abrir<br>Guardar<br>Eliminar<br>Reportes      | ¥,<br>Cortar | e <sub>b</sub><br>膃<br>Copiar<br>Pegar | $\alpha$<br>Buscar | <b>PB</b><br>ÞQ<br>Escribir<br>Leer | Þ₫<br>Clonar        | 8<br>192.168.11.1<br>Bluetooth             |                      |                                   |                                            |                         |                                                                                                    |
| <b>Dog</b> Untitled1                                                                 |              |                                        |                    |                                     |                     |                                            |                      |                                   |                                            |                         | $\begin{array}{c c c c c c} \hline \multicolumn{3}{c }{\mathbf{C}} & \multicolumn{3}{c }{\mathbf{C}} & \multicolumn{3}{c }{\mathbf{X}} \\\hline \multicolumn{3}{c }{\mathbf{C}} & \multicolumn{3}{c }{\mathbf{C}} & \multicolumn{3}{c }{\mathbf{X}} \\\hline \multicolumn{3}{c }{\mathbf{C}} & \multicolumn{3}{c }{\mathbf{C}} & \multicolumn{3}{c }{\mathbf{X}} \\\hline \multicolumn{3}{c }{\mathbf{C}} & \multicolumn{3}{c }{\mathbf{C}} & \multicolumn$ |
| SLR 5100<br><b>SET Configuración general</b>                                         |              |                                        |                    |                                     |                     | Zone1                                      |                      |                                   |                                            |                         |                                                                                                    |
| $\bullet$<br>Accesorios<br>Sequridad                                                 |              |                                        |                    |                                     |                     | Arrastre los canales a la posición deseada |                      |                                   |                                            |                         |                                                                                                    |
| $\frac{a}{\alpha}$<br>Red<br>Establecimiento del vínculo<br>$\leftrightarrow$ Sitios |              | Posición                               | idor               | Código DPL<br>TX (Octal)            | Inversión<br>DPL TX | Frecuencia TPL<br>TX(Hz)                   | Código<br>TPL TX     | Código de<br>desactivación<br>DPL | Ráfaga de<br>reversión de<br><b>TPL TX</b> | Nivel de<br>potencia TX | TOT<br><b>RX</b><br>(seg.)                                                                                                    |
| - - - - - - Grupos de conversación                                                   | $H = 1$      |                                        | onible             | 023                                 | г.                  | 67,0                                       | $\div$ No disponible | $\overline{\mathbf{v}}$           | No disponible                              | Alto                    | $\div$<br>60                                                                                                    |

*Figura 32 Información de canal mixto*

Dentro del canal MASTER se agregarán las frecuencias con las que se va a trabajar, la frecuencia baja será de recepción y el alta de transmisión, hay que tener en cuenta antes cuál es el rango con el cual trabaja el repetidor, en este caso el repetidor trabaja con el rango de frecuencias:

| SLR 5100<br><b>Element</b><br><b>SETH</b> Configuración general                                  |                                                                                                    | <b>MASTER</b>                   |                                                             |  |
|--------------------------------------------------------------------------------------------------|----------------------------------------------------------------------------------------------------|---------------------------------|-------------------------------------------------------------|--|
| Accesorios                                                                                       |                                                                                                    | <b>RX</b><br>TX<br>Superior     |                                                             |  |
| Seguridad<br>$\frac{1}{\sqrt{2}}$ Red<br>Establecimiento del vínculo<br>$\leftrightarrow$ Sitios | <b>RX</b>                                                                                                    |                                 | <b>TX</b>                                                   |  |
| √ a Grupos de conversación<br><b>B</b> Canales                                                   | Frecuencia (MHz) 154,172500                                                                                                    | Configuración (MHz)<br>0.000000 | Frecuencia (MHz)  159,272500                                |  |
| E-B Zone1<br><b>n.O.</b> MASTER TWO<br><b>O</b> MASTER                                           | Tipo de silenciador<br>$CSQ -$<br>Código DPL (Octal)<br>023                                                                                                    | Copiar                          | Tipo de silenciador<br>cso -<br>Código DPL (Octal)<br>023   |  |
|                                                                                                  | Inversión DPL $\Gamma$<br>Frecuencia TPL (Hz) 67,0 -                                                                                                    |                                 | Inversión DPL F<br>Frecuencia TPL (Hz)<br>67.0 -            |  |
|                                                                                                  | Código TPL XZ ~                                                                                                    |                                 | Código TPL XZ -<br>Código de desactivación DPL V            |  |
|                                                                                                  | Regla de apertura<br>Apertura estándar, cierre estándar<br>Time-Out Timer es una función que limita el tiempo de transmisión de un usuario, por lo general<br>se establecen 60 segundos que son considerados como los suficientes para comunicar un |                                 | Tono revertido TPL<br>Estándar<br>Nivel de potencia<br>Alto |  |

*Figura 33 Asignación de frecuencias a repetidor*

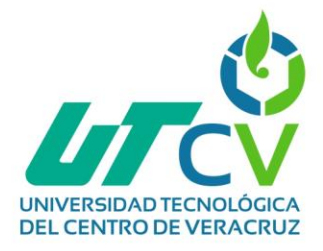

Una vez terminadas las configuraciones se escribirán:

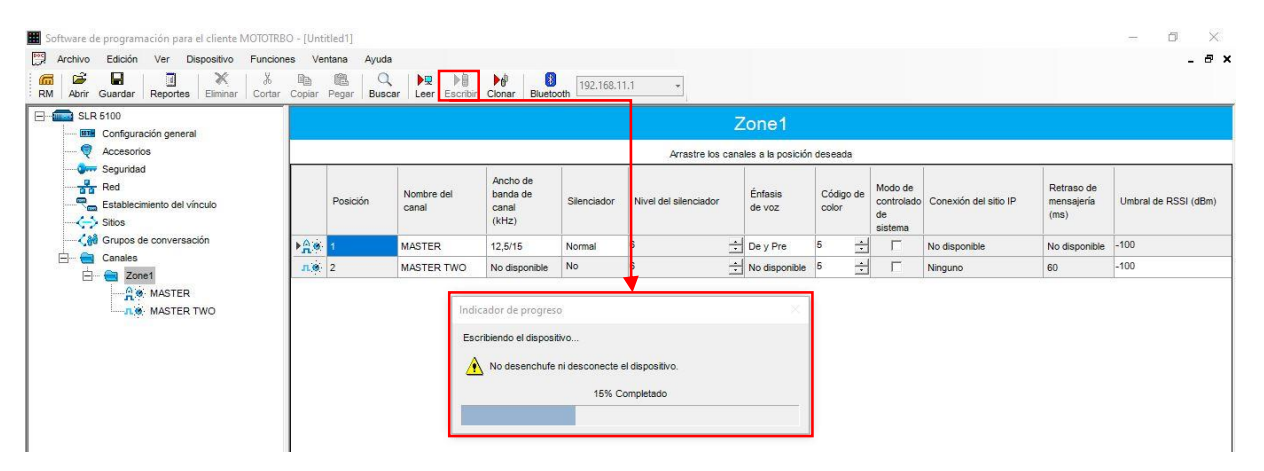

*Figura 34 Escribir - Repetidor*

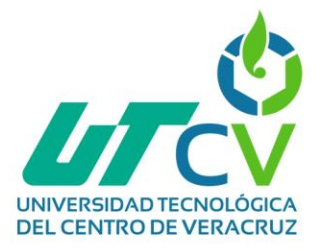

### **Configuraciones de la radio base MATRIZ**

Es importante mencionar que cuando se va a programar este tipo de radios es necesario revisar que el puerto COM que va a utilizarse este habilitado o actualizado dentro del sistema, para esto dentro del administrador de dispositivos se revisará la sección "Puertos (COM y LPT)" de ser necesario se tendrá que actualizar o instalar.

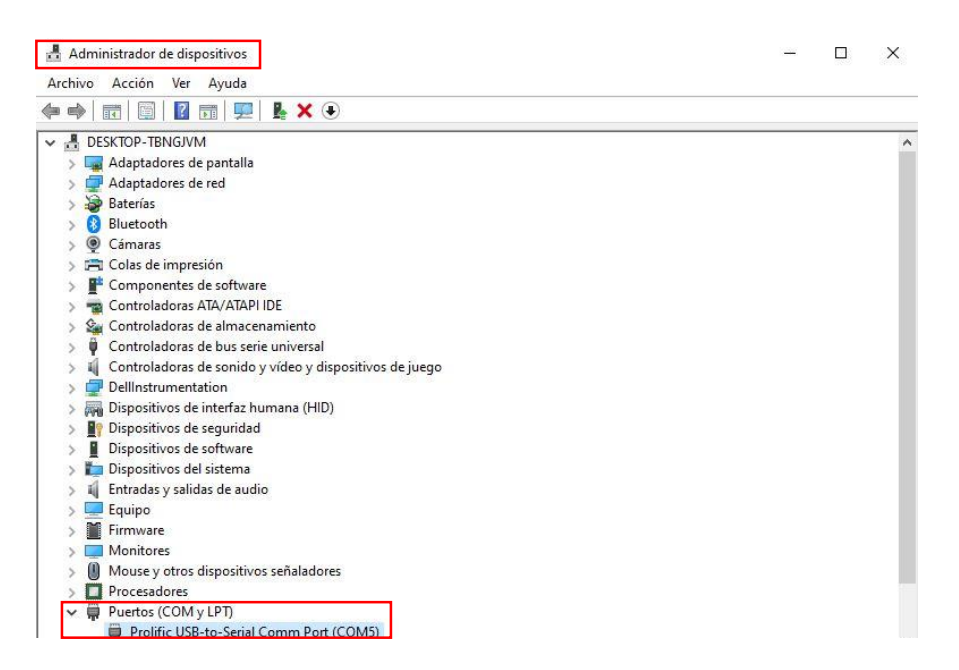

*Figura 35 Revisar puerto COM - Matriz*

Al encender el radio esto es lo que parece en la pantalla, ya que no tiene ninguna programación.

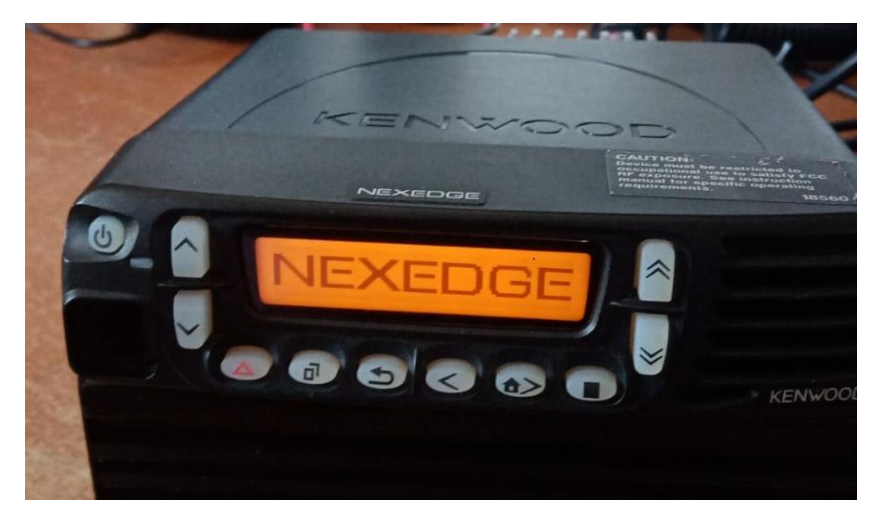

*Figura 36 Primera pantalla MATRIZ*

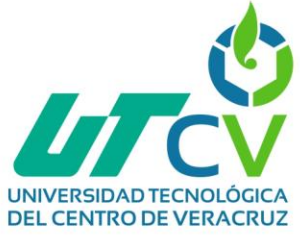

Dentro del software esta es la primera pantalla, es aquí mismo donde se realizarán las configuraciones de frecuencias. El software utilizado para el radio modelo NX-700H es el KPG-111D (Bajo licencia).

|                     | · Información de Zona [ Zona - 1 Canal - 1 ] |             |         |                      |                      |          |                |                 |                | $\begin{array}{c c c c c c} \hline \multicolumn{3}{c }{\mathbf{C}} & \multicolumn{3}{c }{\mathbf{X}} \end{array}$ |
|---------------------|----------------------------------------------|-------------|---------|----------------------|----------------------|----------|----------------|-----------------|----------------|----------------------------------------------------------------------------------------------------|
|                     | -Tipo de Zona                                |             |         |                      | Tipo de Señalización |          | Nombre de Zona |                 |                |                                                                                                    |
| $\div$<br>Zona 1    | Grupo Convencional                           |             |         | $\blacktriangledown$ |                      |          |                |                 |                |                                                                                                    |
| Frec. Recep.<br>Cnl | Frec. Trans.                                 | Tipo de Cnl | Modo TX | Dec. QT/DQT          | Cod. QT/DQT          | Dec. RAN | Cod, RAN       | Nombre de Canal | Esp. Cnl (An.) | Esp. Cnl (NXDN)                                                                                                   |
| $\mathbf{1}$        |                                              |             |         |                      |                      |          |                |                 |                |                                                                                                    |
| $\overline{2}$      |                                              |             |         |                      |                      |          |                |                 |                |                                                                                                    |
| $\overline{4}$      |                                              |             |         |                      |                      |          |                |                 |                |                                                                                                    |
| 5                   |                                              |             |         |                      |                      |          |                |                 |                |                                                                                                    |
| $\delta$            |                                              |             |         |                      |                      |          |                |                 |                |                                                                                                    |
| $\overline{7}$      |                                              |             |         |                      |                      |          |                |                 |                |                                                                                                    |
| $\overline{8}$      |                                              |             |         |                      |                      |          |                |                 |                |                                                                                                    |
| $\,$ $\,$           |                                              |             |         |                      |                      |          |                |                 |                |                                                                                                    |
| 10                  |                                              |             |         |                      |                      |          |                |                 |                |                                                                                                    |
| 11<br>12            |                                              |             |         |                      |                      |          |                |                 |                |                                                                                                    |
| 13                  |                                              |             |         |                      |                      |          |                |                 |                |                                                                                                    |
| 14                  |                                              |             |         |                      |                      |          |                |                 |                |                                                                                                    |
| 15                  |                                              |             |         |                      |                      |          |                |                 |                |                                                                                                    |
| 16                  |                                              |             |         |                      |                      |          |                |                 |                |                                                                                                    |
| 17                  |                                              |             |         |                      |                      |          |                |                 |                |                                                                                                    |

*Figura 37 Primera pantalla software MATRIZ*

Como se mencionó anteriormente es importante seleccionar el puerto COM con el que se va a trabajar, ya que de lo contrario no se podrán realizar nada. Esto se puede hacer en *Herramientas -> Puerto COM*

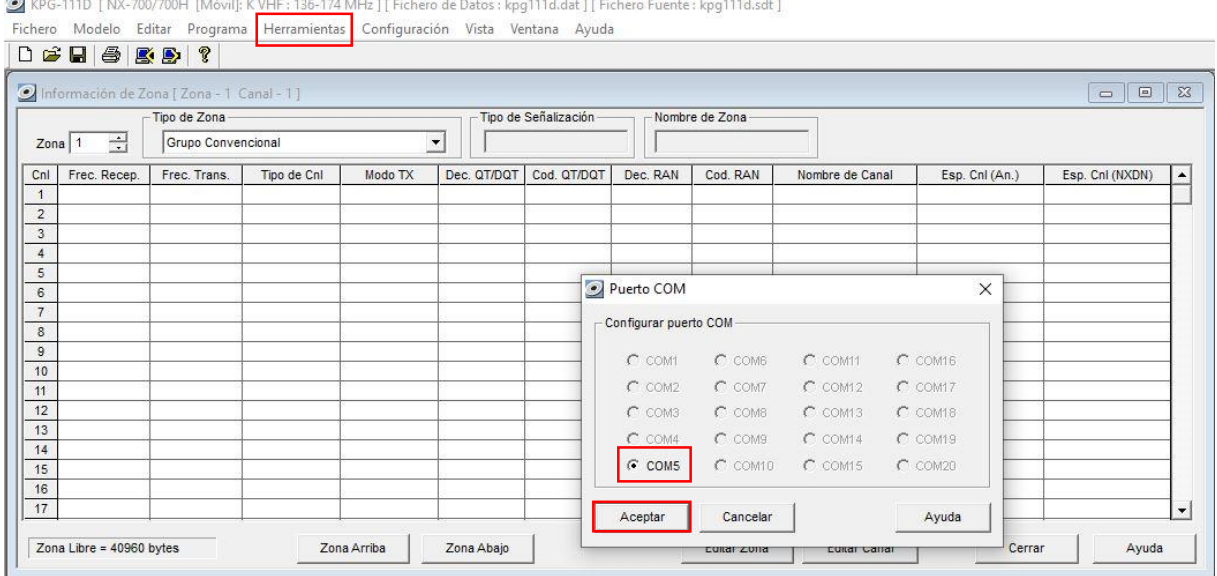

*Figura 38 Seleccionar puerto COM MATRIZ*

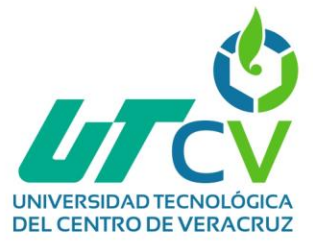

Siguiendo lo establecido en la tabla de frecuencias mencionada anteriormente, se asignaron las frecuencias para matriz y las distintas sucursales, asignando un tono diferente para cada canal, ya que el tono 100 será para que todos los radios escuchen a matriz y los tonos 77.0, 71.9 y 74.4 serán para llamadas privadas.

|                            | $\Box \not\cong \Box \ \, \textcircled{s} \ \, \boxdot \ \, \textcircled{g} \ \, \textcircled{g} \ \, \textcircled{g}$ | File Model Edit Program Tools Setup View Window Help |         |         |                                       |            |           |                |                  |                         |                                         |
|----------------------------|----------------------------------------------------------------------------------------------------|------------------------------------------------------|---------|---------|---------------------------------------|------------|-----------|----------------|------------------|-------------------------|-----------------------------------------|
|                            |                                                                                                    | Zone Information   Zone - 1 Channel - 5 ]            |         |         |                                       |            |           |                |                  |                         | $\mathbf{z}$<br>$\Box$<br>Ō             |
|                            |                                                                                                    | Zone Type                                            |         |         | Signaling Type                        |            | Zone Name |                |                  |                         |                                         |
| Zone                       | $\div$                                                                                                    | Conventional Group                                   |         |         | FleetSync<br>$\overline{\phantom{a}}$ |            |           |                |                  |                         |                                         |
| Ch.                        | RX Frequency                                                                                                    | <b>TX Frequency</b>                                  | Ch Type | TX Mode | QT/DQT Dec                            | QT/DQT Enc | RAN Dec   | <b>RAN Enc</b> | Channel Name     |                         | Ch Spacing (Analog)   Ch Spacing (NXDN) |
| 1                          | 159.272500                                                                                                    | 154.172500                                           | Analog  | Analog  | 100.0                                 | 100.0      | ---       |                | $-$ MATRIZ       | Wide                    | ---                                     |
| $\overline{2}$             | 159.272500                                                                                                    | 154.172500                                           | Analog  | Analog  | 77.0                                  | 77.0       | ---       |                | - PRIV CEMENTERA | Wide                    | $-$                                     |
| $\overline{3}$             | 159,272500                                                                                                    | 154.172500                                           | Analog  | Analog  | 71.9                                  | 71.9       | ---       |                | - PRIV LA PAZ    | Wide                    | ---                                     |
| $\overline{4}$<br>5        | 159,272500                                                                                                    | 154.172500                                           | Analog  | Analog  | 74.4                                  | 74.4       | ---       |                | - PRIV VALLE REV | Wide                    | ---                                     |
| 6                          |                                                                                                    |                                                      |         |         |                                       |            |           |                |                  |                         |                                         |
| $\overline{7}$<br>$\bf{8}$ |                                                                                                    |                                                      |         |         |                                       |            |           |                |                  |                         |                                         |
| $\overline{9}$<br>10       |                                                                                                    | Asignación de                                        |         |         | <b>Tonos</b>                          |            |           |                |                  | Sucursal Ancho de canal |                                         |
| 11<br>12                   |                                                                                                    | frecuencias                                          |         |         |                                       |            |           |                |                  |                         |                                         |

*Figura 39 Configuración de frecuencias MATRIZ*

En la sección **Zone edit** se configuraron los siguientes parámetros:

- **Nombre de la zona:** 1.
- **Condición de decodificación de señalización opcional:** QT/DQT (Tonos)
- **Control de audio:** QT/DQT (Tonos)
- **Time-Out Timer:** 60s

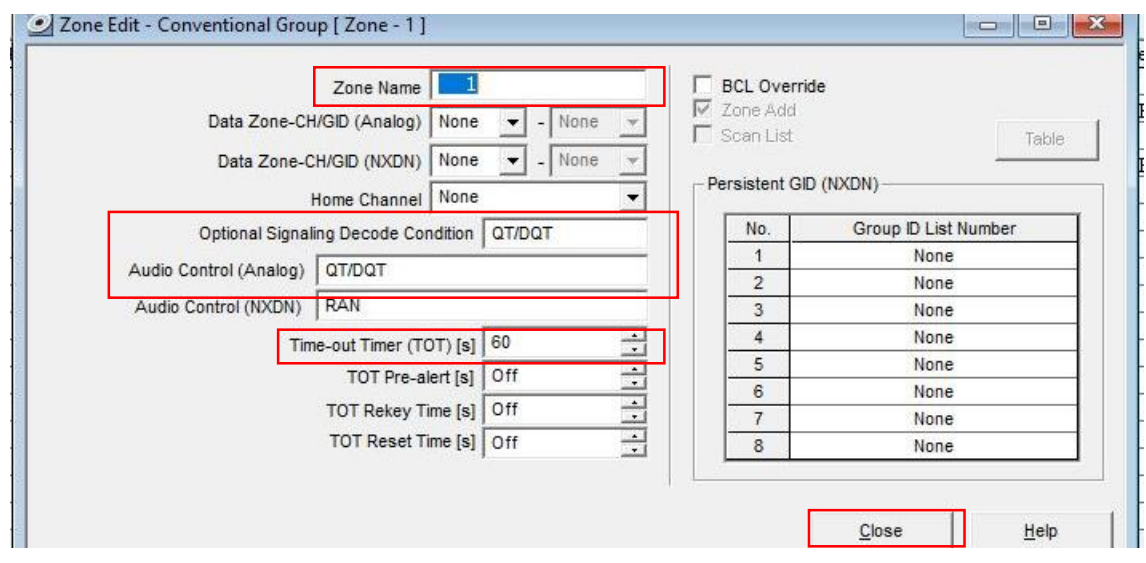

*Figura 40 Zone edit MATRIZ*

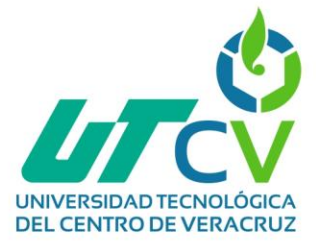

Dentro de *Modelo -> FleetSync* se le agregó el ID correspondiente a este radio base que es 1002, al igual que añadir el sonido de PTT, es decir que al momento de presionar el botón PTT el micrófono el radio emitirá un tono.

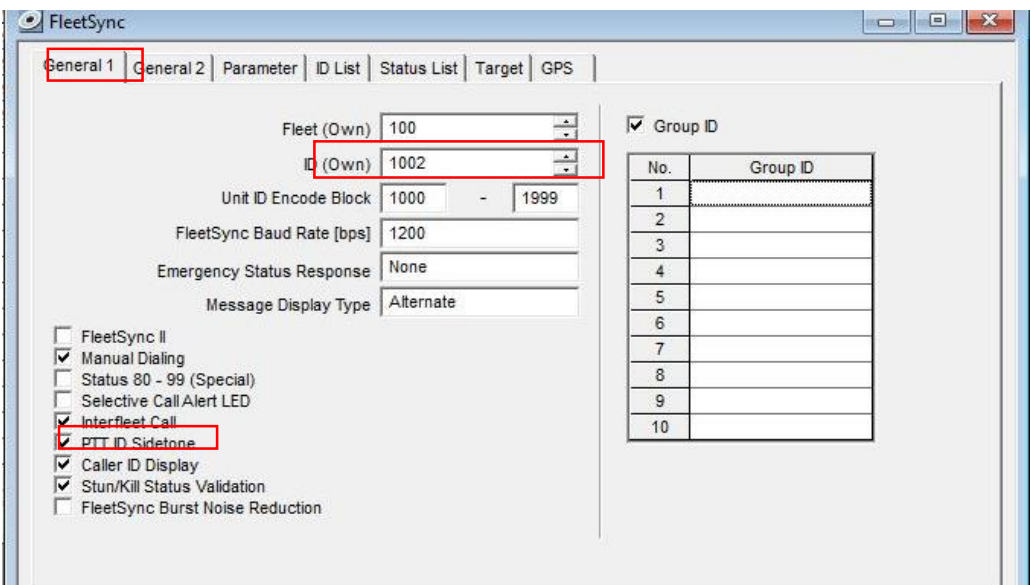

*Figura 41 Configuración del FleetSync*

Una vez terminadas las configuraciones necesarias solo se deberán escribir en el radio.

C KPG-111D [ NX-700/700H [Mobile]: K VHF : 136-174 MHz ] [ Data File : kpg111d.dat ] [ Source File : kpg111d.sdt ] File Model Edit Program Tools Setup View Window Help D & H & B & ? Zone Information [ Zone - 1 Channel - 5 ] Zone Type -Signaling Type Zone Name Zone  $\boxed{1 \quad \frac{1}{2}}$ Conventional Group  $\overline{\phantom{0}}$ FleetSync  $\sqrt{1}$ Ch RX Frequency | TX Frequency Ch Type TX Mode QT/DQT Dec | QT/DQT Enc RAN Dec RAN Enc Channel Name Ch Spacing (Analog) Ch Spacing (NXDN) | -Analog Analog 100.0  $100.0$ MATRIZ Wide PRIV CEMENTERA  $2$ 159,272500 154,172500 Analog Analog 77.0 77.0 Wide  $\overline{\mathbf{3}}$ 159,272500 154,172500 Analog 71.9 71.9 PRIV LA PAZ<br>PRIV VALLE REY Wide Analog  $\overline{4}$ Wide 159.272500 154.172500 Analog Analog 74.4 74.4  $\frac{1}{2}$  $\sqrt{5}$  $6\overline{6}$ Now writing the data  $7$  $\overline{\phantom{a}}$  $\Gamma$  Zeroize  $\overline{9}$  $\overline{\blacktriangledown}$  Time Adjustment  $10$ □ Consecutive Write<br>■ ID (Own) Overwrite  $11$  $12$  $13$ Block 27 / 652  $14$  $15$ 16  $17$ Cance Help Free Area = 40640 bytes Zone  $Up$ </u> Zone <u>D</u>own Zone Edit  $Channel \underline{Edit}$  $C$ lose  $He$ 

*Figura 42 Escribir configuraciones MATRIZ*

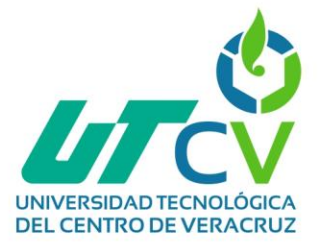

Mientras las configuraciones se están escribiendo, este mensaje se visualizará en la pantalla.

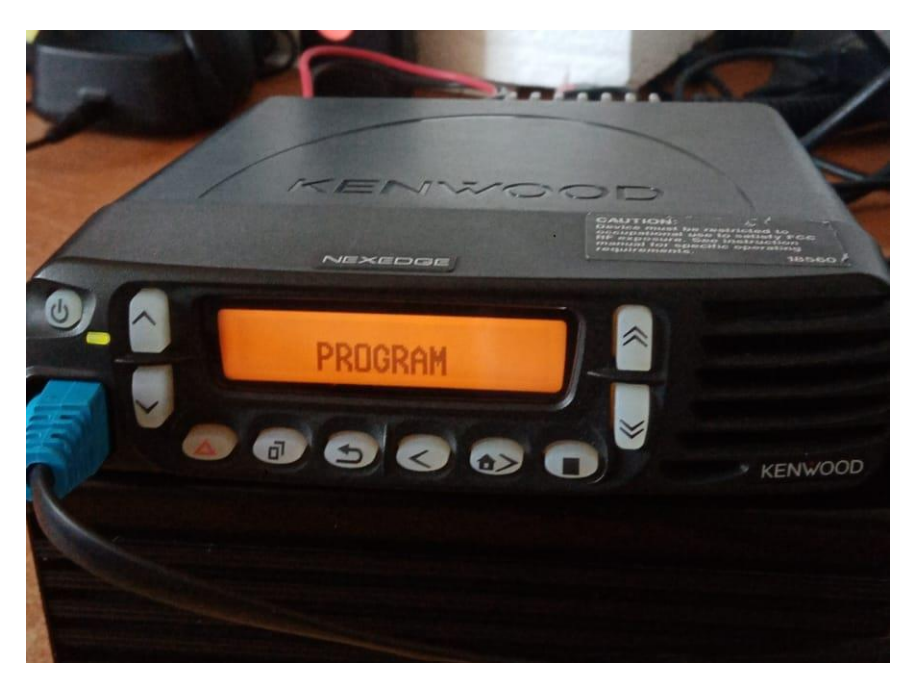

*Figura 43 Programando radio MATRIZ*

Al terminar el proceso de escritura, así se deberán visualizar los 4 canales configurados.

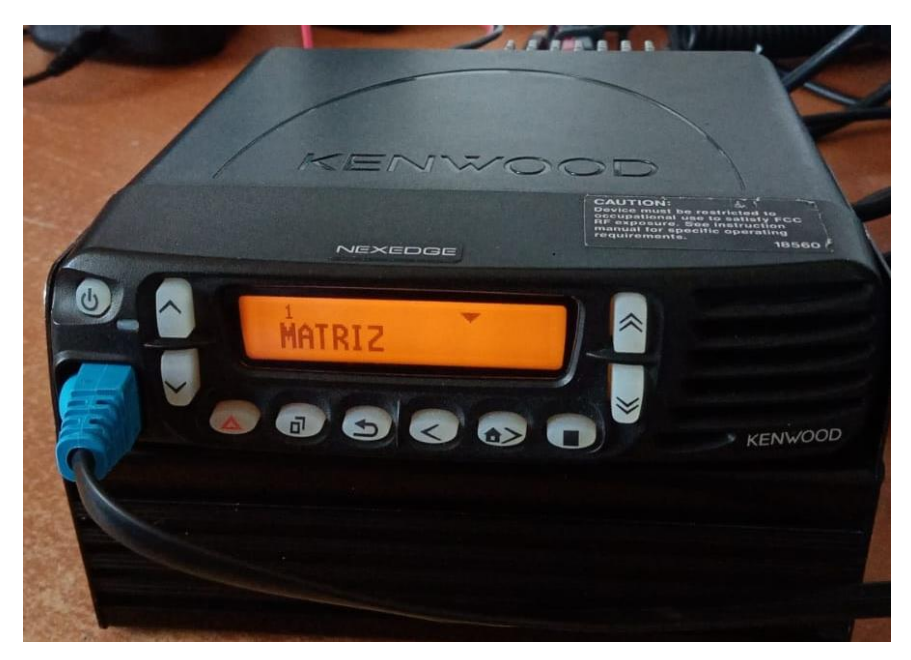

*Figura 44 Radio base MATRIZ - Canal 1: MATRIZ*

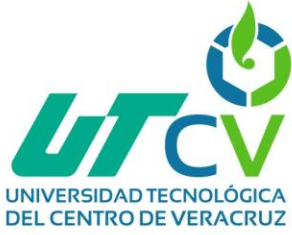

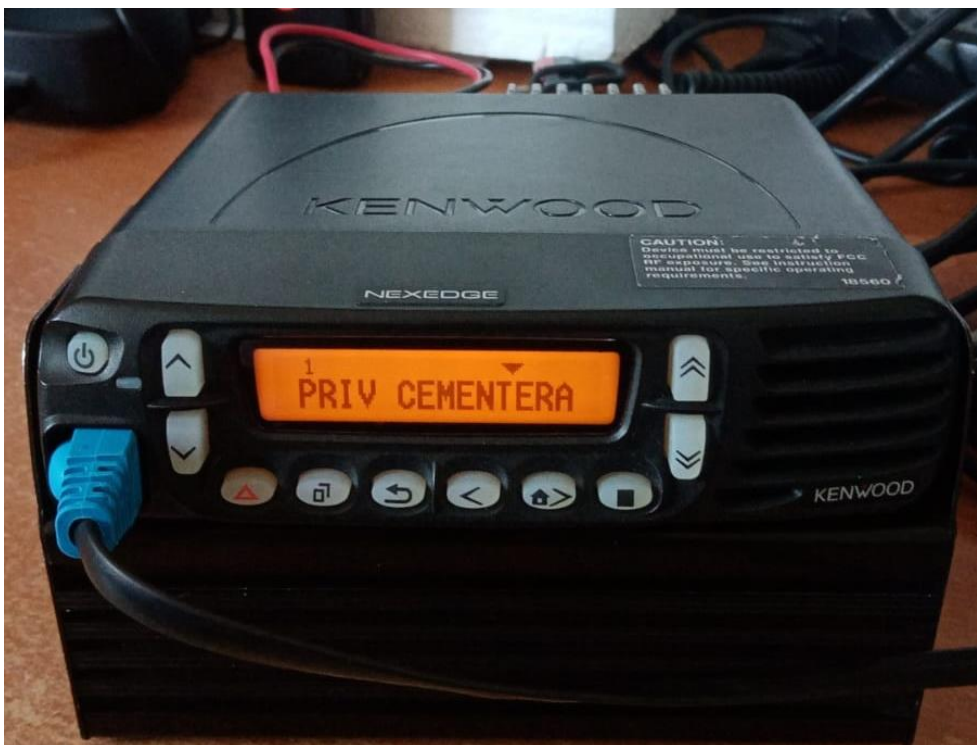

*Figura 45 Radio base MATRIZ - Canal 2: Privado con Suc. La Cementera*

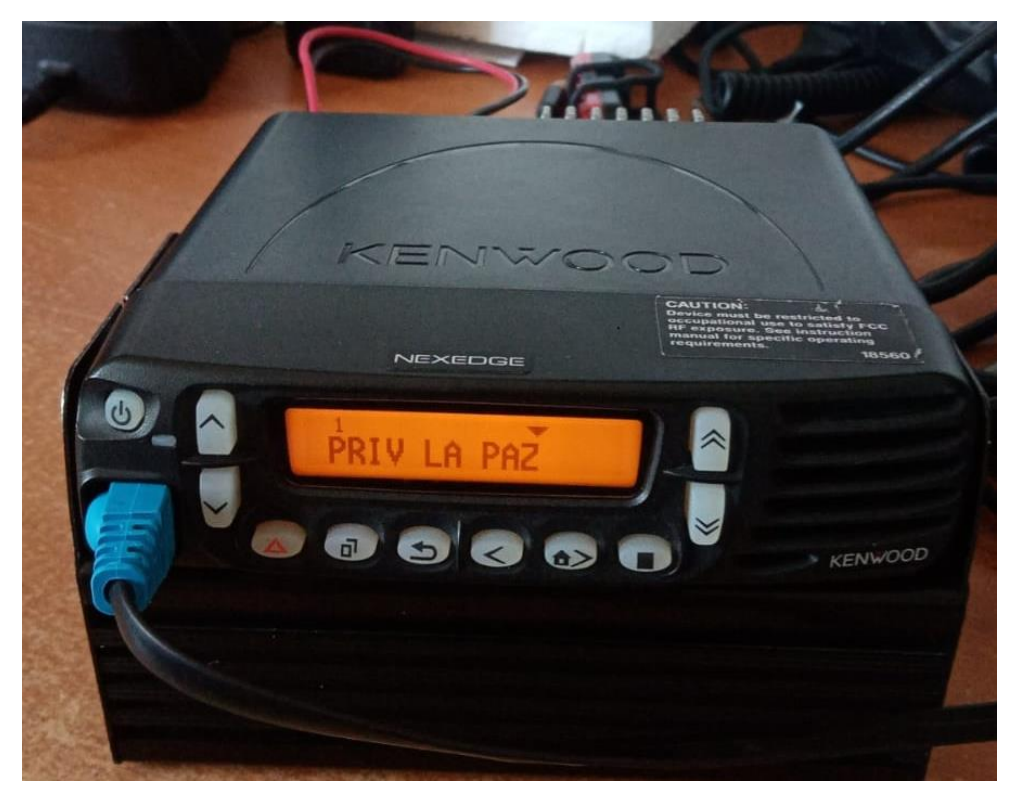

*Figura 46 Radio base MATRIZ - Canal 3: Privado con Suc. La paz*

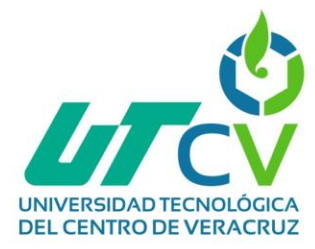

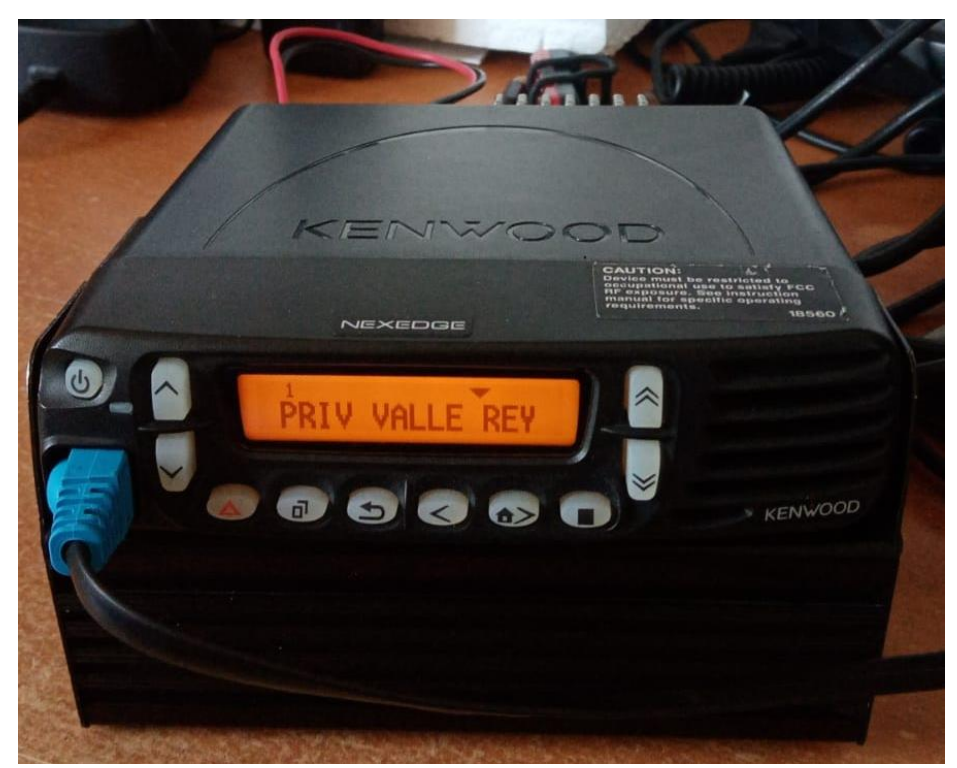

*Figura 47 Radio base MATRIZ - Canal 4: Privado con Suc. Valle del rey*

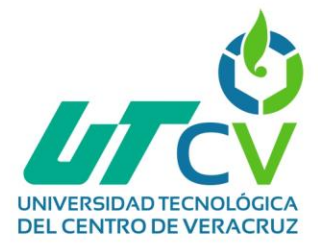

# **Configuración de radio base Suc. La Paz**

Para la radio base modelo TK-7360H se utiliza el software KPG-135D (bajo licencia), no debe olvidarse seleccionar el puerto COM.

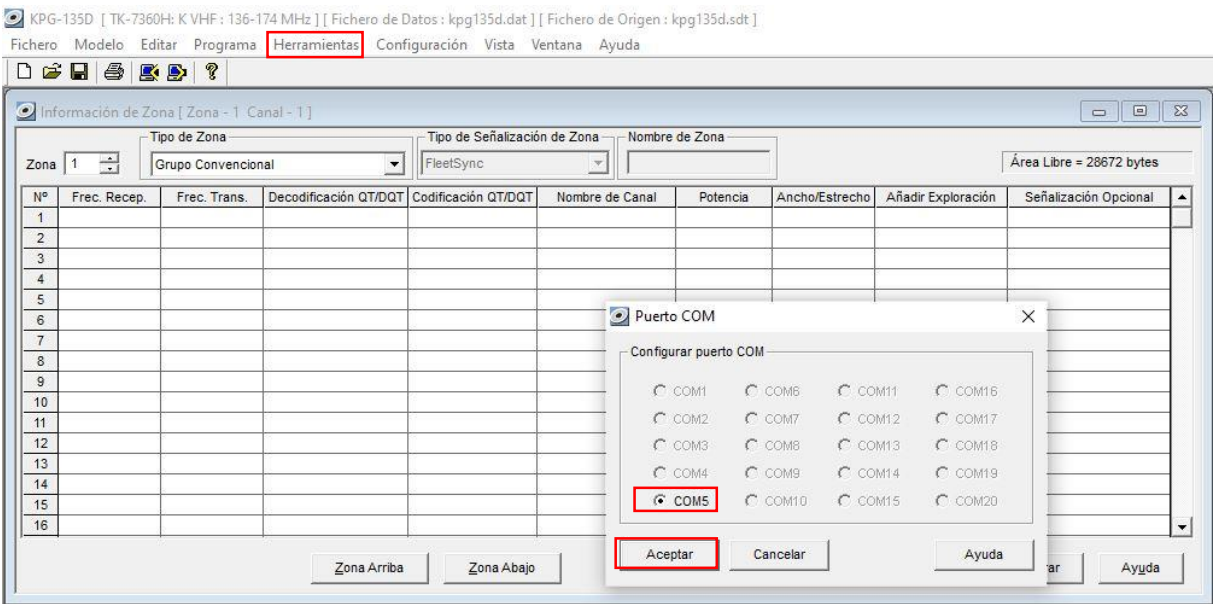

*Figura 48 Revisar puerto COM - LA PAZ*

Al igual que en el software anterior está en la primera pantalla que aparece y en ella se asignaran las frecuencias a la radio base.

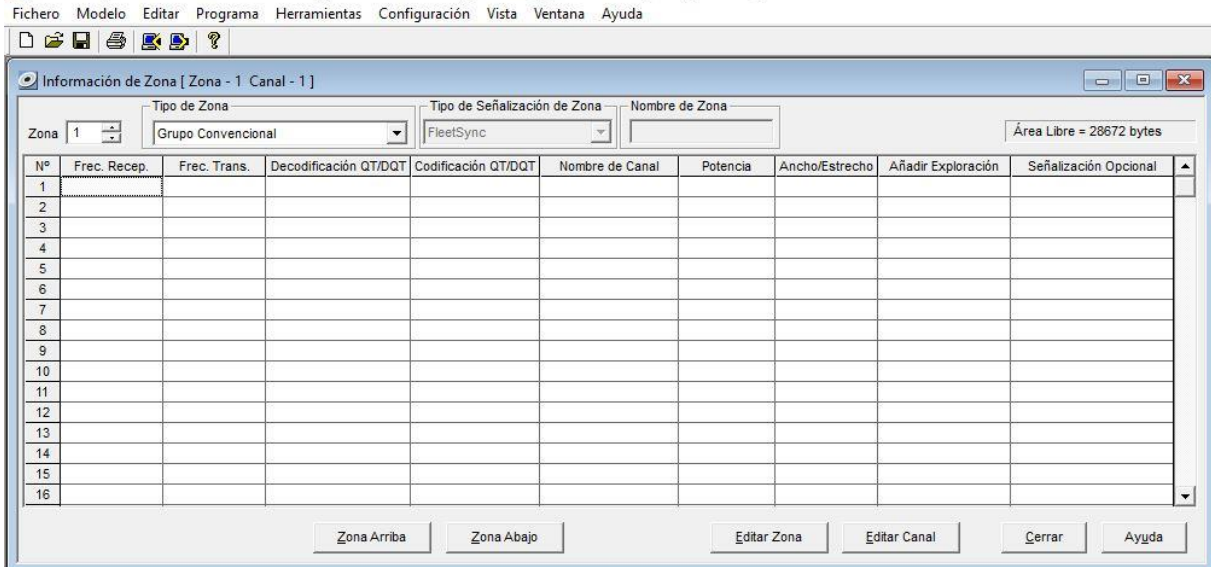

C KPG-135D [ TK-8360H: K UHF : 400-470 MHz ] [ Fichero de Datos : kpg135d.dat ] [ Fichero de Origen : kpg135d.sdt ]

*Figura 49 Primera pantalla software LA PAZ*

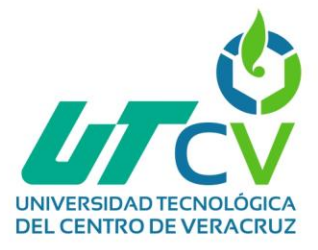

Para este radio únicamente se configurarán 2 canales, el primero es el canal con el que se contactara con el grupo de matriz, es decir, en este canal todas las sucursales escuchan a matriz, por otro lado, también se configurara el canal 3 que funcionara como un canal privado entre esta sucursal y la matriz es por esto que se le asigna un tono diferente, independientemente de este último las demás configuraciones serán las mismas.

EXPG-135D [TK-7360H: K VHF : 136-174 MHz ] [ Fichero de Datos : kpg135d.dat ] [ Fichero de Origen : kpg135d.sdt ] Fichero Modelo Editar Programa Herramientas Configuración Vista Ventana Ayuda

| 싂<br>FleetSync<br>$\blacktriangledown$<br>Zona<br>Grupo Convencional<br>$\blacktriangledown$<br>Codificación QT/DQT<br>Añadir Exploración<br>$N^{\circ}$<br>Decodificación QT/DQT<br>Ancho/Estrecho<br>Frec. Recep.<br>Frec. Trans.<br>Nombre de Canal<br>Potencia<br>159.27250<br>154.17250<br>Sí<br>100.0<br>100.0<br>Ancho<br>MATRIZ<br>Alta<br>$\overline{\phantom{a}}$<br>$\mathbf{3}$<br>Sí<br>71.9<br>159.27250<br>154.17250<br>71.9<br>Alta<br>Ancho<br>PRIV PAZ | Área Libre = 28544 bytes<br>Señalización Opcional |
|----------------------------------------------------------------------------------------------------|---------------------------------------------------|
|                                                                                                    |                                                   |
|                                                                                                    |                                                   |
|                                                                                                    | FleetSync                                         |
|                                                                                                    | FleetSync                                         |
| $\frac{4}{7}$<br>5                                                                                                    |                                                   |
| $\,6$                                                                                                    |                                                   |
| $7\phantom{.0}$<br>$\rm ^8$                                                                                                    |                                                   |

*Figura 50 Configuración de frecuencias LA PAZ*

Dentro de Editar Zona, se le agregaron los siguientes datos:

- **Nombre de la zona:** 1
- **Condición de decodificación de señalización opcional:** QT/DQT (Tonos)
- **Control de audio:** QT/DQT (Tonos)
- **Time-Out Timer:** 60s

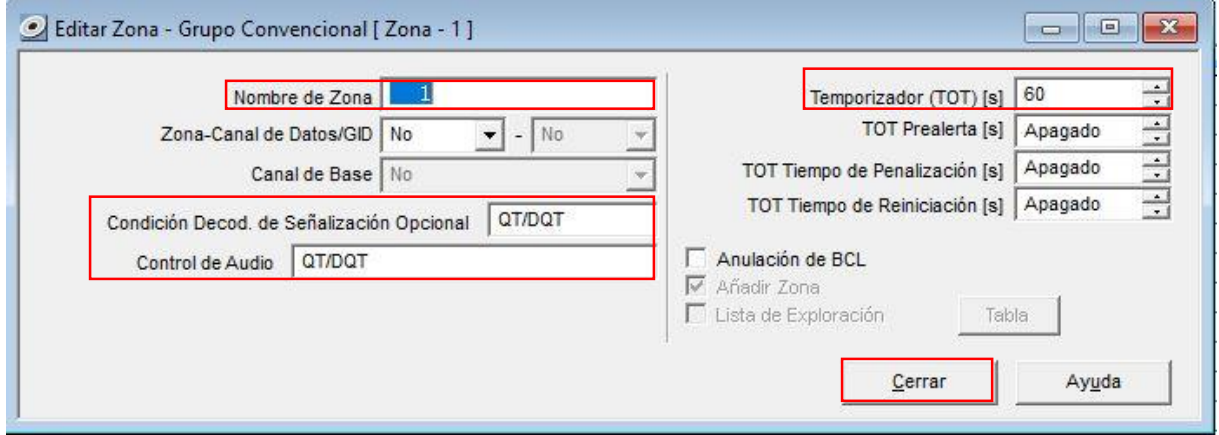

*Figura 51 Zone edit LA PAZ*

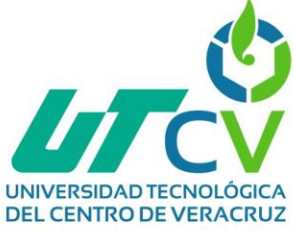

También se configuró el FleetSync y se añadió el ID correspondiente.

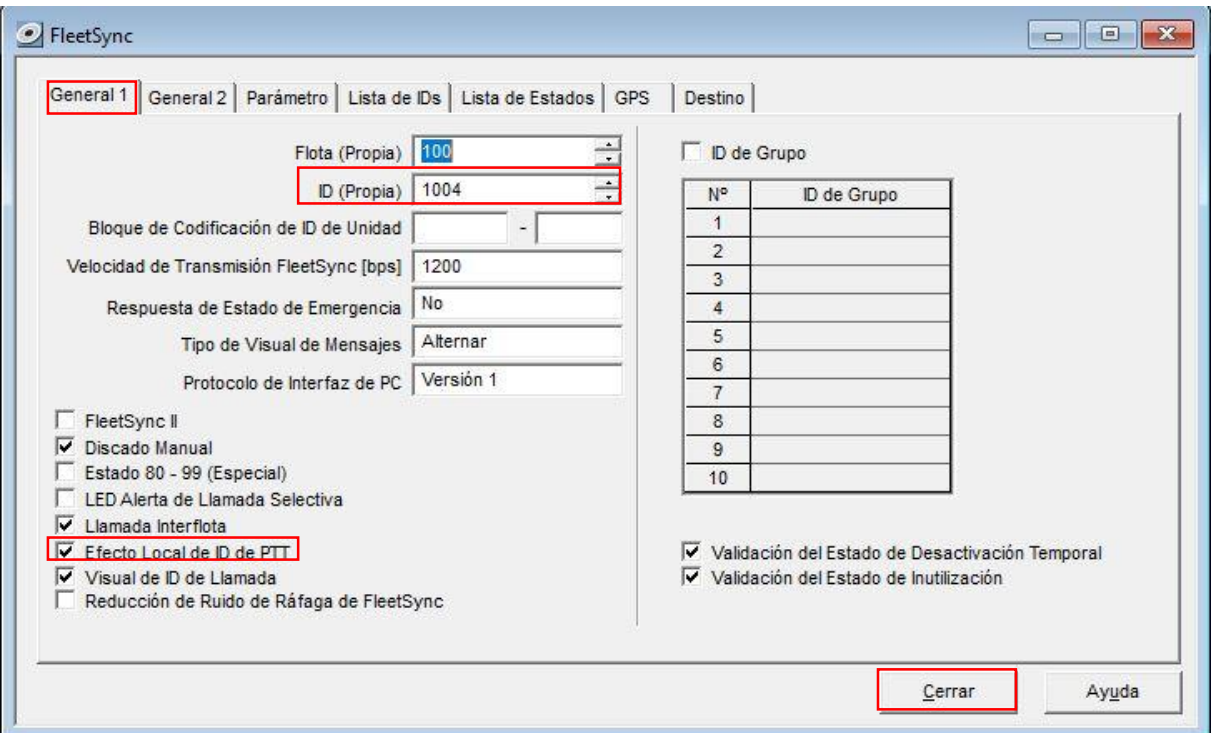

*Figura 52 Configuración del FleetSync LA PAZ*

#### Una vez terminadas las configuraciones se escribirán.

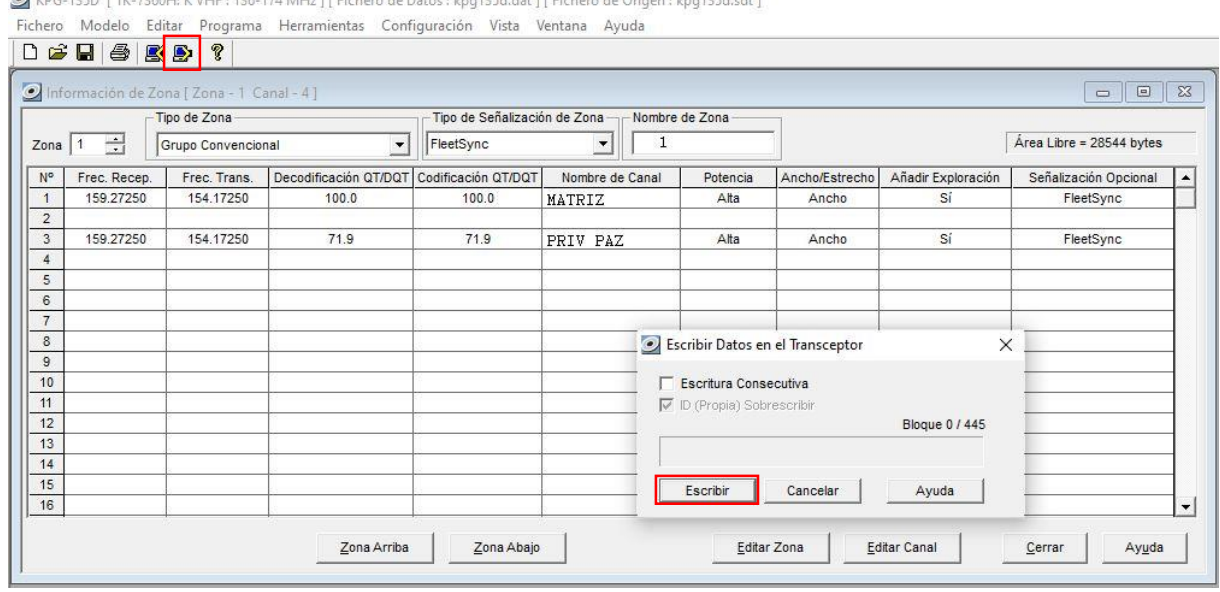

D VDC 125D I TK 7260H K VHE + 126.174 MH + 11 Fichero de Dator : kno125d dat 11 Fichero de Origen : kno125d cdt 1

*Figura 53 Escribir configuraciones LA PAZ*

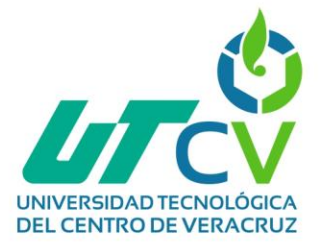

Mientras se están escribiendo las configuraciones del radio, este será el mensaje que aparecerá en la pantalla.

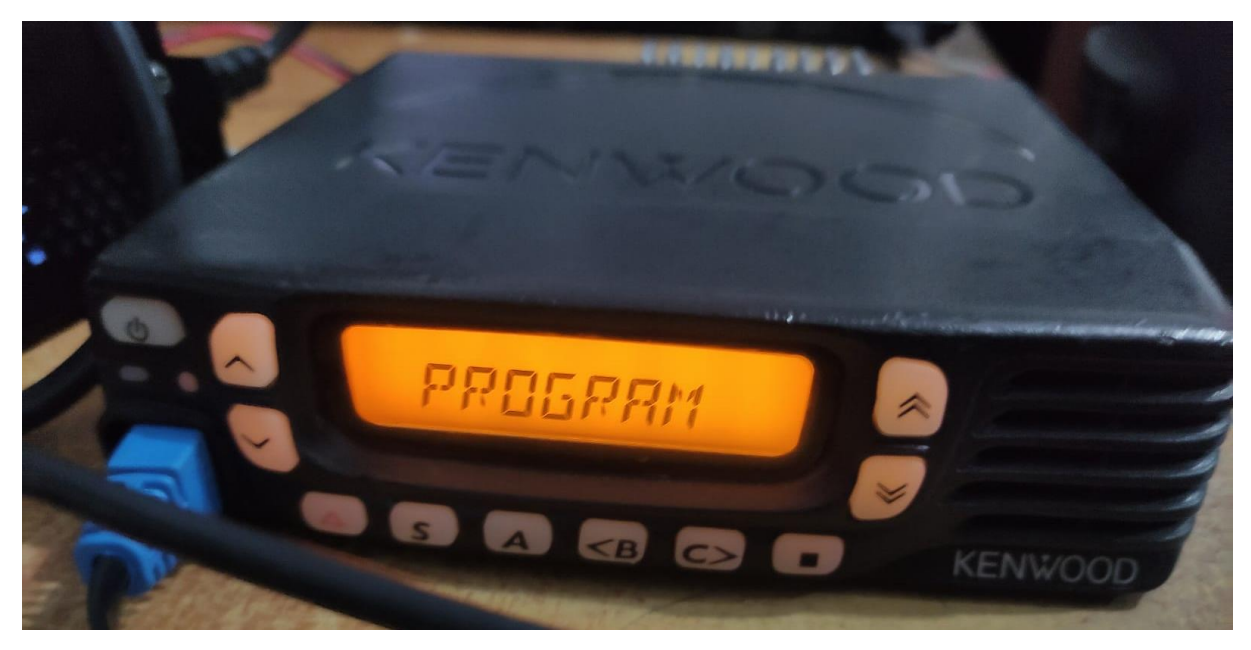

*Figura 54 Programando radio LA PAZ*

Los canales configurados se mostrarán de la siguiente manera:

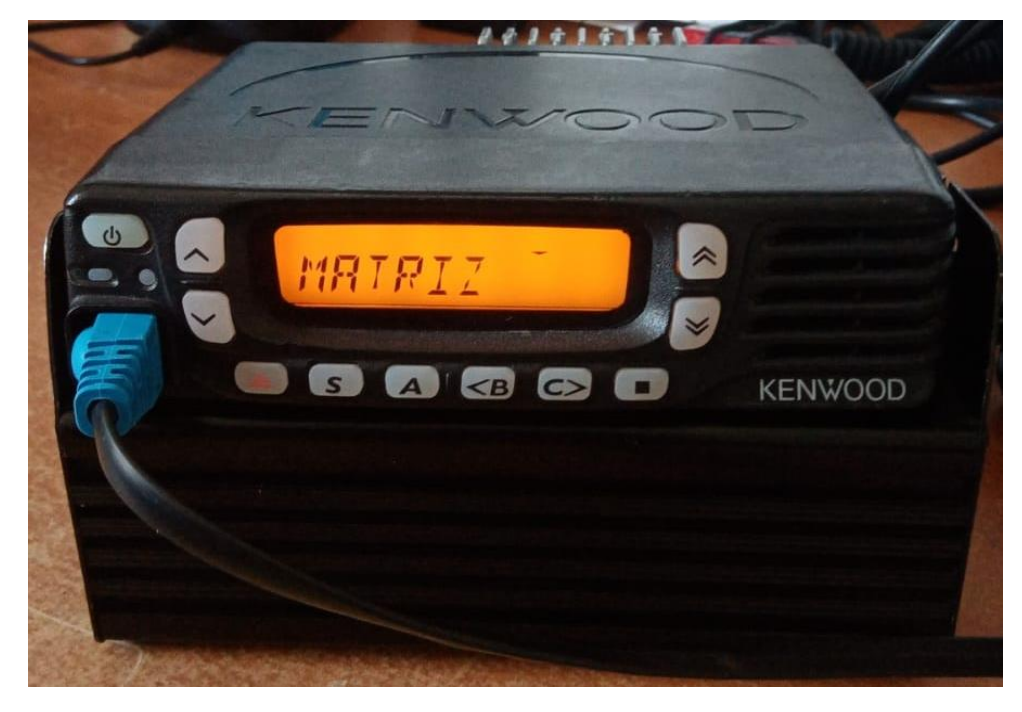

*Figura 55 Radio base LA PAZ - Canal 1: MATRIZ*

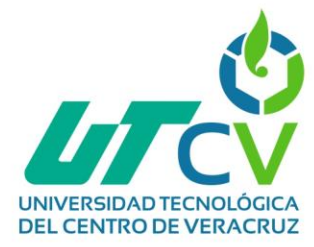

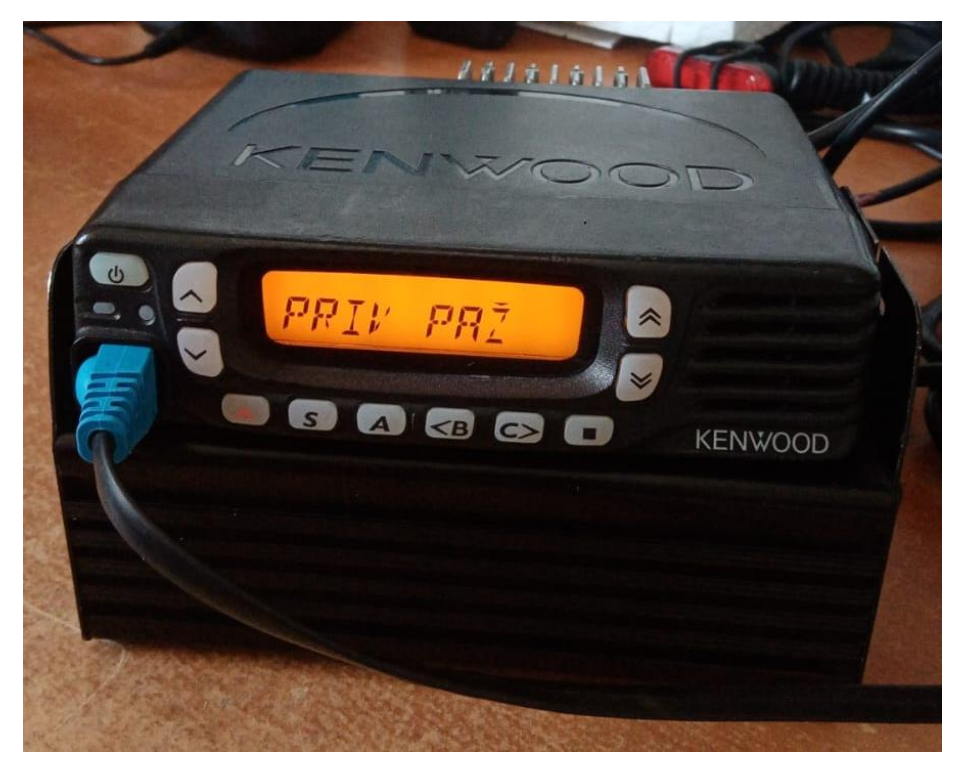

*Figura 56 Radio base LA PAZ - Canal 3: Privado con MATRIZ*

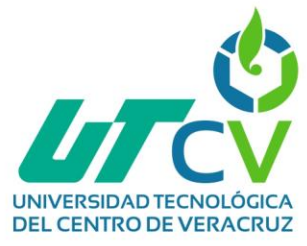

# **Configuración de radio base Suc. Valle del rey**

#### Seleccionar puerto COM:

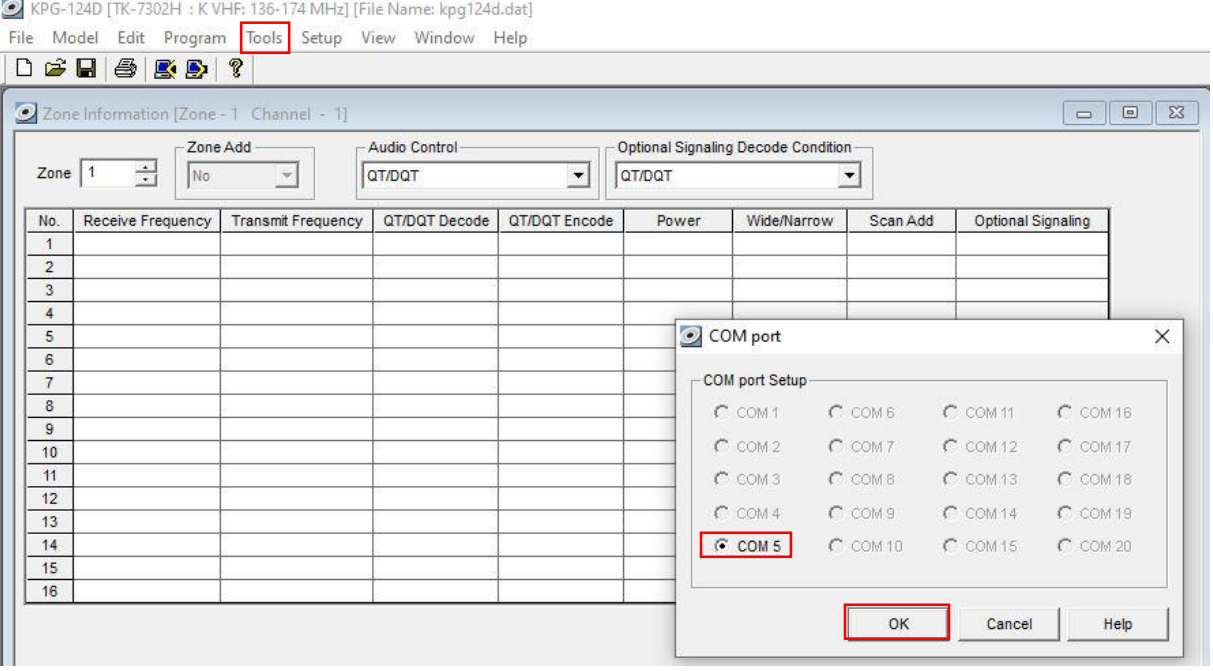

*Figura 57 Revisar puerto COM - Valle del rey*

Para el radio portátil modelo TK-7302H se utilizará el software KPG-124D (Bajo licencia).

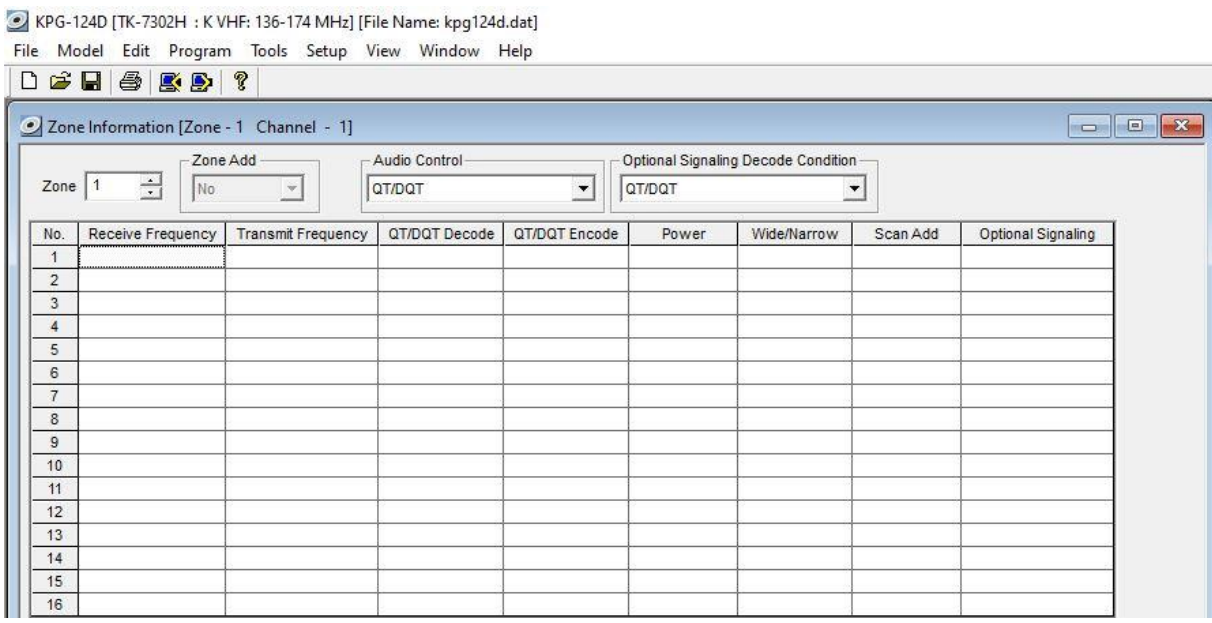

*Figura 58 Primera pantalla software VALLE DEL REY*

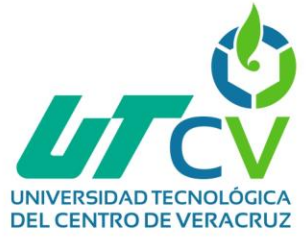

Para este radio se configurarán los canales 1 y 4, como se hizo con las radios bases anteriores, el primer canal será el general con MATRIZ, el canal 4 será el canal privado para valle del rey, por esto se le asignará un tono diferente.

KPG-124D [TK-7302H : K VHF: 136-174 MHz] [File Name: TK-7302H Programación anterior.dat] File Model Edit Program Tools Setup View Window Help

|                     | Zone Add -            |                           | Audio Control |                      |        | Optional Signaling Decode Condition |          |                    |
|---------------------|-----------------------|---------------------------|---------------|----------------------|--------|-------------------------------------|----------|--------------------|
| Zone                | 싂<br>$\vert$ 1<br>Yes | $\mathbf{v}$              | QT/DQT        | $\blacktriangledown$ | QT/DQT | $\blacktriangledown$                |          |                    |
| No.                 | Receive Frequency     | <b>Transmit Frequency</b> | QT/DQT Decode | QT/DQT Encode        | Power  | Wide/Narrow                         | Scan Add | Optional Signaling |
|                     | 159.27250             | 154.17250                 | 100.0         | 100.0                | High   | Wide                                | Yes      | FleetSync          |
| $\overline{2}$      |                       |                           |               |                      |        |                                     |          |                    |
| $\overline{3}$      |                       |                           |               |                      |        |                                     |          |                    |
| 4                   | 159.27250             | 154.17250                 | 74.4          | 74.4                 | High   | Wide                                | Yes      | FleetSync          |
| 5                   |                       |                           |               |                      |        |                                     |          |                    |
| 6                   |                       |                           |               |                      |        |                                     |          |                    |
| $\overline{7}$      |                       |                           |               |                      |        |                                     |          |                    |
| 8<br>$\overline{9}$ |                       |                           |               |                      |        |                                     |          |                    |
| 10 <sup>°</sup>     |                       |                           |               |                      |        |                                     |          |                    |
| 11                  |                       |                           |               |                      |        |                                     |          |                    |
| 12                  |                       |                           |               |                      |        |                                     |          |                    |
| 13                  |                       |                           |               |                      |        |                                     |          |                    |
| 14                  |                       |                           |               |                      |        |                                     |          |                    |
| 15                  |                       |                           |               |                      |        |                                     |          |                    |
| 16                  |                       |                           |               |                      |        |                                     |          |                    |

*Figura 59 Configuración de frecuencias Valle del rey*

Si se desea se puede cambiar el idioma en la sección "Configuración".

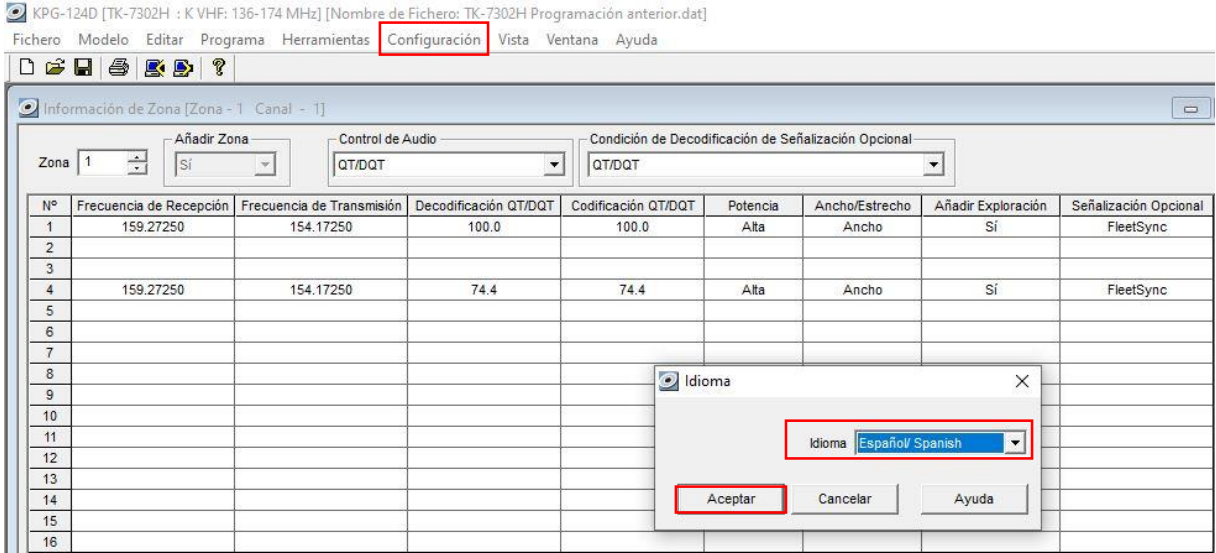

*Figura 60 Idioma - Valle del rey*

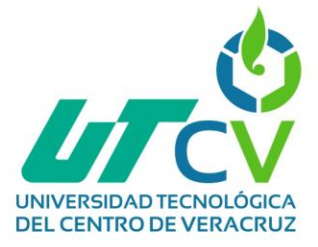

Dentro de configuraciones opcionales se asignará el TOT, se subirá el volumen para alertas y se establecerá una contraseña.

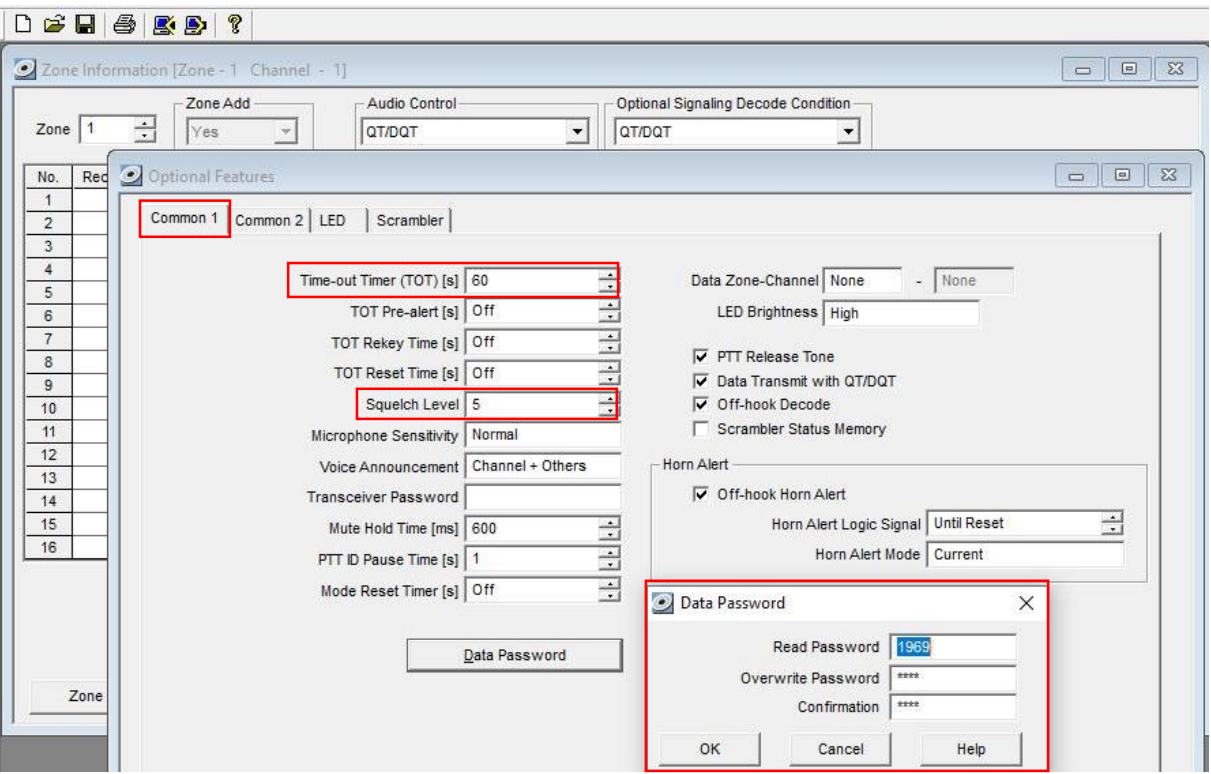

*Figura 61 Configuraciones opcionales - Valle del rey*

En la sección de FleetSync se agregarán los parámetros correspondientes y el ID 1003.

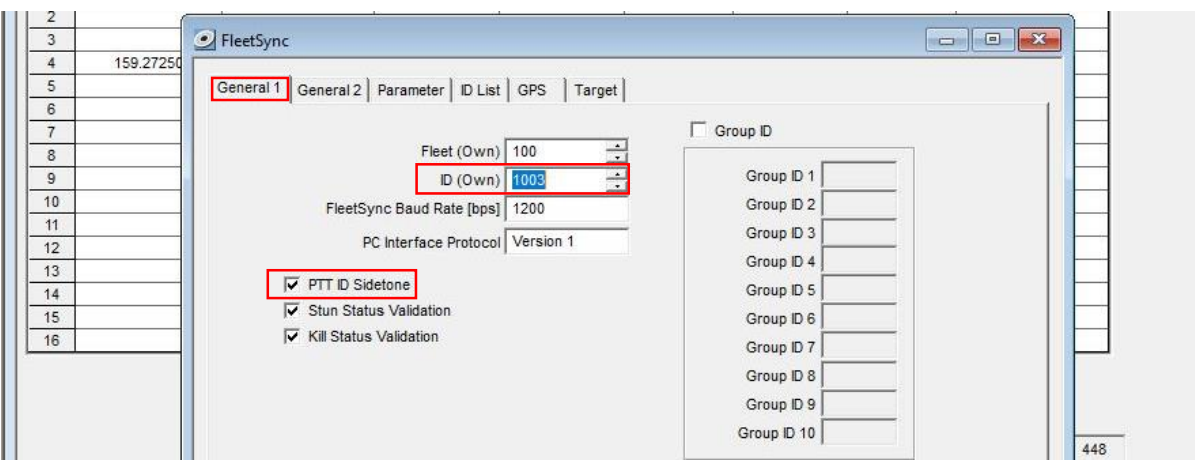

*Figura 62 Configuración del FleetSync - Valle del rey*

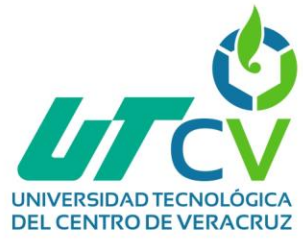

#### Escribir configuraciones en la radio base.

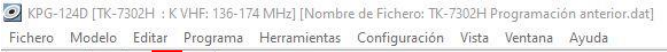

|                                | Información de Zona [Zona - 1 Canal - 1] |                               |                       |                     |                       |          |                                                      |                      | 回<br>$\qquad \qquad \Box$ |
|--------------------------------|------------------------------------------|-------------------------------|-----------------------|---------------------|-----------------------|----------|------------------------------------------------------|----------------------|---------------------------|
|                                | Añadir Zona                              | -Control de Audio             |                       |                     |                       |          | Condición de Decodificación de Señalización Opcional |                      |                           |
| Zona                           | $\div$<br>Sí                             | <b>QT/DQT</b><br>$\mathbf{v}$ | $\blacktriangledown$  | QT/DQT              |                       |          |                                                      | $\blacktriangledown$ |                           |
| No                             | Frecuencia de Recepción                  | Frecuencia de Transmisión     | Decodificación QT/DQT | Codificación QT/DQT |                       | Potencia | Ancho/Estrecho                                       | Añadir Exploración   | Señalización Opcional     |
| $\overline{1}$                 | 159.27250                                | 154,17250                     | 100.0                 | 100.0               |                       | Alta     | Ancho                                                | Sí                   | FleetSync                 |
| $\overline{2}$<br>$\mathbf{3}$ |                                          |                               |                       |                     |                       |          |                                                      |                      |                           |
| $\overline{4}$                 | 159.27250                                | 154.17250                     | 74.4                  | 74.4                |                       | Alta     | Ancho                                                | Sí                   | FleetSync                 |
| $\sqrt{5}$<br>$\mathbf 6$      |                                          |                               |                       |                     |                       |          |                                                      |                      |                           |
| $\overline{7}$                 |                                          |                               |                       |                     |                       |          |                                                      |                      |                           |
| 8                              |                                          |                               |                       |                     | Escribiendo los Datos |          |                                                      | ×                    |                           |
| $\overline{9}$<br>10           |                                          |                               |                       |                     |                       |          |                                                      | Bloque 330 / 512     |                           |
| 11                             |                                          |                               |                       |                     |                       |          |                                                      |                      |                           |
| 12                             |                                          |                               |                       |                     |                       |          |                                                      |                      |                           |
| 13<br>14                       |                                          |                               |                       |                     |                       | Escribir | Cancelar                                             | Ayuda                |                           |
| 15                             |                                          |                               |                       |                     |                       |          |                                                      |                      |                           |
| 16                             |                                          |                               |                       |                     |                       |          |                                                      |                      |                           |

*Figura 63 Escribir configuraciones Valle del rey*

Este es el mensaje que aparece en la pantalla del radio cuando se está escribiendo la configuración.

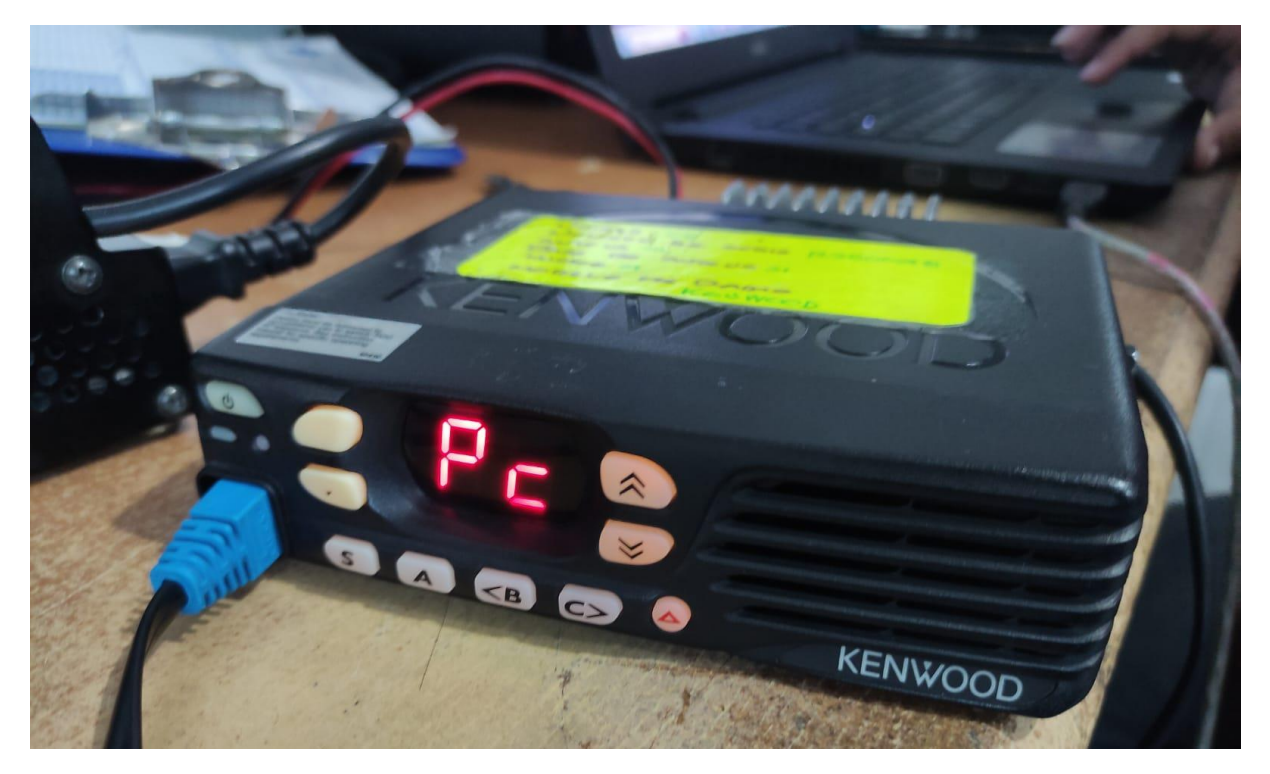

*Figura 64 Programando radio Valle del rey*

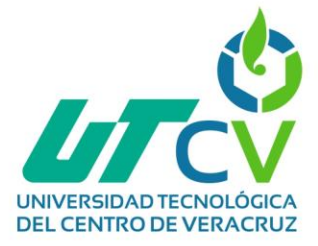

# **Configuración de radio portátil Suc. MATRIZ**

Antes de iniciar con la configuración, esta es la manera en la que se debe conectar el radio a la PC para poder realizar las configuraciones:

Cable a utilizar:

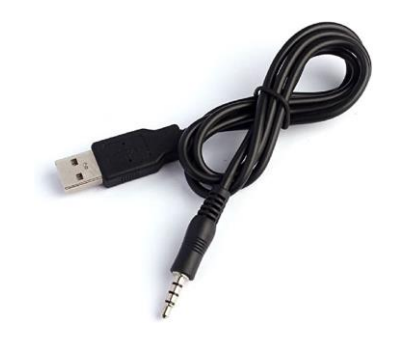

*Figura 65 Cable tipo USB - JACK DE AUDIO*

El conector tipo USB de este cable va conectado al puerto USB de la computadora y el tipo JACK va conectado al radio en el siguiente puerto (este método es para este modelo de radio y es el usado generalmente, pero puede variar según el modelo o tipo de radio).

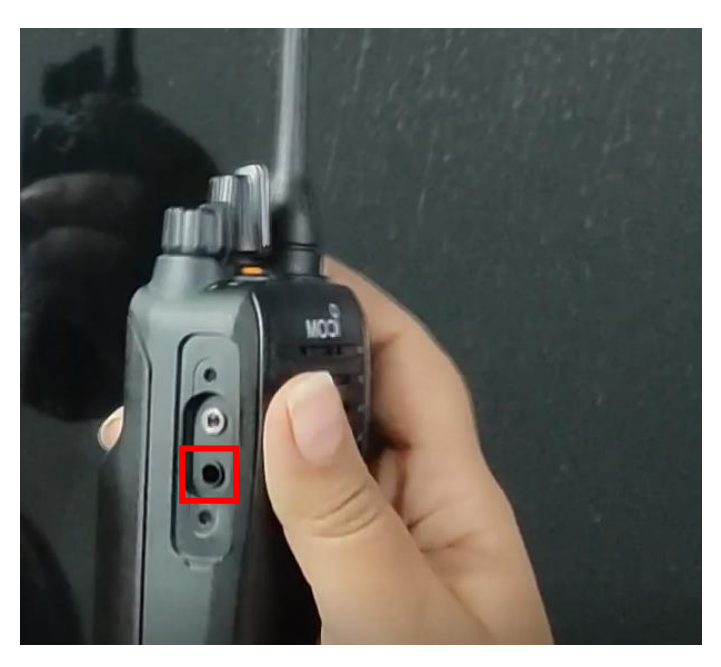

*Figura 66. Puerto de accesorios radio portátil ICOM*

**NOTA:** El radio debe estar encendido cuando se conecte a la computadora o no se podrá leer ni escribir

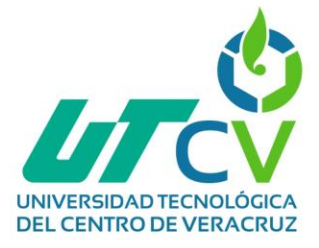

**NOTA:** No olvidar verificar puerto ICOM como en las radios bases.

Para el radio portátil modelo IC-F3003 se utiliza el software CS-F3000 (Bajo licencia), al ser el radio para matriz también tendrá configurados los 4 canales establecidos en la tabla con los siguientes parámetros:

| File View COMPort Clone Model Adjust Help<br>$\Box \Box \Box \Box$ |                                   |    |         |                        |                |                   |     |              |           |             |                 |    |          |     |                   |              |                    |           |                  |           |
|--------------------------------------------------------------------|-----------------------------------|----|---------|------------------------|----------------|-------------------|-----|--------------|-----------|-------------|-----------------|----|----------|-----|-------------------|--------------|--------------------|-----------|------------------|-----------|
| B- PMR<br>E-Memory CH                                              | <b>Memory CH</b>                  |    |         |                        |                |                   |     |              |           |             |                 |    |          |     |                   |              |                    |           |                  |           |
| Free                                                               |                                   |    |         | Frequency (MHz)        |                |                   |     |              | C.Tone    |             |                 |    |          |     |                   |              |                    |           |                  | Switch Ac |
| 由 DTMF<br><b>E-Continuous Tone</b><br>G CAN                        | CH                                |    | Atr Inh | RX                     | <b>TX</b>      | $\frac{1}{\ln h}$ | W/N | SQL<br>Tight | <b>RX</b> | TX          | TO <sub>T</sub> |    | PWR Save | out | RF PWR Lock-Scan  | Auto<br>Scan | Auto<br>Reset Mute | CH        | $Log-$<br>In/Off | Moni      |
| 由 5Tone                                                            |                                   | AB |         | 159.272500, 154.172500 |                |                   | W   |              | 100.0.    | $\,<\,$     | ON              | н  | ON       |     | ON                |              | Tim-B OR           |           |                  | Both      |
| Emergency<br>E Common                                              | $\overline{2}$                    |    |         | 159.272500, 154.172500 |                |                   | W   |              | 77.0      | $\leq-$     | ON              | H  | ON       |     | ON                |              | Tim-B OR           |           |                  | Both      |
|                                                                    | 3                                 |    |         | 159.272500, 154.172500 |                |                   | W   |              | 71.9.     | $\epsilon-$ | ON              | H  | ON       |     | ON                |              | Tim-B OR           |           |                  | Both      |
|                                                                    | 4                                 |    |         | 159.272500, 154.172500 |                |                   | W   |              | 74.4      | $\epsilon-$ | ON              | H  | ON       |     | <b>ON</b>         |              | $Tim-B$            | <b>OR</b> |                  | Both      |
|                                                                    | $\overline{5}$                    |    |         |                        |                |                   |     |              |           |             |                 |    |          |     |                   |              |                    |           |                  |           |
|                                                                    | $6\phantom{1}$                    |    |         |                        |                |                   |     |              |           |             |                 |    |          |     |                   |              |                    |           |                  |           |
|                                                                    | 7                                 |    |         |                        |                |                   |     |              |           |             |                 |    |          |     |                   |              |                    |           |                  |           |
|                                                                    | $\overline{8}$                    |    |         | Canal al que se le     |                |                   |     |              |           |             | ⊣<br>Ē.         |    |          |     |                   |              |                    |           |                  |           |
|                                                                    | $\overline{9}$<br>$\overline{10}$ |    |         | dará prioridad         | Ancho de canal |                   |     |              |           |             |                 | ᠊ᢦ |          |     |                   |              | Escaneo de canales |           |                  |           |
|                                                                    |                                   |    |         |                        |                |                   |     |              |           |             | ര               | 유  |          |     |                   |              |                    |           |                  |           |
|                                                                    | 11<br>12                          |    |         |                        |                |                   |     |              | Tono      |             | put             | ğ  |          |     |                   |              |                    |           |                  |           |
|                                                                    | 13                                |    |         |                        |                |                   |     |              |           |             |                 | Θ. |          |     |                   |              |                    |           |                  |           |
|                                                                    | 14                                |    |         |                        |                |                   |     |              |           |             | --              | ω  |          |     |                   |              |                    |           |                  |           |
|                                                                    | 15                                |    |         |                        |                |                   |     |              |           |             | з               |    |          |     | Ahorro de batería |              |                    |           |                  |           |
|                                                                    | 16                                |    |         |                        |                |                   |     |              |           |             | ሟ               |    |          |     |                   |              |                    |           |                  |           |

*Figura 67. Asignación de frecuencia radio portátil MATRIZ*

Por petición de la empresa también se aumentó el volumen de alertas y de audio en general esto dentro de *Emergency -> Setting*

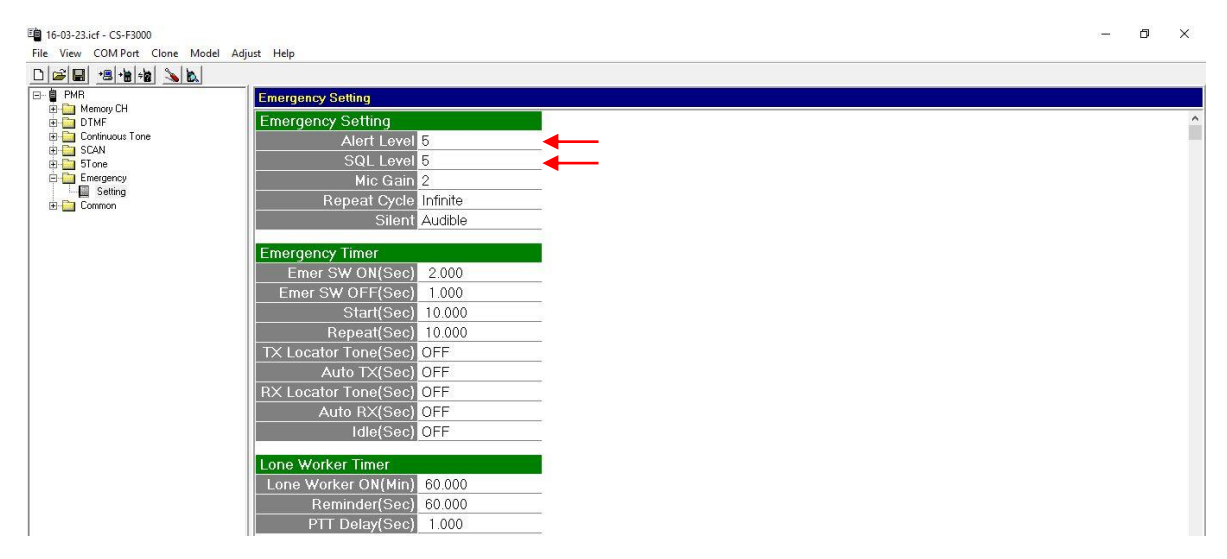

*Figura 68. Nivel de volumen radio portátil MATRIZ*

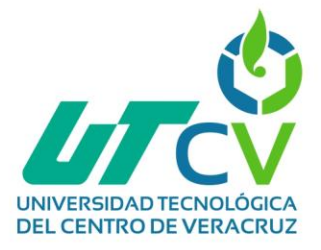

**Since** 

En este modelo de radio también se pueden personalizar los botones, upper, lower y de emergencia para que cumplan con tareas específicas, esto se puede configurar en la sección *Common -> Key&Display,* de igual manera se puede personalizar al beep de inicio para que sea largo o corto, en este caso quedo como un beep corto.

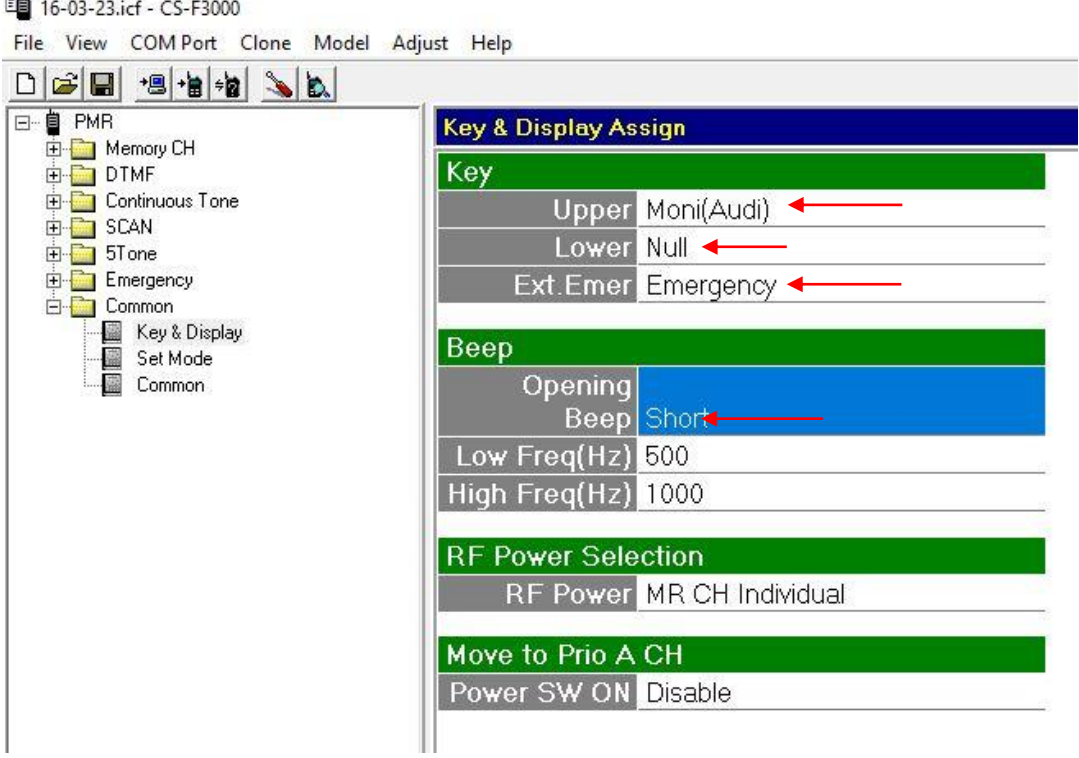

*Figura 69. Personalización radio portátil MATRIZ*

Finalmente, terminadas las configuraciones, simplemente se escribirá la programación en el radio.

| E 16-03-23.icf - CS-F3000                   |    |         |                        |            |                                 |                     |           |              |     |   |    |    |                            |            |                  | $ \Box$   | × |
|---------------------------------------------|----|---------|------------------------|------------|---------------------------------|---------------------|-----------|--------------|-----|---|----|----|----------------------------|------------|------------------|-----------|---|
| File View COMPort Clone Model Adjust Help   |    |         |                        |            |                                 |                     |           |              |     |   |    |    |                            |            |                  |           |   |
| $\Box \Box \Box \Box$                       |    |         |                        |            |                                 |                     |           |              |     |   |    |    |                            |            |                  |           |   |
| E-■ PMR<br><b>Memory CH</b>                 |    |         |                        |            |                                 |                     |           |              |     |   |    |    |                            |            |                  |           |   |
| E-Memory CH<br><b>E</b> Free                |    |         | Frequency (MHz)        |            |                                 |                     | C.Tone    |              |     |   |    |    |                            |            |                  | Switch Ac |   |
| E DTMF<br>CH<br>E Continuous Tone<br>E SCAN |    | Atr Inh | RX                     | $\n  Tx\n$ | $\left \frac{1}{2}T\right $ w/N | SQL<br><b>Tight</b> | <b>RX</b> | TX           | TOT |   |    |    | RF PWR Lock-Scan Auto Auto | CH<br>Mute | $Log-$<br>In/Off | Moni      |   |
| 图 5Tone                                     | AB |         | 159.272500, 154.172500 |            | W                               |                     | 100.0     | $\leftarrow$ | ON  | H | ON | ON | Tim-B OR                   |            |                  | Both      |   |
| Emergency<br>$\overline{2}$                 |    |         | 159.272500, 154.172500 |            | W                               |                     | 77.0      | $\leq$       | ON  | H | ON | ON | Tim-B OR                   |            |                  | Both      |   |
| G-C Common<br>3<br>Key & Display            |    |         | 159.272500, 154.172500 |            | W                               |                     | 71.9      | $\leq$       | ON  | H | ON | ON | Tim-B                      | <b>OR</b>  |                  | Both      |   |
| Set Mode<br>Common                          |    |         | 159.272500, 154.172500 |            | W                               |                     | 74.4.     | $\leftarrow$ | ON  | H | ON | ON | Tim-B OR                   |            |                  | Both      |   |
| $\overline{5}$                              |    |         |                        |            |                                 |                     |           |              |     |   |    |    |                            |            |                  |           |   |
| 6                                           |    |         |                        |            |                                 |                     |           |              |     |   |    |    |                            |            |                  |           |   |
| 7                                           |    |         |                        |            |                                 |                     |           |              |     |   |    |    |                            |            |                  |           |   |
| 8                                           |    |         |                        | Cloning    |                                 |                     |           |              |     |   |    |    |                            |            |                  |           |   |
| 9                                           |    |         |                        |            |                                 |                     |           |              |     |   |    |    |                            |            |                  |           |   |
| 10                                          |    |         |                        |            |                                 |                     |           |              |     |   |    |    |                            |            |                  |           |   |

*Figura 70. Escribir radio portátil MATRIZ*

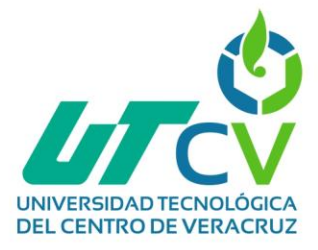

**NOTA:** Al ser todos los radios del mismo modelo no es necesario repetir este proceso con cada uno, simplemente se borrarán o agregarán las frecuencias correspondientes y se escribirán en cada radio, el resto de las configuraciones solo se copiarán.

### **Configuración de radio portátil Suc. Cementera**

En este radio solo serán asignadas las frecuencias correspondientes a los canales 1 y 4 dándole prioridad al canal 1, el resto de configuraciones son las mismas, solo resta escribir la configuración en este radio.

| Untitled - CS-F3000<br>File View COM Port Clone Model Adjust Help<br>$\Box \text{min} = \text{min}$ |                                               |     |             |                       |    |                  |     |              |        |                                   |     |   |          |     |                  |             |                         | $\sim$           | $\Box$<br>$\times$ |
|----------------------------------------------------------------------------------------------------|-----------------------------------------------|-----|-------------|-----------------------|----|------------------|-----|--------------|--------|-----------------------------------|-----|---|----------|-----|------------------|-------------|-------------------------|------------------|--------------------|
| <b>B</b> ■ PMR<br>Memory CH                                                                         | <b>Memory CH</b>                              |     |             |                       |    |                  |     |              |        |                                   |     |   |          |     |                  |             |                         |                  |                    |
| Free                                                                                                |                                               |     |             | Frequency (MHz)       |    |                  |     |              | C.Tone |                                   |     |   |          |     |                  |             |                         |                  | Switch Ad          |
| <b>E-DTMF</b><br><b>E</b> Continuous Tone                                                           | CH                                            | Atr | $  \ln h  $ | <b>RX</b>             | TX | $\frac{TX}{Inh}$ | W/N | SQL<br>Tight | RX     | TX                                | TOT |   | PWR Save | out | RF PWR Lock-Scan | Auto   Auto | CH.<br> Scan Reset Mute | $Log-$<br>In/Off | Moni               |
| <b>ED</b> SCAN<br><b>ED</b> 5Tone<br>Emergency<br>E Common                                          | $\mathcal{P}$                                 | AB  |             | 159.272500.154.172500 |    |                  | W   |              | 100.0. | $\leftarrow$                      | ON  | H | ON       |     | ON               | $Tim-B$     | <b>OR</b>               |                  | Both               |
|                                                                                                    | 3<br>$\boldsymbol{\Lambda}$<br>$\overline{5}$ |     |             | 159.272500.154.172500 |    |                  | W   |              | 74.4   | $\left\langle \cdot\right\rangle$ | ON  | H | ON       |     | ON               | Tim-B       | <b>OR</b>               |                  | Both               |

*Figura 71. Asignación de frecuencias radio portátil Suc. La antigua cementera*

#### **Configuración de radio portátil Suc. La Paz**

En este radio solo serán asignadas las frecuencias correspondientes a los canales 1 y 3 dándole prioridad al canal 1, el resto de configuraciones son las mismas, solo resta escribir la configuración en este radio.

| ■ 16-03-23.icf - CS-F3000<br>File View COMPort Clone Model Adjust Help |                  |     |     |                       |           |                                   |                     |        |            |            |   |                                |     |    |      |                         |           | -              | $\Box$    | $\times$ |
|------------------------------------------------------------------------|------------------|-----|-----|-----------------------|-----------|-----------------------------------|---------------------|--------|------------|------------|---|--------------------------------|-----|----|------|-------------------------|-----------|----------------|-----------|----------|
|                                                                        |                  |     |     |                       |           |                                   |                     |        |            |            |   |                                |     |    |      |                         |           |                |           |          |
| E⊢Ë PMR                                                                | <b>Memory CH</b> |     |     |                       |           |                                   |                     |        |            |            |   |                                |     |    |      |                         |           |                |           |          |
| 白- <b>门</b> Memory CH<br>Free                                          |                  |     |     | Frequency (MHz)       |           |                                   |                     | C.Tone |            |            |   |                                |     |    |      |                         |           |                | Switch Ac |          |
| <b>E-F DTMF</b><br><b>E</b> Continuous Tone<br>E CAN                   | CH               | Atr | Inh | RX                    | <b>TX</b> | $\left \frac{TX}{Inh}\right $ W/N | SQL<br><b>Tight</b> | RX     | $\n  rx\n$ | <b>TOT</b> |   | RF PWR Lock Scan A<br>PWR Save | out |    | Auto | Auto<br>Scan Reset Mute | CH.       | Log-<br>In/Off | Moni      |          |
| 由 5Tone                                                                |                  | AB  |     | 159,272500.154.172500 |           | W                                 |                     | 100.0  | $\,<$      | ON         | H | ON                             |     | ON |      | Tim-B OR                |           |                | Both      |          |
| Emergency<br>E-C Common                                                | $\mathcal{P}$    |     |     |                       |           |                                   |                     |        |            |            |   |                                |     |    |      |                         |           |                |           |          |
| Key & Display                                                          | 3                |     |     | 159.272500.154.172500 |           | W                                 |                     | 71.9.  | $\,<$      | ON         | н | ON                             |     | ON |      | $Tim-B$                 | <b>OR</b> |                | Both      |          |
| Set Mode                                                               |                  |     |     |                       |           |                                   |                     |        |            |            |   |                                |     |    |      |                         |           |                |           |          |
| Common                                                                 | 57               |     |     |                       |           |                                   |                     |        |            |            |   |                                |     |    |      |                         |           |                |           |          |

*Figura 72. Asignación de frecuencias radio portátil Suc. La Paz*

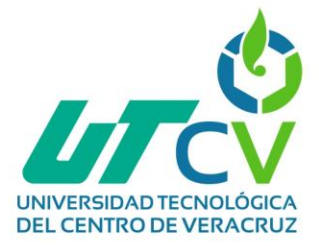

# **Instalación de cámaras Hilook modelo THC-T120-PC**

Esta cámara se conforma de dos piezas, la primera es una base, la cual debe instalarse en el sitio donde se desee y la segunda pieza es la cámara la cual se coloca en la base a presión.

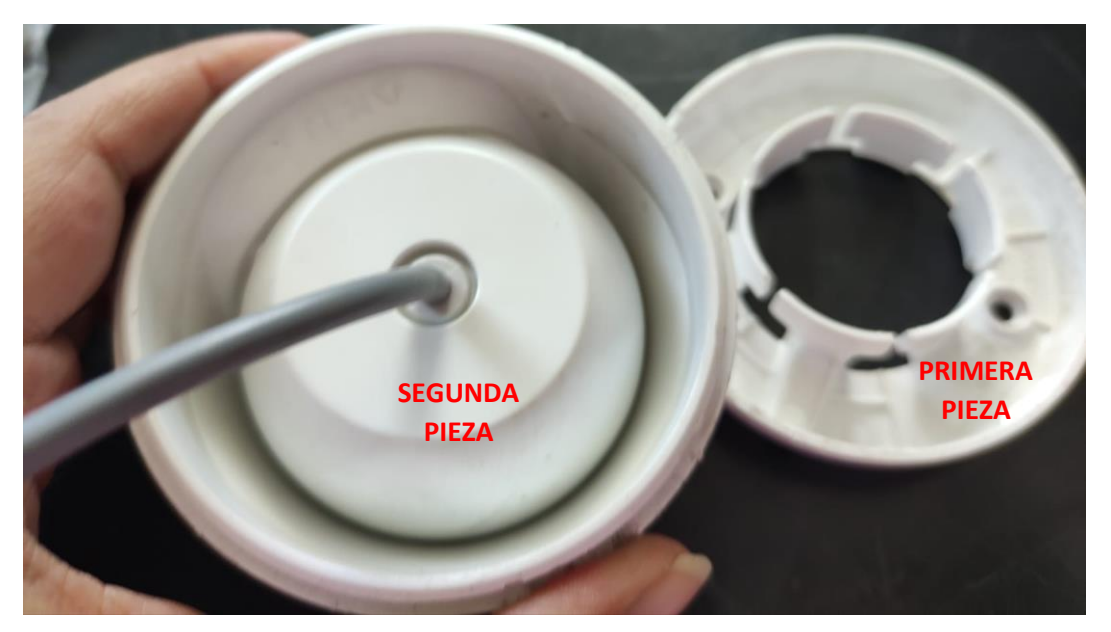

*Figura 73 Piezas cámara 1 – MATRIZ*

Los siguientes son los cables que vienen ya en la cámara.

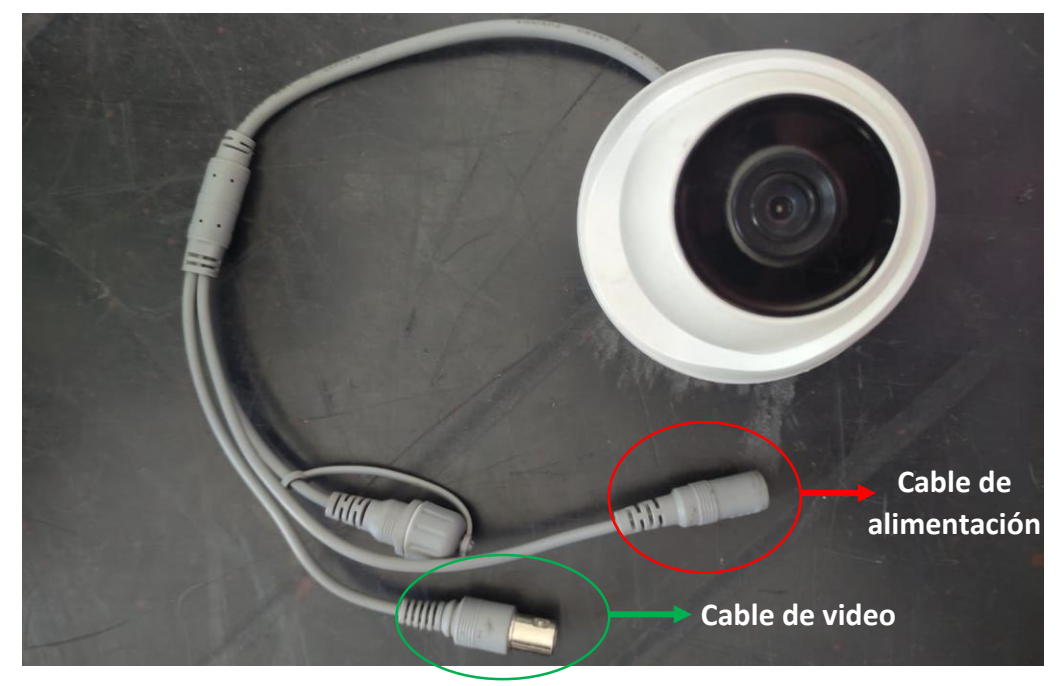

*Figura 74. Cables de la cámara*

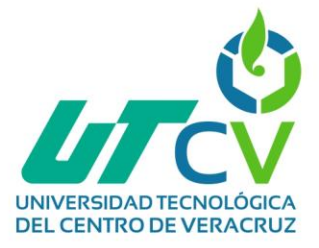

Se utiliza un transceptor (Balluns) para la salida de video de la cámara, este material ya lo tenían en stock en la empresa, por lo que no se contempló en la cotización.

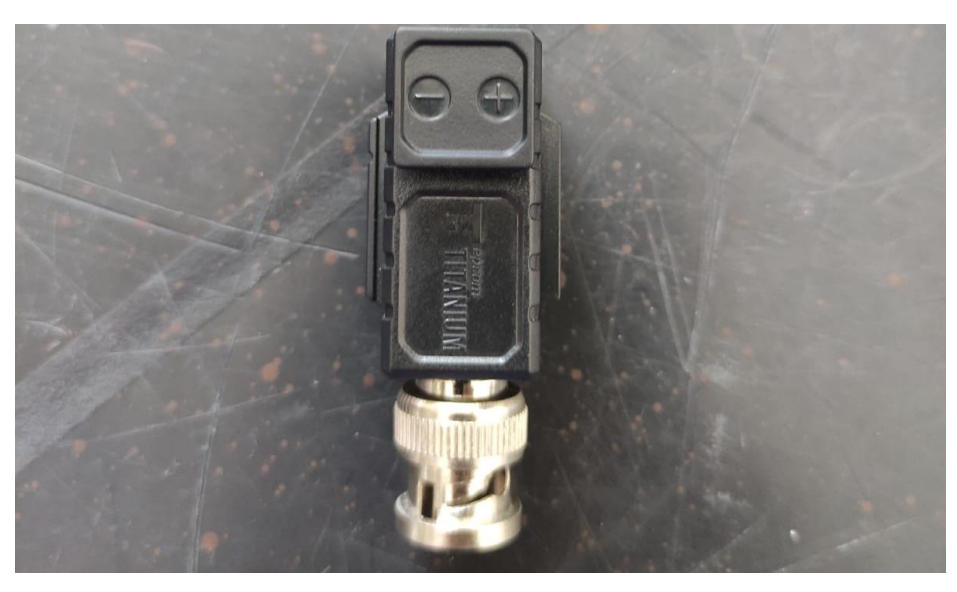

*Figura 75 Transceptor para videocámara*

Este transceptor se conectó al cable de video que va directamente a la cámara de la siguiente manera.

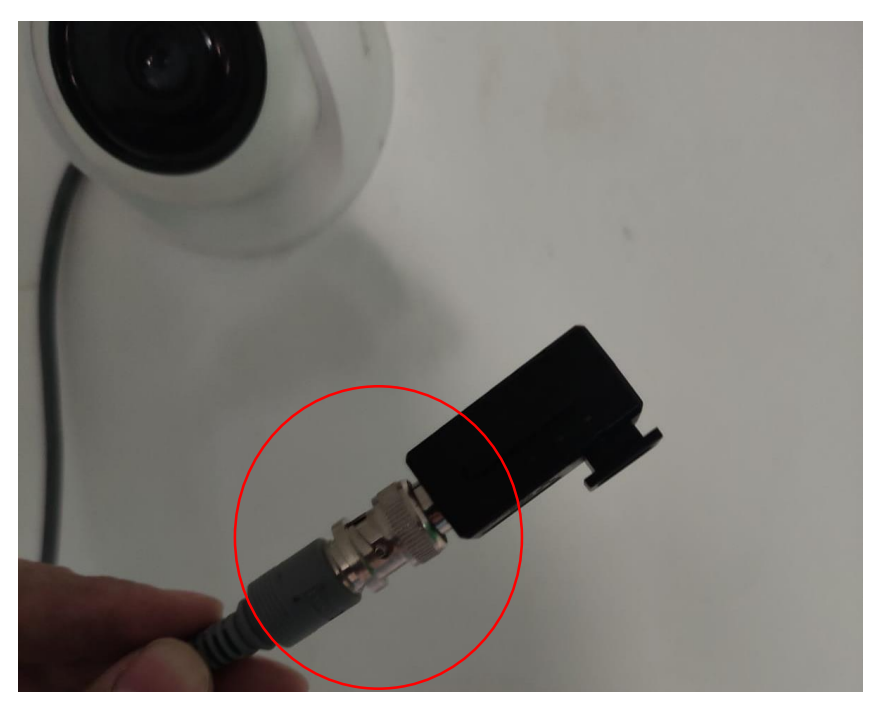

*Figura 76 Conectar transceptor a cámara 1 – MATRIZ*

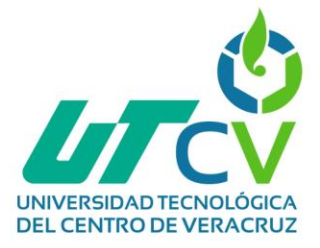

El otro extremo del transceptor se conectará al cable UTP específicamente en los hilos blanco-azul (negativo) y azul (positivo) los cuales serán los encargados de proporcionar voltaje desde la fuente de poder ubicada en el rack.

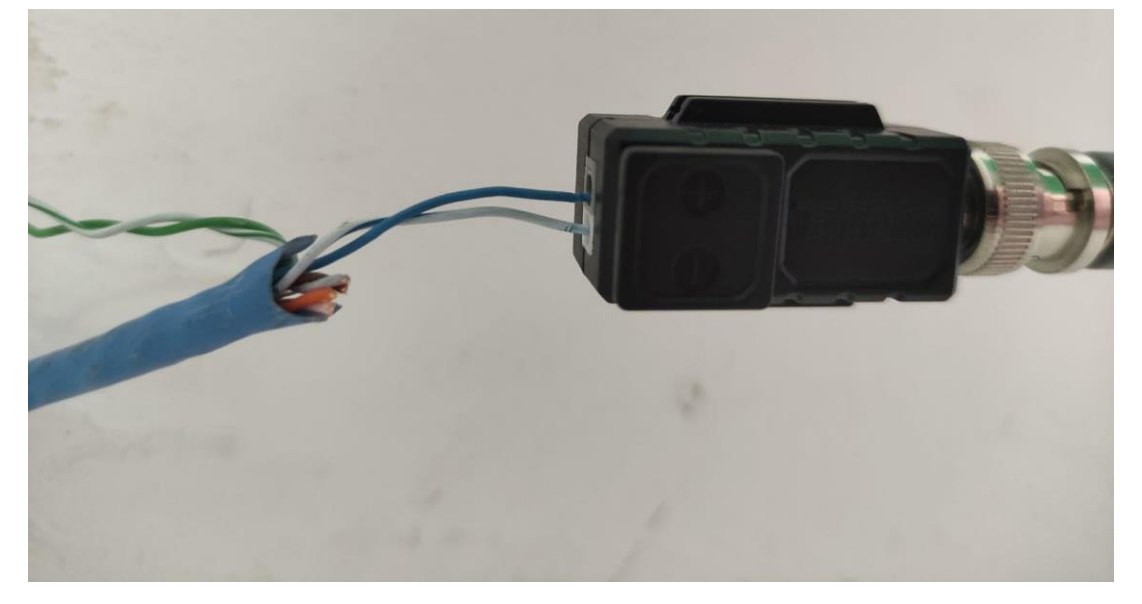

*Figura 77 Cableado videocámara 1 – MATRIZ*

Los transceptores que se utilizan para este proyecto contienen las siguientes características y se conectaran de la siguiente forma.

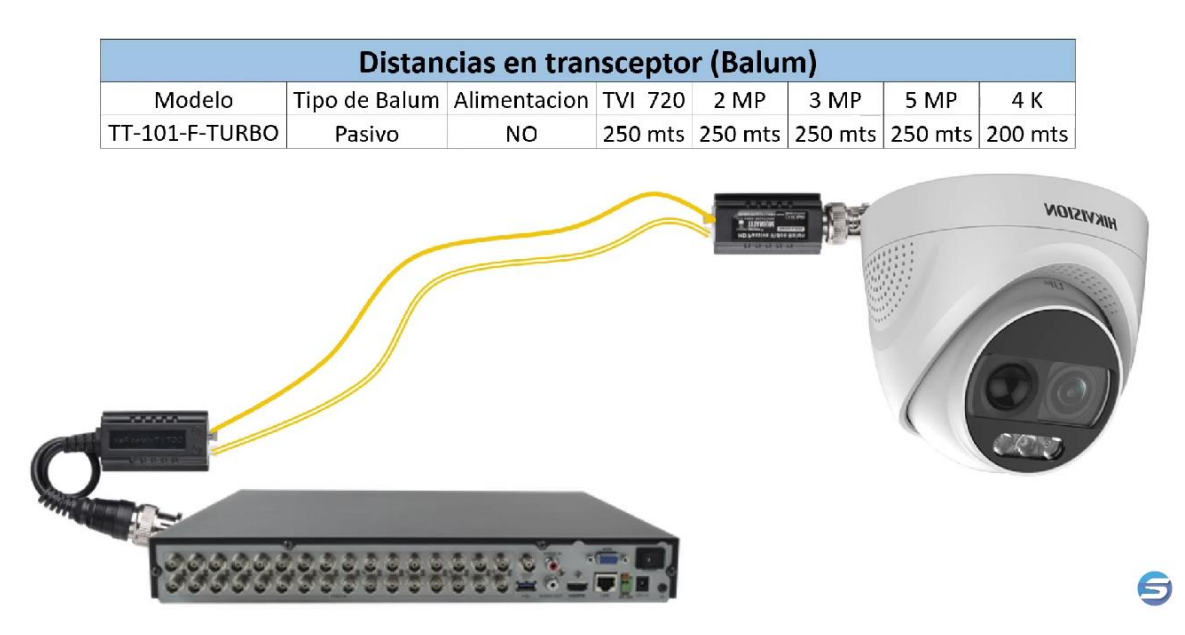

*Figura 78 Características de transceptores*
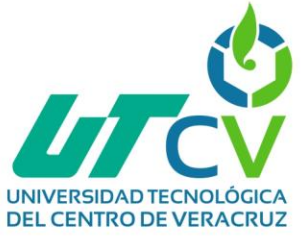

En cuanto a la instalación el primer paso es ubicar el lugar donde se desea instalar la cámara, una vez ubicada se realizarán las marcas para perforar los lugares donde se pondrán los taquetes y tornillos para la instalación de la base de la cámara y de la caja registro que contendrá los cables.

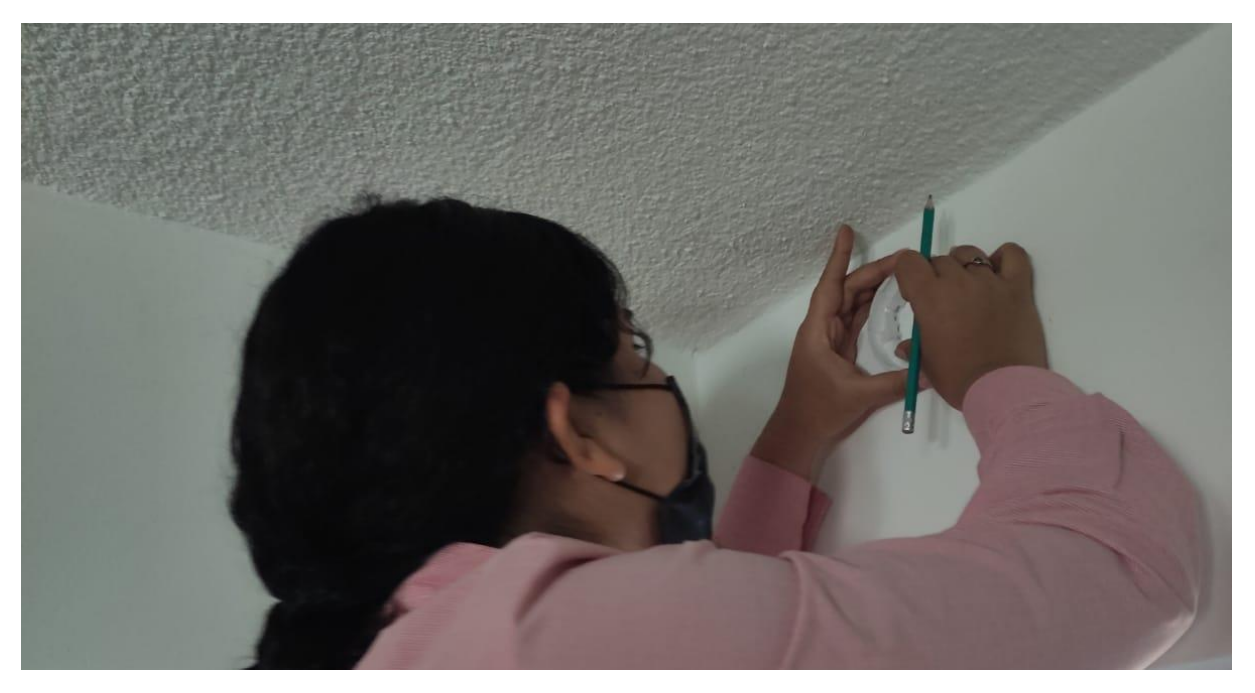

*Figura 79 Realizar marcas para perforar pared cámara 1 – MATRIZ*

En total se realizaron 4 perforaciones las cuales quedaron de la siguiente manera:

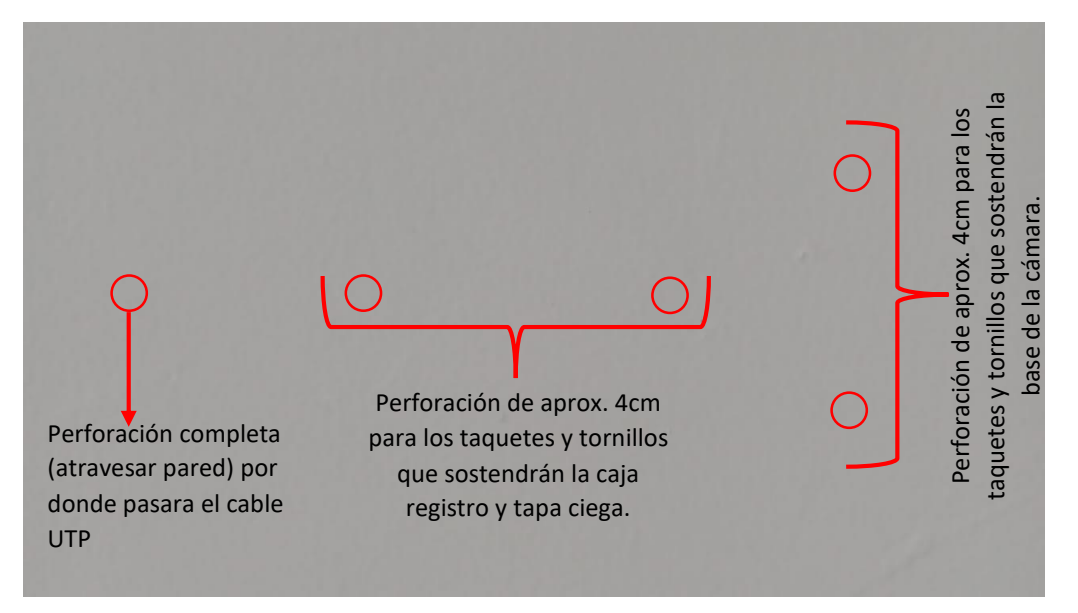

*Figura 80 Perforaciones realizadas para la instalación de cámaras*

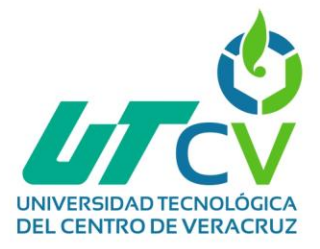

La caja registro que se utilizará para todas las cámaras es la siguiente, la cual únicamente requiere perforar 2 agujeros en la ubicación deseada donde irán los taquetes y los tornillos que sostendrán la caja registro y la tapa ciega.

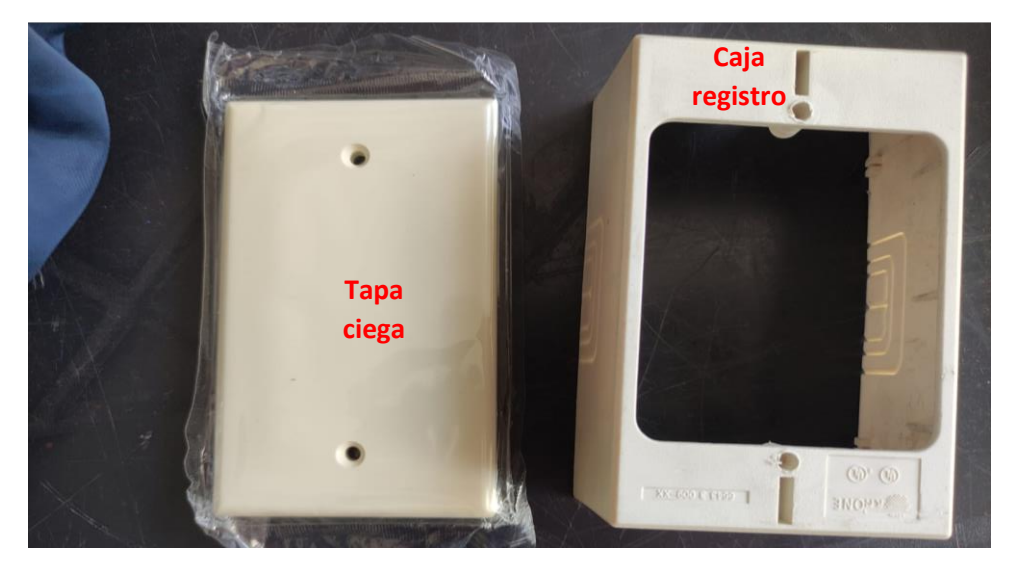

*Figura 81 Caja registro*

Para el cable que dará energía/voltaje a la cámara se utilizó un adaptador macho tipo Jack que va conectado a el cable UTP específicamente en los hilos blancoverde y verde.

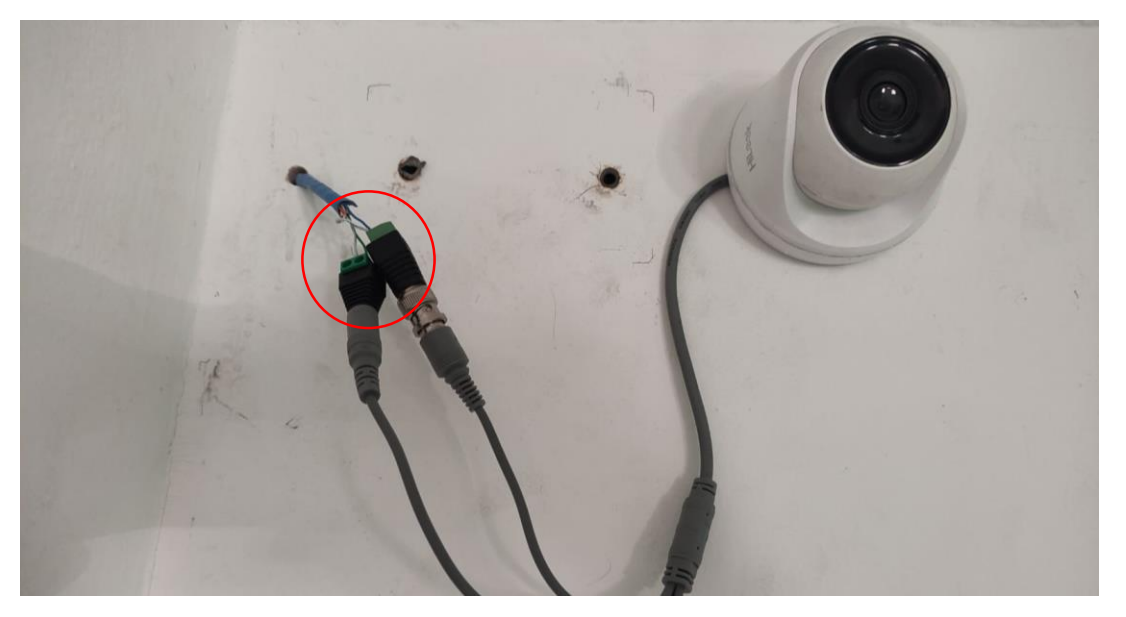

*Figura 82 Instalación de cámara analógica 1 – MATRIZ*

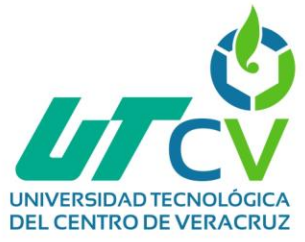

La instalación final queda de la siguiente manera:

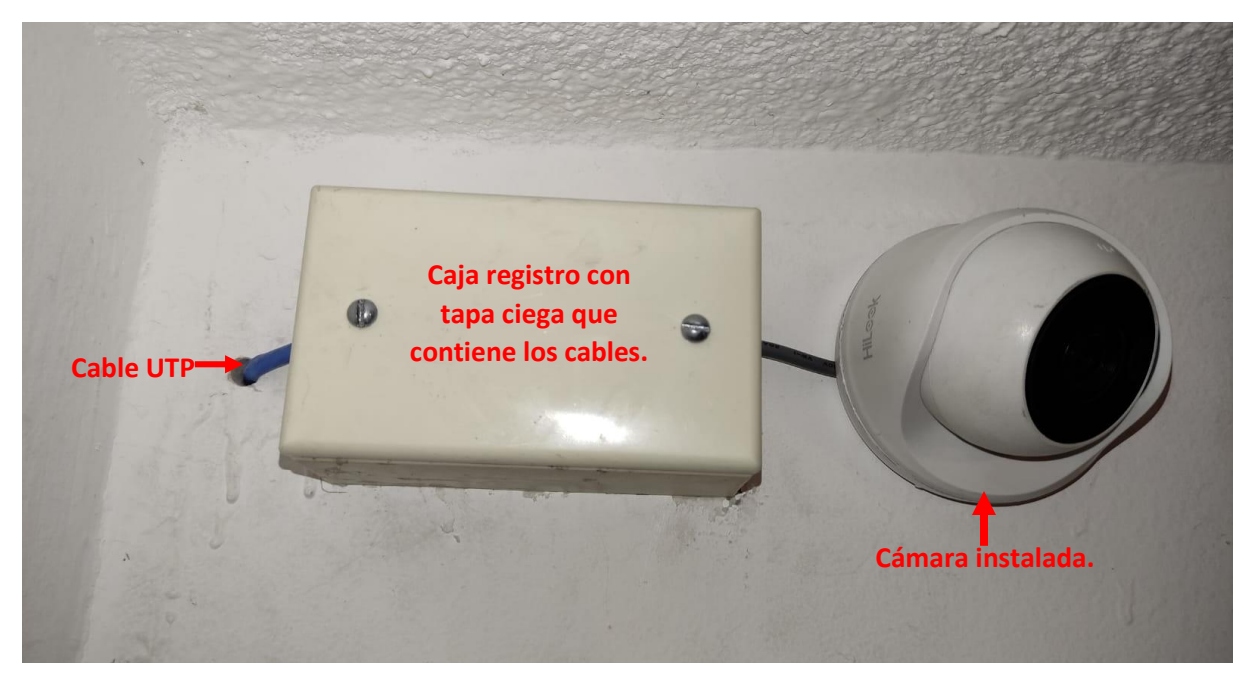

*Figura 83 Instalación finalizada cámara 1 – MATRIZ*

El siguiente paso fue hacer el cableado, el cable UTP que atraviesa la pared tiene una distancia considerablemente alejada del rack, por lo que se hizo el cableado con grapas de pared.

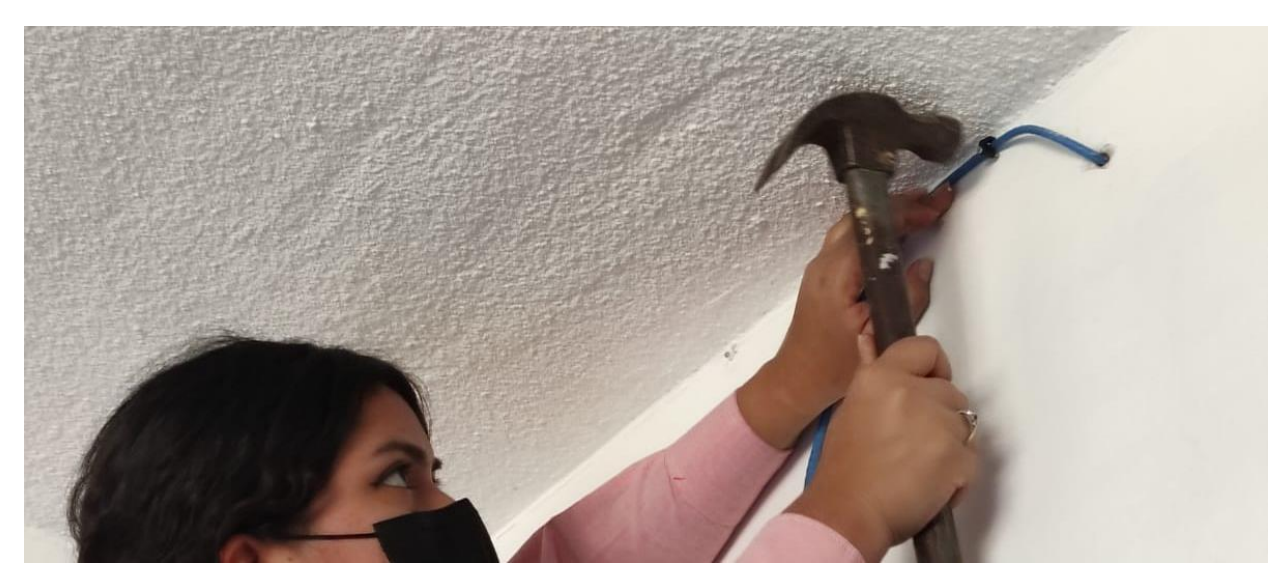

*Figura 84 Cableado cámara 1 – MATRIZ*

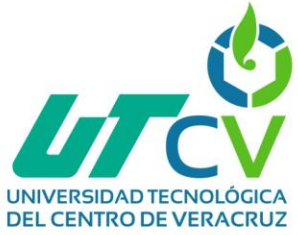

Del lado del rack se utilizará el siguiente transceptor:

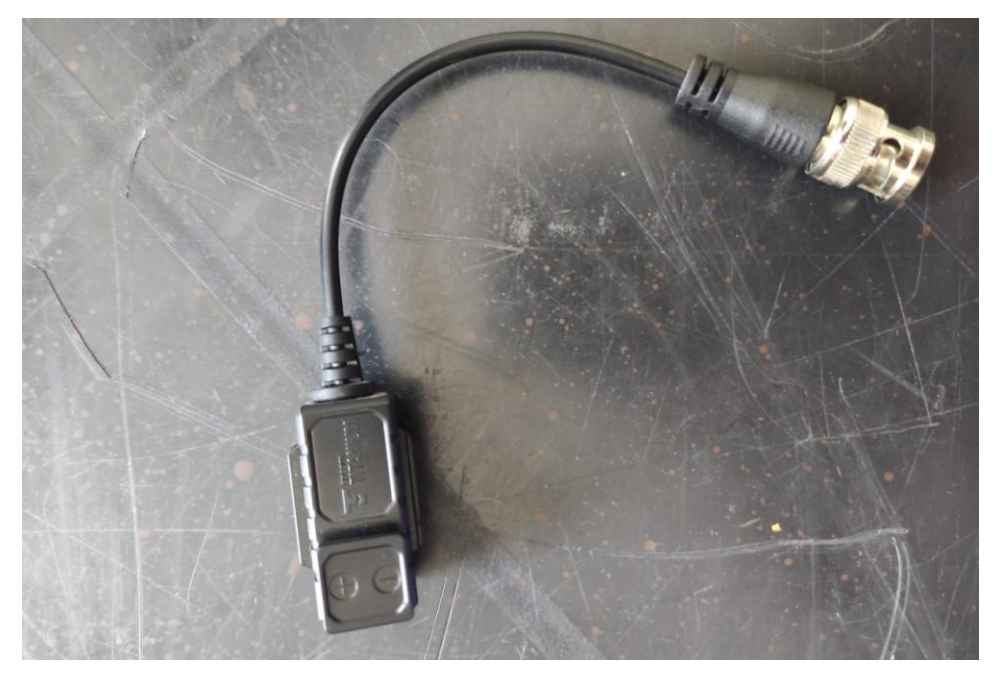

*Figura 85 Transceptor para DVR*

**A)** Los hilos blanco-azul y azul se conectaron al transceptor, el cual va conectado al DVR para enviar datos de video.

**B)** Los hilos blanco-verde y verde van conectador al adaptador tipo Jack que proporciona voltaje.

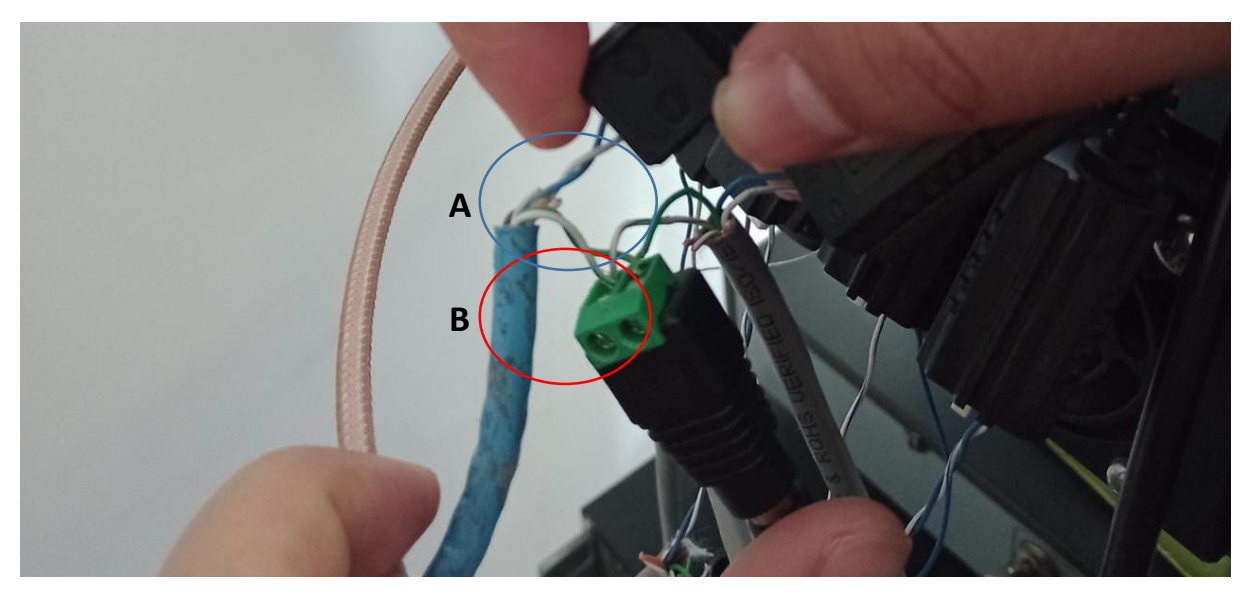

*Figura 86 Transceptor conectado a DVR*

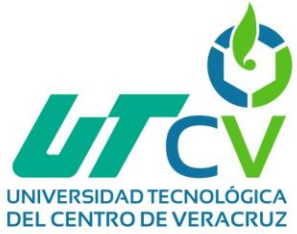

El otro extremo del transceptor irá conectado en el canal correspondiente del DVR.

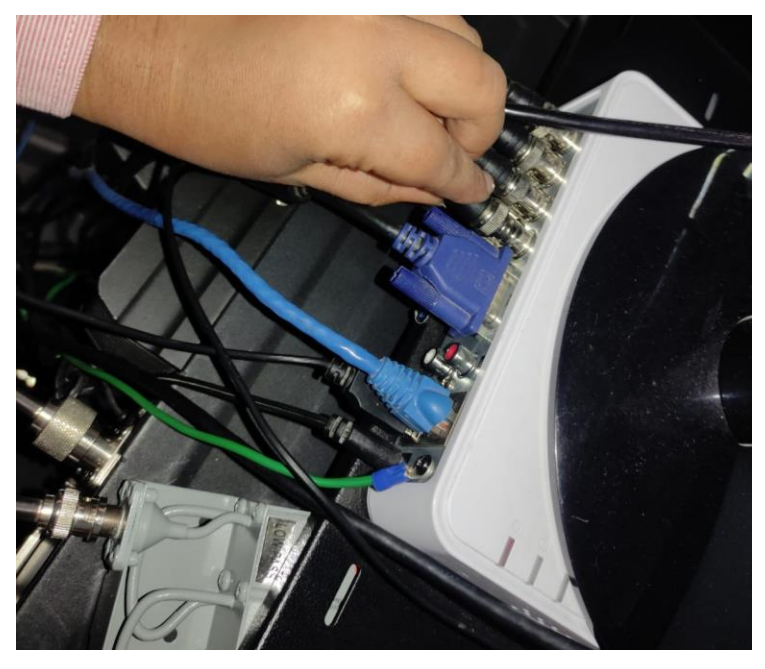

*Figura 87 Conexión cámara 1 a DVR - MATRIZ*

**NOTA:** Por términos y seguridad de la empresa se ha omitido mostrar en donde se han instalado las cámaras.

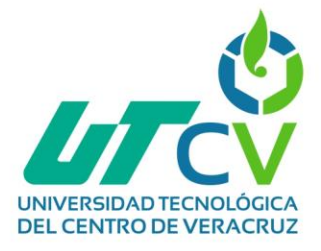

### **Configuración de cámaras Hilook modelo THC-T120-PC**

**IMPORTANTE:** Todas las adaptaciones e instalaciones previas del NVR se encuentra en la sección "Trabajos futuros" con fines de brindar material de apoyo y no repetir información en ambas secciones.

Una vez que ya se ha terminado la instalación, cableado y conexión de la cámara analógica se conectara la pantalla al DVR por medio de un cable HDMI, en la pantalla aparecerá el administrador de las cámaras, usando clic derecho se abrirá un menú desplegable del cual se seleccionara la pestaña "Menú principal"

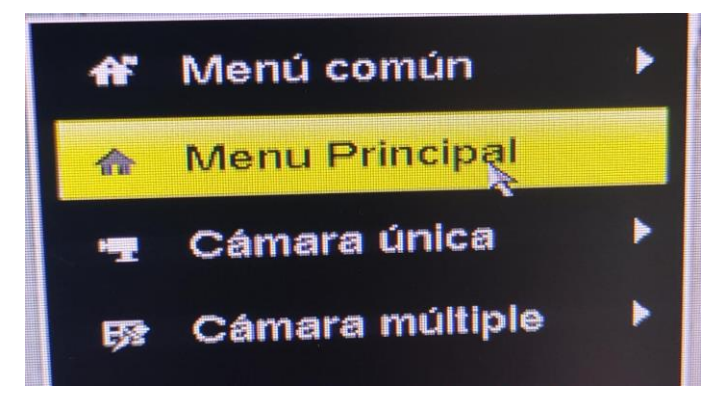

*Figura 88 Menú principal*

Dentro del menú principal hay diversas herramientas que sirven para administrar y monitorear todas las cámaras, en este caso se seleccionara la opción "Cámara".

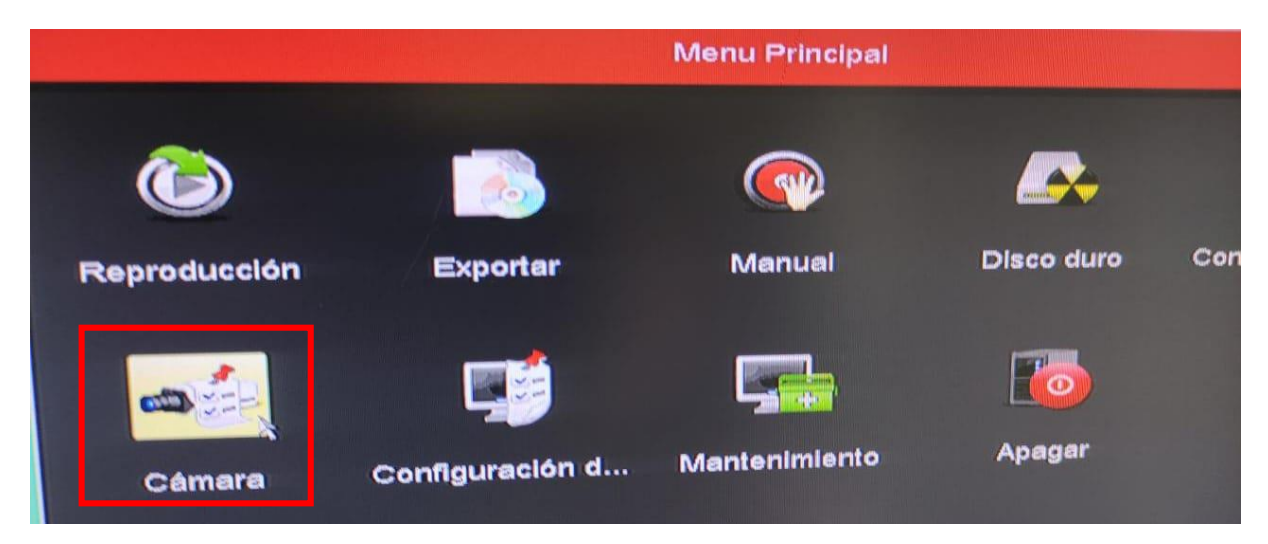

*Figura 89 Menú principal 2*

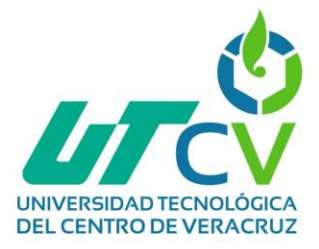

En esta sección se puede acceder a cada cámara ´para configurarla de manera individual, asignar IP (si aplica), asignar un canal, eliminar o agregar una cámara, configurar la resolución, entre muchas más opciones, lo siguiente es hacer clic en la pestaña "Imagen"

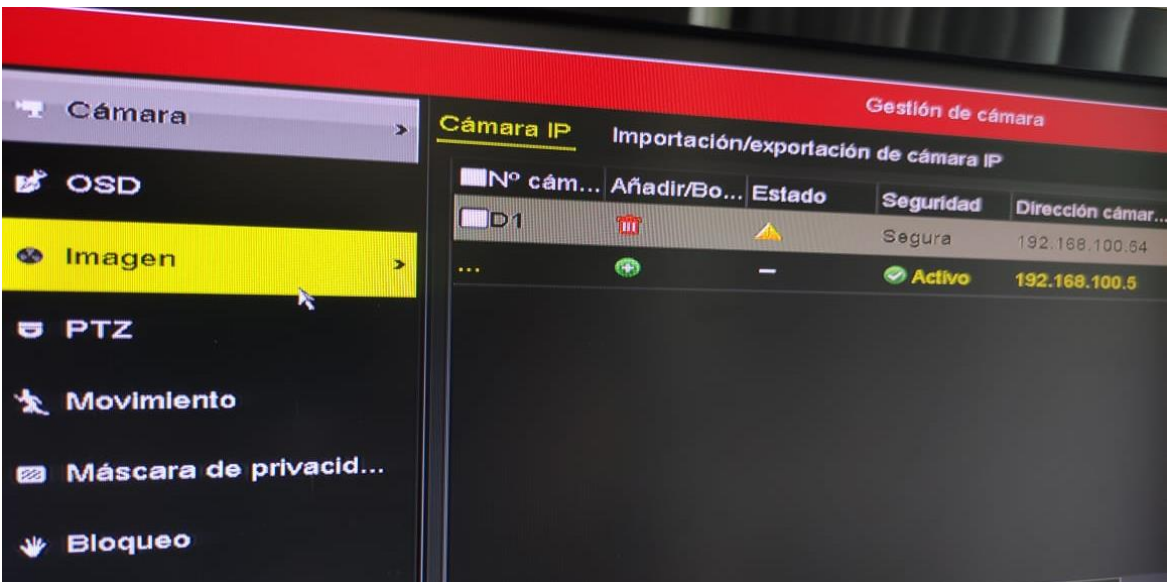

*Figura 90 Pestaña imagen DVR*

Aquí se puede seleccionar con cuál cámara se desea trabajar, en este caso se puede trabajar con 6 cámaras analógicas y 2 cámaras IP, esto porque el DVR tiene esa cantidad de puertos únicamente.

|        | Gestión de cámara               |  |
|--------|---------------------------------|--|
|        | Configuración parámetros cámara |  |
|        | [A1] Camera 01                  |  |
| ∍mpo 1 | $\check{}$<br>[A1] Camera 01    |  |
|        | [A2] Camera 02                  |  |
|        | [A3] Camera 03                  |  |
|        | [A4] Camera 04                  |  |
|        | [A5] Camera 05                  |  |
|        | [A6] Camera 06 $\lambda$        |  |

*Figura 91 Cámaras dentro del DVR*

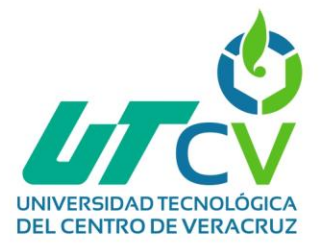

También existe otra sección llamada "movimiento", aquí se activarán las alertas de movimiento y se definirán las áreas específicas que se cubrirán para activar alarmas.

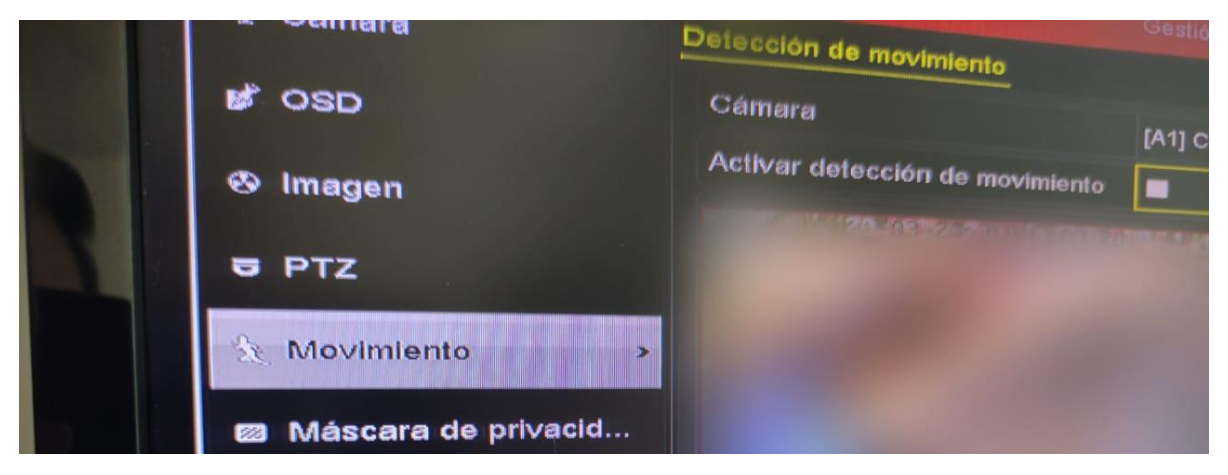

*Figura 92 Detección de movimiento*

Como se mencionó anteriormente, en esta sección se pueden o no activar la detección de movimiento (esto dependerá de los requerimientos de la empresa), en esta primera cámara al cubrir un espacio donde con frecuencia hay movimiento se decidió no activar las alarmas, ya que es innecesario.

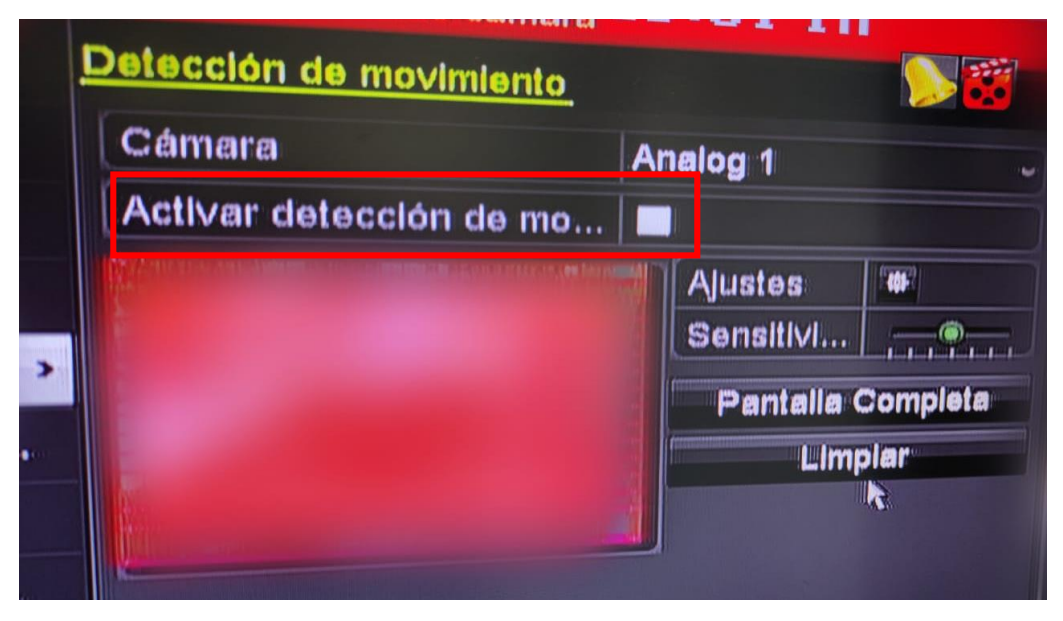

*Figura 93 Detección de movimiento cámara 1*

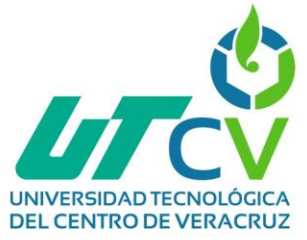

Para otro caso específico se activó la detección de movimiento, pero únicamente se seleccionó (recuadros rojos) aquella área donde si existe movimiento se va a requerir una alerta, el resto del cuadro no requiere atención de alertas.

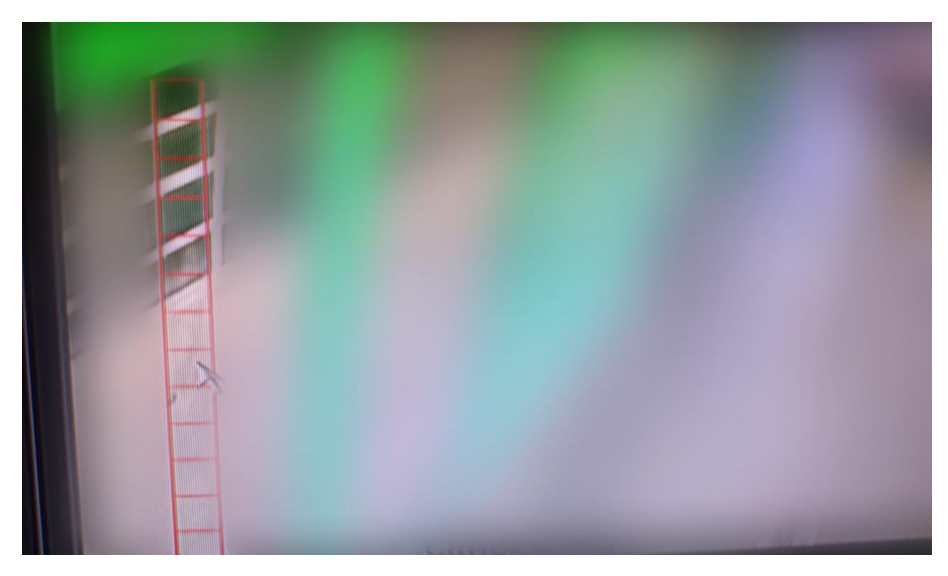

*Figura 94 Sección de alerta de movimiento*

#### *Ajustes específicos de cada cámara*

La cámara analógica 2 tendrá activada la detección de movimiento dado que es un área en la que no existe mucho movimiento comúnmente.

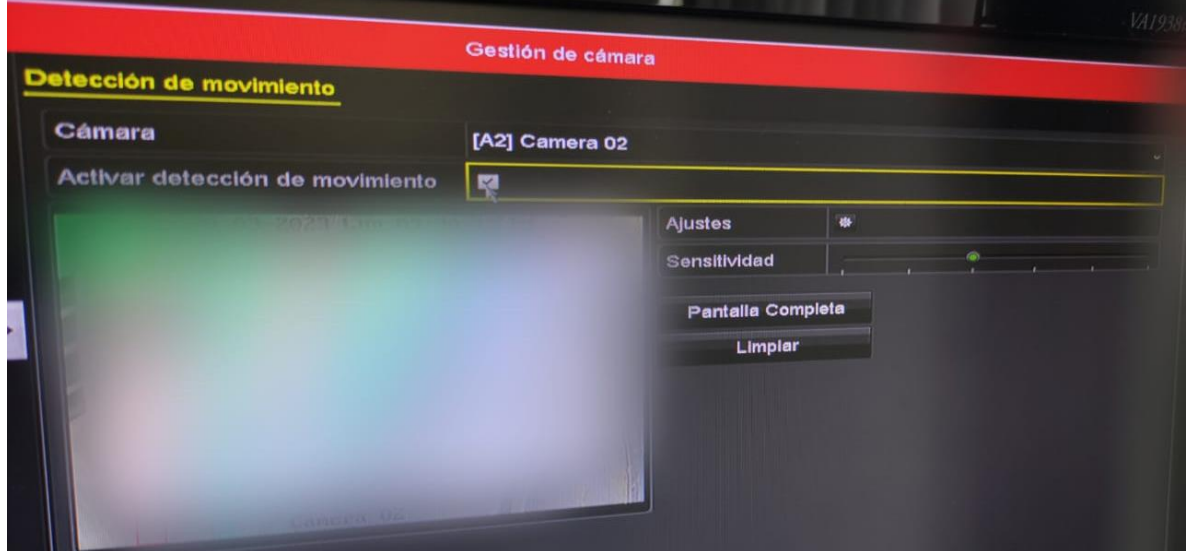

*Figura 95 Cámara analógica 2*

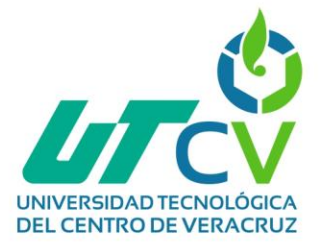

La cámara 3 estará ubicada en un área común, por lo que no es necesario activar la detección de movimiento.

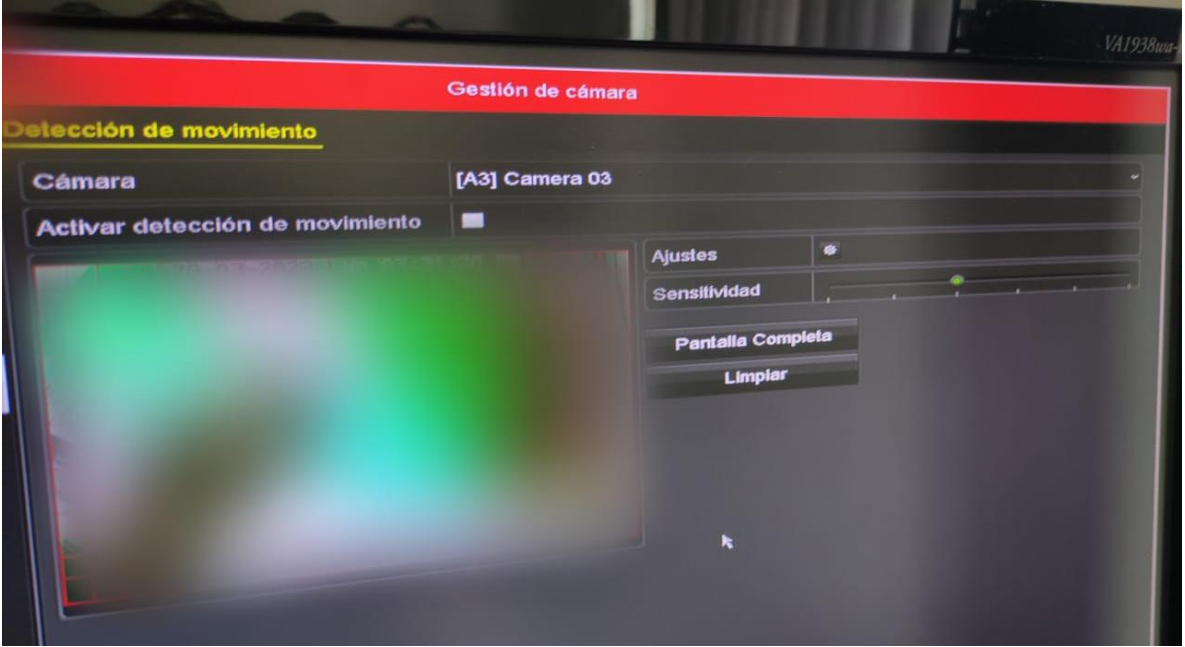

*Figura 96 Cámara Analógica 3*

La cámara 4 estará en un área compartida, por lo cual será necesario activar las alertas.

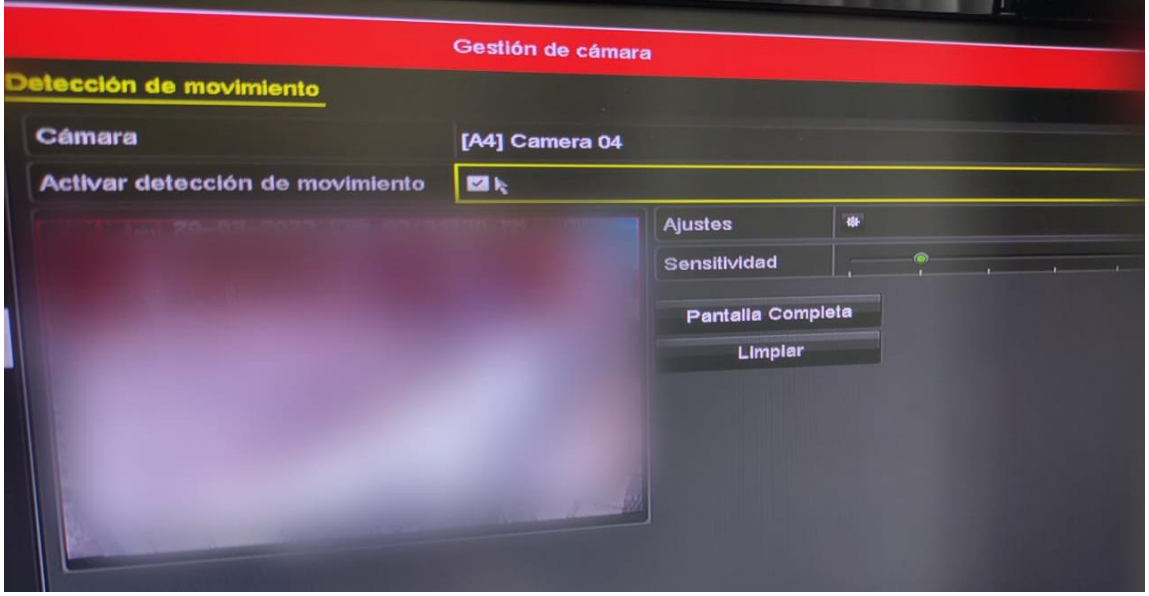

*Figura 97 Cámara analógica 4*

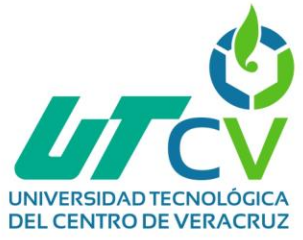

Para la cámara 5 no se activarán alertas de movimiento, ya que no son necesarias.

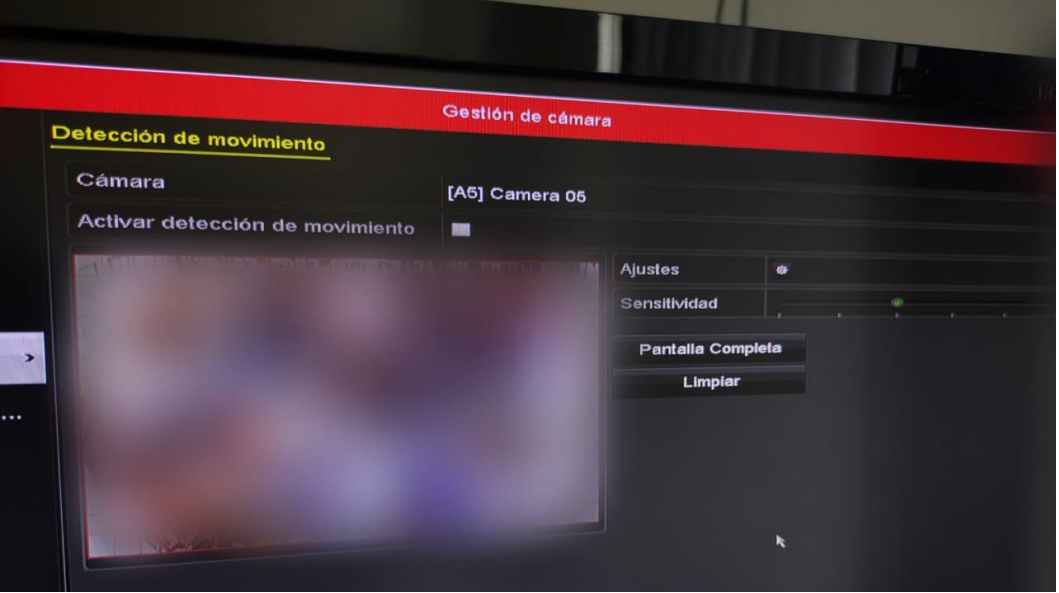

*Figura 98 Cámara Analógica 5*

La cámara 6 estará en un área compartida, por lo cual será necesario activar las alertas.

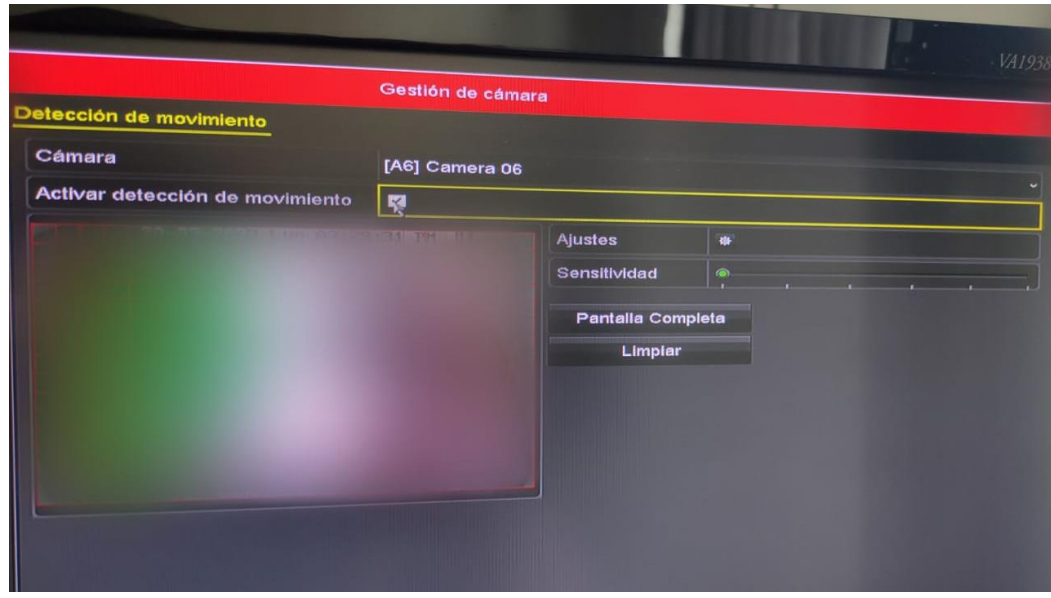

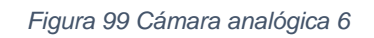

**NOTA:** El resto de las cámaras analógicas están en lugares específicos, por lo cual será necesario activar las alertas de movimiento.

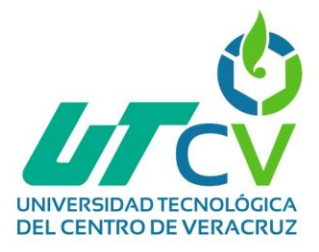

### *Configuración de la PTZ*

Este modelo viene en dos piezas que deben ensamblarse, la primera pieza es la pase o brazo que irá sujetada a la pared donde se instalara la cámara y la segunda pieza es la cámara. Estas dos piezas se unirán utilizando tornillos de la siguiente manera.

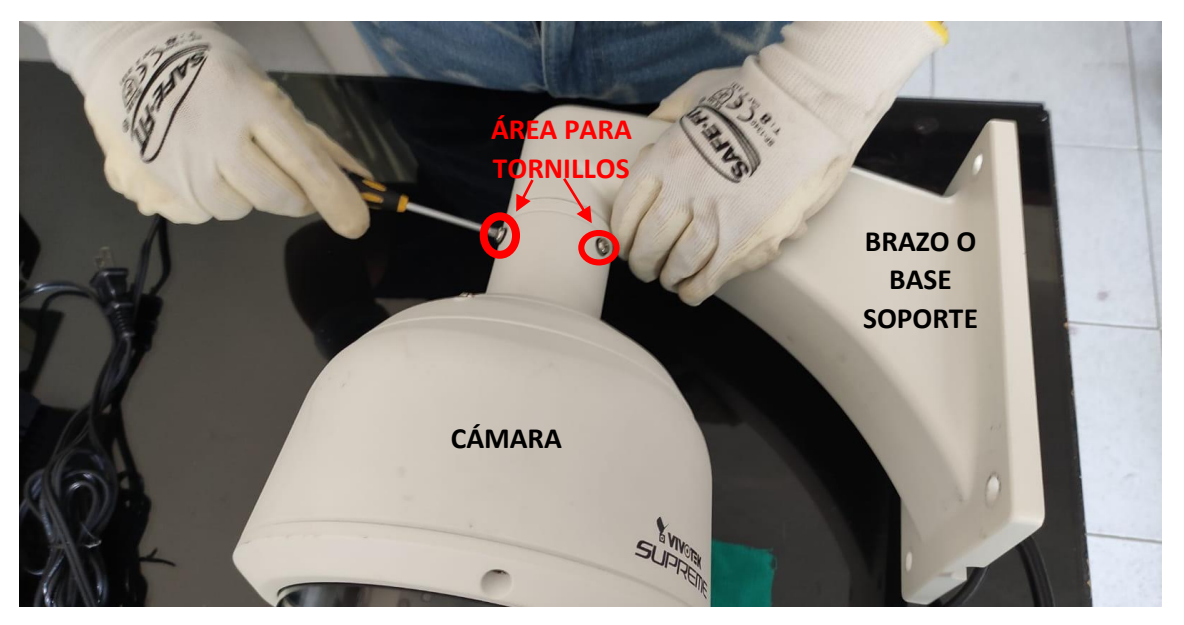

*Figura 100 Ensamble de PTZ*

Este modelo incluye dos cables, uno de alimentación y otro de red, primero se conectará el cable de alimentación a la fuente de poder.

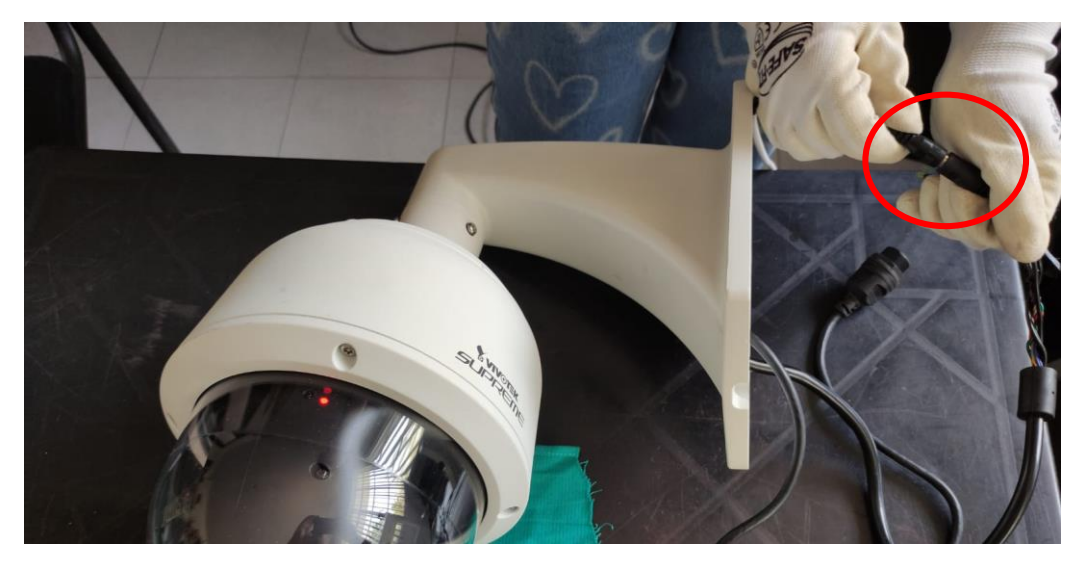

*Figura 101 Conexión de alimentación PTZ*

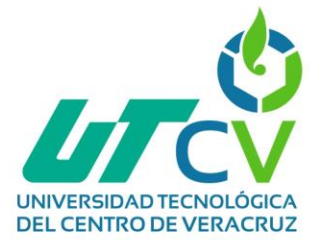

En el otro cable se conectará un cable de red que llevará la conexión de la cámara al modem de matriz de la siguiente manera:

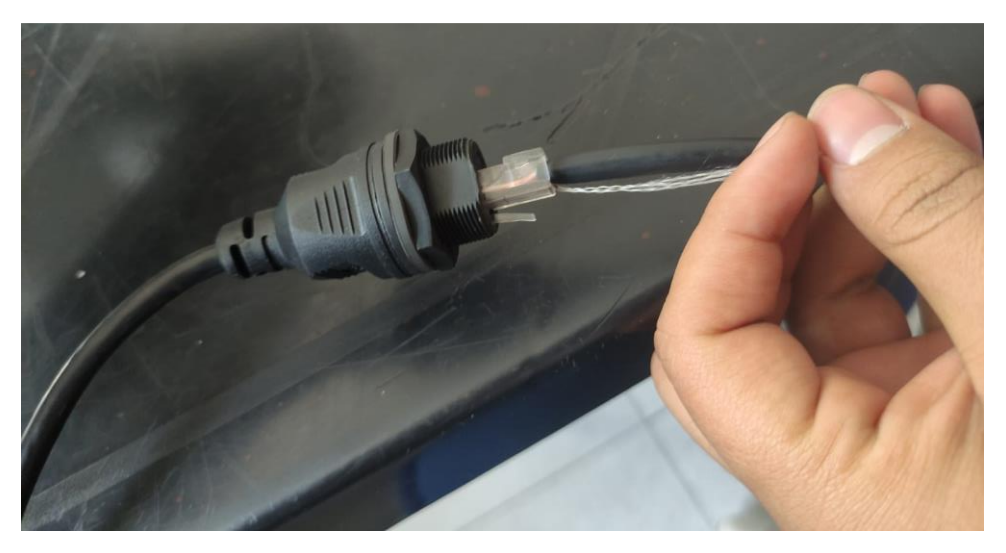

*Figura 102 Conexión de la cámara al modem PTZ 1*

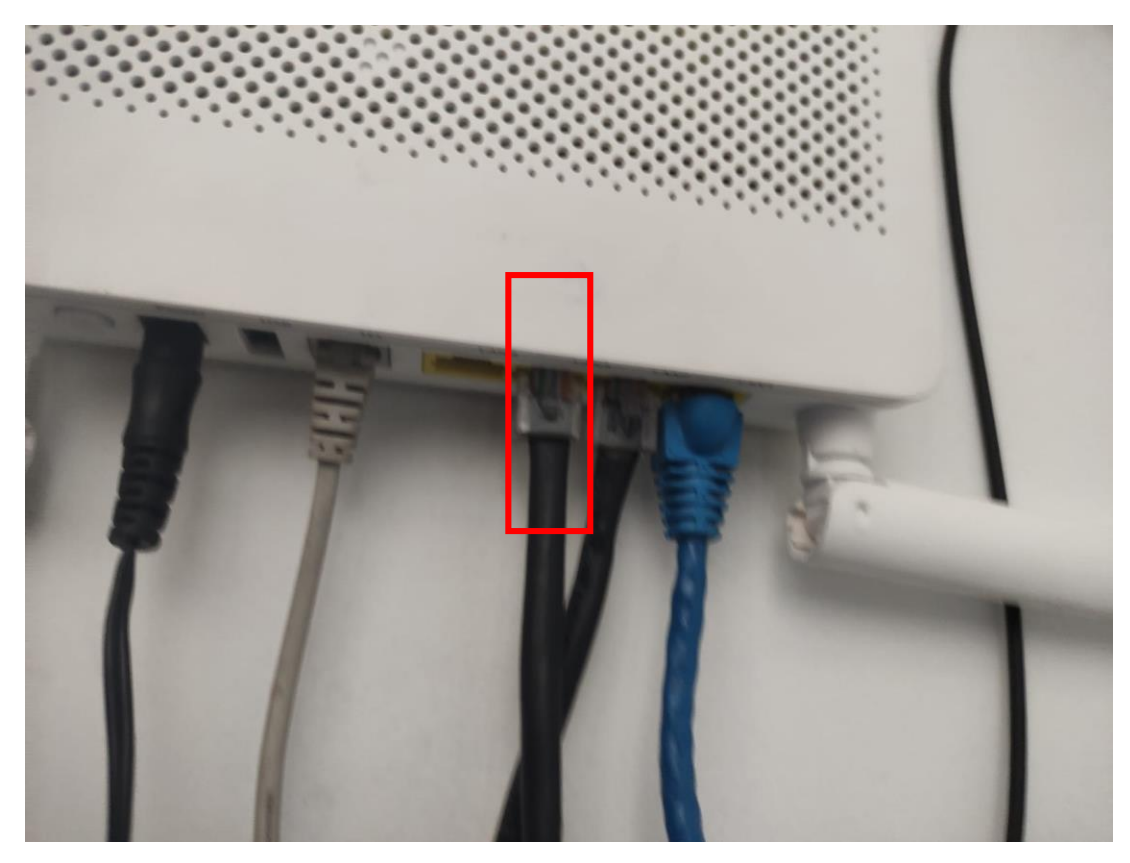

*Figura 103 Conexión de la cámara al modem PTZ 2*

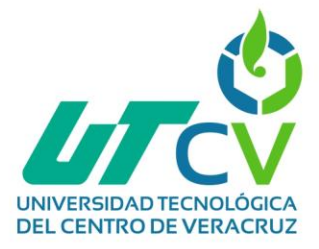

Una vez que ya se ha terminado la instalación, cableado y conexión de la cámara analógica se conectara la pantalla al DVR por medio de un cable HDMI, en la pantalla aparecerá el administrador de las cámaras, usando clic derecho se abrirá un menú desplegable del cual se seleccionara la pestaña "Menú principal"

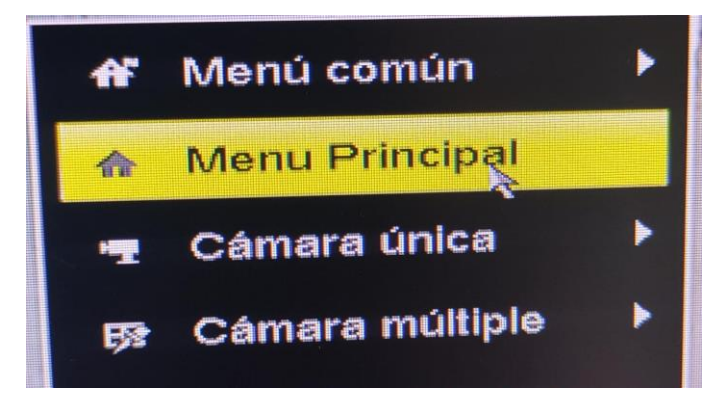

#### *Figura 104 Menú principal*

Dentro del menú principal hay diversas herramientas que sirven para administrar y monitorear todas las cámaras, en este caso se seleccionara la opción "Cámara".

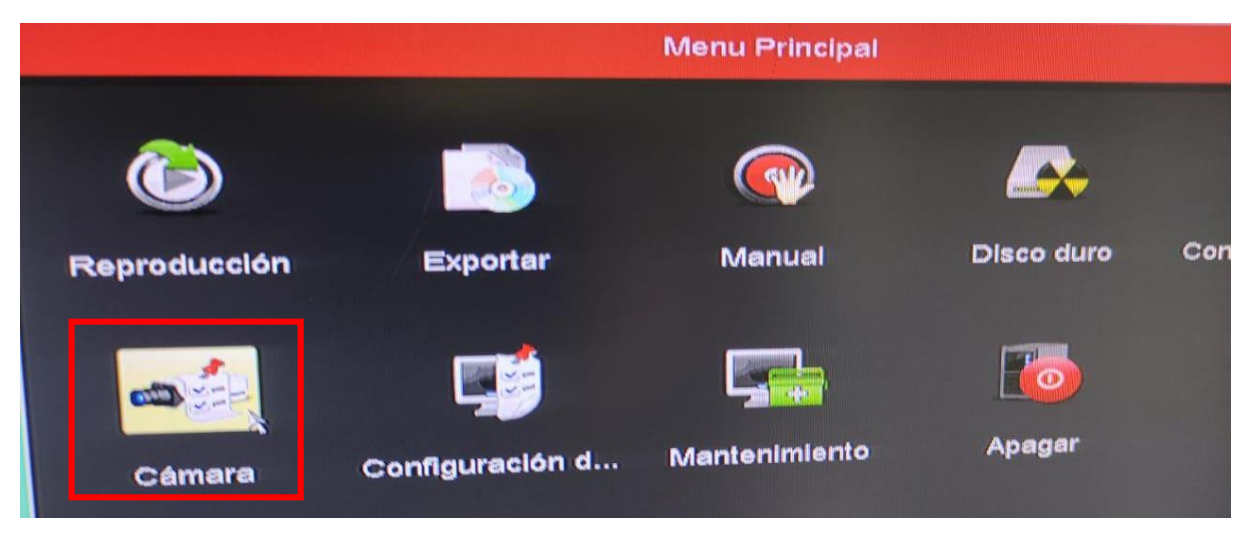

*Figura 105 Menú principal 2*

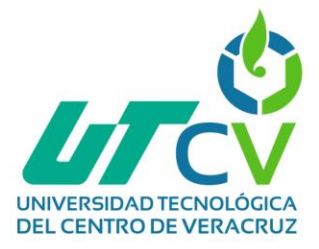

En esta sección se puede acceder a cada cámara ´para configurarla de manera individual, asignar IP (si aplica), asignar un canal, eliminar o agregar una cámara, configurar la resolución, entre muchas más opciones, lo siguiente es hacer clic en la pestaña "PTZ"

|           | Cámara     | × | Cámara IP | Gestión de cámara                  |   |                                      |                 |  |  |  |
|-----------|------------|---|-----------|------------------------------------|---|--------------------------------------|-----------------|--|--|--|
|           |            |   |           |                                    |   | Importación/exportación de cámara IP |                 |  |  |  |
|           | OSD        |   | CD1       | <b>III</b> Nº cám Añadir/Bo Estado |   | Seguridad                            | Dirección cámar |  |  |  |
| <b>GO</b> | Imagen     |   |           | fun                                |   | <b>Segura</b>                        | 192.168.100.54  |  |  |  |
|           | ĸ          | × | $\cdots$  | ⊕                                  | - | <b>O</b> Activo                      | 192.168.100.5   |  |  |  |
| w         | <b>PTZ</b> |   |           |                                    |   |                                      |                 |  |  |  |
|           | Movimiento |   |           |                                    |   |                                      |                 |  |  |  |

*Figura 106 Pestaña PTZ del DVR*

Una vez que se detecte la IP aparecerá en la pantalla, se seleccionara el símbolo de + lo que agregara la cámara y abrirá un menú desplegable donde se podrán realizar cambios.

|           |                                      |                  | Gestión de cámara                    |                                                     |               |          |                                  |              |
|-----------|--------------------------------------|------------------|--------------------------------------|-----------------------------------------------------|---------------|----------|----------------------------------|--------------|
| Cámara IP |                                      |                  | Importación/exportación de cámara IP |                                                     |               |          |                                  |              |
|           | IN <sup>o</sup> câm Añadir/Bo Estado |                  | Seguridad                            | Dirección cámar Editar Actu Nombre de cám Protocolo |               |          |                                  |              |
| $\Box$    | π                                    |                  | Arriesgada                           | 192.168.100.10                                      | <b>D</b>      | $\equiv$ | IPCamera 01                      | ONVIF        |
|           | ⊛                                    | —                | <b>Activo</b>                        | 192.168.100.5                                       | 罗             | =        |                                  | <b>ONVIF</b> |
| $\cdots$  | $\bullet$                            |                  | <b>O</b> Activo                      | 192.168.100.44                                      | 霧             | ═        | —                                | <b>ONMF</b>  |
|           |                                      |                  |                                      |                                                     |               |          |                                  |              |
| ĸ         | Refrescar                            | Activación de un |                                      | <b>Actualizar</b>                                   | <b>Borrar</b> |          | Adición de un so Agregar person. |              |

*Figura 107 Detección de la cámara PTZ*

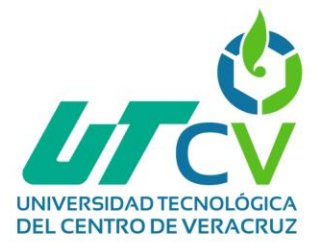

Una vez dentro se podrá asignar la IP deseada y de igual manera se puede cambiar la contraseña de acceso para el administrador.

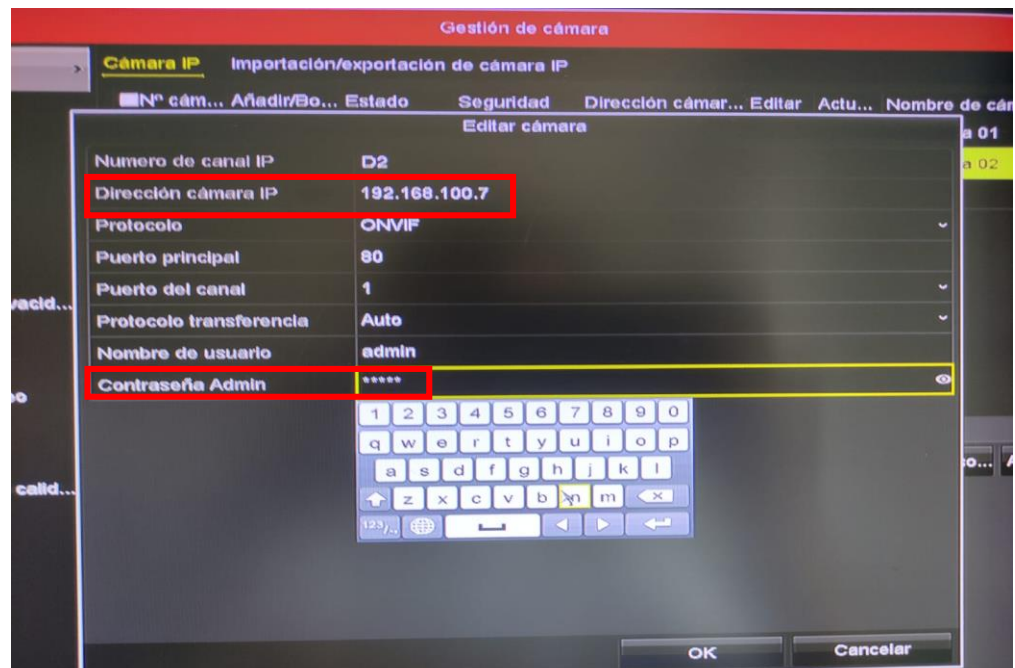

*Figura 108 Asignación de IP PTZ*

Una vez terminado el proceso aparecerá la cámara aceptada.

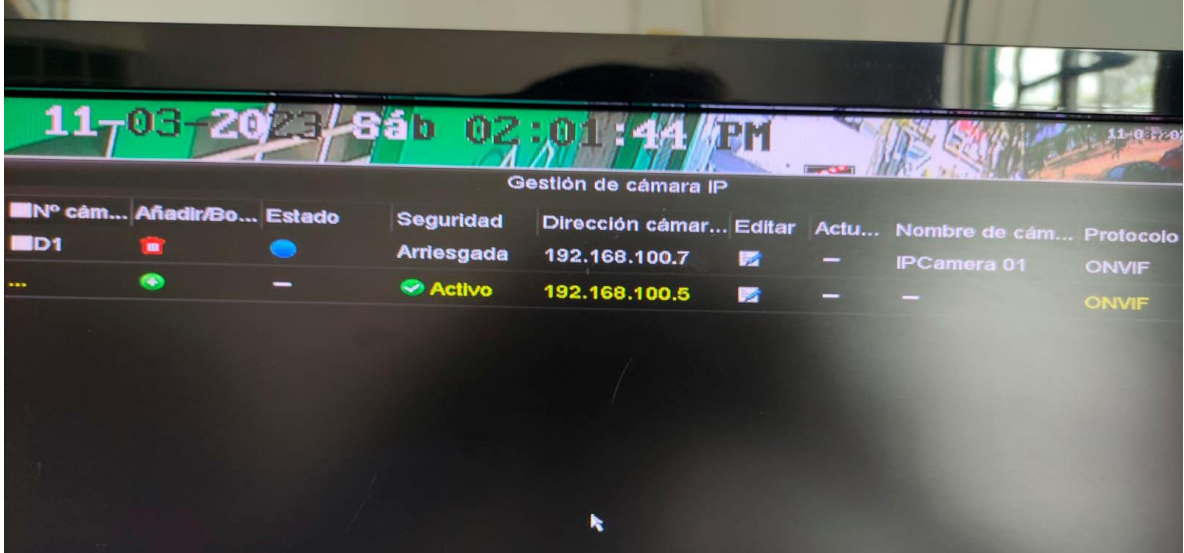

*Figura 109 IP aceptada PTZ*

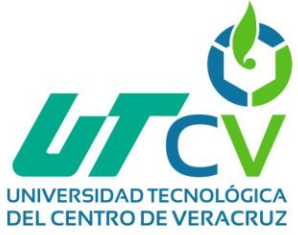

En este tipo de cámara se pueden realizar pre ajusten para que la cámara haga paneos automáticamente, siguiendo un patrón de recorrido preestablecido.

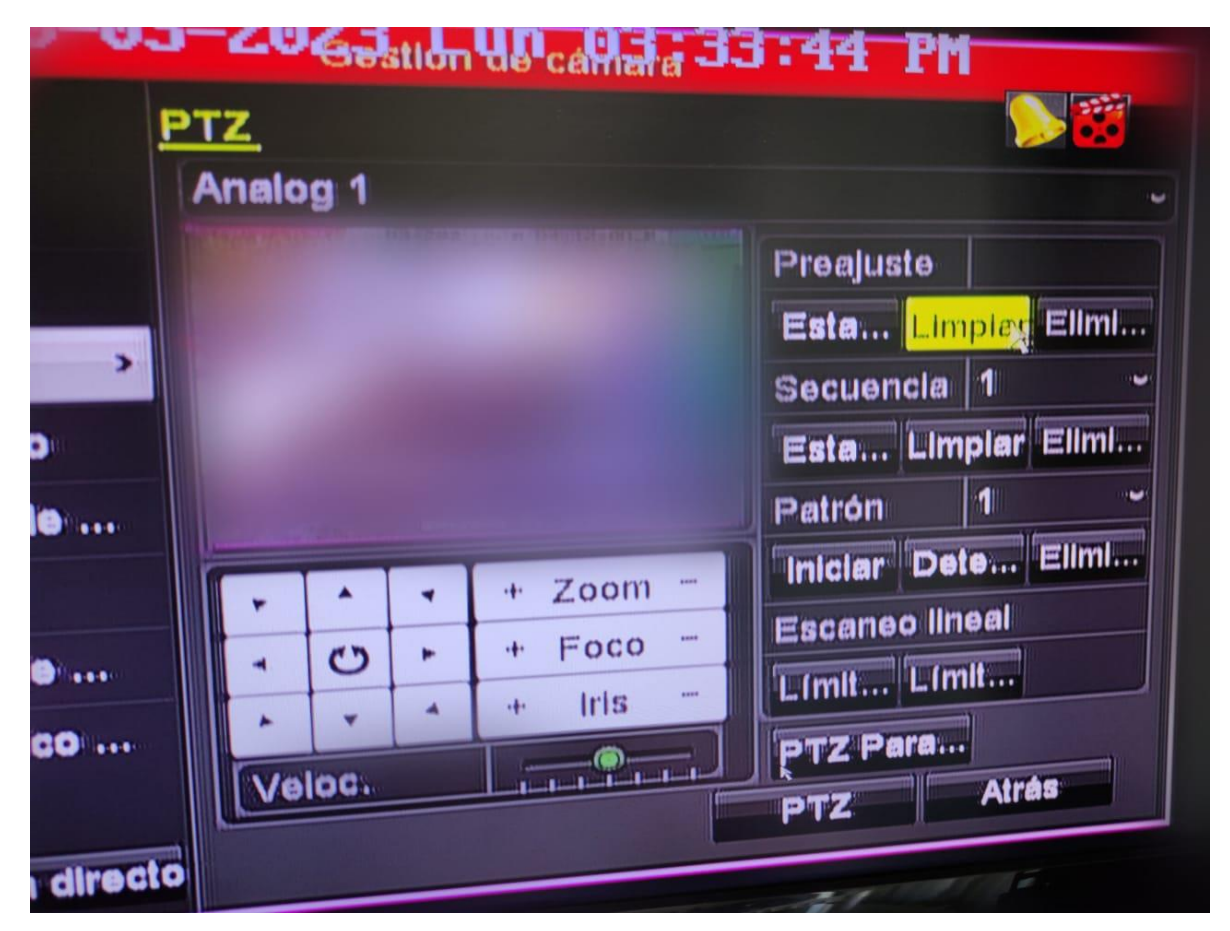

*Figura 110 Paneos PTZ*

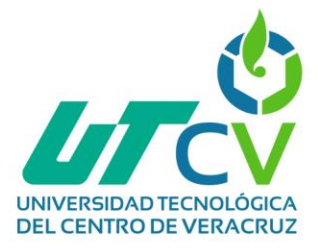

### *Implementación del enlace*

A continuación de muestra un diagrama de conexión del dispositivo LOCOM5 a la PC para su programación:

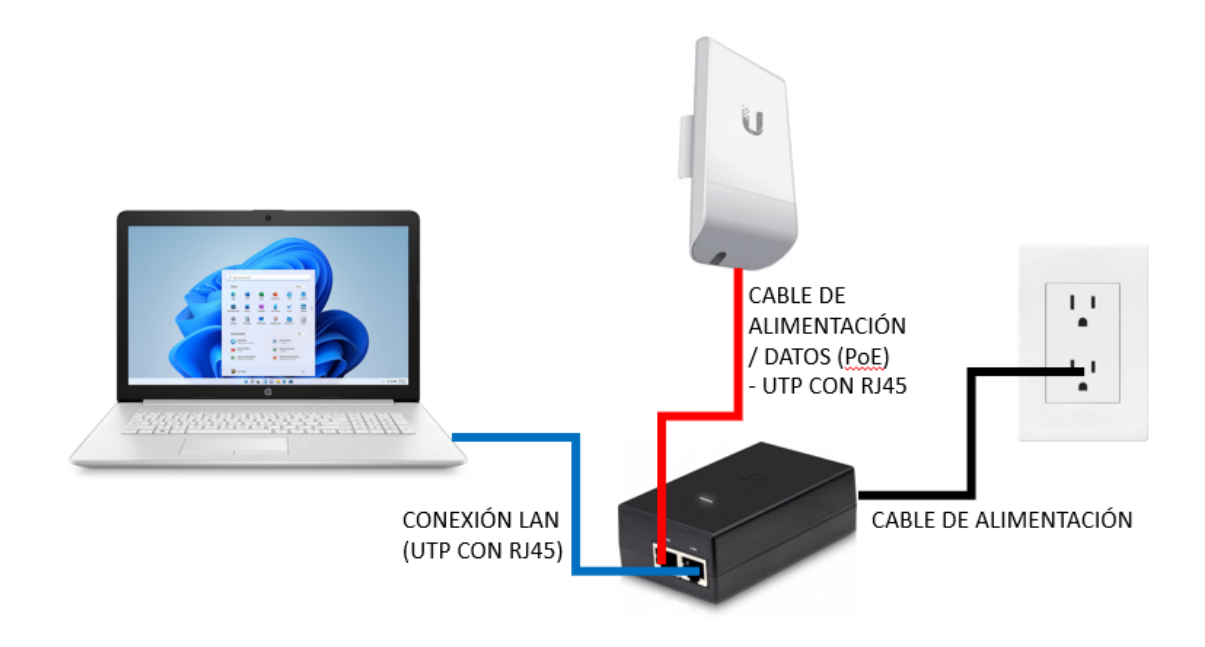

*Figura 111 Conexión dispositivo LOCOM5 a PC*

Para que se pueda acceder al dispositivo es importante tener una IP en el rango 192.168.1.x, ya que de ese rango es la dirección del dispositivo, para esto en *Panel de control -> Centro de redes y recursos compartidos -> Cambiar configuración del adaptador*.

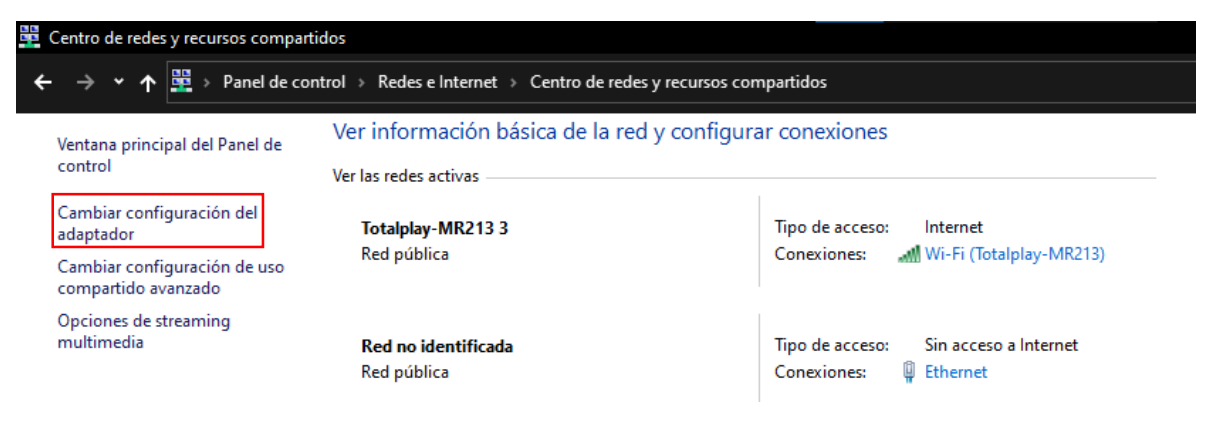

*Figura 112 Cambiar configuración del adaptador*

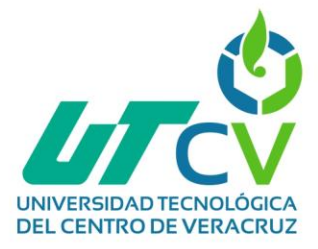

En Ethernet dentro de *Propiedades -> IPV4* Se escribirá una IP perteneciente al rango antes mencionado, después de eso ya se tendrá acceso a la interfaz del dispositivo.

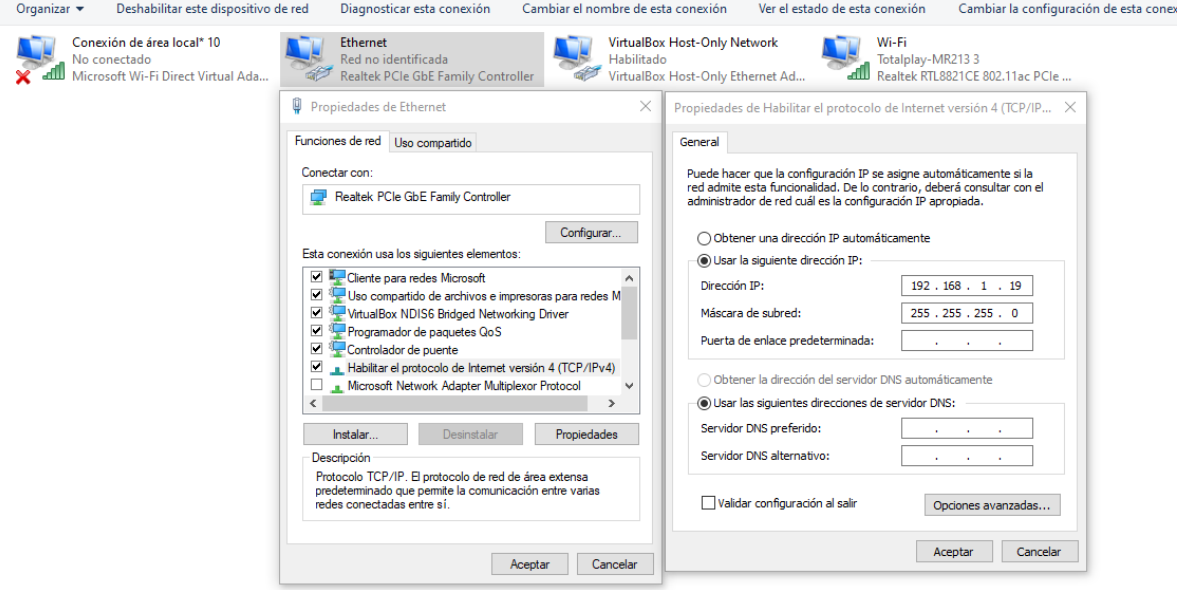

*Figura 113 Cambio de IP*

Para configurar restos dispositivos es necesario entrar en la dirección *192.168.1.20* donde se encontrará la interfaz, se necesita el usuario y contraseña para acceder, los que tiene por default para ambos casos es *ubnt*.

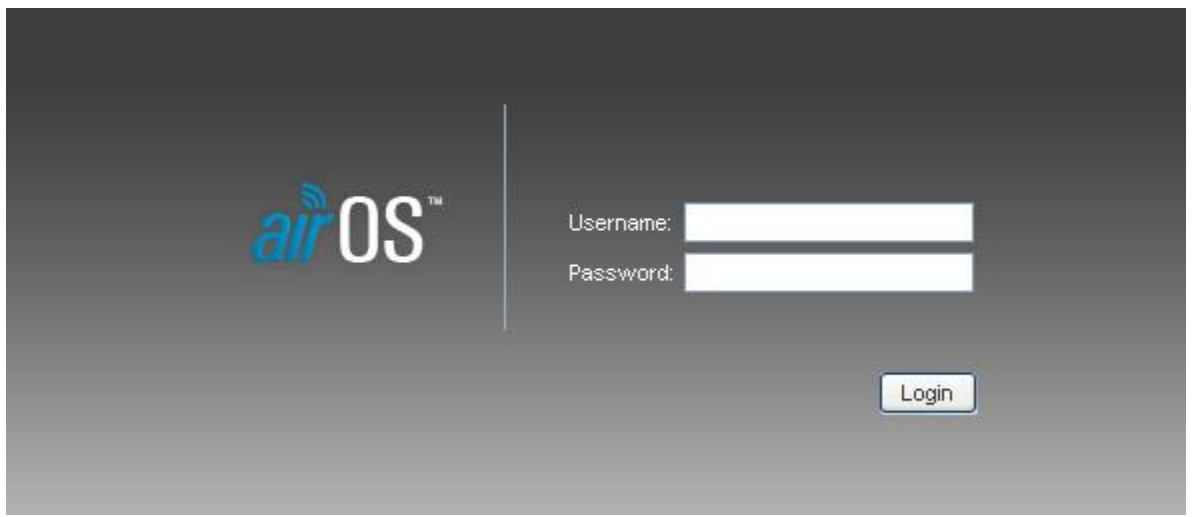

*Figura 114 Inicio Interfaz LOCOM5*

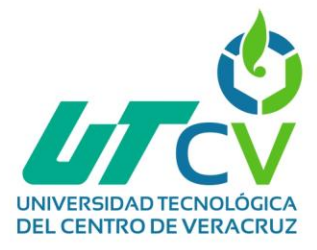

### *Configuración A) LOCO M5 MATRIZ*

Una vez dentro de la interfaz existen diferentes pestañas en donde se pueden realizar diferentes cambios, en la primera pestaña está la configuración de airMAX, la cual se quedará así por default.

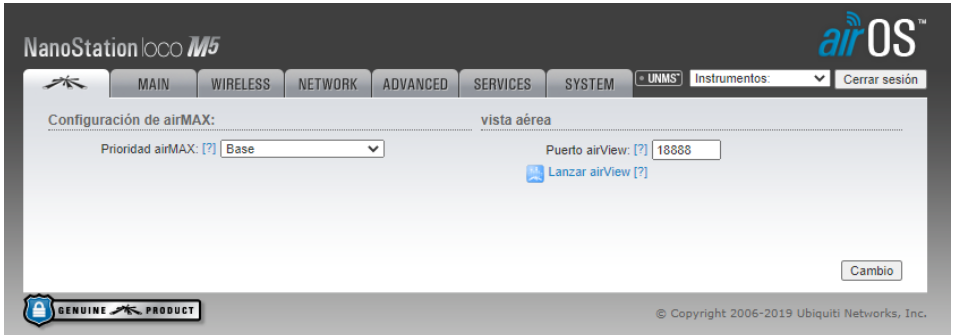

*Figura 115 airMAX - Estación MATRIZ*

En la pestaña MAIN hay información general del dispositivo, el nombre, modo de red, nombre del enlace, distancia, etc. De igual manera se puede visualizar el monitoreo del enlace.

|                      | NanoStation loco M5                         |                                   |                |                 |                 |                                                                                                    |                  |                                                                                                    |                      |
|----------------------|---------------------------------------------|-----------------------------------|----------------|-----------------|-----------------|----------------------------------------------------------------------------------------------------|------------------|----------------------------------------------------------------------------------------------------|----------------------|
| $\overrightarrow{p}$ | MAIN                                        | <b>WIRELESS</b>                   | <b>NETWORK</b> | <b>ADVANCED</b> | <b>SERVICES</b> | <b>SYSTEM</b>                                                                                      | <b>UNMS</b>      | Instrumentos:                                                                                                  | $\vee$ Cerrar sesión |
| Estado               |                                             |                                   |                |                 |                 |                                                                                                    |                  |                                                                                                    |                      |
|                      | Modelo de dispositivo: NanoStation loco M5  |                                   |                |                 |                 | UPC:                                                                                               |                  |                                                                                                    | 1%                   |
|                      | Nombre del dispositivo: NanoStation loco M5 |                                   |                |                 |                 | Memoria:                                                                                           |                  | la seria de la provincia del provincia del provincia del provincia del provincia del provincia del provincia d | 37 %                 |
|                      | Modo de red: Puente                         |                                   |                |                 |                 |                                                                                                    |                  | AP MAC: F4: 92: BF: 4A: 75: 30                                                                                 |                      |
|                      | Modo inalámbrico: Estación WDS              |                                   |                |                 |                 |                                                                                                    |                  | Intensidad de señal: <b>EN EN EN EN EN EN EN EN EN EN EN EN</b> -56 dBm                                        |                      |
|                      |                                             | SSID: ENLACE1                     |                |                 |                 | Horizontal Vertical: - 61 / -58 dBm                                                                |                  |                                                                                                    |                      |
|                      |                                             | Sequridad: WPA2-AES               |                |                 |                 | Piso de ruido: -99 dBm                                                                             |                  |                                                                                                    |                      |
|                      |                                             | Versión: v6.2.0 (XW)              |                |                 |                 | Transmitir CCO: 99 1%                                                                              |                  |                                                                                                    |                      |
|                      | Tiempo de actividad: 1 día 05:37:05         |                                   |                |                 |                 |                                                                                                    |                  | Tasa TX / RX: 144.444 Mbps / 144.444 Mbps                                                                      |                      |
|                      |                                             | Fecha: 2023-03-14 16:53:59        |                |                 |                 |                                                                                                    |                  |                                                                                                    |                      |
|                      | Canal / Frecuencia: 36 / 5180 MHz           |                                   |                |                 |                 |                                                                                                    | airMAX: Activado |                                                                                                    |                      |
|                      | Ancho de banda: 20 MHz                      |                                   |                |                 |                 | Prioridad airMAX:                                                                                  | <b>Base</b>      |                                                                                                    |                      |
|                      | Banda de frecuencia: 5170 - 5190 MHz        |                                   |                |                 |                 | Calidad airMAX:                                                                                    |                  | <b>HENE HENE HENE HENE</b> 96 %                                                                                |                      |
|                      |                                             | Distancia: 1.0 millas (1.7 km)    |                |                 |                 | Capacidad airMAX:                                                                                  |                  | <u> MENGHINDEN BERKET</u>                                                                                      | 90%                  |
|                      | Cadenas TX / RX: 2X2                        |                                   |                |                 |                 |                                                                                                    |                  | UNMS: [?] Discapacitado                                                                                        |                      |
|                      |                                             | Poder TX: 4 dBm                   |                |                 |                 |                                                                                                    |                  |                                                                                                    |                      |
|                      |                                             | Antena: Integrado - 13 dBi        |                |                 |                 |                                                                                                    |                  |                                                                                                    |                      |
|                      |                                             | WLAN0 MAC: F4: 92: BF: 4A: 72: A5 |                |                 |                 |                                                                                                    |                  |                                                                                                    |                      |
|                      |                                             | LANO MAC: E4: 92: BF: 4B: 72: A5  |                |                 |                 |                                                                                                    |                  |                                                                                                    |                      |
|                      |                                             | LANO: 100 Mbps-completo           |                |                 |                 |                                                                                                    |                  |                                                                                                    |                      |
| <b>Monitor</b>       |                                             |                                   |                |                 |                 |                                                                                                    |                  |                                                                                                    |                      |
|                      |                                             |                                   |                |                 |                 | Rendimiento   Información AP   Interfaces   Tabla ARP   Mesa puente   Rutas   Cortafuegos   Tronco |                  |                                                                                                    |                      |
|                      |                                             | <b>WLAN0</b>                      |                |                 |                 |                                                                                                    | <b>LANO</b>      |                                                                                                    |                      |
| 100                  |                                             |                                   |                |                 | 100             |                                                                                                    |                  |                                                                                                    |                      |
| 90                   | RX: 0 bps                                   |                                   |                |                 | Q               | RX: 0 bps                                                                                          |                  |                                                                                                    |                      |
| 80                   | TX: Obps                                    |                                   |                |                 | 80              | TX: Obps                                                                                           |                  |                                                                                                    |                      |
| 70<br>60             |                                             |                                   |                |                 | 70<br>60        |                                                                                                    |                  |                                                                                                    |                      |
| 50                   |                                             |                                   |                |                 | 50              |                                                                                                    |                  |                                                                                                    |                      |

*Figura 116 MAIN - Estación MATRIZ*

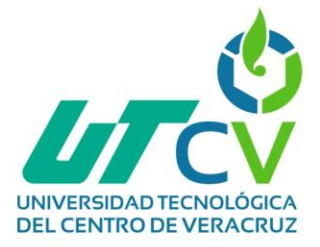

En la pestaña WIRELESS están las configuraciones más importantes, primero el modo en el que va a trabajar la antena, este dispositivo puede trabajar en modo estación, punto de acceso o repetidor, este específicamente estará en la matriz por lo que será la estación.

El SSID es el nombre con el cual se identificará la red, para este caso será ENLACE1.

El ancho de canal será de 20MHz

En cuanto a potencia se optó por el cálculo EIRP, ya que así se ajusta específicamente a los que la antena puede trabajar.

El resto de las cosas se dejaron por default.

En esta sección pedirá la contraseña del equipo que está proporcionando internet (modem).

Terminado todo esto solo se debe seleccionar el botón "change" o "cambiar" (al aplicar estos cambios puedes cambiar también la contraseña del dispositivo en una ventana emergente que aparecerá)

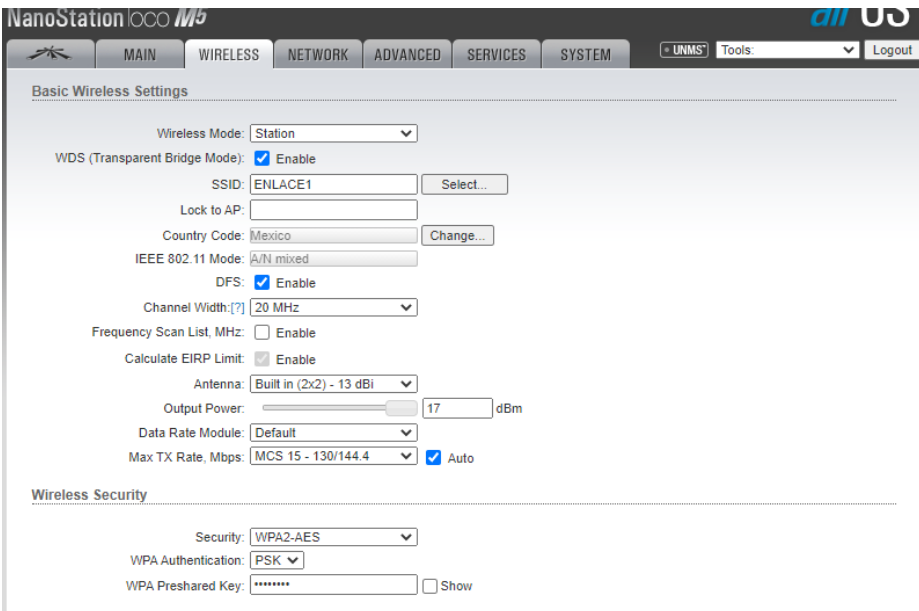

*Figura 117 WIRELLESS - Estación MATRIZ*

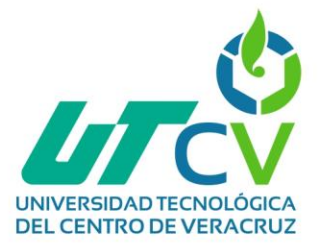

En la pestaña NETWORTK se dejará el modo de red "Puente" aunque también tiene las opciones de enrutador. Aquí también se aplicarán las direcciones IP a implementar y se dejará el direccionamiento estático para que no haya duplicación de IP.

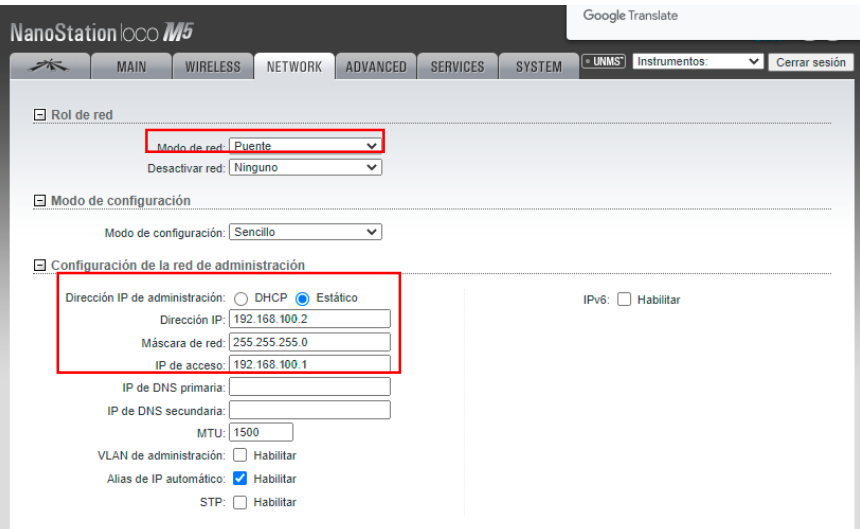

*Figura 118 NETWORK - Estación MATRIZ*

En esta pestaña casi todo se quedó por default, únicamente en distancia se quitó la selección de auto ajuste dado que existían fallas por los cálculos de distancia y se seleccionó manualmente aproximadamente 2km

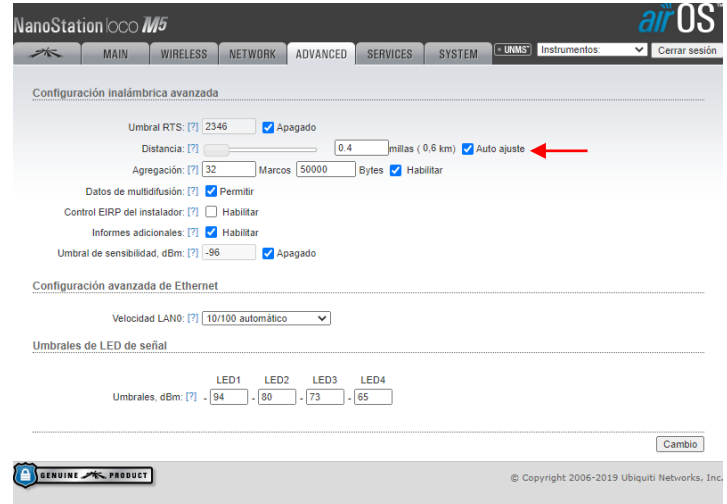

*Figura 119 ADVANCED - Estación MATRIZ*

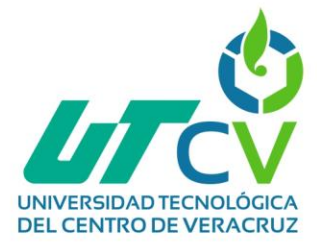

En la pestaña SERVICES se dejaron todos los ajustes que venían predeterminados

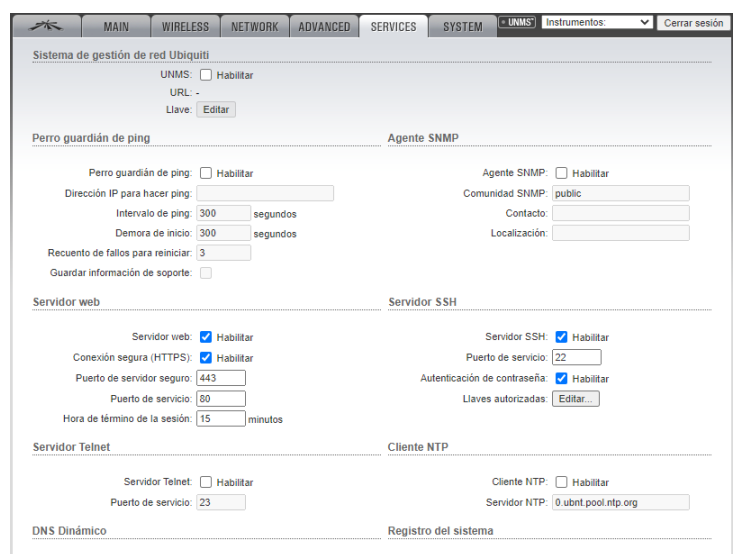

*Figura 120 SERVICES - Estación MATRIZ*

Finalmente, en SYSTEM se pueden realizar cambios como el usuario administrador,

idioma, nombre del dispositivo, zona horaria, etc.

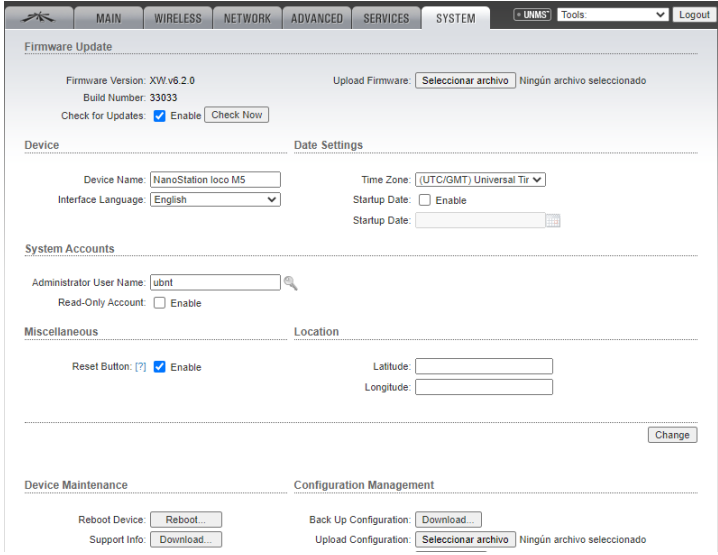

*Figura 121 SYSTEM - Estación MATRIZ*

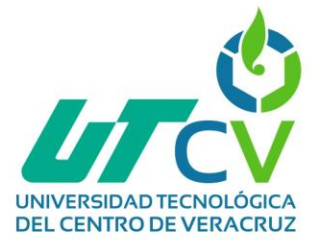

# *Configuración B) LOCO M5 PUNTO DE ACCESO*

Para la configuración del siguiente dispositivo los pasos son prácticamente los mismos que del dispositivo anterior.

En la primera pestaña está la configuración de airMAX, la cual se quedará así por default.

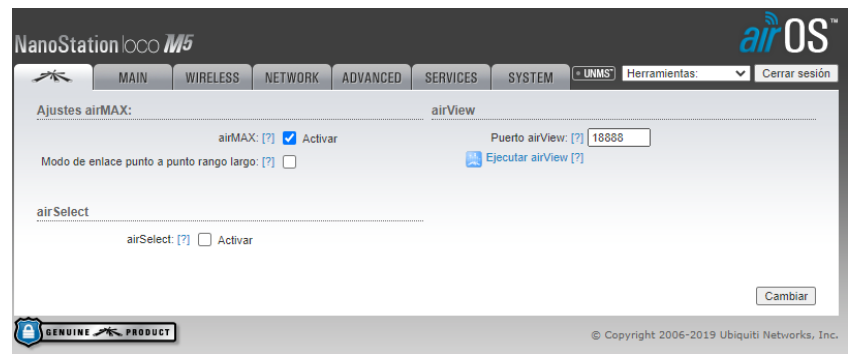

*Figura 122 airMAX - Punto de acceso Valle del rey*

En la pestaña MAIN hay información general del dispositivo, el nombre, modo de red, nombre del enlace, distancia, etc. De igual manera se puede visualizar el monitoreo del enlace.

| 木<br>MAIN                                         | <b>WIRELESS</b>                | <b>NETWORK</b> | <b>ADVANCED</b>                                                                                   | <b>SERVICES</b> | <b>SYSTEM</b>                                     |                        | <b>Journal Herramientas:</b> | ◡                   | Cerrar sesión |
|---------------------------------------------------|--------------------------------|----------------|---------------------------------------------------------------------------------------------------|-----------------|---------------------------------------------------|------------------------|------------------------------|---------------------|---------------|
| Estado                                            |                                |                |                                                                                                   |                 |                                                   |                        |                              |                     |               |
| Modelo de Dispositivo: NanoStation loco M5        |                                |                |                                                                                                   |                 | CPU:                                              | ×                      |                              | 5%                  |               |
| Nombre de dispositivo: NanoStation loco M5 emisor |                                |                |                                                                                                   |                 |                                                   | Memory: <b>FERENT</b>  |                              | 36 %                |               |
| Modo de máscara de red: Puente                    |                                |                |                                                                                                   |                 |                                                   |                        |                              |                     |               |
| Modo inalámbrico: Punto de acceso WDS             |                                |                |                                                                                                   |                 | Conexiones: 1                                     |                        | AP MAC: F4:92:BF:4A:75:30    |                     |               |
|                                                   | SSID: ENLACE1                  |                |                                                                                                   |                 |                                                   |                        |                              | Recorte rectangular |               |
|                                                   | Sequridad: WPA2-AES            |                |                                                                                                   |                 | Umbral mínimo de ruido: -99 dBm                   |                        |                              |                     |               |
|                                                   | Versión: v6.2.0 (XW)           |                |                                                                                                   |                 | Transmitir CCO: 98.8 %                            |                        |                              |                     |               |
| Tiempo activo: 1 día 03:22:35                     |                                |                |                                                                                                   |                 |                                                   | airMAX: Activado       |                              |                     |               |
|                                                   | Fecha: 2023-03-14 16:53:59     |                |                                                                                                   |                 | Calidad airMAX:                                   |                        | <b>__________</b> __         | 195%                |               |
| Canal/Frecuencia: 36 / 5180 MHz                   |                                |                |                                                                                                   |                 | Capacidad de airMAX: <b>ENNELLE ENNELLE EN EN</b> |                        |                              | 89%                 |               |
| Ancho de canal: 20 MHz                            |                                |                |                                                                                                   |                 |                                                   | airSelect: Desactivado |                              |                     |               |
| Banda de frecuencia: 5170 - 5190 MHz              |                                |                |                                                                                                   |                 |                                                   |                        |                              |                     |               |
|                                                   | Distancia: 1.0 millas (1.7 km) |                |                                                                                                   |                 |                                                   | UNMS: [?] Desactivado  |                              |                     |               |
| Cadenas de TX/RX: 2X2                             |                                |                |                                                                                                   |                 |                                                   |                        |                              |                     |               |
| Potencia de TX: 4 dBm                             |                                |                |                                                                                                   |                 |                                                   |                        |                              |                     |               |
|                                                   | Antena: Built in - 13 dBi      |                |                                                                                                   |                 |                                                   |                        |                              |                     |               |
| WLAN0 MAC: F4:92:BF:4A:75:30                      |                                |                |                                                                                                   |                 |                                                   |                        |                              |                     |               |
|                                                   | LAN0 MAC: F4:92:BF:4B:75:30    |                |                                                                                                   |                 |                                                   |                        |                              |                     |               |
|                                                   | LAN0: 100Mbps-Completo         |                |                                                                                                   |                 |                                                   |                        |                              |                     |               |
| <b>Monitor</b>                                    |                                |                |                                                                                                   |                 |                                                   |                        |                              |                     |               |
|                                                   |                                |                | Rendimiento   Estaciones   Interfaces   Tabla ARP   Tabla puente   Rutas   Cortafuegos   Registro |                 |                                                   |                        |                              |                     |               |
|                                                   | <b>WLAN0</b>                   |                |                                                                                                   |                 |                                                   | <b>LANO</b>            |                              |                     |               |
| 18<br>16                                          |                                |                |                                                                                                   | 18<br>16        |                                                   |                        |                              |                     |               |
| RX: 2.14kbps<br>14                                |                                |                |                                                                                                   | 14              | RX: 8.21kbos                                      |                        |                              |                     |               |
| TX: 4.17kbps<br>12                                |                                |                |                                                                                                   | 12              | $X: A4.8$ kbos                                    |                        |                              |                     |               |
| 10                                                |                                |                |                                                                                                   | 10              |                                                   |                        |                              |                     |               |
| 8                                                 |                                |                |                                                                                                   | Я               |                                                   |                        |                              |                     |               |

*Figura 123 MAIN - Punto de acceso Valle del rey*

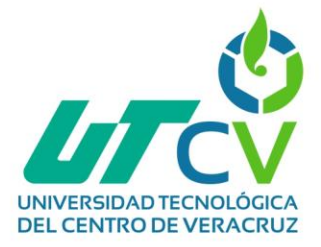

En la pestaña WIRELESS están las configuraciones más importantes, primero el modo en el que va a trabajar la antena, este dispositivo puede trabajar en modo estación, punto de acceso o repetidor, este específicamente estará en una sucursal por lo que será un punto de acceso.

El SSID es el nombre con el cual se identificará la red, para este caso será ENLACE1.

El ancho de canal será de 20MHz

En cuanto a potencia se optó por el cálculo EIRP, ya que así se ajusta específicamente a los que la antena puede trabajar.

El resto de las cosas se dejaron por default.

En esta sección pedirá la contraseña del equipo que está proporcionando internet (modem).

Terminado todo esto solo se debe seleccionar el botón "change" o "cambiar" (al aplicar estos cambios puedes cambiar también la contraseña del dispositivo en una ventana emergente que aparecerá)

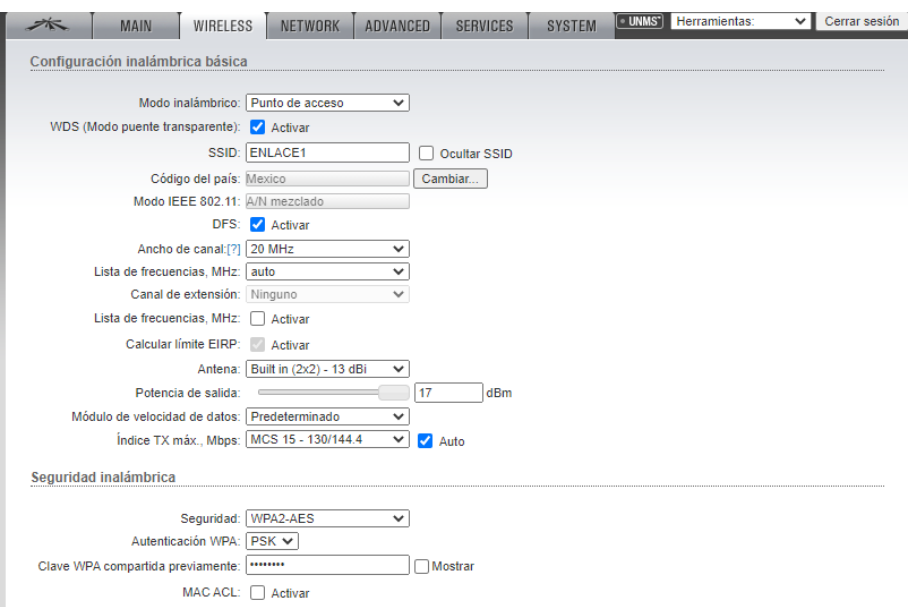

*Figura 124 WIRELLESS - Punto de acceso Valle del rey*

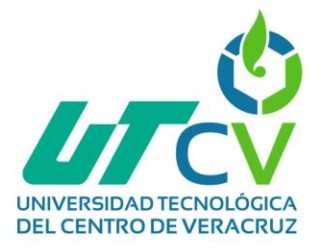

En la pestaña NETWORTK se dejará el modo de red "Puente" aunque también tiene las opciones de enrutador. Aquí también se aplicarán las direcciones IP a implementar y se dejará el direccionamiento estático para que no haya duplicación de IP.

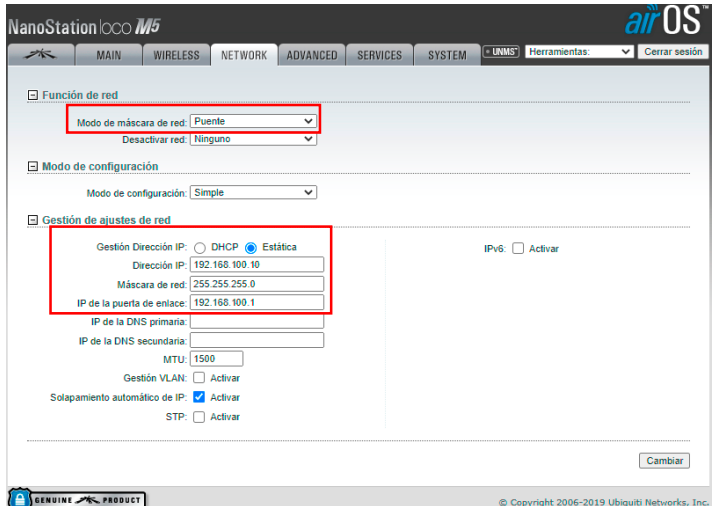

*Figura 125 NETWORK - Punto de acceso Valle del rey*

En esta pestaña casi todo se quedó por default únicamente en distancia se quitó la selección de auto ajuste dado que existían fallas por los cálculos de distancia y se seleccionó manualmente aproximadamente 2km

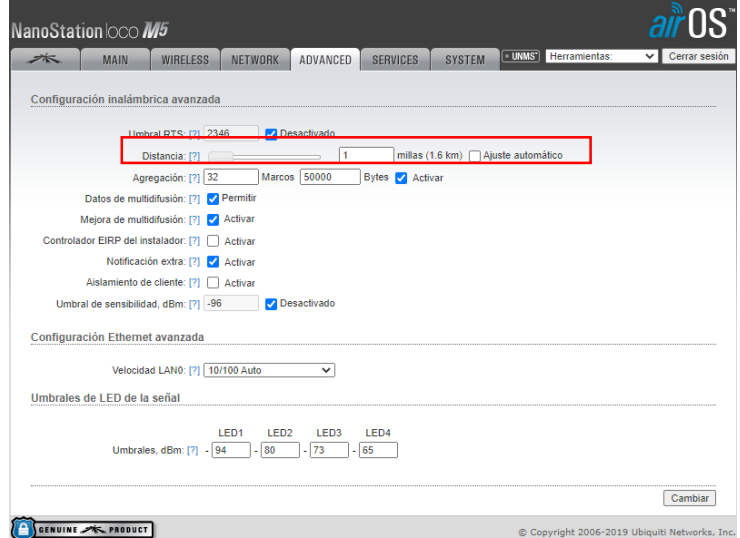

*Figura 126 ADVANCED - Punto de acceso Valle del rey*

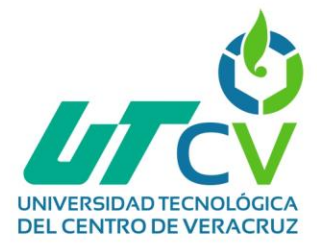

En la pestaña SERVICES se dejaron todos los ajustes que venían predeterminados

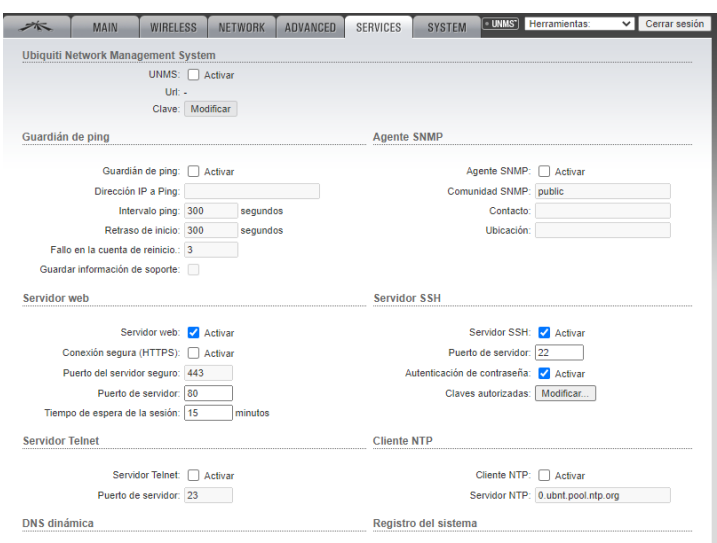

*Figura 127 SERVICES - Punto de acceso Valle del rey*

Finalmente, en SYSTEM se pueden realizar cambios como el usuario administrador, idioma, nombre del dispositivo, zona horaria, etc.

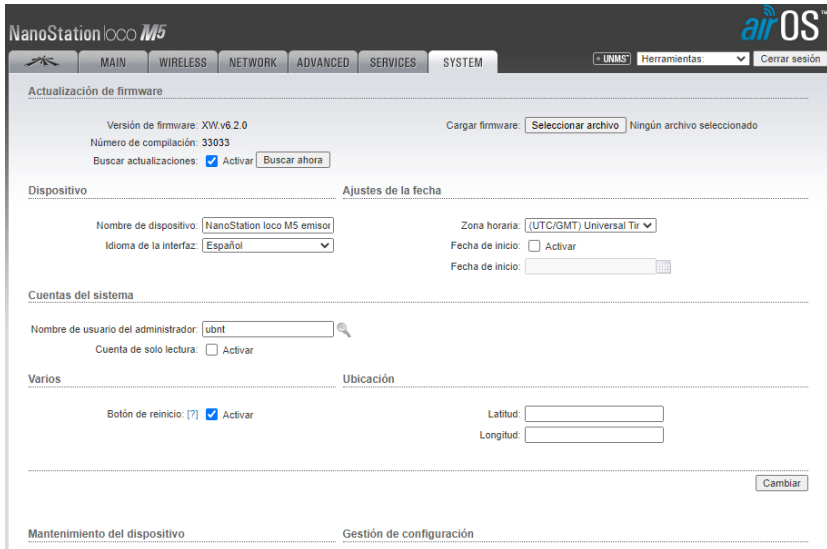

*Figura 128 SYSTEM - Punto de acceso Valle del rey*

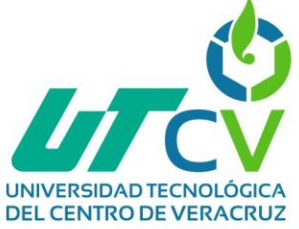

# *O (Operar)*

# *"Implementar y probar la red"*

A continuación, se muestran las evidencias de la implementación de las cámaras analógicas funcionando

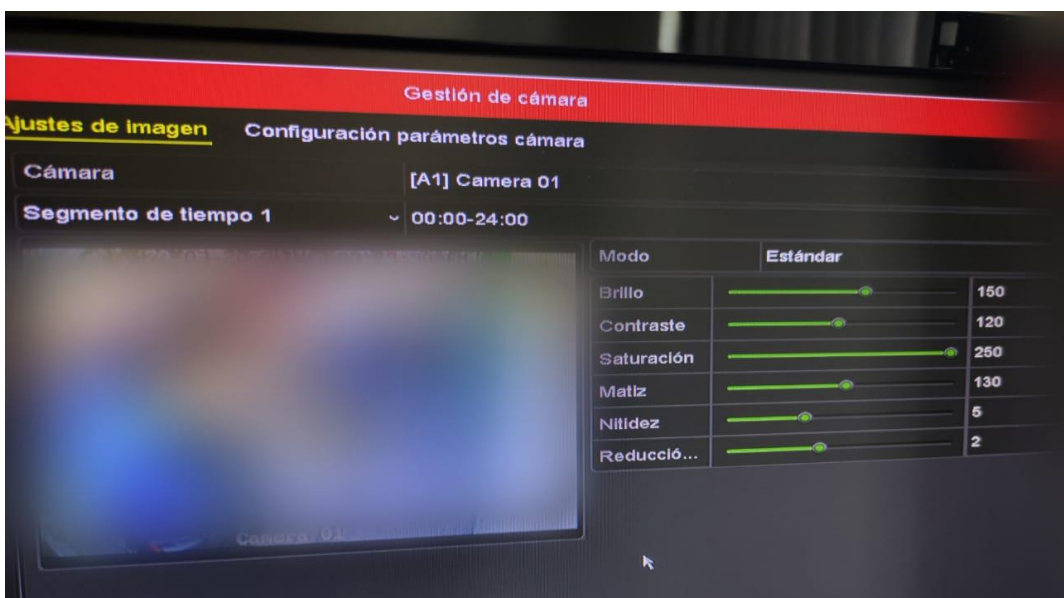

*Figura 129 Cámara 1 funcionando – Matriz*

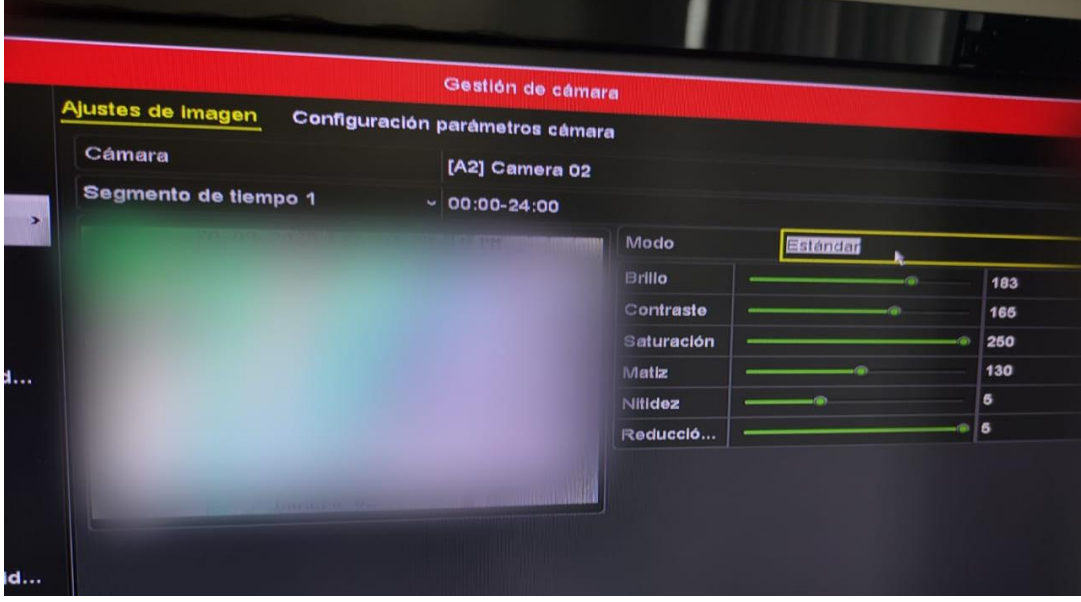

*Figura 130 Cámara 2 funcionando - La antigua cementera*

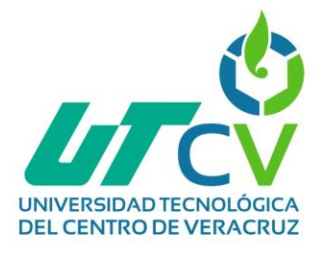

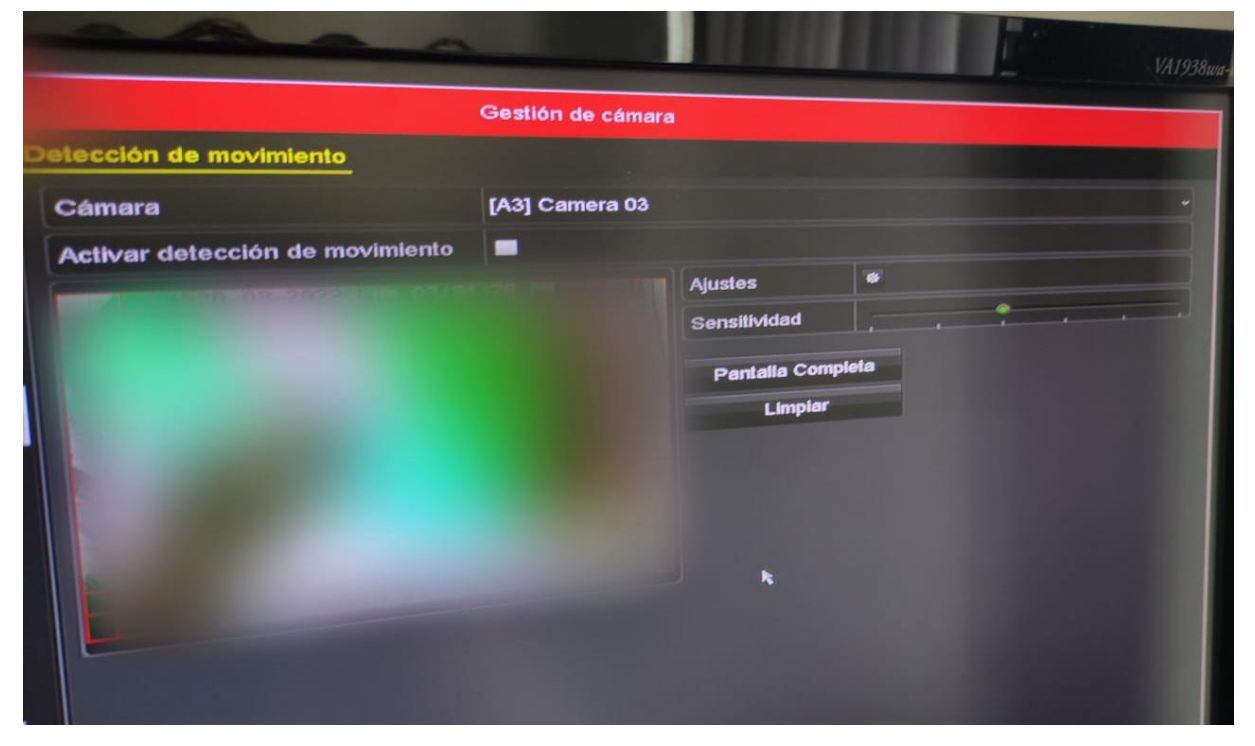

*Figura 131 Cámara 3 funcionando - La antigua cementera*

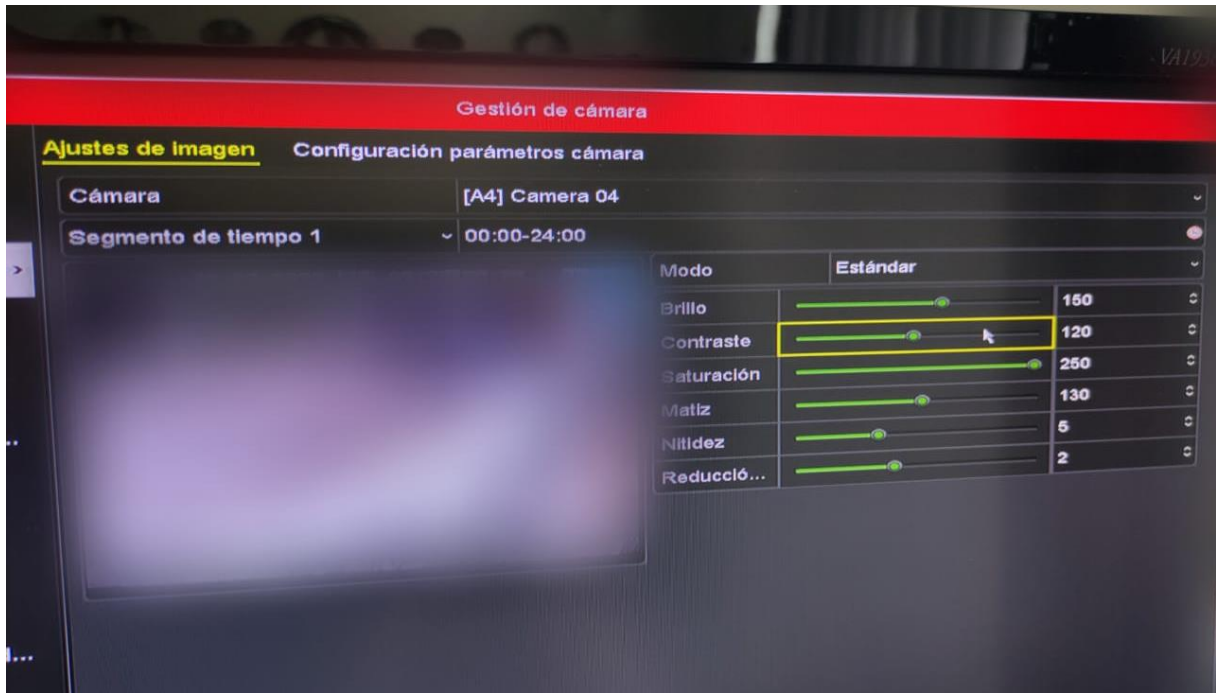

*Figura 132 Cámara 4 funcionando - La antigua cementera*

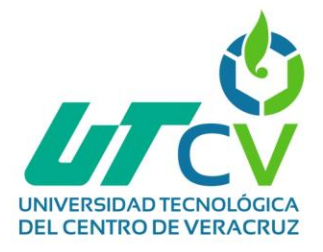

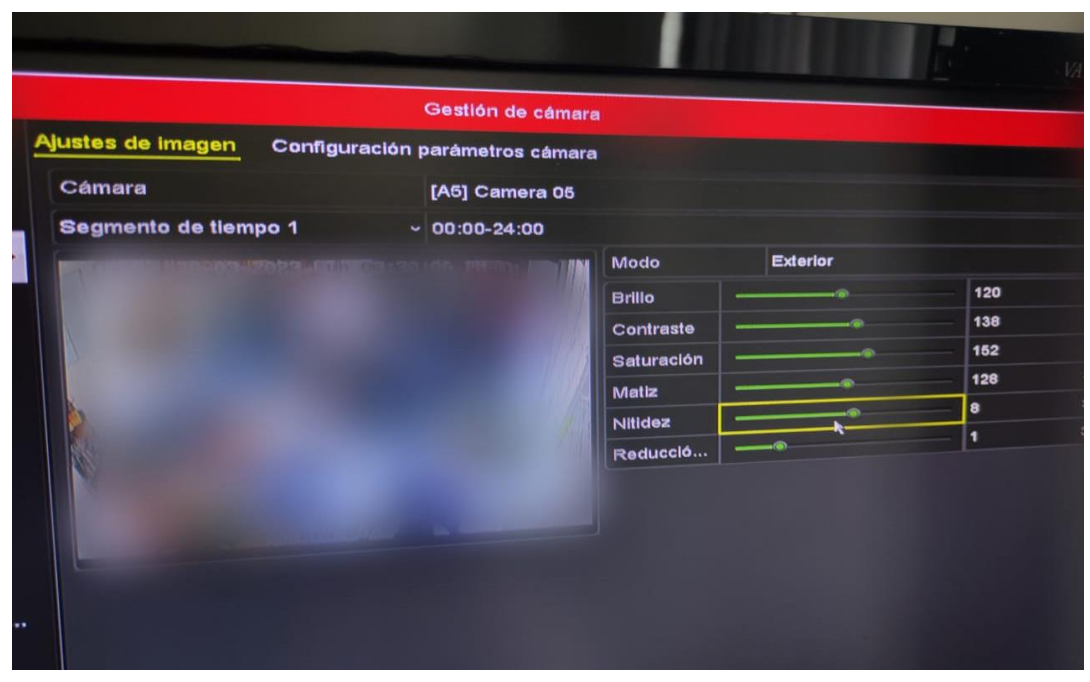

*Figura 133 Cámara 5 funcionando - La antigua cementera*

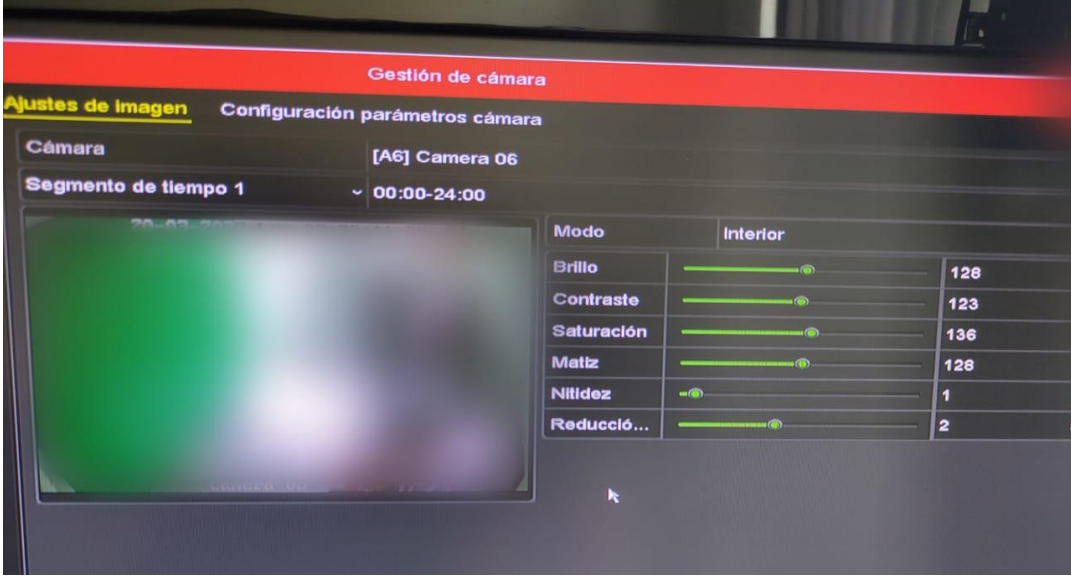

*Figura 134 Cámara 6 funcionando - Valle del rey*

**NOTA:** Por términos de seguridad de la empresa no se pueden adjuntar fotografías de la ubicación de las cámaras, sin embargo, un ejemplo de la instalación ya se encuentra documentado en la fase de implementación.

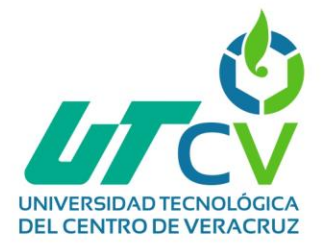

#### *Instalación PTZ*

A continuación, se presentan las instrucciones de instalación de la PTZ, esta no se encuentra evidenciada con fotografías, ya que revelaría la ubicación de la cámara en la empresa, lo cual se solicitó no hacer.

La cámara pesa 3,66 kg. Seleccione una ubicación de montaje rígida para evitar vibraciones en la cámara. Pegue la etiqueta de alineación a la pared.

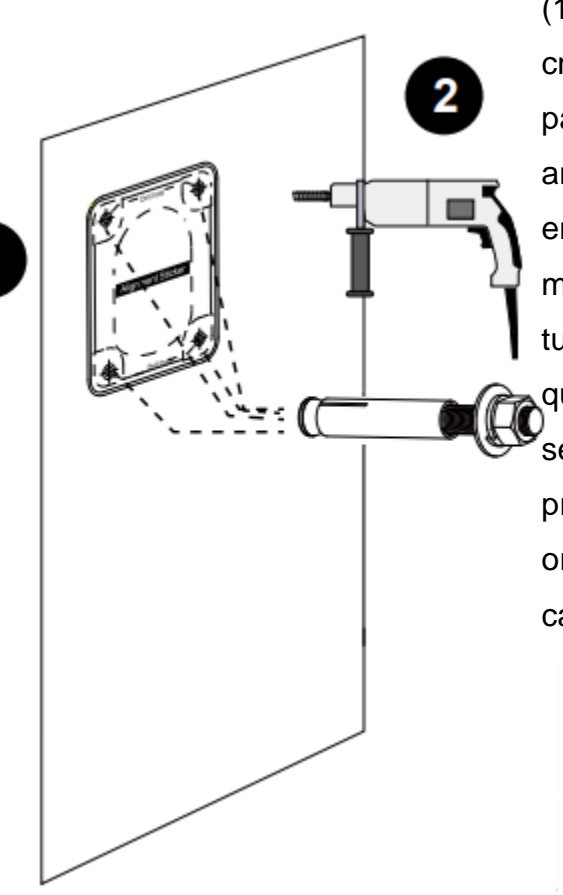

Taladre 4 agujeros guía (10 mm de diámetro y 4 cm de profundidad) en la pared y luego martille anclajes roscados. Tenga en cuenta que debe martillar los anclajes con tuercas hexagonales para que los polos roscados no se deformen. Si lo prefiere, taladre otro orificio para enrutar los cables.

*Figura 135 Paso 1 Instalación PTZ*

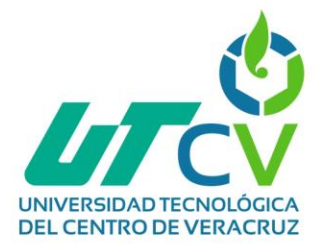

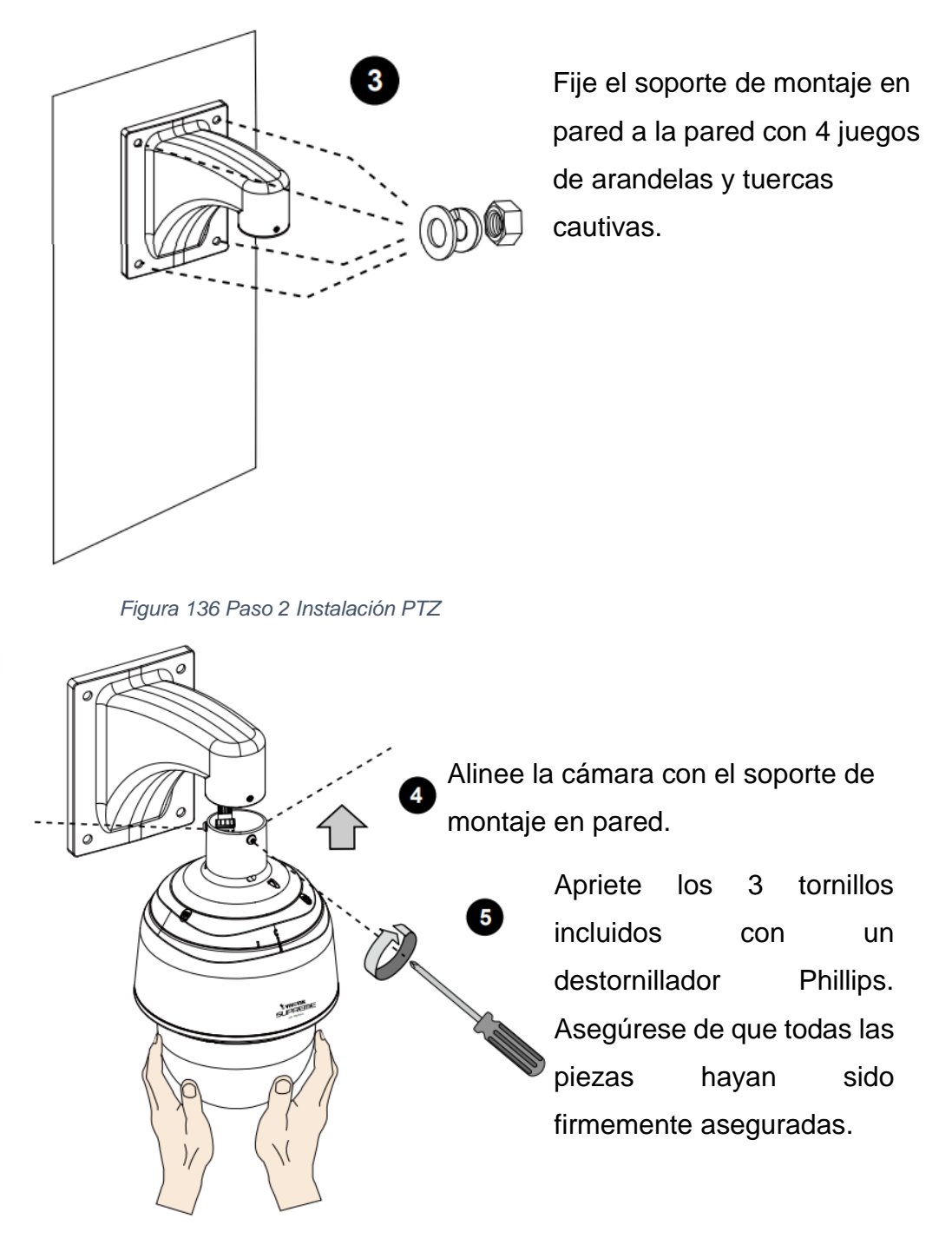

*Figura 137 Paso 3 Instalación PTZ*

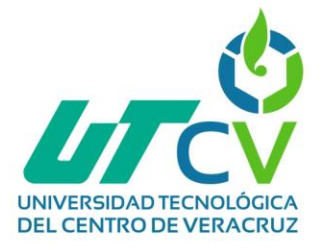

### *Instalación de antena LOCOM5*

A continuación, se muestra la guía de instalación del dispositivo LOCOM5, la cual es general para instalación en torre o en mástil.

Se debe utilizar cableado blindado de categoría 5 (o superior) para todas las conexiones Ethernet cableadas y deben estar conectadas a tierra a través de la tierra de CA del PoE.

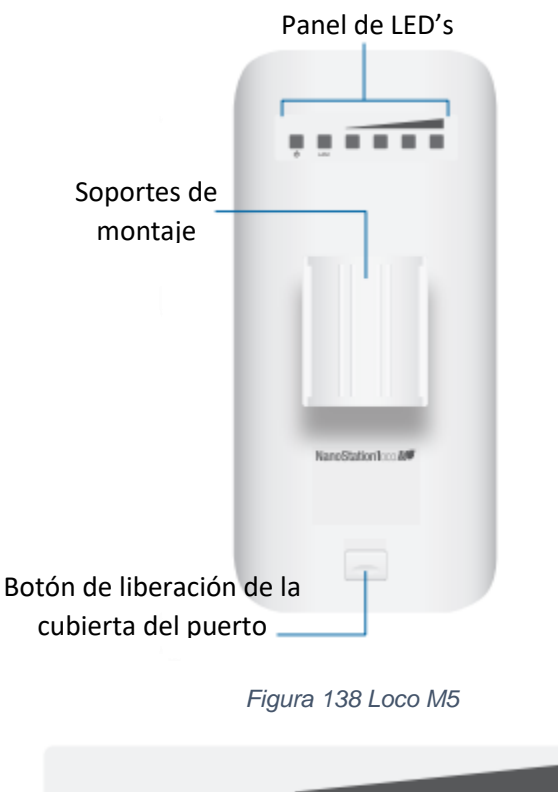

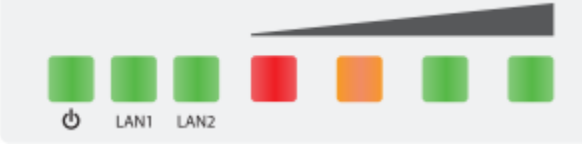

*Figura 139 Panel de LED´s*

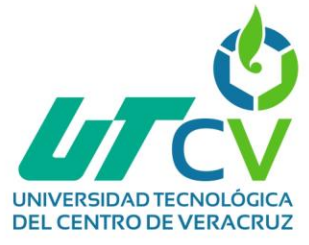

*Tabla 9 LED´s LOCOM5*

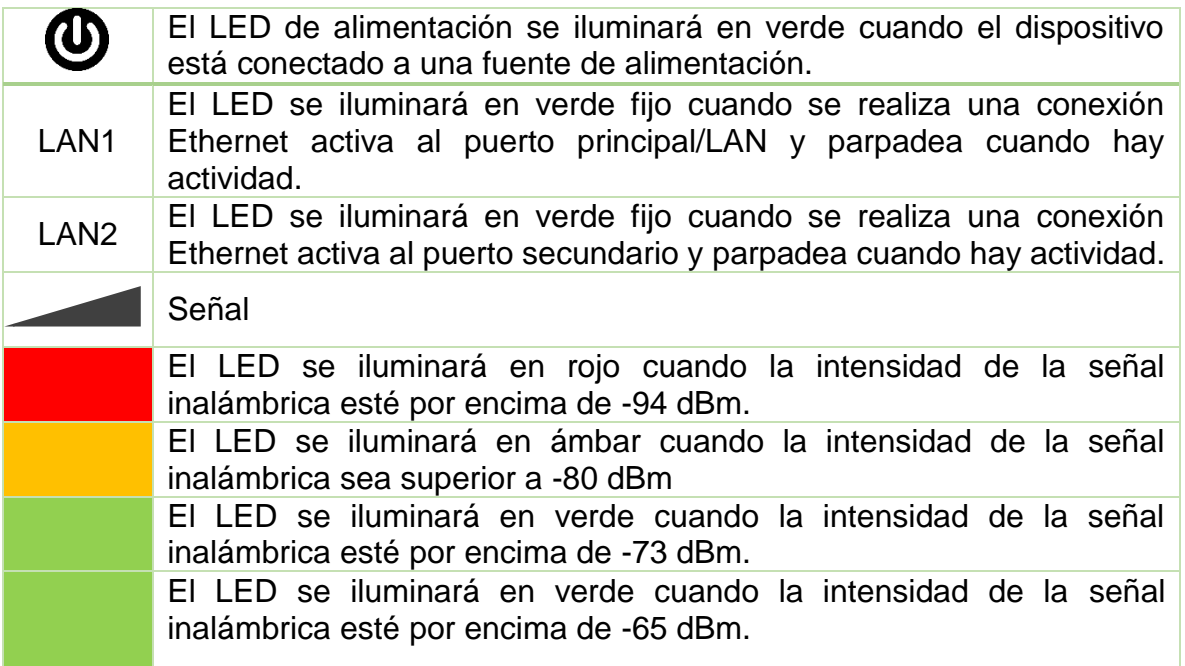

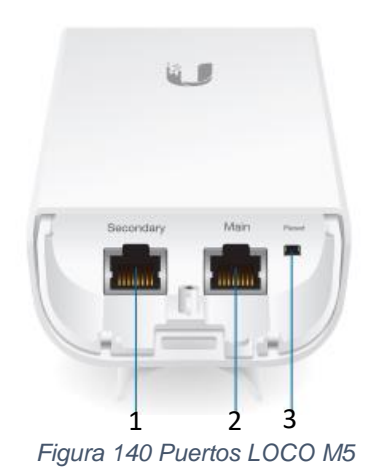

### *Tabla 10 Puertos LOCOM5*

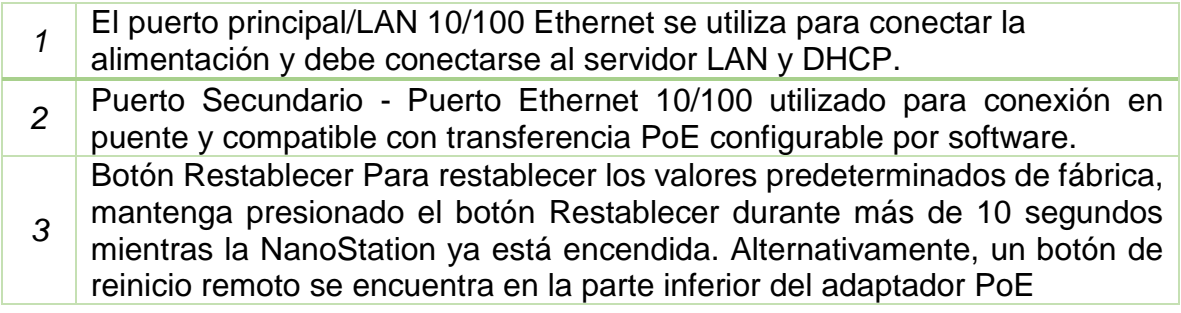

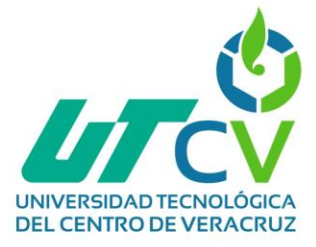

**PASO 1.-** Presione el botón de liberación de la cubierta del puerto ubicado en la parte posterior de la NanoStation y deslice la tapa para quitarla.

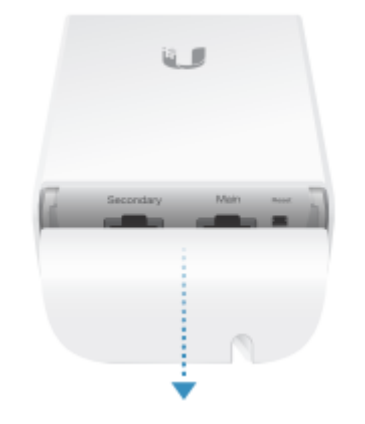

*Figura 141 Instalación LOCOM5 – Paso 1*

**PASO 2.-** Conecte un cable Ethernet al puerto principal/LAN.

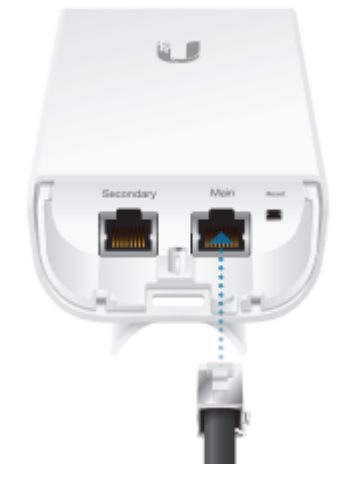

*Figura 142 Instalación LOCOM5 – Paso 2*

**PASO 3.-** Vuelva a colocar la cubierta del puerto

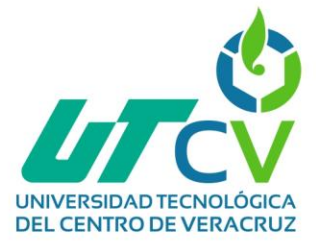

**PASO 4.-** Coloque la NanoStation en la ubicación deseada en un poste e inserte una brida para cables en la ranura del soporte de montaje

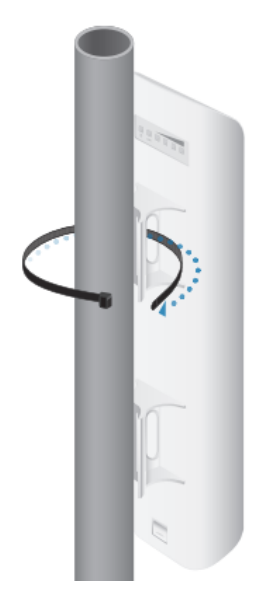

*Figura 143 Instalación LOCOM5 – Paso 4*

**PASO 5.-** Alinee el frente de la NanoStation hacia el otro extremo del enlace inalámbrico. Luego ajuste la brida para cables alrededor del poste.

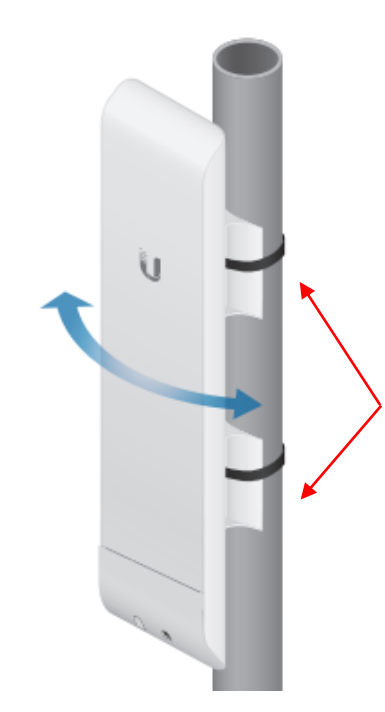

Para NanoStationM2 M3/M5, se proporcionan dos bridas para cables. Fije la segunda brida para cables al otro soporte de montaje para mayor seguridad

*Figura 144 Instalación LOCOM5 – Paso 5*
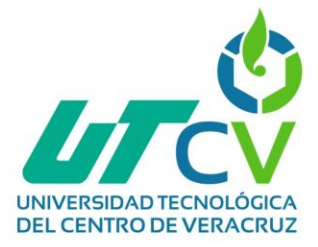

**PASO 6.-** Finalmente, una vez instalado solo era necesario conectar el cable de red que irá del LOCOM5 al adaptador tipo PoE (Puerto PoE) que será encargado de proporcionar datos y energía.

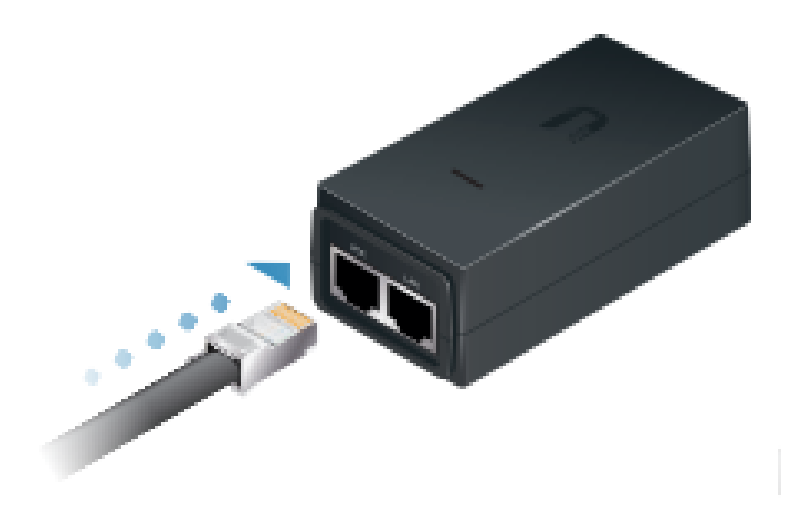

*Figura 145 Instalación LOCOM5 - Paso 6*

**PASO 7.-** En el adaptador tipo PoE (Puerto LAN) también se conectará un cable de red que irá conectada al modem.

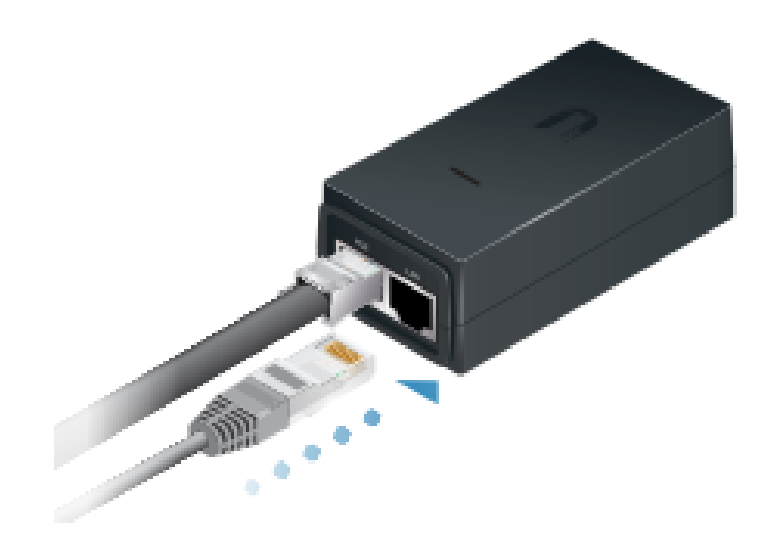

*Figura 146 Instalación LOCOM5 - Paso 7*

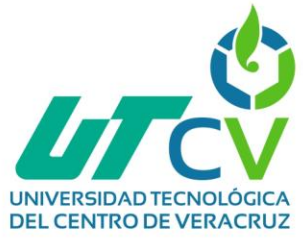

**PASO 8.-** Del otro lado del adaptador se conectará el cable de energía.

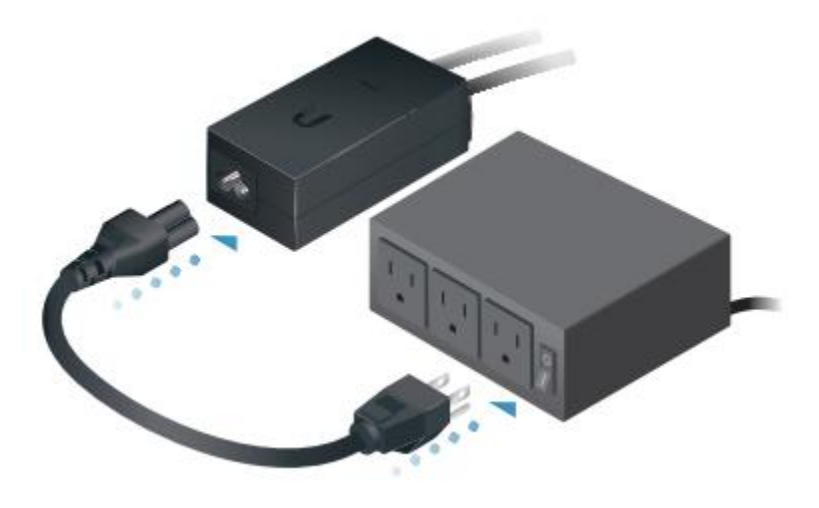

*Figura 147 Instalación LOCOM5 - Paso 8*

**NOTA:** Hay que considerar que estos dispositivos estarán instalados a una gran altura, por lo que el cable de red utilizado deberá estar fijado a la torre con cinchos.

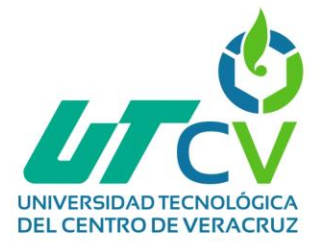

## *Videos de prueba*

Con fines de evidencia aceptada por la empresa se adjunta la siguiente evidencia de las configuraciones en cámaras y radios que no ponen en riesgo la integridad y seguridad de la empresa.

Links de acceso:

Controles y zoom PTZ:

[https://drive.google.com/file/d/1pneTUSFPZY4AUULVVFk6OsWPwROVJ7\\_g/view](https://drive.google.com/file/d/1pneTUSFPZY4AUULVVFk6OsWPwROVJ7_g/view?usp=sharing) [?usp=sharing](https://drive.google.com/file/d/1pneTUSFPZY4AUULVVFk6OsWPwROVJ7_g/view?usp=sharing)

PTZ girando:

[https://drive.google.com/file/d/1KmY5Oh7PhKbra534nRViy6Kylj74IgMC/view?usp](https://drive.google.com/file/d/1KmY5Oh7PhKbra534nRViy6Kylj74IgMC/view?usp=sharing) [=sharing](https://drive.google.com/file/d/1KmY5Oh7PhKbra534nRViy6Kylj74IgMC/view?usp=sharing)

PTZ nueva:

[https://drive.google.com/file/d/1e3v-GRsRrBe9rpEVjn3-](https://drive.google.com/file/d/1e3v-GRsRrBe9rpEVjn3-CSep8I69174q/view?usp=sharing) [CSep8I69174q/view?usp=sharing](https://drive.google.com/file/d/1e3v-GRsRrBe9rpEVjn3-CSep8I69174q/view?usp=sharing)

PTZ paneo automático:

[https://drive.google.com/file/d/1ZaoclA5rtoD75V8finX4zraKTA0qtucR/view?usp=sh](https://drive.google.com/file/d/1ZaoclA5rtoD75V8finX4zraKTA0qtucR/view?usp=sharing) [aring](https://drive.google.com/file/d/1ZaoclA5rtoD75V8finX4zraKTA0qtucR/view?usp=sharing)

PRUEBA 1 RADIO PORTÁTIL MATRIZ - LA CEMENTERA

[https://drive.google.com/file/d/1ej8tQveLXZFFv6eAwyT6b0e9g3\\_\\_Skp1/view?usp=](https://drive.google.com/file/d/1ej8tQveLXZFFv6eAwyT6b0e9g3__Skp1/view?usp=sharing) [sharing](https://drive.google.com/file/d/1ej8tQveLXZFFv6eAwyT6b0e9g3__Skp1/view?usp=sharing)

PRUEBA 2 RADIO PORTÁTIL MATRIZ - LA PAZ

[https://drive.google.com/file/d/1hh2ZqVIg7Lc4tCBfOYRyIHoIME7lGZip/view?usp=s](https://drive.google.com/file/d/1hh2ZqVIg7Lc4tCBfOYRyIHoIME7lGZip/view?usp=sharing) [haring](https://drive.google.com/file/d/1hh2ZqVIg7Lc4tCBfOYRyIHoIME7lGZip/view?usp=sharing)

PRUEBA ENTRE RADIO BASES VALLE DEL REY – MATRIZ

[https://drive.google.com/file/d/1nBATElv92H2Xduqoh3Q72EXXbVKafaLF/view?us](https://drive.google.com/file/d/1nBATElv92H2Xduqoh3Q72EXXbVKafaLF/view?usp=sharing) [p=sharing](https://drive.google.com/file/d/1nBATElv92H2Xduqoh3Q72EXXbVKafaLF/view?usp=sharing)

REPETIDOR EN FUNCIONAMIENTO MIENTRAS SE HACE MODULACIÓN

[https://drive.google.com/file/d/1s8ageQFzSISr\\_KhzbVVzNK4UJzFgkfIF/view?usp=](https://drive.google.com/file/d/1s8ageQFzSISr_KhzbVVzNK4UJzFgkfIF/view?usp=sharing) [sharing](https://drive.google.com/file/d/1s8ageQFzSISr_KhzbVVzNK4UJzFgkfIF/view?usp=sharing)

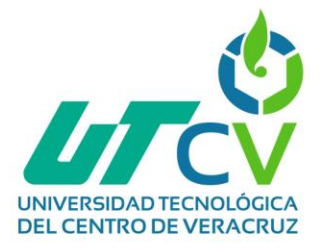

## *O (Optimizar)*

## *"Monitorear y optimizar la red"*

Durante la fase de operación surgió un problema en la comunicación de los radios, estos no transmitían entre ellos, ni entre radios portátiles ni radio bases, cuando se presionaba el PTT estos si encendían el led de transmisión, sin embargo, no se encendían los LED´s del repetidor por lo que se procedió a revisar la configuración del repetidor donde se encontraron los siguientes errores.

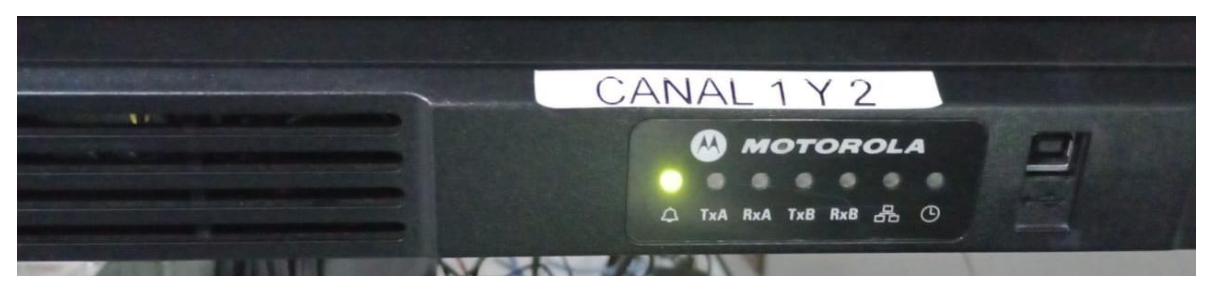

*Figura 148 Error en repetidor*

El primer error se encontraba dentro del canal configurado en la zona dado que el ancho de canal se había establecido mal, recordando dentro de los radios portátiles y radio bases se configuró un ancho de canal amplio (wide), anteriormente se habían establecido 12.5/15 lo que no era suficiente, entonces se estableció 25/30

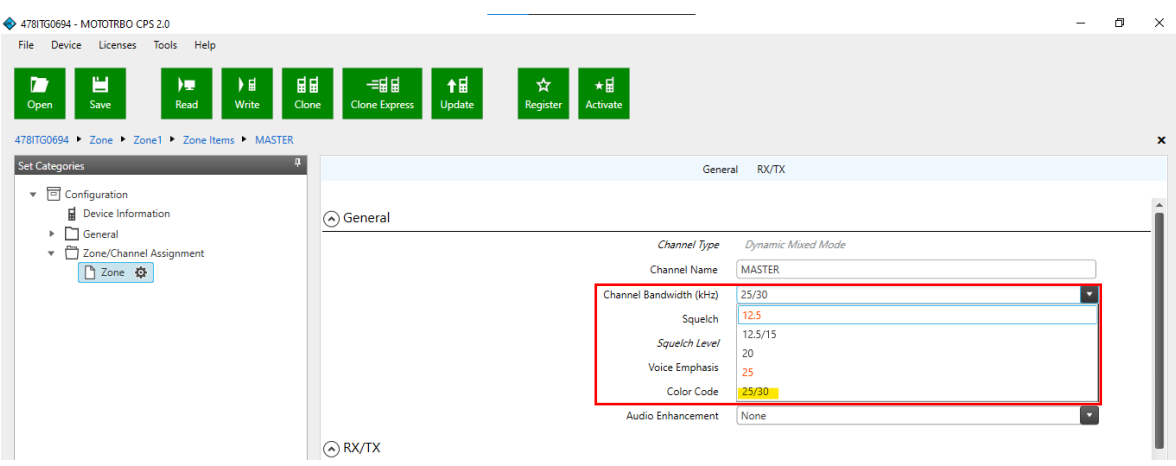

*Figura 149 Error 1 - Repetidor*

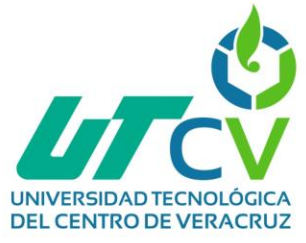

El otro error presentado fue no asignar correctamente el tipo de Squelch, hay que recordar que se programaron tonos en todos los radios incluyendo los canales para llamada privada, es por ello se seleccionó el tipo TPL (línea privada de tono) y se seleccionó el tono principal de todos los radios.

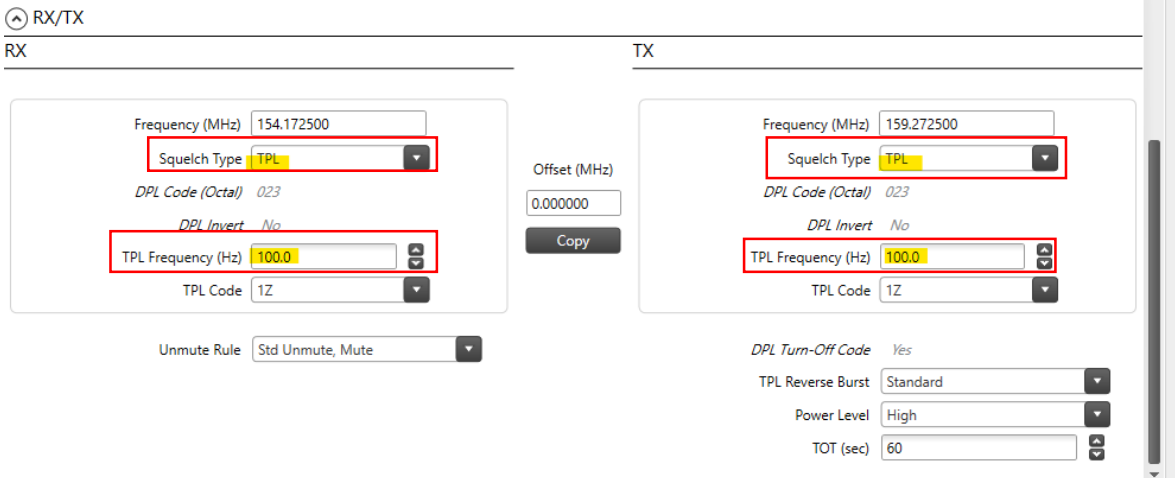

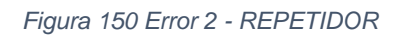

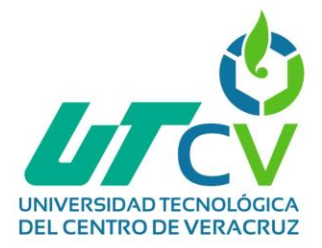

## **CAPÍTULO 4. RESULTADOS Y CONCLUSIONES**

Este proyecto ha resultado un reto total en un principio, ya que al no estar muy familiarizada con el área de telecomunicaciones desconocía sobre dispositivos, conceptos e incluso parte de teoría. Cuando alguien ve una torre de telecomunicaciones no se piensa a profundidad que tan importantes son, cuáles son sus componentes o cuál es su función, durante el desarrollo de este proyecto se utilizó un sistema radiante para la configuración de radios móviles y radio bases, honestamente la tecnología de radiocomunicaciones anteriormente me resultaba un tanto obsoleta, difícil de usar e incluso innecesario dado que existen maneras de comunicarse en tiempo real más sencillas, tal es el caso de los celulares, sin embargo, al irme introduciendo más en el mundo de estos dispositivos me di cuenta de lo prácticos que pueden resultar, y que incluso son mucho más seguros de que un teléfono celular.

Por otro lado, no tenía tampoco conocimiento sobre la instalación de las cámaras ni de configuraciones, me resultó muy interesante la diversidad de cámaras que existen, las funciones y características con las que cumplen para adaptarse a las necesidades de quien quiere emplearlas, aquí mismo menciono la importancia de los enlaces para la transmisión de video, es muy conveniente que mediante estos enlaces una persona pueda visualizar todas las cámaras de su empresa sin importar la locación de las mismas.

Durante este proyecto y mi estancia en la empresa High Tech Systems by RACOM adquirí muchos conocimientos nuevos e interesantes que poco a poco fui relacionando con mi área de especialidad, ya que los procesos eran similares a los aplicados a las redes y cuestiones de seguridad.

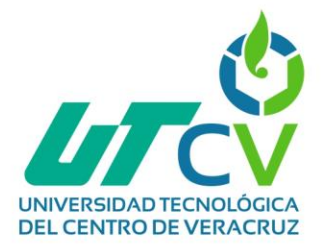

## 4.1 Resultados

La presentación de los resultados utilizará como base los objetivos establecidos previo al inicio del proyecto.

 **Cálculos de los enlaces para determinar las características técnicas de los equipos.**

Se realizaron los cálculos de zona de Fresnel para que con base en estos se pudieran determinar las características para las antenas-radios que iban a utilizarse en este proyecto.

 **Presupuestar el equipamiento especificado en requerimientos y realizar una tabla comparativa considerando el costo-beneficio.**

Se realizó la propuesta de equipamiento para el desarrollo del proyecto, considerando que la empresa tenía un presupuesto limitado, se propusieron 2 dispositivos diferentes en cada sección con el fin de que la empresa pudiera elegir qué dispositivos utilizar, esto buscando que tuviera la mejor calidad posible.

 **Realizar cálculos de ancho de banda para cada enlace con base en los servicios requeridos.** 

Al final estos cálculos no se realizaron dado que la empresa estableció parámetros específicos para el enlace, incluyendo el ancho de banda.

 **Configurar dispositivos de red para puesta en marcha de enlaces.**  Se realizó la configuración de 2 dispositivos LOCOM5 utilizando uno para matriz y otro para la sucursal Valle del rey

Se dejó paso a paso el procedimiento para la configuración de los dispositivos de las otras dos sucursales, ya que su compra se ha suspendido por tiempo indefinido y no entra dentro del plazo de duración de estadías.

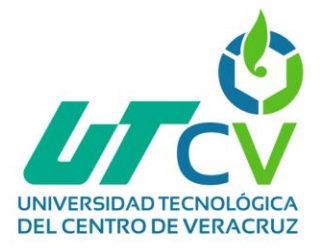

 **Configurar dispositivos DVR del sistema CCTV en las sucursales para el envío de audio y video a través del enlace.**

Se configuró únicamente el DVR de matriz dado que para las sucursales tampoco se adquirieron los DVR necesarios, de igual manera se deja el procedimiento paso a paso para futuras consultas de referencia.

**Configurar las frecuencias en las radios bases y radios portátiles.**

Se configuraron 3 radios portátiles con sus canales correspondientes, aplicando los parámetros de seguridad solicitados y llamadas privadas.

De igual manera se configuraron 3 radio bases con sus canales respectivos e implementando también los canales para llamadas privadas necesarios.

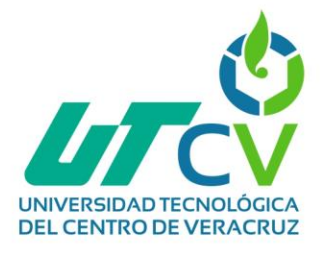

## 4.2 Trabajos Futuros

Por cuestiones económicas el proyecto no pudo finalizarse, por lo que a continuación se definen los trabajos futuros a realizar para cuando la empresa pueda adquirir los dispositivos faltantes.

# **Creación del enlace Matriz – Suc. La antigua cementera y enlace Matriz – Suc. La Paz**

Para la configuración de los demás dispositivos se seguirá exactamente el mismo proceso que se realizó para el LOCOM5 de la sucursal de la antigua cementera que ya se encuentra explicado en el capítulo de desarrollo

## **Configuración de los NVR faltantes**

Si en un futuro se realiza la implementación del mismo modelo de DVR que actualmente se implementó, se deja la siguiente guía paso a paso del proceso de instalación y configuración.

#### *Tabla 11 LED´s DVR*

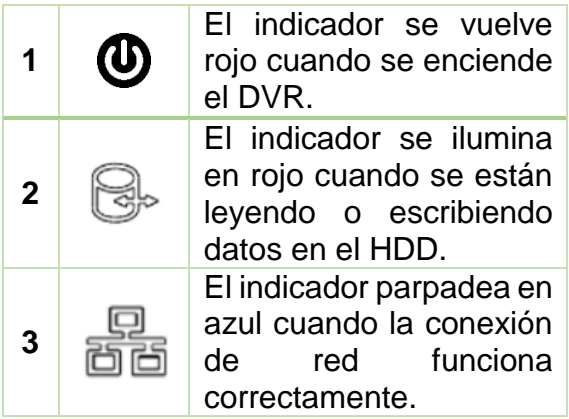

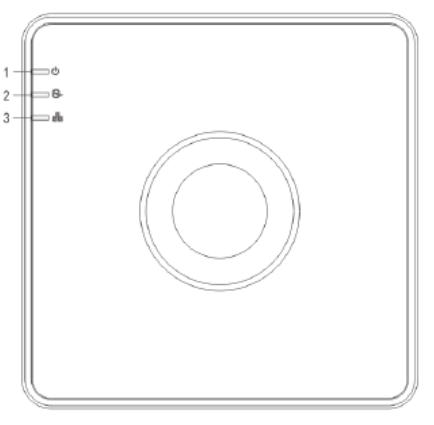

*Figura 151 Panel de LED´s*

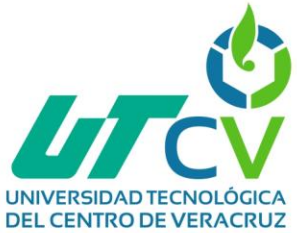

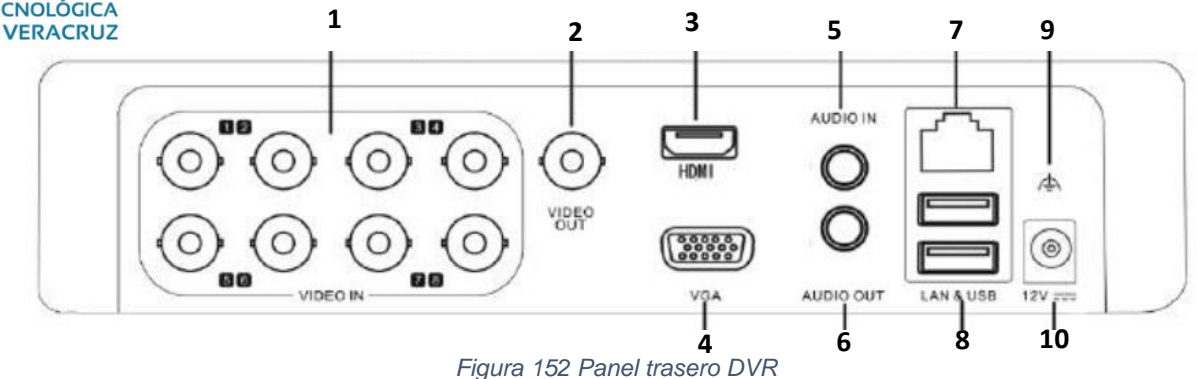

#### *Tabla 12 Panel trasero DVR*

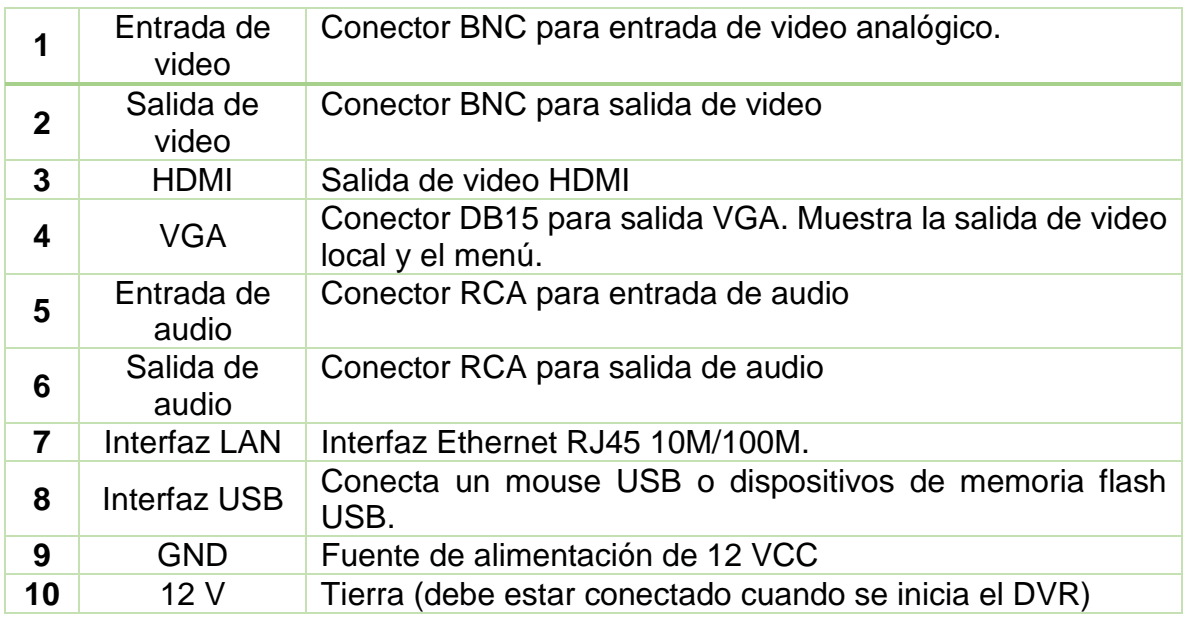

Una vez que el DVR esté conectado correctamente (preferiblemente utilizar UPS), cuando el led de poder del dispositivo haya encendido y esté conectado al monito dentro del menú, se seleccionara la opción "shutdown".

| Maintenance | Shutdown |
|-------------|----------|
| Shutdown    | Reboot   |

*Figura 153 Apagar DVR*

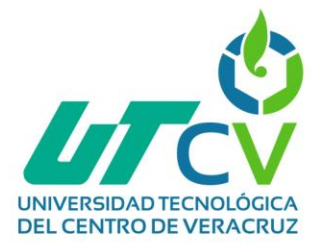

Haga clic en el botón Apagar para ingresar al siguiente cuadro de diálogo:

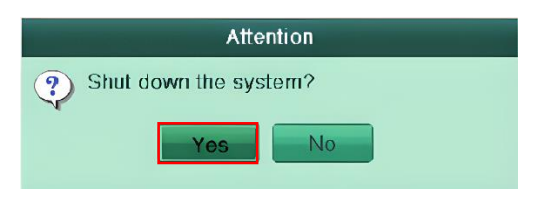

*Figura 154 Confirmación para apagar DVR*

Después de esto aparecerá el siguiente cuadro de mensaje:

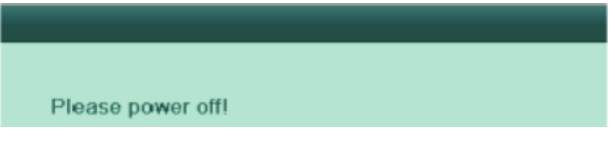

*Figura 155 Mensaje emergente*

Una vez terminado este proceso, desconecte la fuente de alimentación del dispositivo. Después de esto, al volver a encender el dispositivo aparecerá una configuración básica guida de la siguiente manera:

Lo primero será definir el idioma con el que se desea trabajar

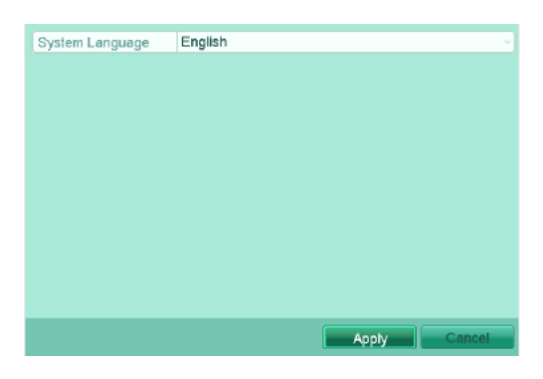

*Figura 156 Idioma DVR*

En la siguiente ventana se podrá elegir entre seguir las configuraciones con o sin el asistente.

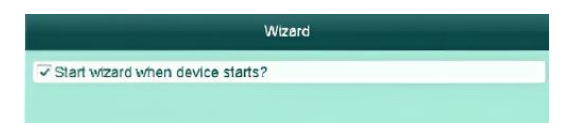

*Figura 157 Asistente DVR*

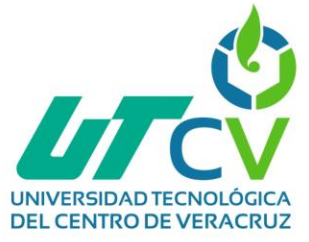

Ingrese la contraseña de administrador. La contraseña por default es 12345.

Para cambiar la contraseña de administrador, marque la casilla de verificación "Nueva contraseña de administrador", ingrese la nueva contraseña y confirme la contraseña en los campos dados.

| Wizard             |  |  |
|--------------------|--|--|
| Admin Password     |  |  |
| New Admin Password |  |  |
| New Password       |  |  |
| Confirm            |  |  |

*Figura 158 Establecer contraseña de administrador DVR*

En esta ventana se establecerá la zona horaria, el formato de fecha, la fecha del sistema y la hora del sistema.

| Worard             |                                        |   |  |
|--------------------|----------------------------------------|---|--|
| Time Zone          | (GMT+08:00) Beijing, Urumqi, Singapore |   |  |
| Date Format        | DD-MM-YYYY                             |   |  |
| <b>System Date</b> | 08-08-2013                             | 囲 |  |
| <b>System Time</b> | 08:52:28                               | ⊌ |  |

*Figura 159 Configurar zona horaria DVR*

En la siguiente pestaña se configurarán todos los parámetros de IP, mascará de red y puerta de enlace.

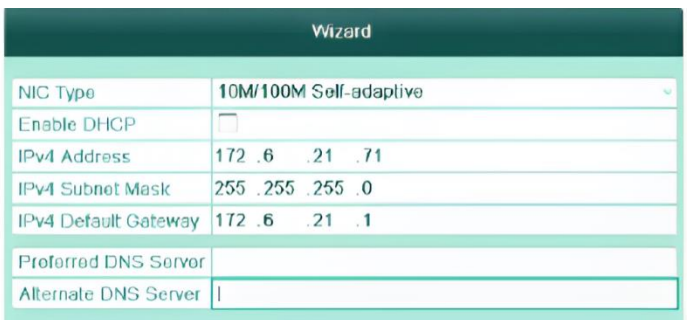

*Figura 160 Configuración de IP*

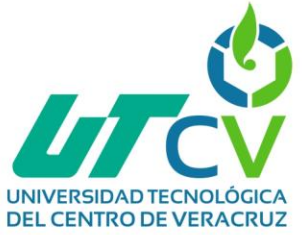

En la siguiente pantalla preguntará si quiere iniciar la grabación de detección de movimiento durante todo el día de todos los canales.

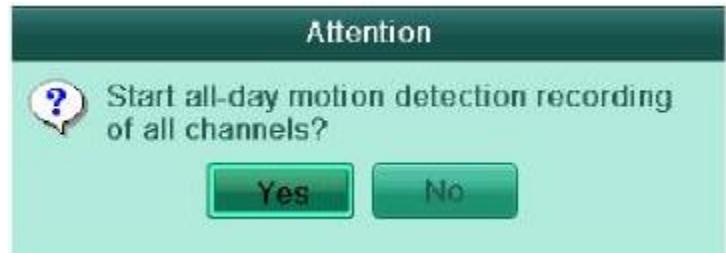

*Figura 161 Detección de movimiento DVR*

Haga clic en el botón Siguiente para ingresar a la ventana Administración de HDD. Para inicializar el HDD, haga clic en el botón Init. La inicialización elimina todos los datos guardados en el HDD

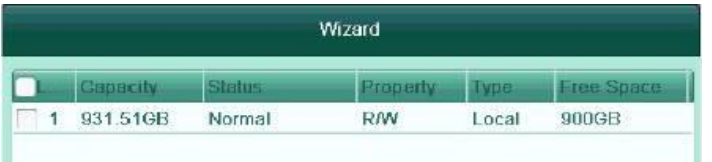

*Figura 162 Administración del HDD*

Si el DVR no viene con el disco duro incluido, aquí se muestra la guía de instalación para este modelo de DVR.

En la parte de abajo del dispositivo se encuentra la tapa de cubierta, deberán desatornillarse los 4 tornillos (de cruz) que la sostienen.

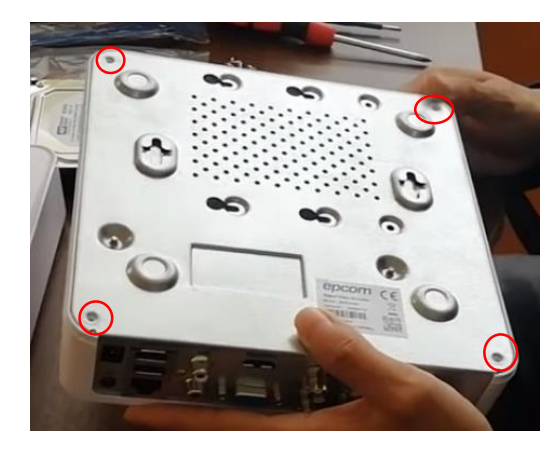

*Figura 163 IMAGEN DE REFERENCIA 1*

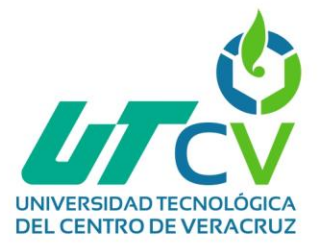

Una vez que se retiró la cubierta quedara expuesto el circuito de la siguiente manera:

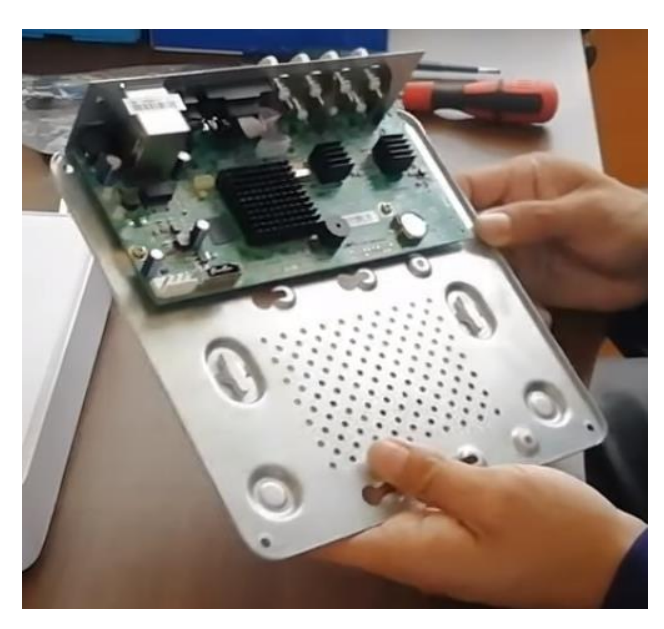

*Figura 164 IMAGEN DE REFERENCIA 2*

Este dispositivo incluye ya los siguientes aditamentos que son de gran importancia para la conexión del disco duro al DVR.

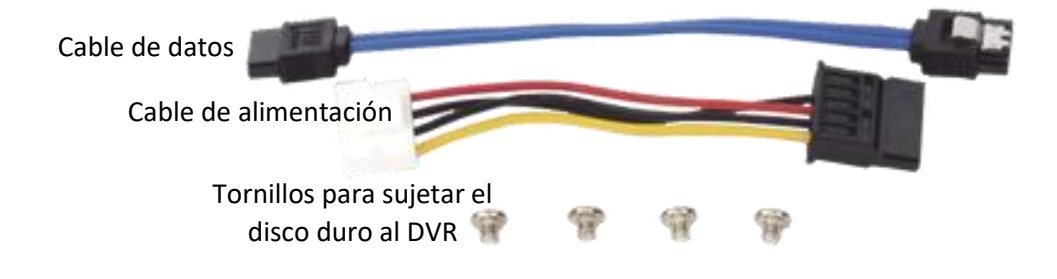

*Figura 165 Aditamentos incluidos*

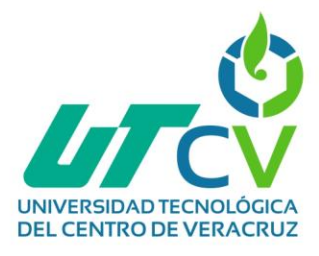

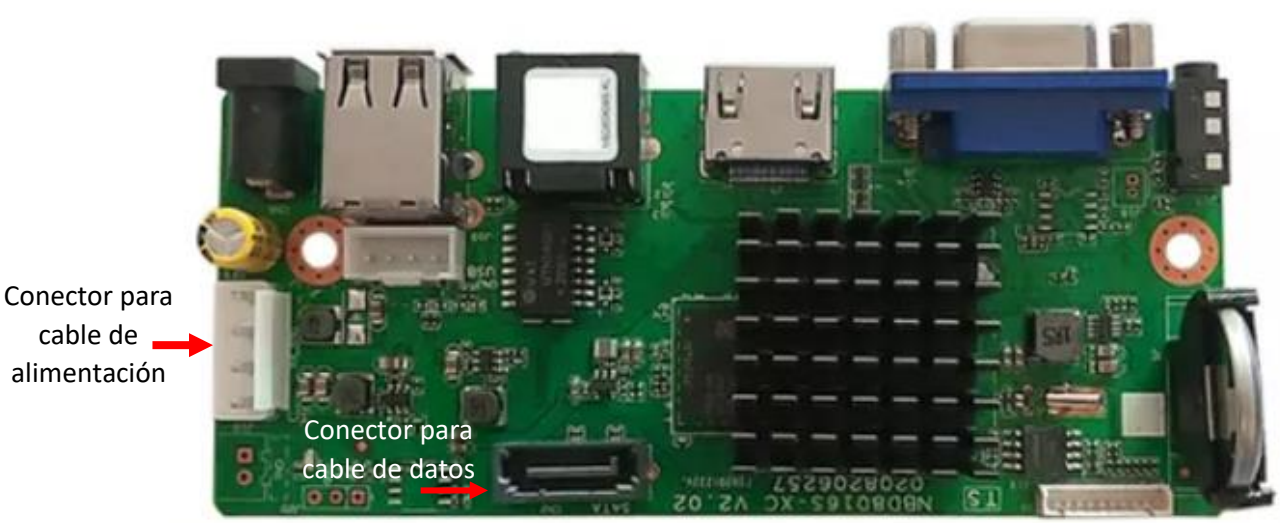

*Figura 166 Conectores de DVR a HDD*

El disco duro irá atornillado a la base del DVR con los tornillos que vienen incluidos en los siguientes orificios:

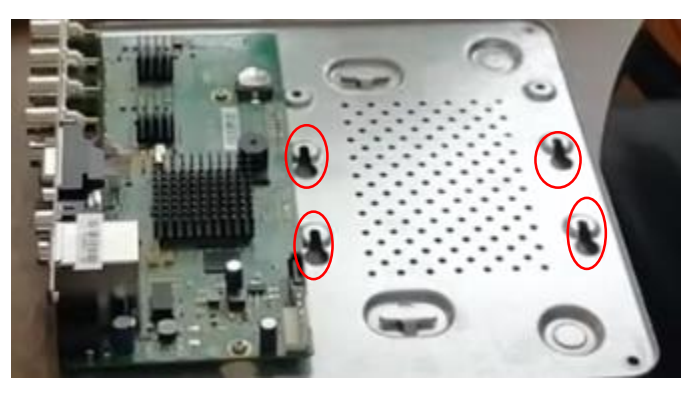

*Figura 167 IMAGEN DE REFERENCIA 3*

El disco duro tiene caros orificios donde se pueden ajustar los tornillos a la base del DVR, en este caso se usarán solo 4 que se ajustarán a los orificios mostrados anteriormente.

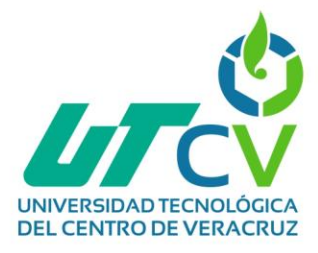

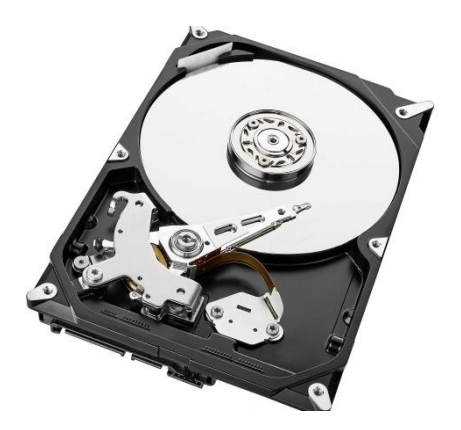

*Figura 168 Disco duro*

Una vez insertada se ajustarán los tornillos desde la parte de abajo

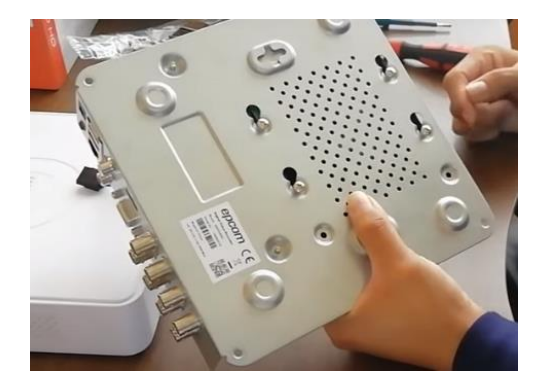

*Figura 169 Tornillos en base*

Ya solo resta conectar los cables de datos y alimentación al disco duro y volver a ensamblar todo el DVR.

Haga clic en el botón Siguiente para ingresar a la ventana Configuración de grabación. Seleccione la cámara para configurar. Marque la casilla de verificación para habilitar Iniciar grabación, finalmente seleccione el modo de grabación en Normal o Detección de movimiento.

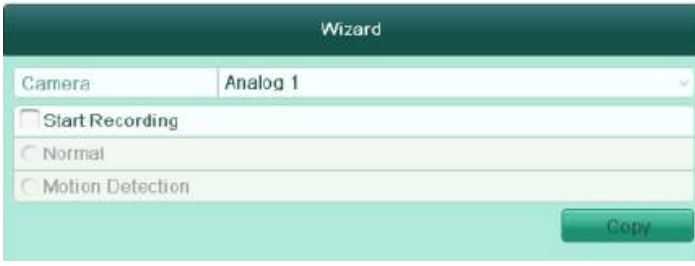

*Figura 170 Añadir cámaras*

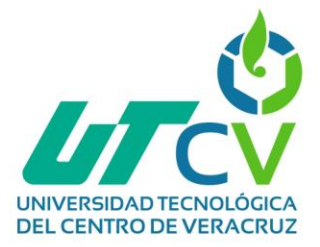

Haga clic en Copiar para copiar la configuración de grabación de la cámara actual a otra (s) cámara (s) si es necesario.

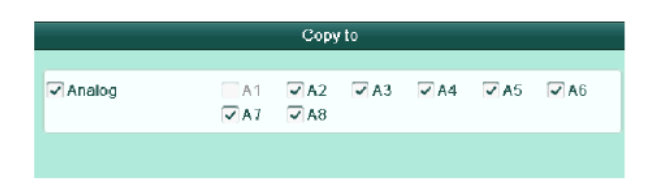

*Figura 171 Formato de cámaras*

Después de esto se mostrará el menú de configuración general y ya solo se verán las configuraciones realizadas anteriormente. Por el momento se configuraron todas las cámaras por lo que solo hace falta instalarlas y conectarlas al NVR, una vez hecho esto se podrán visualizar todas las cámaras en matriz por medio de las IP de los NVR utilizando la plataforma de epcom "Epcom Cloud". Se deja el siguiente enlace para consultas con referencia a el uso de la nube de epcom: <https://www.youtube.com/watch?v=lmlmk6UYmTo&t=284s>

#### **Instalación de las cámaras faltantes**

Como se mencionó anteriormente, las cámaras ya han sido configuradas y el capítulo de desarrollo se encuentra paso a paso el proceso de instalación y conexión de las cámaras al DVR, por lo que no debe representar ningún problema, además del de preparar la zona donde las cámaras serán instaladas.

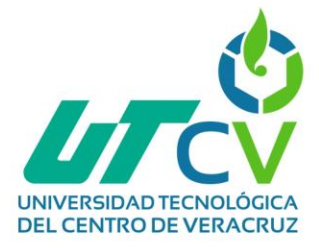

## 4.3 Recomendaciones

## **Implementación de más parámetros de seguridad en los radios portátiles.**

Dentro de la configuración de los radios móviles existe la función de botón de emergencia, el cual al ser presionado manda una alerta a los demás radios que estén en frecuencia, teniendo un radio con pantalla puede identificarse que radio ha emitido la alerta, sin embargo, esta acción es solo funciona manualmente.

Existe otra configuración llamada Man Down, esta función también conocida como "hombre caído" se activa de la siguiente manera:

Suponiendo que un técnico se encuentra trabajando en una zona de riesgo donde pudiera tener algún accidente, esta función se activa cuando el radio permanece inclinado en cierto ángulo (configurable), es decir, cuando un radio cae y no es levantado rápidamente, de manera automática comenzara una cuenta regresiva (configurable) la cual al finalizar emitirá una alerta a todos los radios avisando que hay un accidente y esta solo se desactivara hasta que alguien responda a la alerta.

Ejemplo de funcionamiento de Man Down minuto *02:50*

<https://www.youtube.com/watch?v=hkbkBNHLe-o&t=3s>

### **Remplazo de antenas para mayor calidad de enlace.**

Al momento de implementación del proyecto, la empresa contaba con poco presupuesto, por lo que opto por adquirir dos LOCOM5, los cuales de momento pudieran ser funcionales al menos para las sucursales más cercanas, sin embargo, para la sucursal más lejana y considerando que en un futuro la infraestructura urbana puede cambiar creando mayores obstrucciones que puedan afectar la zona de Fresnel se recomiendan dos cosas:

1.- Cambiar los mástiles de las sucursales por torres con una mayor altura que permita tener una mayor margen de zona de Fresnel.

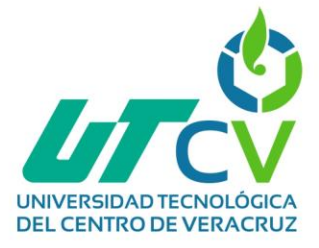

2.- Utilizar una antena más adecuada para que la calidad del enlace no se vea afectada y no se tenga problema para recibir el video de todas las cámaras.

### **Compra de DVR con mayor número de puertos.**

Se propone adquirir un DVR con un mayor número de puertos dado que como se mencionó al principio RACOM es una empresa en crecimiento por lo que toda su infraestructura debe ser escalable, por el momento los DVR adquiridos son "suficiente" sin embargo, si en un futuro quisieran implementar un número mayor de cámaras se verán limitados principalmente en las sucursales que tienen un alto número de cámaras actualmente.

#### **Integración de cámaras IP.**

Aunque el costo de las cámaras IP es más elevado que el de las cámaras analógicas, estas también tienen más ventajas como:

- $\checkmark$  Mejor calidad de video.
- $\checkmark$  Instalación más sencilla. (menos cableado)
- $\checkmark$  Seguridad. (cifrado de datos de video)
- $\checkmark$  Fácil integración a otros sistemas.
- $\checkmark$  Acceso remoto

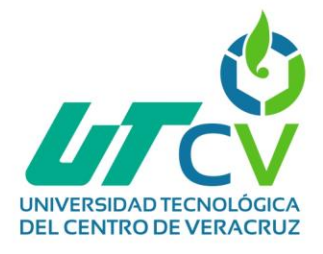

## **ANEXOS**

## *Anexo A – Mapa de identificación de sucursales*

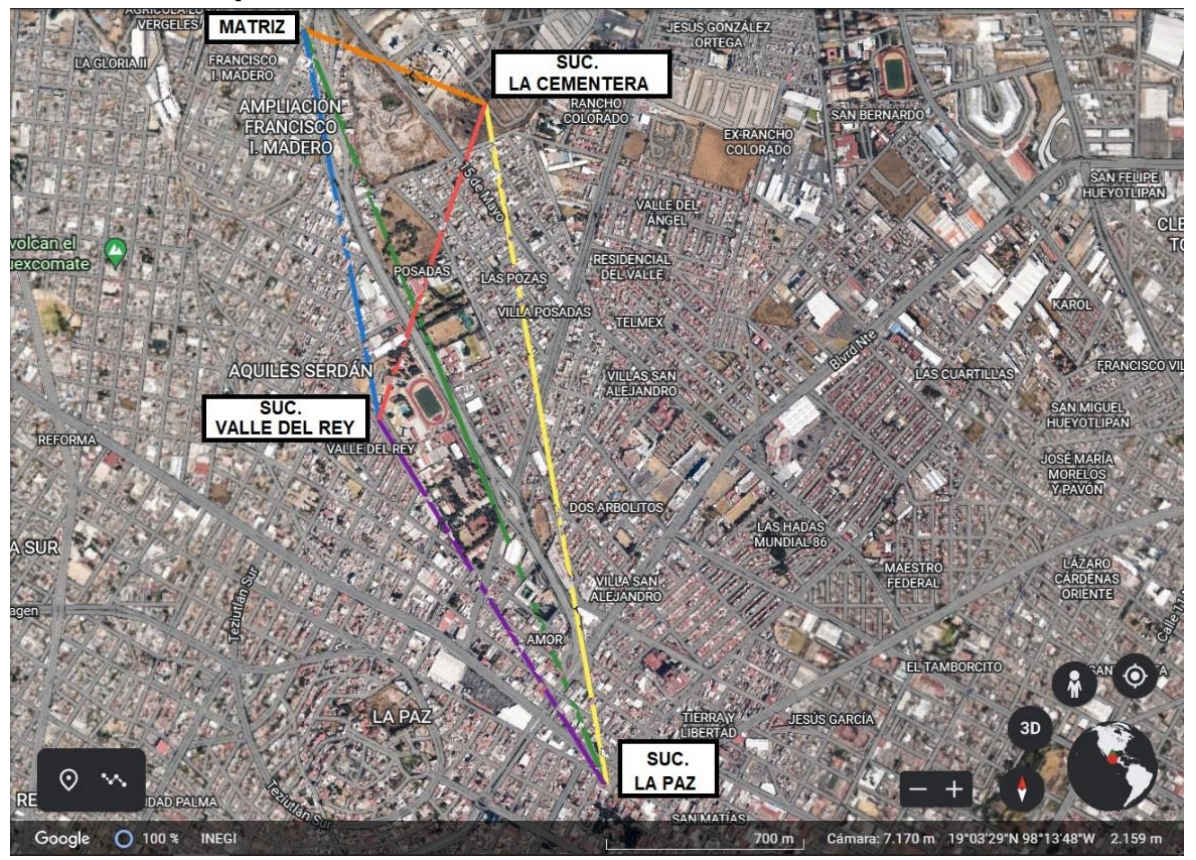

*Figura 172 Anexo A - Mapa de identificación de sucursales*

## *Anexo B – Perfil del terreno*

Con ayuda de la herramienta Gold Link se realizará un análisis del terreno con la ubicación de cada una de las antenas, así como la altura prevista de las mismas, esto con la finalidad de identificar si no existe ningún obstáculo que interfiera con la zona de Fresnel calculada previamente, esta herramienta nos permite tomar en cuenta la curvatura de la tierra para realizar el cálculo.

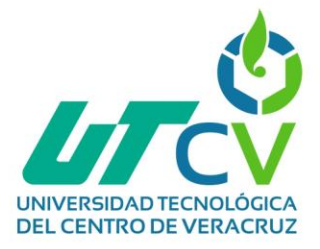

## **Perfil del terreno de la línea de vista Matriz – Suc. La Cementera**

El análisis se realiza tomando en cuenta las dos ubicaciones con una altura de antena en matriz de 38m y en la cementera de 30m (incluyendo la altura del edificio donde se encuentran.

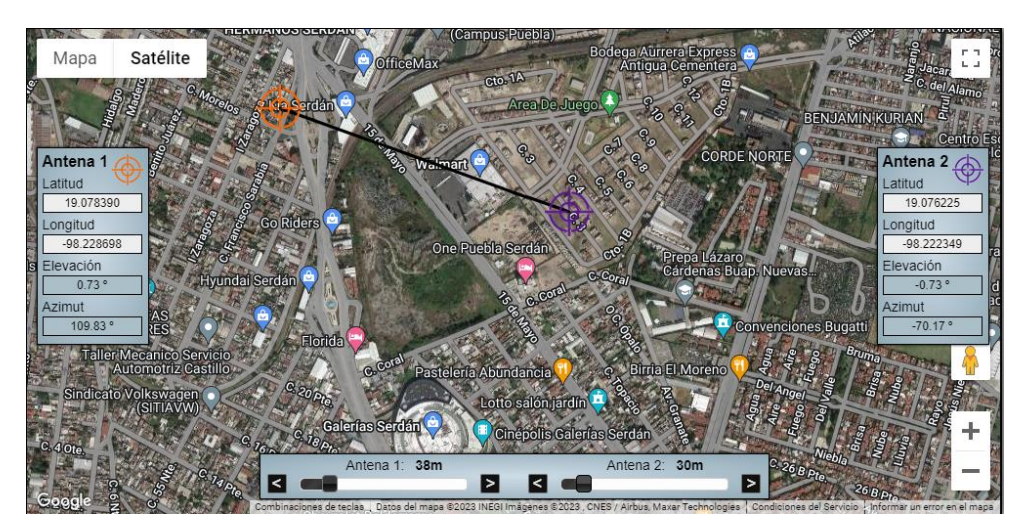

*Figura 173 Anexo B Perfil del terreno de la línea de vista Matriz – Suc. La Cementera*

A continuación, se muestra una gráfica con el perfil del terreno generado por la herramienta, la cual nos permite visualizar si existe algún obstáculo que afecte la zona de Fresnel, en este caso cercano a la sucursal la cementera existe un edificio llamado "Hotel ONE" el cual llega a intervenir en la zona.

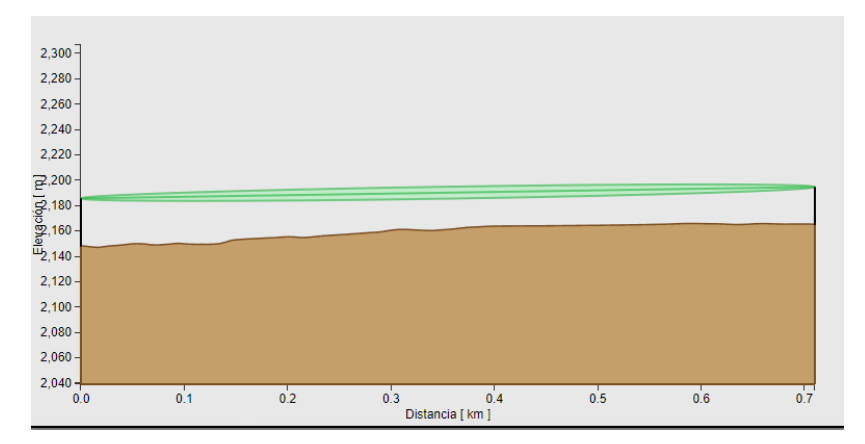

*Figura 174 Anexo B Perfil del terreno de la línea de vista Matriz – Suc. La Cementera 2*

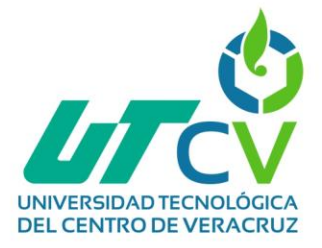

## **Perfil del terreno de la línea de vista Matriz – Suc. La Paz**

El análisis se realiza tomando en cuenta las dos ubicaciones con una altura de antena en matriz de 38m y en la Paz de 38m

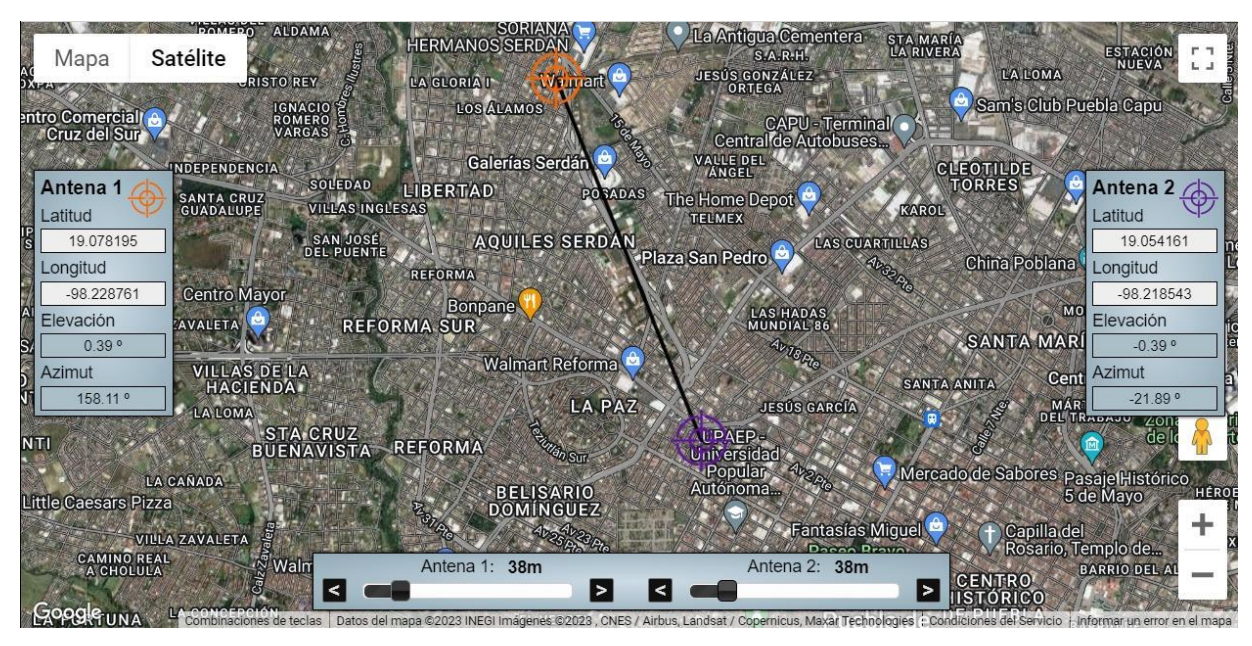

*Figura 175 Anexo B Perfil del terreno de la línea de vista Matriz – Suc. La Paz*

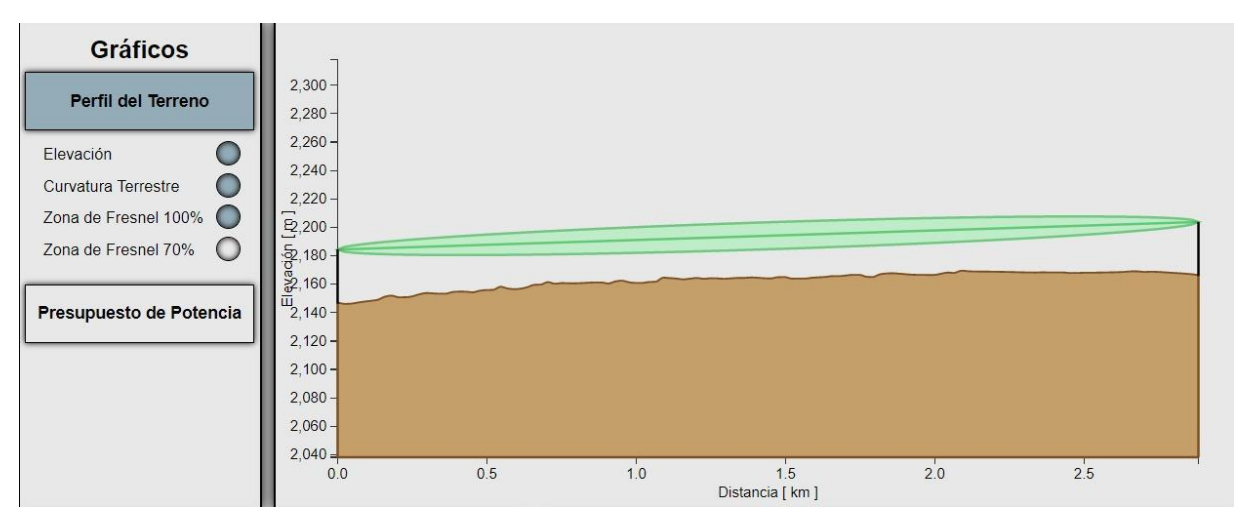

*Figura 176 Anexo B Perfil del terreno de la línea de vista Matriz – Suc. La Paz 2*

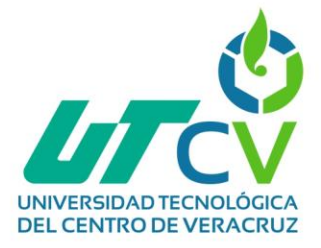

## **Perfil del terreno de la línea de vista Matriz – Suc. Valle del rey**

El análisis se realiza tomando en cuenta las dos ubicaciones con una altura de antena en matriz de 38m y en valle del rey de 38m

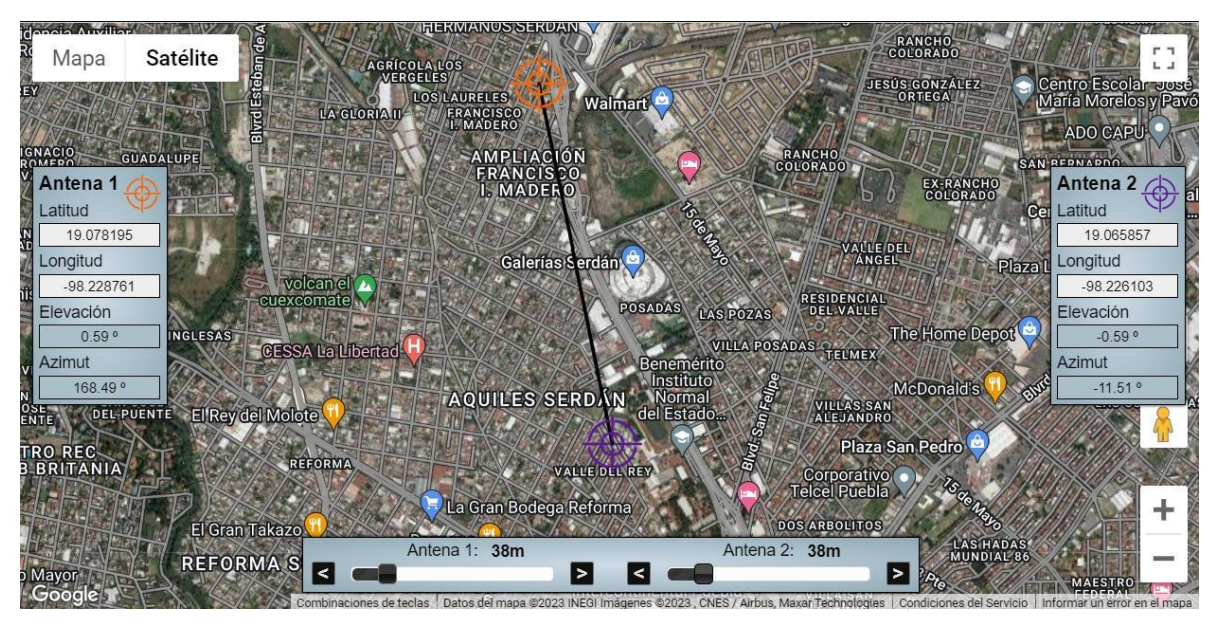

*Figura 177 Anexo B Perfil del terreno de la línea de vista Matriz – Suc. Valle del rey*

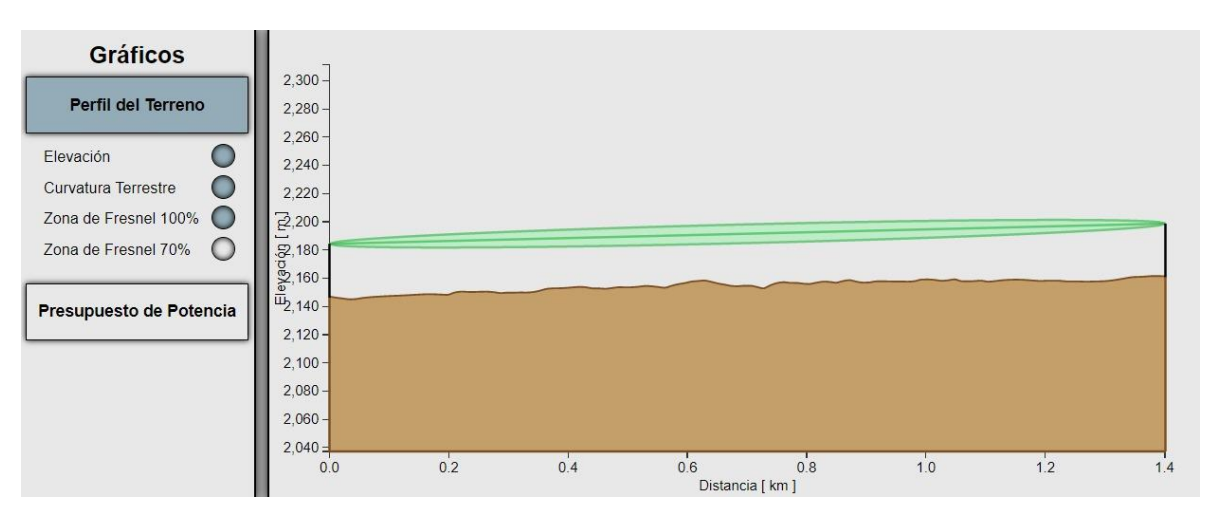

*Figura 178 Anexo B Perfil del terreno de la línea de vista Matriz – Suc. Valle del rey 2*

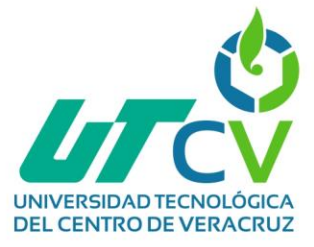

## **Perfil del terreno de la línea de vista Suc. La Cementera – Suc. Valle del rey**

El análisis se realiza tomando en cuenta las dos ubicaciones con una altura de antena valle del rey de 38m y la cementera 22m

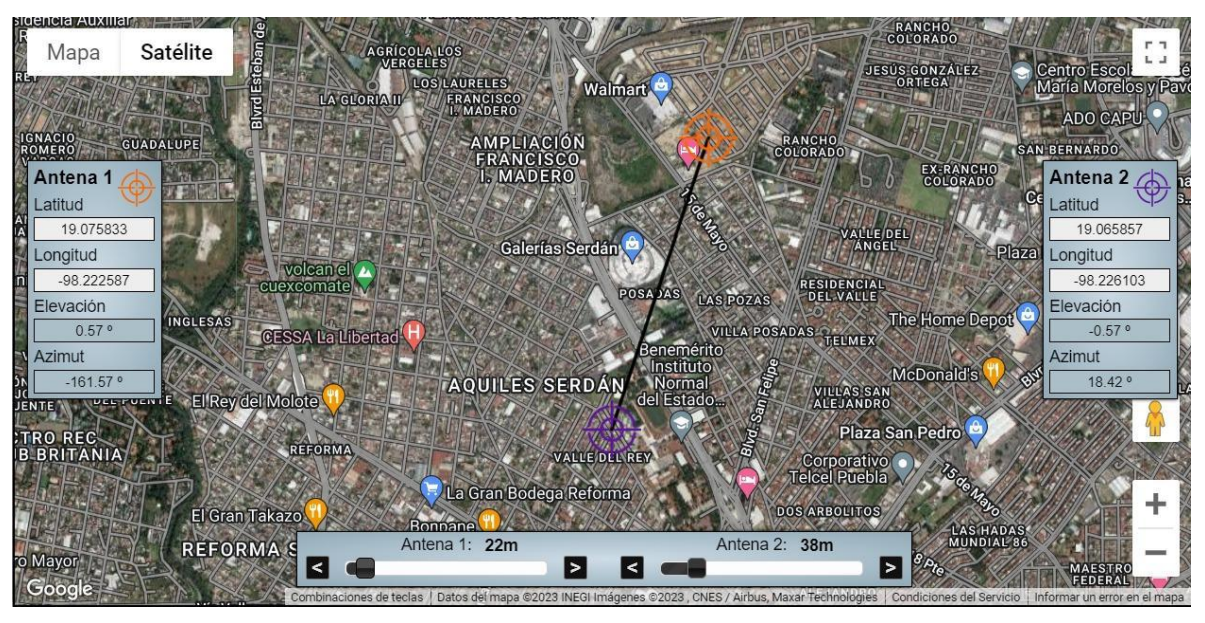

*Figura 179 Anexo B Perfil del terreno de la línea de vista Suc. La Cementera – Suc. Valle del rey*

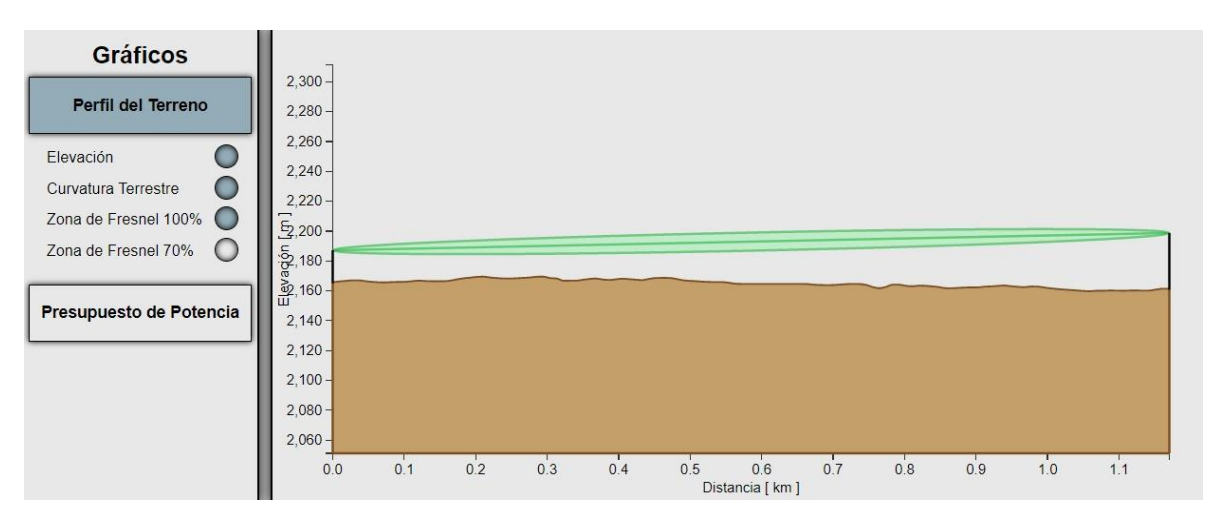

*Figura 180 Anexo Perfil del terreno de la línea de vista Suc. La Cementera – Suc. Valle del rey 2*

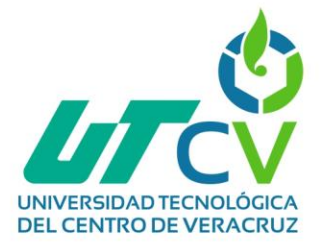

#### **Perfil del terreno de la línea de vista Suc. La Cementera – Suc. La Paz**

El análisis se realiza tomando en cuenta las dos ubicaciones con una altura de antena en la cementera 22m y en la Paz de 38m

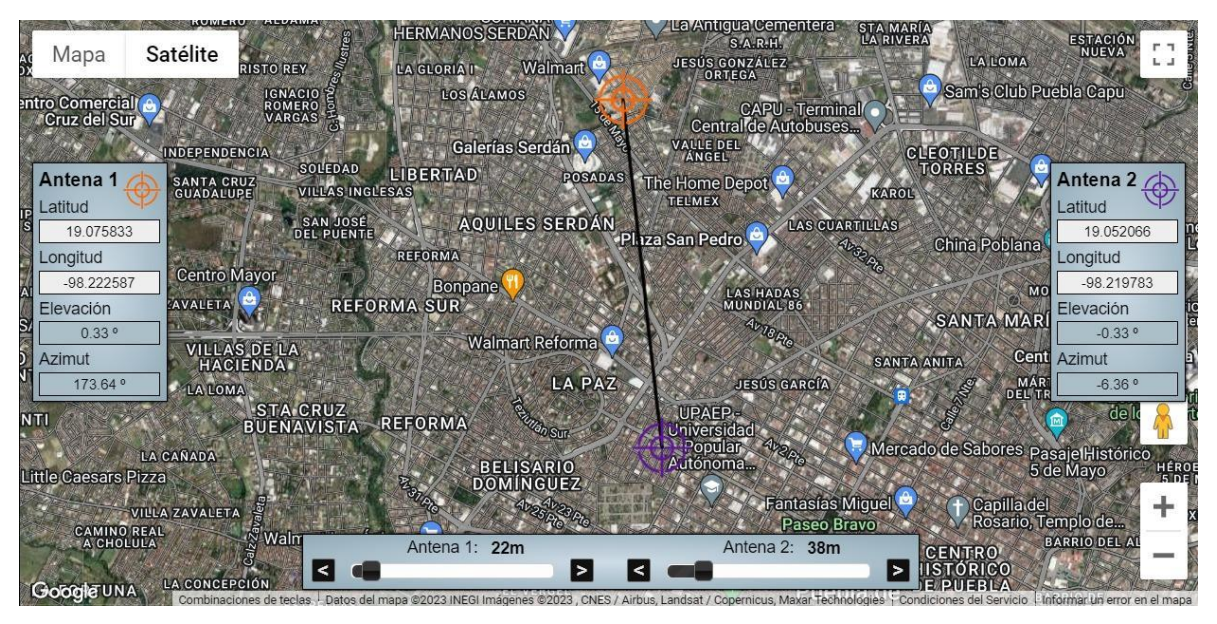

*Figura 181 Anexo B Perfil del terreno de la línea de vista Suc. La Cementera – Suc. La Paz*

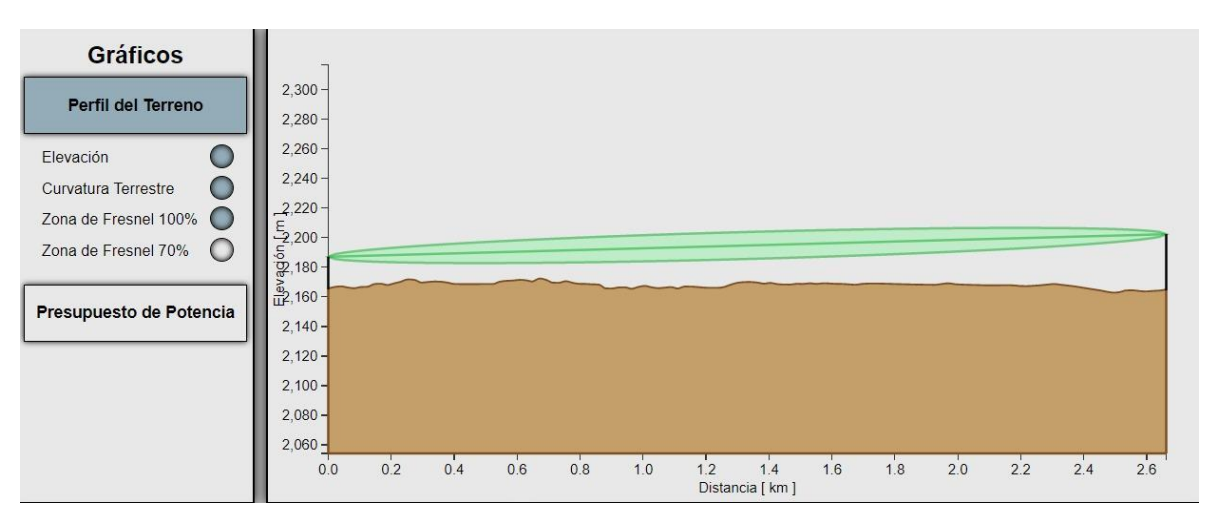

*Figura 182 Anexo B Perfil del terreno de la línea de vista Suc. La Cementera – Suc. La Paz 2*

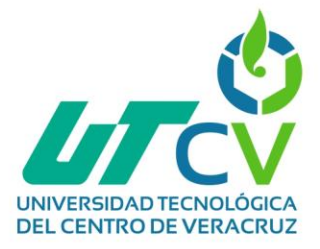

## **Perfil del terreno de la línea de vista Suc. La Paz – Suc. Valle del rey**

El análisis se realiza tomando en cuenta las dos ubicaciones con una altura de antena en valle del rey de 38m y en la Paz de 38m

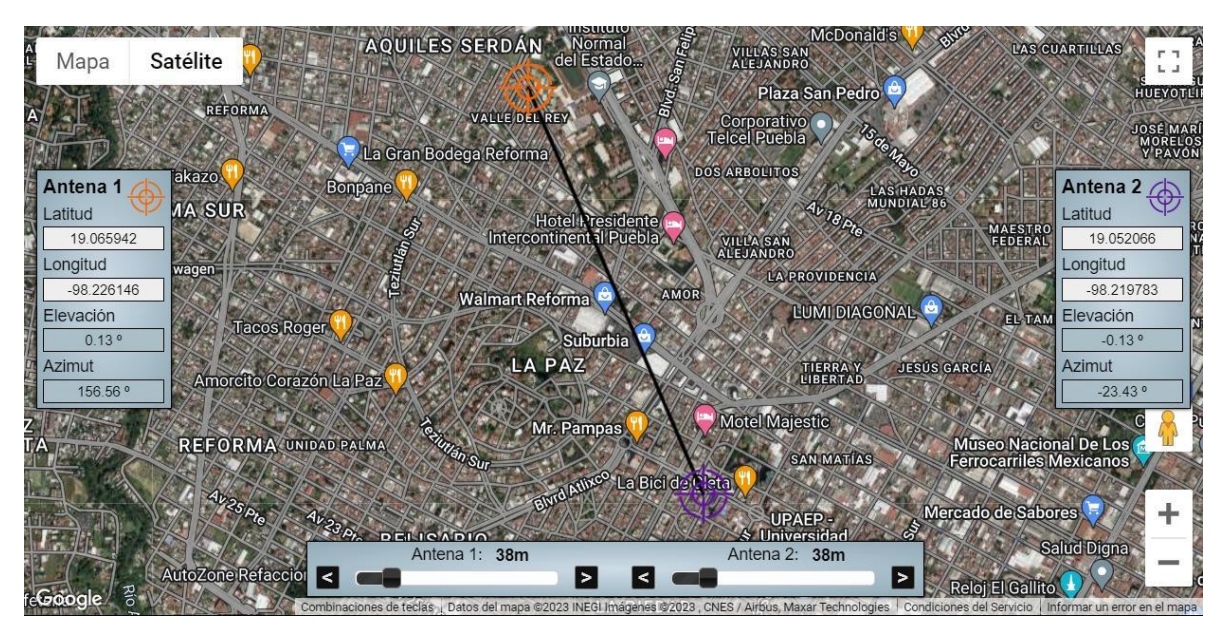

*Figura 183 Anexo B Perfil del terreno de la línea de vista Suc. La Paz – Suc. Valle del rey*

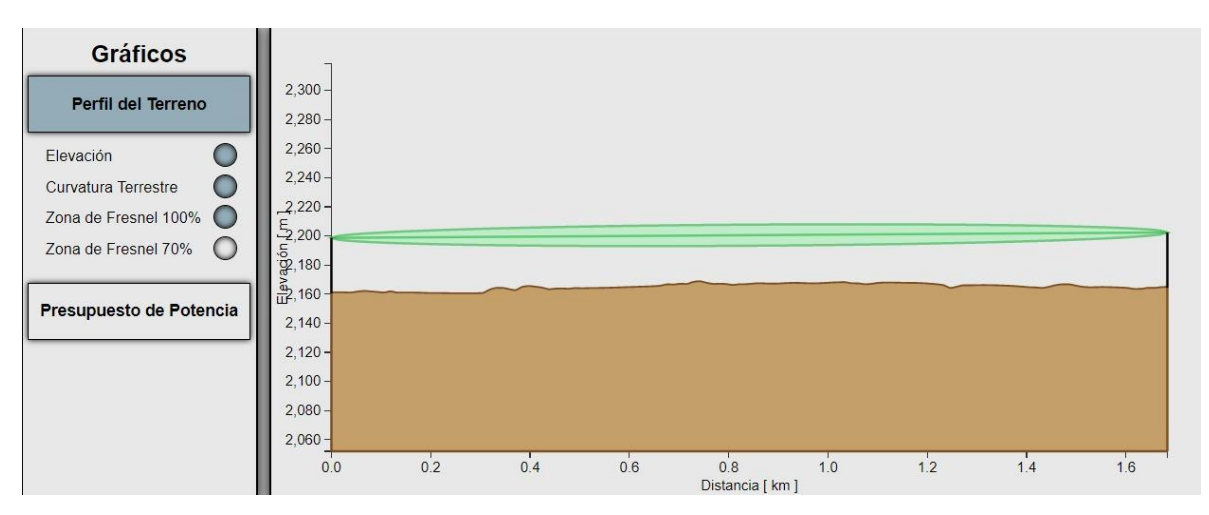

*Figura 184 Anexo B Perfil del terreno de la línea de vista Suc. La Paz – Suc. Valle del rey* 

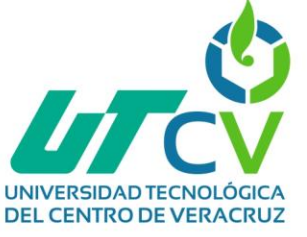

#### **Bibliografía**

- Altatec Seguridad. (2019 de 10 de 31). *Como Instalar Disco Duro en DVR (Hikvision-Epcom-Hilook).* Obtenido de https://www.youtube.com/watch?v=hh-eIcTzHIs&t=399s
- Antonio Castro, R. F. (2015). *Comunicaciones y redes: Para profesionales en sistemas de información.* Ciudad Autónoma de Buenos Aires: Alpha Editorial.
- Black Box. (2023). *Cámaras analógicas vs. cámaras IP: Una comparativa de 12 puntos.* Obtenido de https://www.blackbox.com.mx/mx-mx/page/23769/Recursos/News-Events/News/cmaras-analgicas-vs-cmaras-ip-una-comparativa-en-12puntos
- Buitrón, R., & Enrique, C. (2020). *Sistemas integrados y hogar digital.* Madrid, España: Paraninfo.
- CAICEDO, C. A. (2014). *ANÁLISIS, DISEÑO, SIMULACIÓN Y PRESUPUESTO DE UN RADIOENLACE ENTRE DOSQUEBRADAS Y LAS ESCUELAS EL RINCÓN, LA COLONIA Y LAS DELICIAS.* Obtenido de https://repositorio.ucp.edu.co/bitstream/10785/3662/1/CDMIST106.pdf
- Campos, A. M. (Abril de 2006). *DISEÑO DE UN RADIO ENLACE ENTRE LOS NÚCLEOS UNEFA CARACAS - MARACAY PARA TRANSMITIR VOZ, DATOS Y VIDEOCONFERENCIAS.* Obtenido de https://es.scribd.com/document/339141601/RadioEnlace-Unefa-Ccs-Maracay#
- Capterra. (2023). *Estación base*. Obtenido de https://www.capterra.mx/glossary/771/basestation
- Castillo, V. M. (2006). *IMPLEMENTACIÓN DE LA RADIO BASE PARA EL SISTEMA DE TELEFONÍA CELULAR GSM EN MÉXICO.* Recuperado el 03 de 03 de 2023, de http://132.248.9.195/pd2006/0603159/0603159.pdf
- Covarrubias, N. (01 de 2023). *¿Que es la zona de fresnel?* Obtenido de SYSCOM: https://soporte.syscom.mx/es/articles/1455193-que-es-la-zona-de-fresnel
- Faus, M. O. (2012). *Metodología básica para la elaboración de proyectos técnicos de estaciones base de telefonía móvil.* Obtenido de https://riunet.upv.es/bitstream/handle/10251/18403/TFC%20- %20Olivia%20Pellicer%20Faus.pdf?sequence=1
- Hidalgo, L. D. (Marzo de 2016). *Análisis y diseño de la red de datos para el área de salud No.1 ubicada en el centro histórico de la ciudad de Quito.* Obtenido de https://dspace.ups.edu.ec/bitstream/123456789/12357/1/UPS%20- %20ST002198.pdf
- Pérez, E. H. (2004). *Introducción a las telecomunicaciones modernas.* Mexico: Limusa.

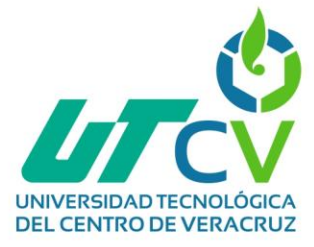

Ramón, R. L. (2005). *Sistemas de radiocomunicaciones.* Paraninfo.

- Tarango, V. (01 de 2023). *Rutas de linea de vista en un radio enlace*. Obtenido de SYSCOM: https://soporte.syscom.mx/es/articles/3616425-rutas-de-lineas-de-vista-en-unradio-enlace
- Toro, D. L. (Mayo de 2015). *Diseño de un sistema de videovigilancia con tecnologia IP para el barrio La delicia de la ciudad de Ambato.* Obtenido de https://bibdigital.epn.edu.ec/bitstream/15000/10770/1/CD-6313.pdf
- Ubiquiti Networks. (2016). *QUICK START GUIDE.* Obtenido de https://ftp3.syscom.mx/usuarios/adiaz/UBNT/NanoStation/NanoStation\_M\_Loco\_M \_QSG.pdf
- Vázquez, F. (28 de 01 de 2022). *Enlaces, telecomunicaciones y redes*. Obtenido de icorp: https://icorp.com.mx/blog/enlaces-telecomunicaciones-yredes/#:~:text=Enlace%20o%20canal%3A%20Sirven%20para,desde%20y%20hac ia%20los%20nodos.
- Veiga, J. M. (2020). *Asesor/Gestor en seguridad privada integral: Curso superior en dirección de seguridad privada.*
- VIMESA. (2018). *Sistemas radiantes*. Obtenido de https://www.vimesa.es/sistemasradiantes/#:~:text=El%20Sistema%20Radiante%20es%20la,los%20oyentes%20de %20la%20zona.